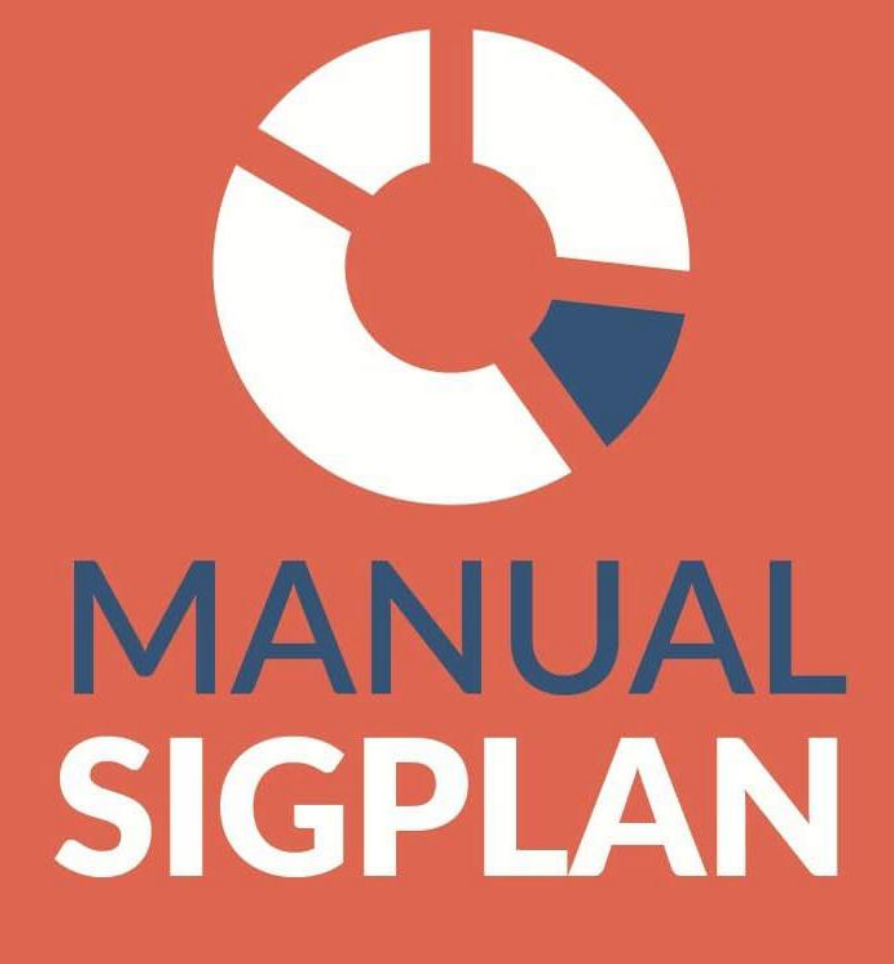

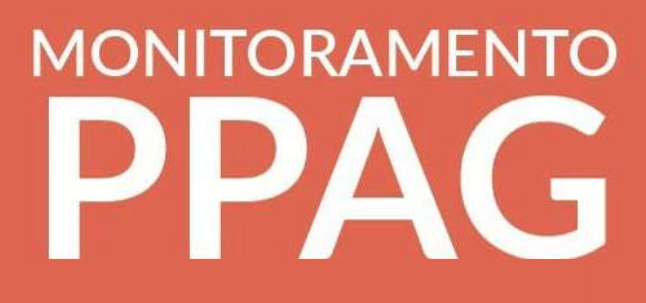

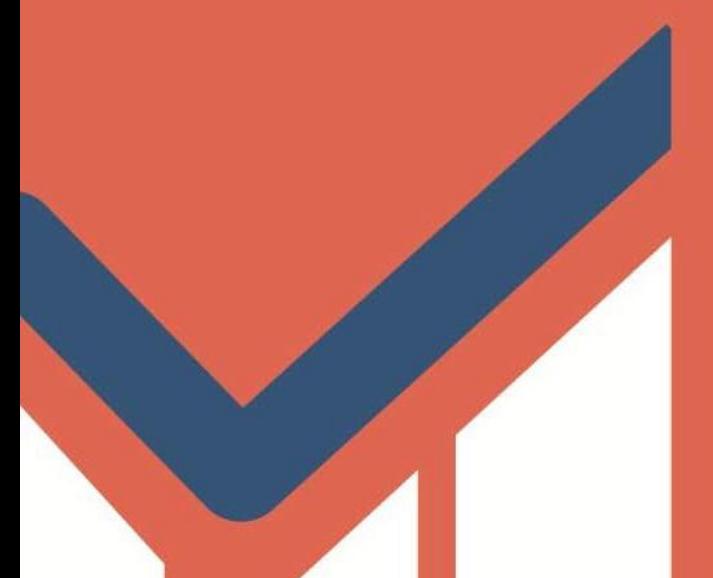

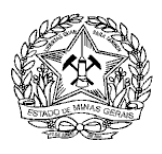

Governo do Estado de Minas Gerais Secretaria de Estado de Planejamento e Gestão Subsecretaria de Planejamento e Orçamento Superintendência Central de Planejamento e Orçamento

# **MANUAL DE MONITORAMENTO DO PPAG**

Belo Horizonte 2019

# **SUMÁRIO**

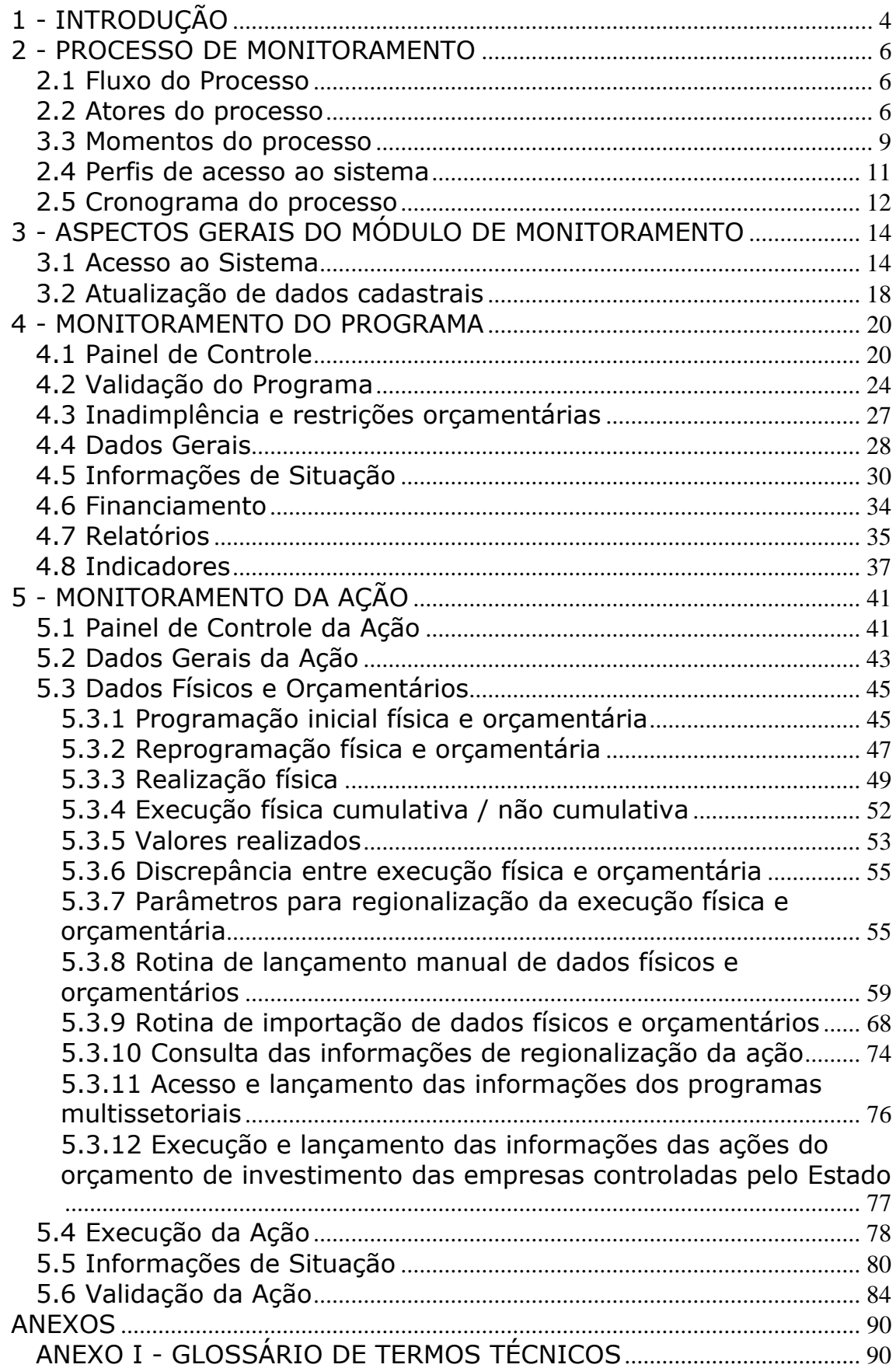

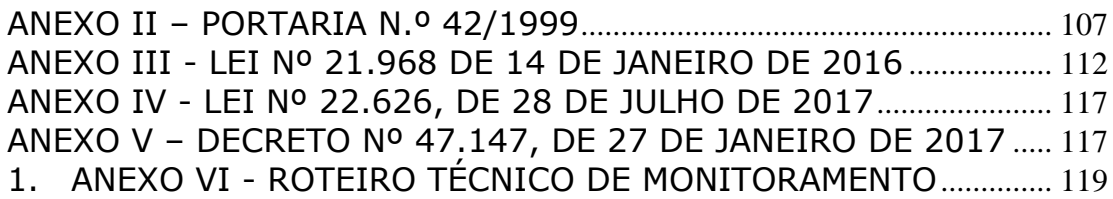

# <span id="page-4-0"></span>**1 - INTRODUÇÃO**

O Sistema de Informações Gerenciais e de Planejamento (SIGPlan) é o instrumento que organiza e integra a rede de gerenciamento do Plano Plurianual de Ação Governamental (PPAG). Nesse sentido, ele foi concebido para apoiar o planejamento, o monitoramento, a execução, a avaliação e a revisão do PPAG, refletindo as características do atual modelo de gerenciamento: participação social, desenvolvimento econômico e social sustentável e a redução das desigualdades regionais, sendo de utilização obrigatória por todos os órgãos, entidades e Poderes do Estado (art. 6º da Lei 21.968, de 14 de janeiro de 2016).

O SIGPlan possui como um de seus principais desafios a integração das dimensões do planejamento, orçamento e gestão, municiando os gestores com instrumentos e informações indispensáveis à formalização e à concretização dos objetivos, estratégias e metas de governo.

Nesse contexto, o monitoramento do PPAG, objeto deste Manual, constitui o processo contínuo de acompanhamento da implementação dos programas e ações que compõem o Plano Plurianual, visando à obtenção de informações para subsidiar decisões e permitir a tempestiva identificação e superação de problemas, contribuindo para a obtenção dos resultados programados ao mesmo tempo em que torna transparente à sociedade o desempenho da administração pública.

Desse modo, enquanto instrumento de monitoramento, o SIGPlan fornece aos atores do processo os meios necessários para programar, acompanhar e controlar a execução de programas e ações, além de propiciar uma visão global da execução do plano, fornecendo informações essenciais aos atores responsáveis pela condução estratégica do governo.

A base de dados do módulo de monitoramento do SIGPlan contém informações qualitativas e quantitativas sobre a programação e a execução física e orçamentária de todos os programas e ações que compõem o PPAG, sendo composta de dados provenientes de diversas fontes, entre as quais se destacam:

- Dados acerca dos atributos qualitativos e quantitativos de programas, indicadores e ações extraídos do módulo de planejamento do SIGPlan, que é utilizado para a elaboração e a revisão do PPAG;
- Dados qualitativos e quantitativos sobre a execução e a regionalização física e orçamentária fornecidos pelos gestores dos programas e ações, bem como pelas unidades de planejamento e orçamento;
- Dados do Sistema Integrado de Administração Financeira SIAFI;
- Dados do Sistema Orçamentário SISOR;
- Dados do Sistema Eletrônico de Administração de Pessoal do Estado de Minas Gerais – SISAP.

Além de orientar o usuário sobre as informações disponíveis no sistema, o acesso e a utilização do módulo de monitoramento do SIGPlan, este Manual apresenta um conteúdo normativo ao estabelecer regras e procedimentos no sentido de garantir a fidedignidade, a tempestividade e a adequação técnica das informações qualitativas e quantitativas sobre a execução de todos os programas e ações que integram o plano.

Igualmente, são apresentados como anexos deste Manual os principais instrumentos normativos que atualmente regulam o processo de monitoramento no âmbito do Estado de Minas Gerais.

Ainda nessa perspectiva, este Manual apresenta um glossário de termos técnicos e um extrato resumido das orientações, procedimentos e regras presentes neste Manual, na forma de um Roteiro Técnico de Monitoramento, o qual arrola, inclusive, um conjunto de diretrizes para atuação dos monitores (atrelados às unidades centrais responsáveis pelo monitoramento do PPAG) e das unidades setoriais e seccionais de planejamento e orçamento.

# <span id="page-6-0"></span>**2 - PROCESSO DE MONITORAMENTO**

# <span id="page-6-1"></span>**2.1 Fluxo do Processo**

O monitoramento visa potencializar o desempenho da administração na execução do PPAG, fornecendo informações gerenciais aos atores responsáveis pela gestão, execução e controle dos programas e ações do plano. A figura abaixo ilustra o processo.

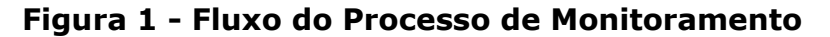

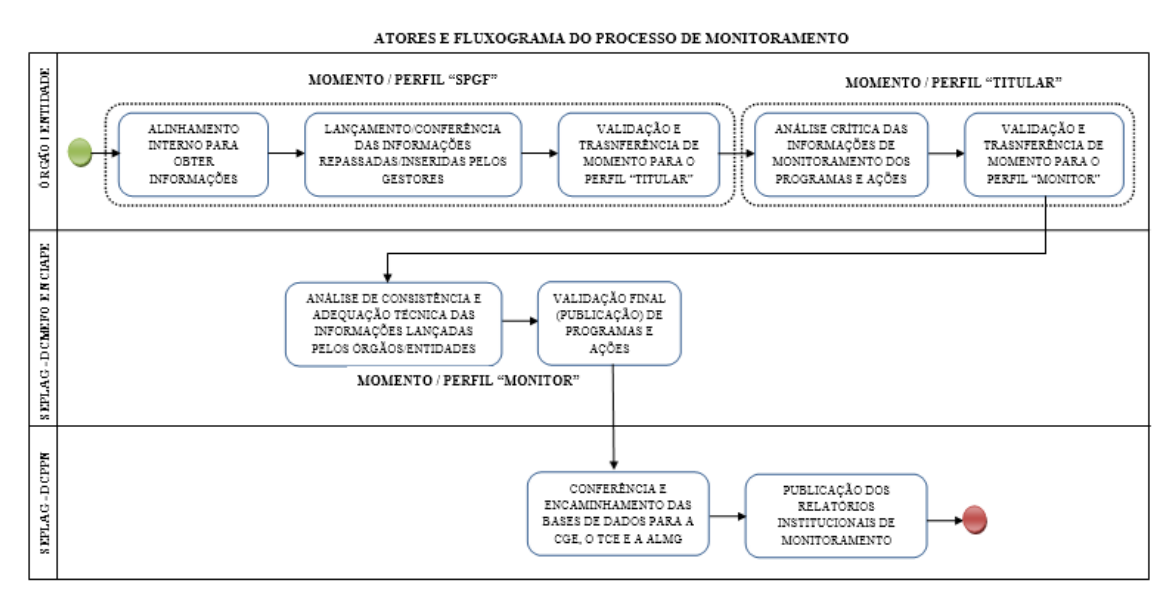

## <span id="page-6-2"></span>**2.2 Atores do processo**

## *Gerentes de programa e gestores de ação*

São os atores responsáveis, com o apoio e sob a coordenação técnica das unidades de planejamento e orçamento e assessorias de planejamento, pela formulação, execução, monitoramento, avaliação e revisão dos programas e ações do PPAG.

Em regra, o gerente do programa é o titular da unidade administrativa responsável pelo programa. De igual forma, o gestor de ação é o titular da unidade administrativa responsável pela ação. Não necessariamente todas as unidades administrativas serão responsáveis por programas e ações no plano, mas certamente serão corresponsáveis pela execução.

Mediante o perfil "GESTOR DA AÇÃO", as unidades de planejamento e orçamento poderão descentralizar o lançamento inicial das informações de monitoramento no sistema para as unidades administrativas responsáveis pelas ações do órgão/entidade no PPAG. Esse perfil de acesso registra informações no sistema quando o programa se encontra no momento "SPGF".

Porém, o perfil "Gestor da Ação" não apresenta habilitação para validação dos dados lançados, a qual apenas é realizada pelos usuários responsáveis pelos perfis "ASSESSOR DO SPGF", "SPGF" OU "SPGF DA AÇÃO", aos quais cabe fazer a verificação da consistência e adequação técnica das informações registradas.

Não obstante, uma vez adotada a decisão de descentralizar o lançamento das informações no sistema, por intermédio do perfil "Gestor da Ação", caberá às unidades de planejamento e orçamento total responsabilidade pelo treinamento, gerenciamento e supervisão técnica do processo de monitoramento no âmbito interno.

Contudo, mesmo atribuindo o perfil "GESTOR DA AÇÃO" às unidades internas responsáveis pelas ações do órgão/entidade no PPAG, as unidades de planejamento e orçamento poderão continuar registrando diretamente as informações de monitoramento no sistema.

Outra opção é conferir o perfil de LEITURA aos gestores internos, tendo em conta possibilitar apenas a visualização das informações de monitoramento registradas no sistema.

Por sua vez, em cada bimestre, a validação final das informações do programa como um todo, que é feita em segunda e última etapa de validação no âmbito do órgão/entidade pelo perfil "TITULAR", poderá ser descentralizada pelo gestor máximo da unidade para o gerente do programa, cabendo, no entanto, à unidade setorial/seccional de planejamento/orçamento supervisionar todo o processo.

## *Unidades de planejamento e orçamento*

É o ator responsável pela coordenação técnica do processo de monitoramento dos programas e ações das unidades orçamentárias sob sua responsabilidade. Tendo em conta o escopo das atividades desenvolvidas nesse processo, esse ator atua por meio dos perfis **"SPGF"** e **"SPGF DA AÇÃO".** Consoante opção e condições de cada órgão/entidade, esse papel poderá ser realizado isolada ou conjuntamente pelas Superintendências de Planejamento, Gestão e Finanças (ou unidades similares) ou pelas Assessorias de Planejamento(ou unidades similares).

Dessa forma, é papel dessas unidades apoiar tecnicamente os gestores de programas e ações na compreensão da metodologia, no acesso ao sistema, no levantamento das informações qualitativas e quantitativas de monitoramento e na consolidação e demonstração sistematizada de informações gerenciais acerca do desempenho dos diversos programas e

ações a cargo do órgão/entidade. Nesse contexto, as unidades de planejamento e orçamento são responsáveis pela verificação da consistência e adequação técnica dos dados repassados pelos gerentes de programas e ações, bem como pelo lançamento e validação das informações de monitoramento dos programas e ações a cargo do órgão/entidade.

Como sobredito, o registro inicial das informações no sistema poderá, a critério da unidade de planejamento e orçamento, ser descentralizado para as unidades administrativas responsáveis pelas ações por intermédio do perfil **"GESTOR DA AÇÃO".**

A unidade de planejamento e orçamento poderá solicitar o cadastramento de servidores, por meio do perfil **"ASSESSOR",** tendo em vista o lançamento das informações de monitoramento de programas específicos a cargo da unidade. O assessor não poderá, contudo, validar o programa no qual está cadastrado, mas sim lançar os dados e validar as ações do programa sob responsabilidade do respectivo "SPGF".

No caso de programas multissetoriais, as unidades responsáveis tão-somente pela execução de ações no programa farão o lançamento e a validação das informações por meio do perfil **"SPGF DA AÇÃO".** No entanto, a validação do programa como um todo continua sob a alçada da unidade orçamentária responsável por sua gestão global. As unidades apenas validam as ações diretamente executadas de programas de outras unidades (inclusive os programas "Apoio à Administração Pública" e "Obrigações Especiais") por meio desse perfil.

De igual modo, o registro inicial das informações de monitoramento das ações vinculadas ao perfil **"SPGF DA AÇÃO"** também poderá ser descentralizado, a critério da unidade de planejamento e orçamento, para as unidades administrativas responsáveis pelas ações por meio do perfil **"GESTOR DA AÇÃO"**.

## *Titular*

É o ator incumbido, por meio do perfil **"TITULAR"**, da validação final das informações de monitoramento dos programas no âmbito do órgão/entidade. O titular, como gestor máximo da unidade, é responsável pelas informações inseridas no sistema, diretamente ou por intermédio de prepostos indicado à Superintendência Central de Planejamento e Orçamento (SCPO). Desse modo, o titular da unidade, mediante comunicação à SCPO, poderá delegar esse perfil a outro servidor, geralmente o Superintendente de Planejamento, Gestão e Finanças, o Secretário-adjunto, o Chefe de Gabinete, o Assessor de Planejamento ou o gerente do programa.

### *Monitor*

Esse ator é o técnico responsável da unidade central de planejamento e orçamento (SCPO, para as ações de acompanhamento geral e Superintendência Central de Gestão de Ações Estratégicas – SCGAE - Seplag - para as ações de acompanhamento intensivo) por acompanhar todo o processo de monitoramento, sendo a principal referência para as unidades. Cabe ao monitor oferecer suporte técnico às unidades, além da verificação da consistência e adequação das informações lançadas no sistema. Em cada bimestre, esse ator, mediante os perfis **"MONITOR"** e **"MONITOR DA AÇÃO"**, responde pela validação final (publicação) das informações de monitoramento dos programas e ações sob sua responsabilidade. Após a data limite de monitoramento, as unidades apenas serão consideradas adimplentes se o monitor já houver publicado os respectivos programas.

Mediante o perfil **"MONITOR"** são validadas as informações registradas nos diversos programas do plano pelos órgãos/entidades responsáveis, transferindo novamente o momento para que os perfis **"SPGF" / "SPGF DA AÇÃO"** lancem e validem os dados no ciclo de monitoramento subsequente. Por outro lado, especificamente por meio do perfil **"MONITOR DA AÇÃO"**, são publicadas as ações vinculadas aos programas padronizados "Apoio à Administração Pública" (701) e "Obrigações Especiais" (702), após validadas e transferidas de momento pelo perfil "SPGF da Ação".

### *SCPO*

A Superintendência Central de Planejamento e Orçamento (SCPO) é o ator responsável pela coordenação global do processo de planejamento e orçamento no Estado de Minas Gerais, cabendo-lhe especialmente a disponibilização de soluções tecnológicas para a formulação, monitoramento, avaliação e revisão do PPAG, a edição de normas e manuais que detalhem a metodologia de trabalho, a realização de treinamentos voltados para as unidades, o cadastramento de usuários e respectivos perfis, bem como a publicação de relatórios institucionais e boletins para avaliação do desempenho da administração estadual ao longo e após o exercício. A SCPO atua na gestão do sistema por meio do perfil **"ADMINISTRADOR".**

### <span id="page-9-0"></span>**3.3 Momentos do processo**

O momento identifica, para cada programa e em cada bimestre, a etapa de lançamento e validação de dados pelos diversos perfis e atores do processo de monitoramento. Basicamente, em cada ciclo de monitoramento, os programas apresentam os seguintes momentos:

- **Momento SPGF**: primeira etapa de lançamento e validação de informações de monitoramento do programa em determinado bimestre. Essa fase é encerrada mediante validação do programa pelo perfil "SPGF", o qual transfere o programa para o "momento Titular". Por meio do "momento SPGF", conforme as peculiaridades de cada perfil são editadas informações pelo "Gestor da Ação", pelo "SPGF da Ação", pelo "Monitor da Ação", pelo "Assessor", pelo "SPGF" e pelo "Administrador".
- **Momento Titular**: segunda etapa de lançamento e validação de informações de monitoramento do programa em determinado bimestre. Essa fase é encerrada mediante validação do programa pelo perfil "Titular", o qual transfere o programa para o "momento Monitor", encerrando a etapa de validação de informações pelo órgão/entidade responsável. Por meio do "momento Titular", conforme as peculiaridades de cada perfil são editadas informações pelo "Titular" e pelo "Administrador".
- **Momento Monitor**: terceira e última etapa de lançamento e validação de informações de monitoramento do programa em determinado bimestre. Essa fase é encerrada mediante publicação (validação final) do programa pelo perfil "Monitor", o qual assim procedendo encerra o ciclo de monitoramento referente aos meses acompanhados. Por meio do "momento Monitor", conforme as peculiaridades de cada perfil são editadas informações pelo "Monitor" e pelo "Administrador".

Dada a particularidade dos programas padronizados "Apoio à Administração Pública" (701) e "Obrigações Especiais" (702), as respectivas ações apresentam momentos específicos. Desse modo, é viabilizada a análise e a validação, inclusive pelo monitor, de ações vinculadas a esses programas, que apresentam ações vinculadas a grande parte dos órgãos/entidades do Estado, sem a necessidade de validação deles como um todo nos momentos SPGF, Titular e Monitor. Esses momentos específicos são:

 **Momento SPGF da Ação**: etapa específica inicial de lançamento e validação de informações de monitoramento das ações vinculadas aos programas "Apoio à Administração Pública" (701) e "Obrigações Especiais" (702). Essa fase, que ocorre enquanto esses programas estão no "momento SPGF", é encerrada mediante validação da ação pelo perfil "SPGF da Ação", transferindo a ação para o "momento Monitor da Ação". Por meio do "momento SPGF da Ação", conforme as

peculiaridades de cada perfil são editadas informações pelo "SPGF da Ação" e pelo "Administrador".

 **Momento Monitor da Ação**: etapa específica de lançamento e validação final, pelo monitor, de informações de monitoramento das ações vinculadas aos programas "Apoio à Administração Pública" (701) e "Obrigações Especiais" (702). Essa fase, que ocorre enquanto esses programas estão no "momento SPGF", é encerrada mediante publicação (validação final) da ação pelo perfil "Monitor da Ação", o qual encerra o ciclo de monitoramento dessas ações em dado bimestre. Por meio do "momento Monitor da Ação", conforme as peculiaridades de cada perfil são editadas informações pelo "Monitor da Ação" e pelo "Administrador".

### <span id="page-11-0"></span>**2.4 Perfis de acesso ao sistema**

Os perfis são as habilitações de acesso ao módulo de monitoramento do SIGPlan, identificando as funções/permissões dos vários usuários no processo. Ao todo, o módulo de monitoramento apresenta os seguintes perfis:

- **LEITOR**: visualiza todas as informações de monitoramento registradas no SIGPlan, não apresentando opção de edição de informações no sistema.
- **GESTOR DA AÇÃO**: perfil destinado ao lançamento de informações de ações específicas. Esse perfil edita informações no "momento SPGF", sendo possível atribuí-lo apenas a um único usuário por ação. A atribuição de alguma ação para esse perfil não bloqueia a edição dos respectivos dados pelos perfis "Assessor" e "SPGF".
- **SPGF DA AÇÃO**: perfil utilizado para lançamento de informações e validação de ações específicas geralmente vinculadas a programas sob responsabilidade de outros órgãos/entidades. Esse perfil edita informações no "momento SPGF", sendo possível atribuí-lo apenas a um único usuário por ação. A atribuição de alguma ação para esse perfil bloqueia a edição dos respectivos dados pelos perfis "Assessor" e "SPGF".
- **ASSESSOR**: esse perfil registra dados e valida as ações do programa ao qual está vinculado, mas não valida ou transfere o programa de momento. Esse perfil edita informações no "momento SPGF", não havendo limite de usuários a serem cadastrados por programa.

- **SPGF**: esse perfil registra dados e valida as ações do programa ao qual está vinculado, sendo igualmente exclusivo desse perfil a validação inicial (em cada bimestre) do programa e respectiva transferência para o "momento Titular". Esse perfil edita informações no "momento SPGF", cabendo a atribuição dele a apenas um único usuário por programa.
- **TITULAR**: esse perfil registra dados e valida as ações do programa ao qual está vinculado, sendo igualmente exclusivo desse perfil a validação do programa e respectiva transferência para o "momento Monitor", encerrando a etapa de monitoramento do programa sob responsabilidade do órgão/entidade (em cada bimestre). Esse perfil edita informações no "momento Titular", cabendo a atribuição dele a apenas um único usuário por programa.
- **MONITOR DA AÇÃO**: perfil utilizado pelo monitor para lançamento de informações e validação final (em cada bimestre) de ações vinculadas aos programas padronizados "Apoio à Administração Pública" (701) e "Obrigações Especiais" (702). Esse perfil edita informações no "momento SPGF", sendo possível atribuí-lo apenas a um único usuário por ação.
- **MONITOR**: esse perfil registra dados e valida as ações do programa ao qual está vinculado, sendo igualmente exclusivo desse perfil a validação final (publicação) e encerramento do ciclo de monitoramento do programa referente ao bimestre avaliado. Esse perfil edita informações no "momento Monitor", cabendo a atribuição dele a no máximo quatro usuários por programa.
- **ADMINISTRADOR**: perfil utilizado pela SCPO para gestão de segurança do sistema e cadastro/habilitação de usuários, cabendo-lhe igualmente corrigir/editar informações de monitoramento de programas ou ações vinculadas a qualquer perfil, período ou momento, conforme seja necessário para adequação dos dados lançados.

## <span id="page-12-0"></span>**2.5 Cronograma do processo**

Para o exercício de 2019, o ciclo de validação das informações qualitativas e quantitativas de monitoramento dos programas e ações do plano apresenta o seguinte cronograma:

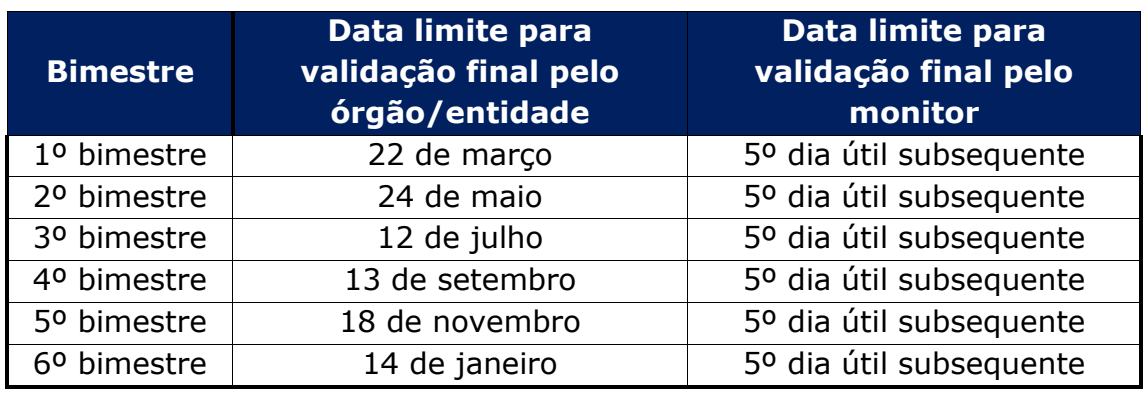

As unidades orçamentárias cujos programas não estejam devidamente validados pelo monitor até a respectiva data limite serão consideradas inadimplentes e se sujeitarão a restrições, conforme estabelecido na Lei nº 21.968, de 14 de janeiro de 2016, Lei nº 23.086, de 17 de agosto de 2018 e [Decreto nº 47.615, de 07 de fevereiro de 2019](https://www.almg.gov.br/consulte/legislacao/completa/completa.html?tipo=DEC&num=47371&comp=&ano=2018) (DPO).

De igual modo, recomenda-se a validação das informações pelas unidades com cinco dias de antecedência, para que os monitores tenham tempo adequado para análise dos dados lançados até o término dos prazos acima fixados.

Caso a data final para validação dos dados no sistema pelos órgãos/entidades recaia em feriado, dia de ponto facultativo ou final de semana, o prazo será automaticamente antecipado para o dia útil imediatamente posterior.

A SCPO, diante da necessidade de implementação de correções/aprimoramentos no sistema ou de outros eventos imprevistos, poderá prorrogar as datas acima fixadas.

Depois de publicadas as informações pelo monitor, a alteração dos dados lançados deverá ser objeto de pedido fundamentado encaminhado à SCPO, que assim decidirá quanto à pertinência das mudanças.

A SCPO publicará os Relatórios Institucionais e os Boletins de Monitoramento no máximo até o décimo quinto dia do segundo mês subsequente ao respectivo ciclo de monitoramento, tendo em vista apurar e divulgar, de forma analítica e consolidada, a execução dos diversos programas e ações do plano ao longo e após o exercício financeiro. Esses relatórios serão disponibilizados no sítio eletrônico da Secretaria de Estado de Planejamento e Gestão, contemplando os programas e ações executados por todos os órgãos, entidades e Poderes do Estado.

# <span id="page-14-0"></span>**3 - ASPECTOS GERAIS DO MÓDULO DE MONITORAMENTO**

### <span id="page-14-1"></span>**3.1 Acesso ao Sistema**

O SIGPlan foi desenvolvido para ser executado em ambiente internet, utilizando o navegador Internet Explorer.

O módulo de monitoramento do SIGPlan é acessado por meio do Portal de Planejamento e Orçamento, cujo endereço eletrônico é [wwws.orcamento.mg.gov.br.](http://www.orcamento.mg.gov.br/)

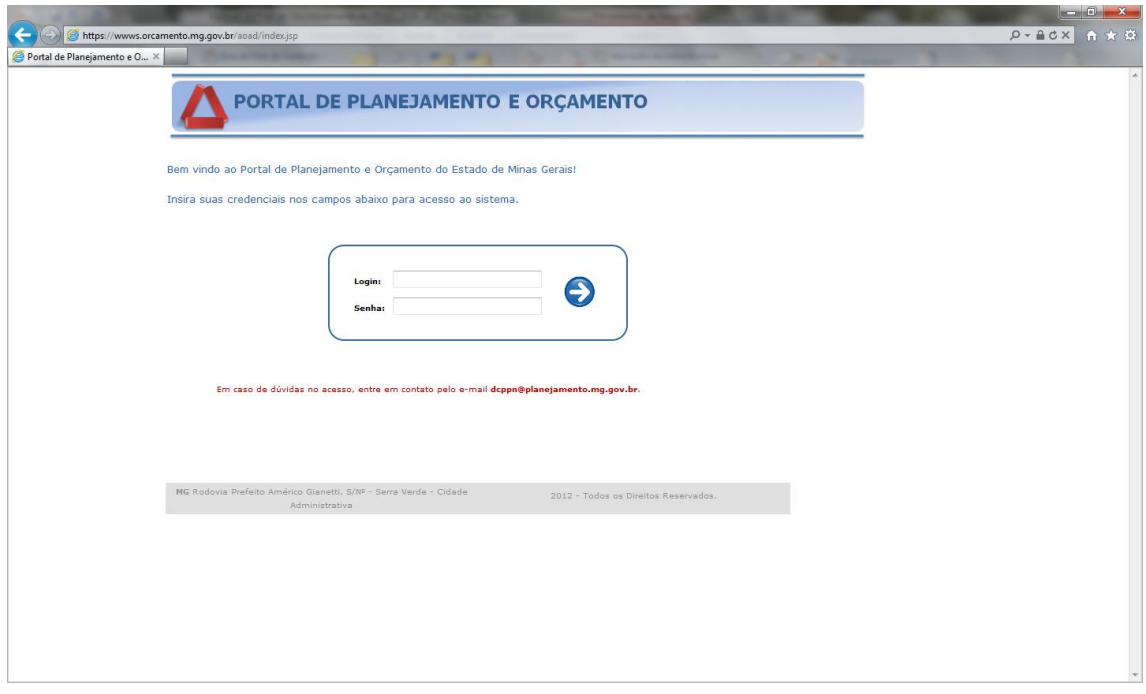

**Figura: Portal de Planejamento e Orçamento – Tela de habilitação de usuário.**

Tão logo ingresse na página do Portal, informe o login e a respectiva senha e clique no botão de acesso ou tecle *enter*.

Caso não esteja habilitado para entrar no Portal, procure o administrador do Sistema Descentralizado de Administração de Segurança (ADSEG) **de sua unidade** e verifique se você já é cadastrado. Se não for, solicite o seu cadastro.

Após o cadastramento, o usuário deverá entrar em contato com a Diretoria Central de Planejamento, Programação e Normas (DCPPN), por meio do *email* [dcppn@planejamento.mg.gov.br](mailto:dcppn@planejamento.mg.gov.br) ou pelos telefones 3915-0693, 3915- 0741, 3915-0742 ou 3915-0807 e informar:

- A matrícula ou código identificador, o nome completo, órgão/entidade de lotação, telefone e o *e-mail* institucional;
- O(s) perfil(is) de acesso ao módulo de monitoramento (Leitor, Assessor, Gestor da Ação, SPGF da Ação, SPGF ou Titular) desejado e os respectivos programas e/ou ações multissetoriais a serem habilitados (exceto para o perfil de leitura);
- As unidades orçamentárias que acessa se for responsável pela inserção e/ou validação de informações no módulo de monitoramento.

Sempre que a senha expirar ou for revogada, entrar em contato com o Administrador de Segurança do ADSEG **de sua unidade**, tendo em vista a obtenção de nova senha de acesso.

Especificamente no caso das empresas, o cadastramento e a habilitação do usuário deverão ser solicitados diretamente à DCPPN por meio do e-mail [dcppn@planejamento.mg.gov.br](mailto:dcppn@planejamento.mg.gov.br) ou ligando para 3915-0693, 3915-0741, 3915-0742 ou 3915-0807.

A rotina de cadastramento prévio dos usuários no ADSEG teve por fim unificar as senhas de acesso aos diversos sistemas corporativos do Estado (SIAFI, SISAD, SISAP, SIGCON, SISOR, SIGPLAN, etc.), simplificando e tornando mais segura a utilização deles.

Qualquer problema de acesso ao sistema deve ser resolvido enviando uma mensagem para o e-mail [dcppn@planejamento.mg.gov.br](mailto:dcppn@planejamento.mg.gov.br) ou ligando para 3915-0693, 3915-0741, 3915-0742 ou 3915-0807.

Depois de habilitado, o usuário deverá clicar sobre o botão "**Monitoramento PPAG**":

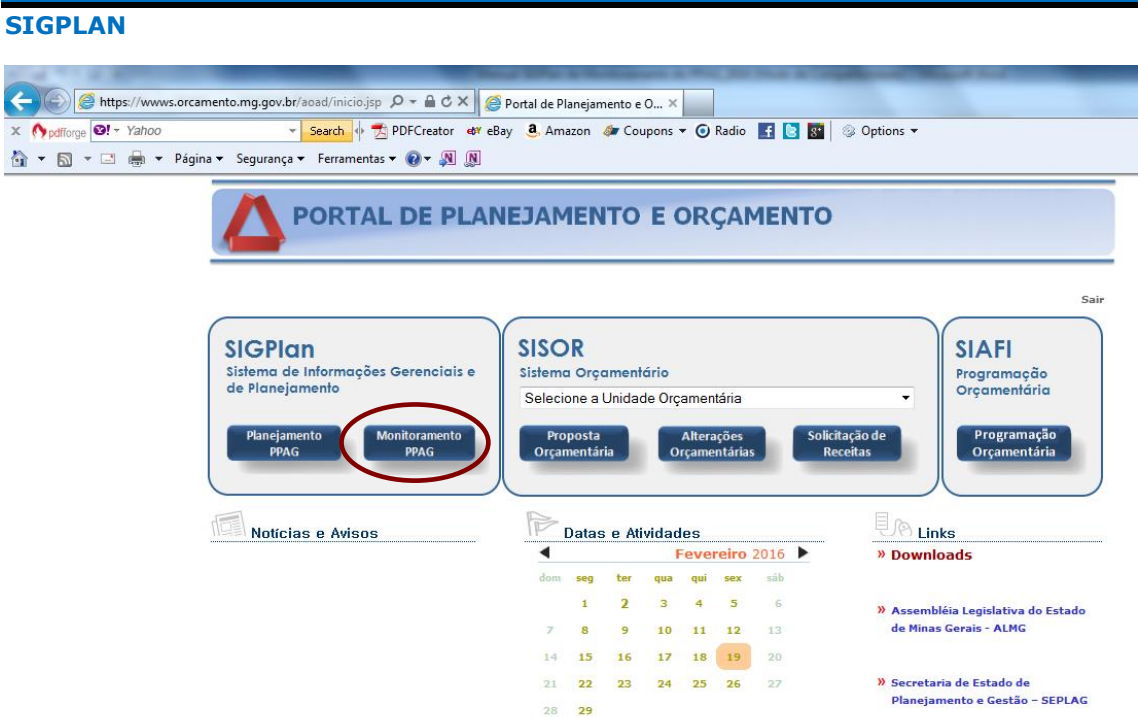

### **Figura: Portal de Planejamento e Orçamento – Opções do Portal.**

Logo após, o usuário deverá selecionar o perfil de acesso ao sistema a partir das opções a ele franqueadas de acordo com sua prévia habilitação.

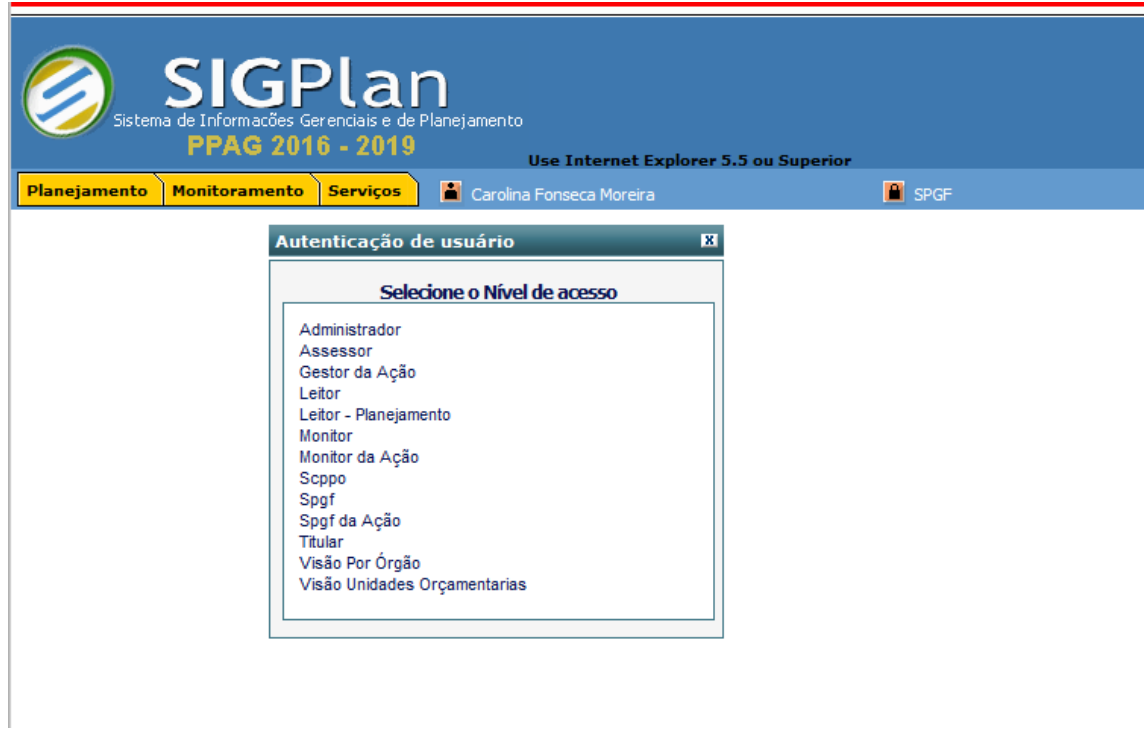

# **Figura: SIGPlan – Tela de autenticação de usuário.**

O módulo de monitoramento é acessado por meio da opção *Programas* da lapela "**Monitoramento**".

Através da opção "**Programas > Sob sua Responsabilidade**", é possível acessar diretamente os programas e/ou ações especificamente habilitados para o usuário nos diversos perfis admitidos pelo sistema. Por exemplo, o SPGF poderá utilizar esse caminho para visualizar todos os programas sob sua responsabilidade, enquanto que o SPGF da Ação, por meio da mesma opção, acessará imediatamente todos os programas onde possua ações cadastradas para o respectivo perfil.

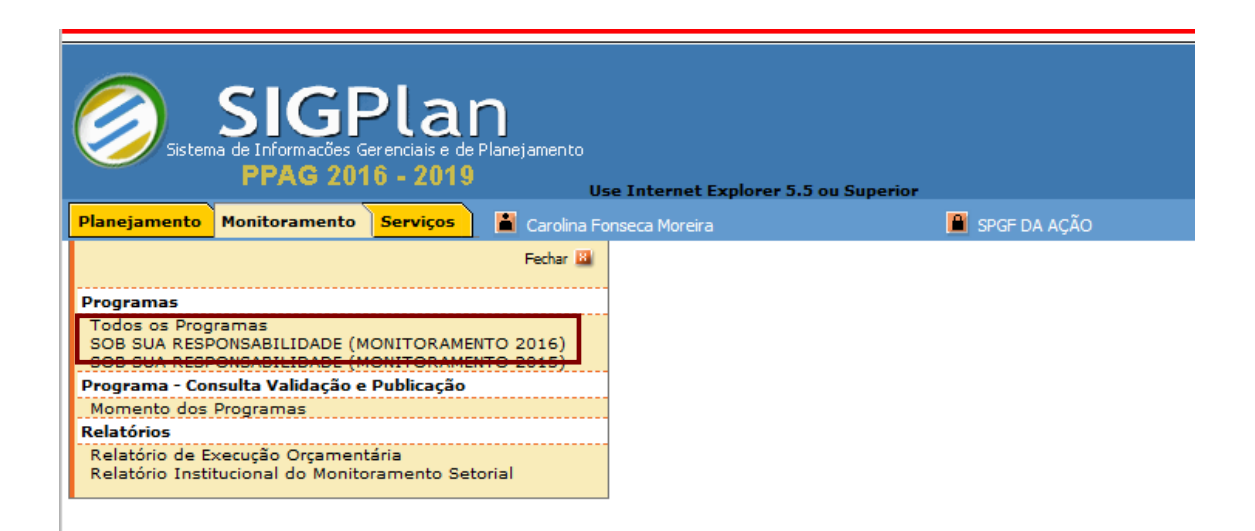

### **Figura: Tela de abertura do SIGPlan – Lapela Monitoramento.**

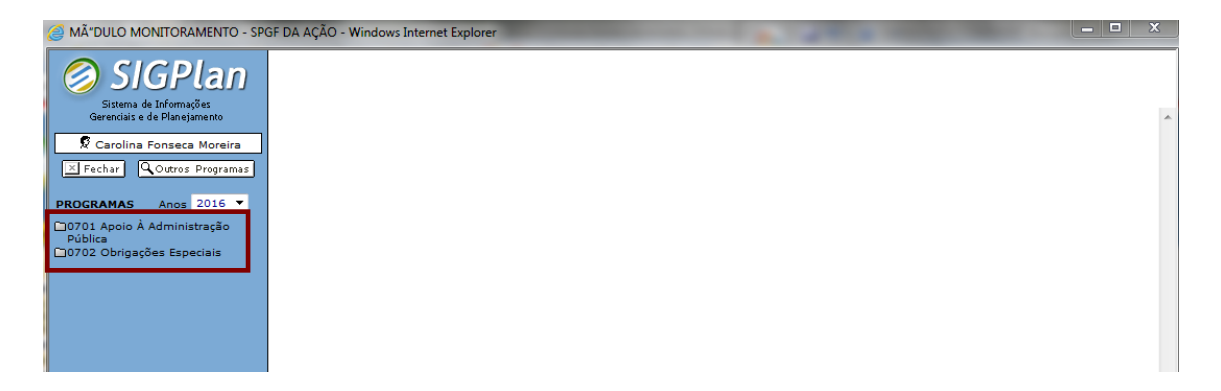

### **Figura: Exemplo de árvore de programas selecionados.**

Caso queira voltar à tela de abertura do SIGPlan, basta clicar sobre o botão "**Fechar**".

Cabe assim frisar que o usuário somente lançará e/ou validará informações no sistema, nos programas e/ou ações especificamente vinculados aos perfis cadastrados. Para os demais programas, o usuário apresentará opção geral de leitura.

# <span id="page-18-0"></span>**3.2 Atualização de dados cadastrais**

Para atualizar os dados cadastrais constantes no módulo de monitoramento do SIGPlan, basta ao usuário clicar sobre o nome do usuário acima da árvore de seleção constante no contexto superior esquerdo da tela, conforme demonstra a figura a seguir:

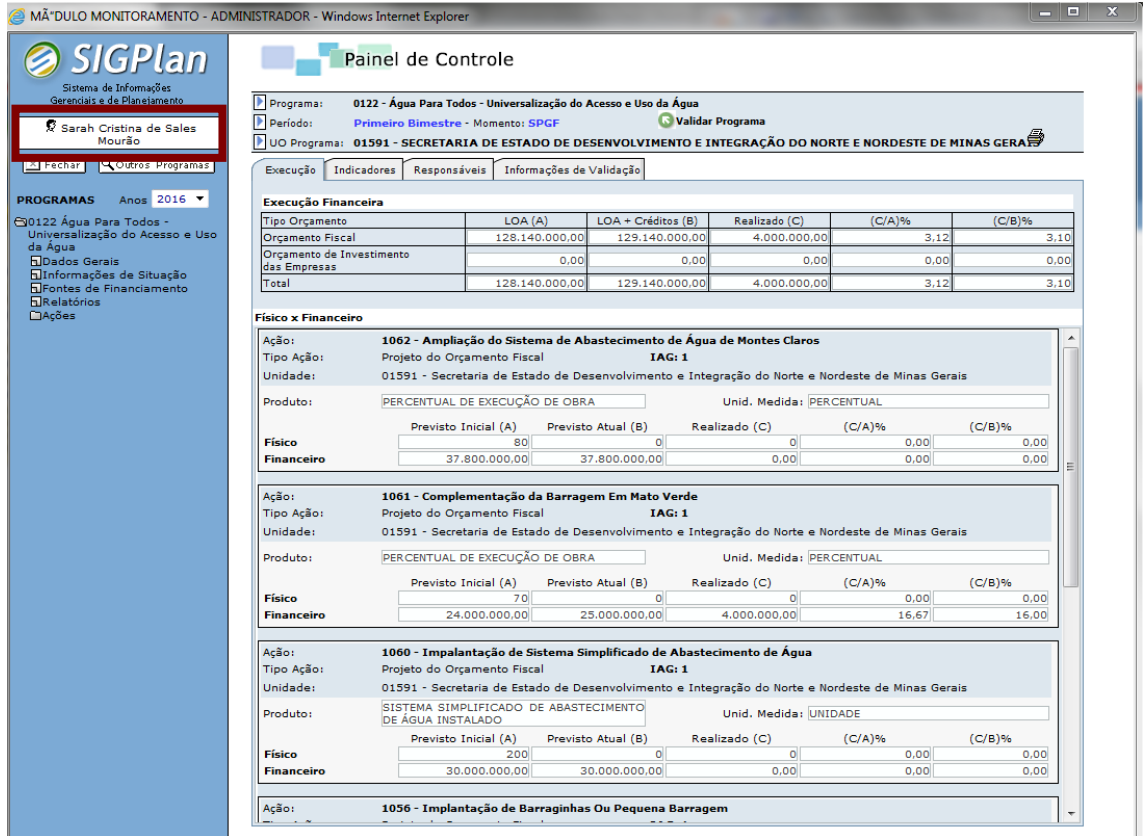

### **Figura: Exemplo de árvore de programas selecionados. Exibição do nome do usuário na árvore de seleção.**

Clicando sobre o referido botão, o sistema exibirá os dados cadastrais do usuário, permitindo a atualização das informações constantes no sistema:

### **ASPECTOS GERAIS DO MÓDULO DE MONITORAMENTO**

#### **SIGPLAN**

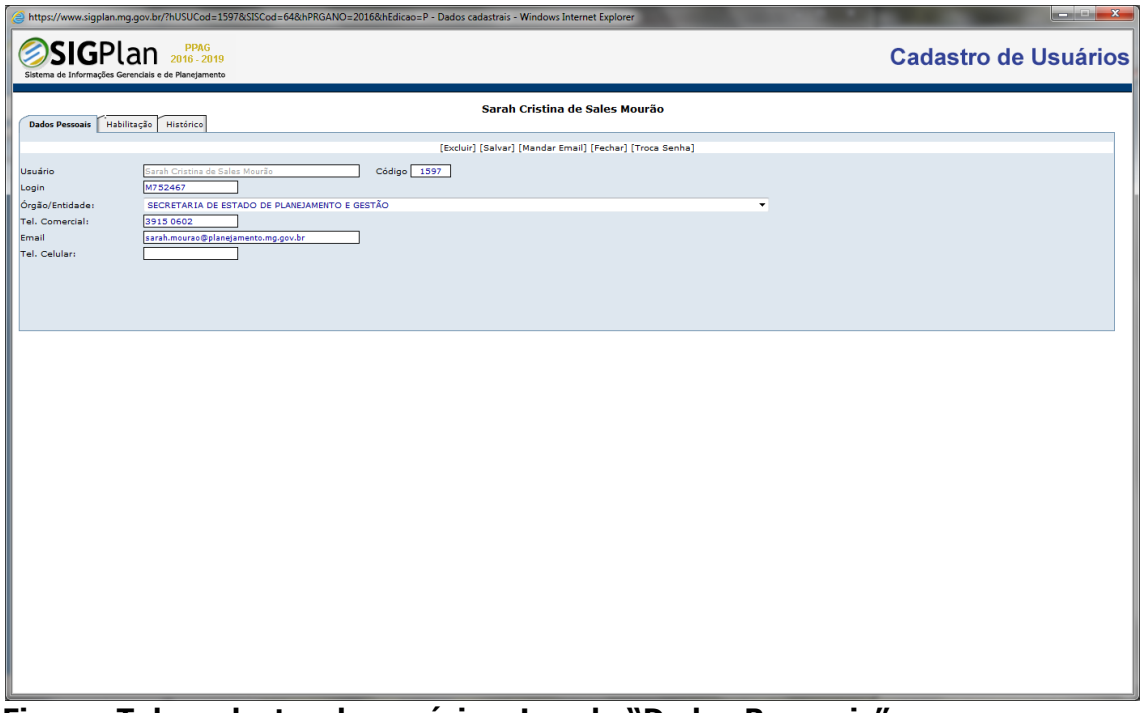

**Figura: Tela cadastro de usuários. Lapela "Dados Pessoais".**

Destarte, caberá aos usuários manter atualizadas as informações referentes ao telefone e *e-mail,* o que é feito editando esses dados diretamente no sistema e clicando no botão "Salvar".

Quanto às habilitações do usuário, essas devem ser alteradas mediante solicitação à Superintendência Central de Planejamento e Programação Orçamentária (SCPO) mediante o e-mail [dcppn@planejamento.mg.gov.br.](mailto:dcppn@planejamento.mg.gov.br)

## <span id="page-20-0"></span>**4 - MONITORAMENTO DO PROGRAMA**

## <span id="page-20-1"></span>**4.1 Painel de Controle**

Ao clicar sobre o título de algum programa na árvore de seleção, o sistema exibirá o *Painel de Controle,* que tem por objetivo reunir as principais informações de monitoramento do programa, a partir das lapelas "**Execução"**, "**Indicadores"**, "**Responsáveis"** e "**Informações de Validação"**.

A lapela "**Execução**" apresenta a síntese da execução orçamentária do programa e a execução física e orçamentária das ações que o compõem.

Na seção **Execução Orçamentária** são apresentados os seguintes dados: LOA (Crédito Inicial) LOA + Créditos (Crédito Autorizado), Realizado, % de Execução sobre a LOA e % de Execução sobre o Crédito Autorizado, abrangendo o Orçamento Fiscal e o Orçamento de Investimento das Empresas Controladas pelo Estado.

Por outro lado, na seção **Físico x Orçamentário** são demonstradas informações de execução física e orçamentária das ações que compõem o programa em termos de Previsão Inicial (LOA), Previsto Atual (LOA + Créditos e Meta Física Reprogramada), Realizado, % de Execução sobre a LOA e % de Execução sobre o Crédito Autorizado e Meta Física Reprogramada.

| Sistema de Informações<br>Gerenciais e de Planejamento<br>Programa:<br>Período:<br>Sarah Cristina de Sales<br>Mourão | Painel de Controle<br>Primeiro Bimestre - Momento: SPGF<br>$\mathbb F$ UO Programa: 01591 - SECRETARIA DE ESTADO DE DESENVOLVIMENTO E INTEGRAÇÃO DO NORTE E NORDESTE DE MINAS GERA $\hat{\mathbb P}$ | 0122 - Água Para Todos - Universalização do Acesso e Uso da Água                                                      |                               | Validar Programa                                                                                                    |                   |                   |  |
|----------------------------------------------------------------------------------------------------|----------------------------------------------------------------------------------------------------|----------------------------------------------------------------------------------------------------|-------------------------------|----------------------------------------------------------------------------------------------------|-------------------|-------------------|--|
| Q Outros Programas<br>$\times$ Fechar                                                                                | Execução Increadores<br>Responsáveis                                                                                                    | Informações de Validação                                                                                              |                               |                                                                                                    |                   |                   |  |
| Anos 2016 V<br><b>PROGRAMAS</b>                                                                                      | <b>Execução Financeira</b>                                                                                                    |                                                                                                    |                               |                                                                                                    |                   |                   |  |
| <b>Tipo Orçamento</b><br>60122 Água Para Todos -                                                                     |                                                                                                    | LOA(A)                                                                                                    | LOA + Créditos (B)            | Realizado (C)                                                                                                    | $(C/A)\%$         | $(C/B)\%$         |  |
| <b>Website of Uso</b><br><b>Orcamento Fiscal</b><br>da Água                                                          |                                                                                                    | 128.140.000,00                                                                                                    | 129.140.000,00                | 4.000.000.00                                                                                                    | 3.12              | 3,10              |  |
| Dados Gerais<br>das Empresas                                                                                         | Orcamento de Investimento                                                                                                    | 0.00                                                                                                    |                               | 0.00<br>0.00                                                                                                    | 0.00              | 0,00              |  |
| <b>Informações de Situação</b><br>Total<br>FilFontes de Financiamento                                                |                                                                                                    | 128.140.000.00                                                                                                    | 129.140.000.00                | 4.000.000.00                                                                                                    | 3.12              | 3.10              |  |
| <b>ERelatórios</b>                                                                                                   |                                                                                                    |                                                                                                    |                               |                                                                                                    |                   |                   |  |
| <b>DAções</b><br><b>Físico x Financeiro</b>                                                                          |                                                                                                    |                                                                                                    |                               |                                                                                                    |                   |                   |  |
| Ação:<br>Tipo Ação:                                                                                                  |                                                                                                    | 1062 - Ampliação do Sistema de Abastecimento de Áqua de Montes Claros<br>Projeto do Orçamento Fiscal<br><b>IAG: 1</b> |                               |                                                                                                    |                   |                   |  |
| Unidade:                                                                                                    |                                                                                                    |                                                                                                    |                               | 01591 - Secretaria de Estado de Desenvolvimento e Integração do Norte e Nordeste de Minas Gerais                                                                         |                   |                   |  |
| Produto:                                                                                                    |                                                                                                    | PERCENTUAL DE EXECUÇÃO DE OBRA                                                                                        |                               | Unid. Medida: PERCENTUAL                                                                                                    |                   |                   |  |
|                                                                                                    |                                                                                                    | Previsto Inicial (A)                                                                                                  | Previsto Atual (B)            | Realizado (C)                                                                                                    | $(C/A)\%$         | $(C/B)\%$         |  |
| <b>Físico</b>                                                                                                    |                                                                                                    | 80 <sup>1</sup>                                                                                                    | o                             | $\circ$                                                                                                    | 0.00              | 0.00              |  |
| <b>Financeiro</b>                                                                                                    |                                                                                                    | 37.800.000.00                                                                                                    | 37.800.000.00                 | 0.00                                                                                                    | 0.00              |                   |  |
|                                                                                                    |                                                                                                    |                                                                                                    |                               |                                                                                                    |                   | 0.00              |  |
| Ação:<br>Tipo Ação:<br>Unidade:                                                                                      |                                                                                                    | 1061 - Complementação da Barragem Em Mato Verde<br>Projeto do Orçamento Fiscal                                        | <b>IAG: 1</b>                 | 01591 - Secretaria de Estado de Desenvolvimento e Integração do Norte e Nordeste de Minas Gerais                                                                         |                   |                   |  |
| Produto:                                                                                                    |                                                                                                    | PERCENTUAL DE EXECUÇÃO DE OBRA                                                                                        |                               | Unid. Medida: PERCENTUAL                                                                                                    |                   |                   |  |
|                                                                                                    |                                                                                                    |                                                                                                    |                               |                                                                                                    |                   |                   |  |
| <b>Físico</b>                                                                                                    |                                                                                                    | Previsto Inicial (A)<br>70                                                                                            | Previsto Atual (B)<br>$\circ$ | Realizado (C)<br>$\circ$                                                                                                    | $(C/A)\%$<br>0.00 | $(C/B)\%$<br>0.00 |  |
| <b>Financeiro</b>                                                                                                    |                                                                                                    | 24.000.000.00                                                                                                    | 25.000.000,00                 | 4.000.000,00                                                                                                    | 16,67             | 16,00             |  |
| Ação:<br>Tipo Ação:<br>Unidade:                                                                                      |                                                                                                    | Projeto do Orçamento Fiscal                                                                                           | <b>IAG: 1</b>                 | 1060 - Impalantação de Sistema Simplificado de Abastecimento de Água<br>01591 - Secretaria de Estado de Desenvolvimento e Integração do Norte e Nordeste de Minas Gerais |                   |                   |  |
| Produto:                                                                                                    | DE ÁGUA INSTALADO                                                                                                    | SISTEMA SIMPLIFICADO DE ABASTECIMENTO                                                                                 |                               | Unid. Medida: UNIDADE                                                                                                    |                   |                   |  |
|                                                                                                    |                                                                                                    | Previsto Inicial (A)                                                                                                  | Previsto Atual (B)            | Realizado (C)                                                                                                    | $(C/A)\%$         | $(C/B)\%$         |  |
| <b>Físico</b><br><b>Financeiro</b>                                                                                   |                                                                                                    | 200<br>30.000.000,00                                                                                                  | o<br>30.000.000.00            | $\circ$<br>0,00                                                                                                    | 0.00<br>0,00      | 0.00<br>0.00      |  |

**Figura: Painel de Controle de Programa selecionado – Lapela Execução.**

A lapela "**Indicadores**" apresenta os indicadores do programa e a evolução dos índices apurados durante os diversos anos do PPAG. Desse modo, são exibidos os atributos qualitativos e quantitativos dos indicadores do programa tal como inseridos no plano ou em suas revisões, bem como são demonstrados, por meio de tratamento gráfico por barras, os resultados apurados ao longo do processo de execução do PPAG, facilitando a visualização do desempenho global do programa no período.

Caso o programa não apresente indicadores cadastrados no PPAG, esta lapela não evidenciará qualquer informação.

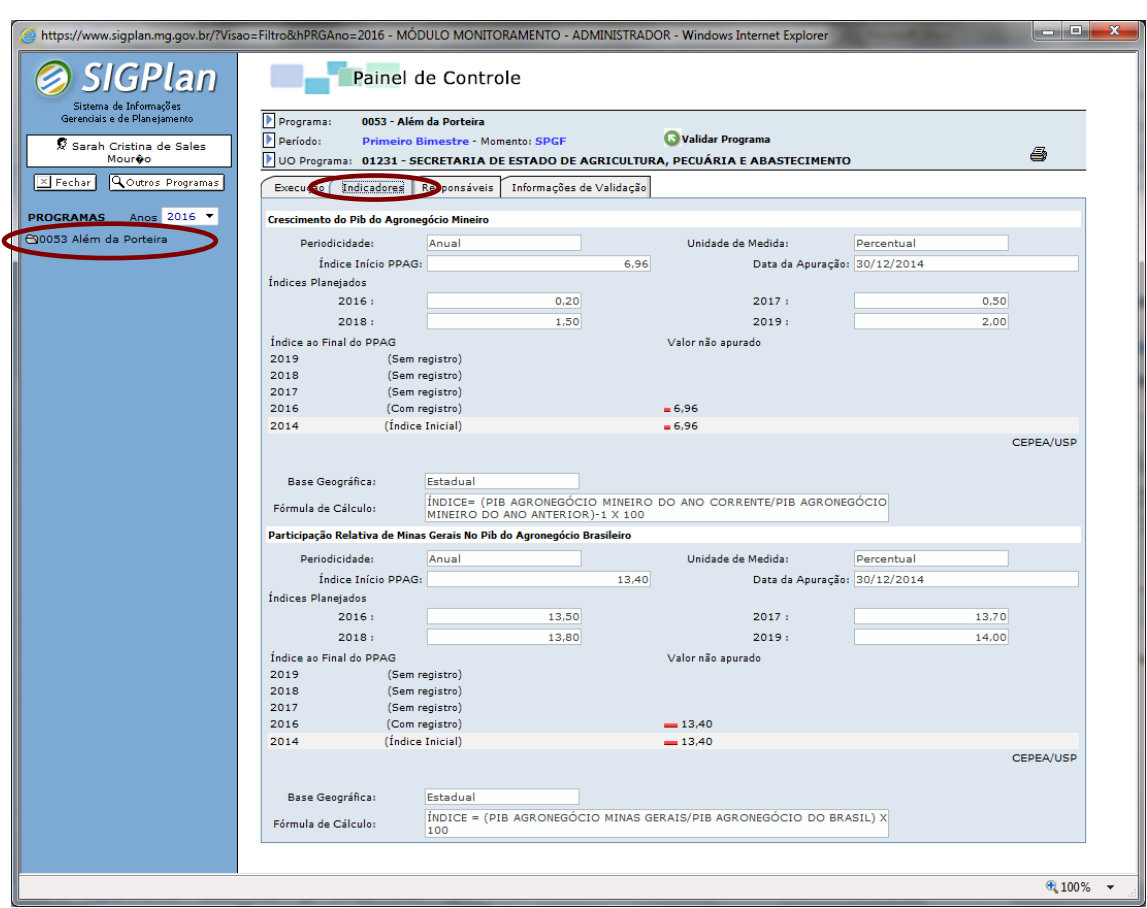

**Figura: Painel de Controle de Programa selecionado – Lapela Indicadores.**

A lapela "**Responsáveis**" apresenta os atores do processo de monitoramento diretamente atrelados ao programa, tais como Gestor da Ação, Assessor, SPGF da Ação, SPGF, Titular e Monitor.

Nessa lapela, os perfis SPGF, Titular e Monitor são imediatamente arrolados, sendo que os demais podem ser visualizados clicando-se na opção "**Clique aqui para visualizar os demais usuários vinculados**", presente no contexto inferior da tela.

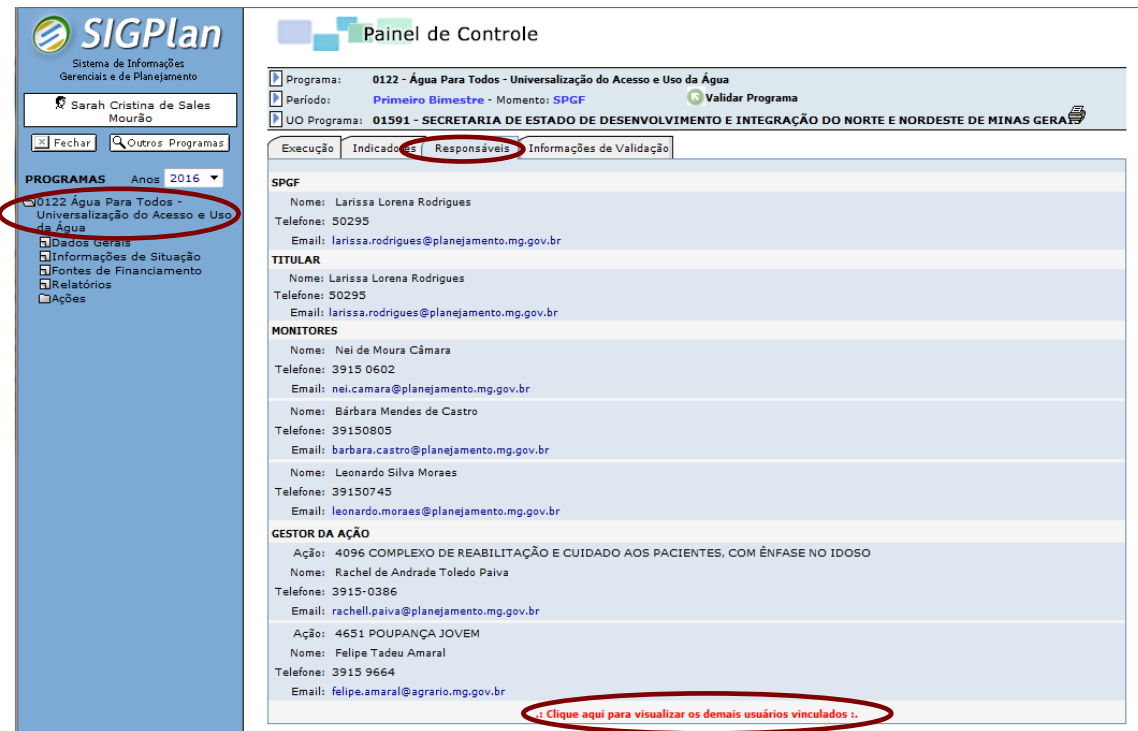

**Figura: Painel de Controle de Programa selecionado – Lapela Responsáveis.**

A lapela "**Informações de Validação**" apresenta o *status* de validação de todas as ações do programa, inclusive as executadas por outras unidades orçamentárias, tendo em vista facilitar o processo de validação das informações.

À medida que as ações são validadas, o *status* automaticamente se modifica nesta lapela. Nesse sentido, é oportuno ressaltar que **o programa apenas será validado se todas as ações que o compõem estiverem devidamente validadas**.

| <b>SIGPLAN</b>                                                                                                    |                                                                                                    |                                                                                                    |              |  |  |  |
|----------------------------------------------------------------------------------------------------|----------------------------------------------------------------------------------------------------|----------------------------------------------------------------------------------------------------|--------------|--|--|--|
| <b>SIGPlan</b>                                                                                                    | Painel de Controle                                                                                                    |                                                                                                    |              |  |  |  |
| Sistema de Informações<br>Gerenciais e de Planejamento<br>X Sarah Cristina de Sales                                                                                                    | Programa:<br>0122 - Água Para Todos - Universalização do Acesso e Uso da Água<br>Período:<br>Validar Programa<br>Primeiro Bimestre - Momento: SPGF |                                                                                                    |              |  |  |  |
| Mourão<br>Q Outros Programas<br>$\times$ Fechar                                                                                                    | Informações de Validação<br>Indicadores<br>Execução<br>Responsáveis                                                                                | UO Programa: 01591 - SECRETARIA DE ESTADO DE DESENVOLVIMENTO E INTEGRAÇÃO DO NORTE E NORDESTE DE MINAS GERA                                         |              |  |  |  |
| Anos 2016 <b>v</b><br><b>PROGRAMAS</b><br>60122 Água Para Todos -<br>Universalização do Acesso e Uso<br>da Água<br><b>FiDados Gerais</b><br>Informações de Situação<br>FilFontes de Financiamento<br><b>FiRelatórios</b><br><b>CAções</b> | Ação                                                                                                    | <b>Unidade Responsável</b>                                                                                                    | Validado     |  |  |  |
|                                                                                                    | ÁGUA DE MONTES CLAROS                                                                                                    | 1062 - AMPLIAÇÃO DO SISTEMA DE ABASTECIMENTO DE 01591 - SECRETARIA DE ESTADO DE DESENVOLVIMENTO E INTEGRAÇÃO<br>DO NORTE E NORDESTE DE MINAS GERAIS | <b>X</b> NÃO |  |  |  |
|                                                                                                    | 1061 - COMPLEMENTAÇÃO DA BARRAGEM EM MATO<br><b>VERDE</b>                                                                                          | 01591 - SECRETARIA DE ESTADO DE DESENVOLVIMENTO E INTEGRAÇÃO<br>DO NORTE E NORDESTE DE MINAS GERAIS                                                 | <b>X</b> NÃO |  |  |  |
|                                                                                                    | 1060 - IMPALANTAÇÃO DE SISTEMA SIMPLIFICADO DE<br><b>ABASTECIMENTO DE ÁGUA</b>                                                                     | 01591 - SECRETARIA DE ESTADO DE DESENVOLVIMENTO E INTEGRAÇÃO<br>DO NORTE E NORDESTE DE MINAS GERAIS                                                 | <b>X</b> NÃO |  |  |  |
|                                                                                                    | 1056 - IMPLANTAÇÃO DE BARRAGINHAS OU PEQUENA<br><b>BARRAGEM</b>                                                                                    | 01591 - SECRETARIA DE ESTADO DE DESENVOLVIMENTO E INTEGRAÇÃO<br>DO NORTE E NORDESTE DE MINAS GERAIS                                                 | <b>X</b> NÃO |  |  |  |
|                                                                                                    | 1057 - IMPLANTACÃO DE BARRAMENTOS                                                                                                    | 01591 - SECRETARIA DE ESTADO DE DESENVOLVIMENTO E INTEGRAÇÃO<br>DO NORTE E NORDESTE DE MINAS GERAIS                                                 | <b>X</b> NÃO |  |  |  |
|                                                                                                    | 1059 - IMPLANTAÇÃO DE CISTERNA DE CONSUMO                                                                                                    | 01591 - SECRETARIA DE ESTADO DE DESENVOLVIMENTO E INTEGRAÇÃO<br>DO NORTE E NORDESTE DE MINAS GERAIS                                                 | <b>X</b> NÃO |  |  |  |
|                                                                                                    |                                                                                                    | <b>ATENÇÃO</b><br>O Programa apenas será validado se todas as suas ações estiverem devidamente validadas.                                           |              |  |  |  |

**Figura: Painel de Controle de Programa selecionado – Lapela Informações de Validação.**

# <span id="page-24-0"></span>**4.2 Validação do Programa**

A validação do programa se processa em três etapas. Depois de lançadas as informações de monitoramento do programa e validadas todas as respectivas ações, o perfil SPGF deverá clicar sobre o botão "**Validar Programa**", presente no canto superior direito do Painel de Controle (acessado clicandose sobre o título do programa na árvore de seleção).

Caso não seja possível a validação das informações, o SPGF poderá visualizar quais ações ainda não foram validadas por meio da lapela "**Informações de Validação**".

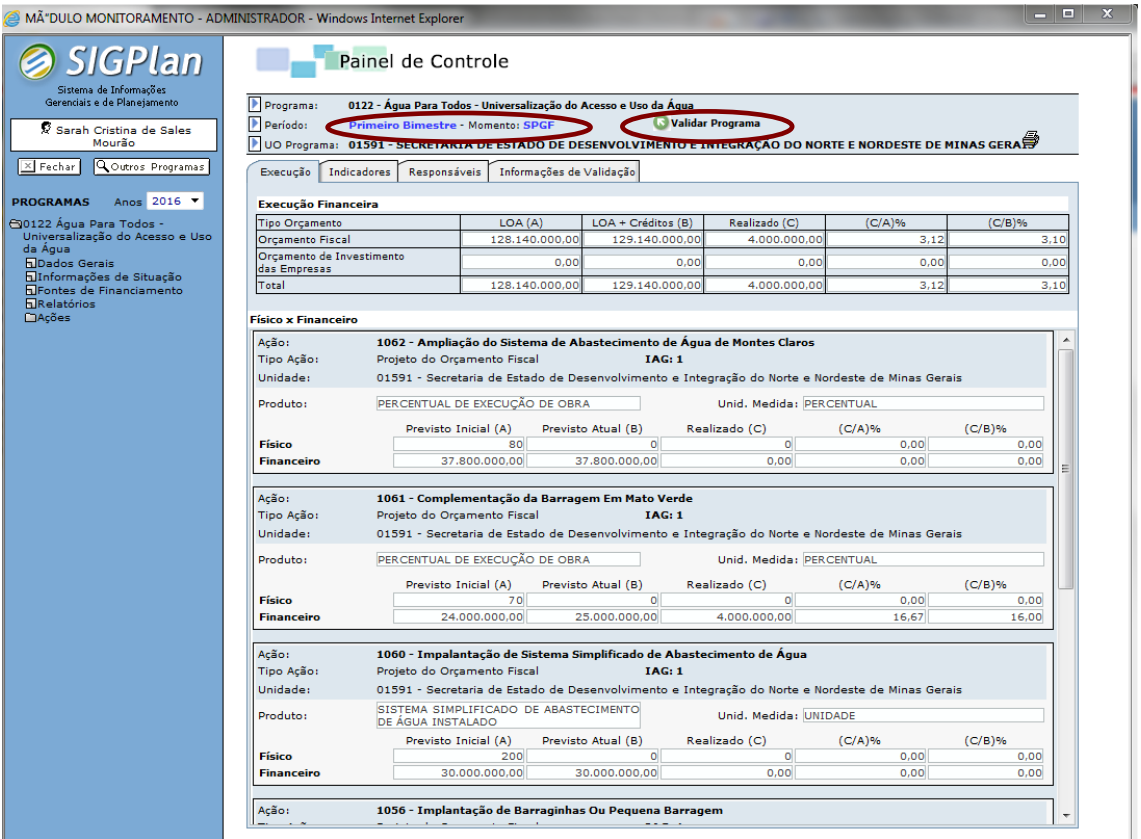

### **Figura: Painel de Controle de Programa selecionado – Botão Validar Programa (Momento SPGF).**

Uma vez validado o programa, as informações de monitoramento estarão bloqueadas para edição pelos perfis Assessor, SPGF da Ação e SPGF e o botão "**Validar Programa**" será agora exibido para o perfil Titular.

## **ATENÇÃO!**

- **A validação do programa como um todo apenas cabe ao perfil SPGF da unidade orçamentária responsável, conforme estabelecido no PPAG ou em suas revisões;**
- **Se a unidade é responsável tão somente por alguma ação vinculada ao programa, deverá validá-la por meio do perfil SPGF da Ação.**

No momento Titular, caberá a esse perfil verificar a consistência das informações lançadas e validar as informações, clicando sobre o botão "**Validar Programa**". Contudo, caso constate alguma necessidade de correção nas informações, poderá proceder diretamente às alterações ou, se preferir, retornar o programa para o momento SPGF.

Validado o programa pelo Titular, o momento de lançamento e validação das informações do programa será transferido para o Monitor.

# **ATENÇÃO! Os titulares dos órgãos/entidades são responsáveis pelas informações prestadas por meio eletrônico, pessoalmente ou por intermédio de preposto indicado.**

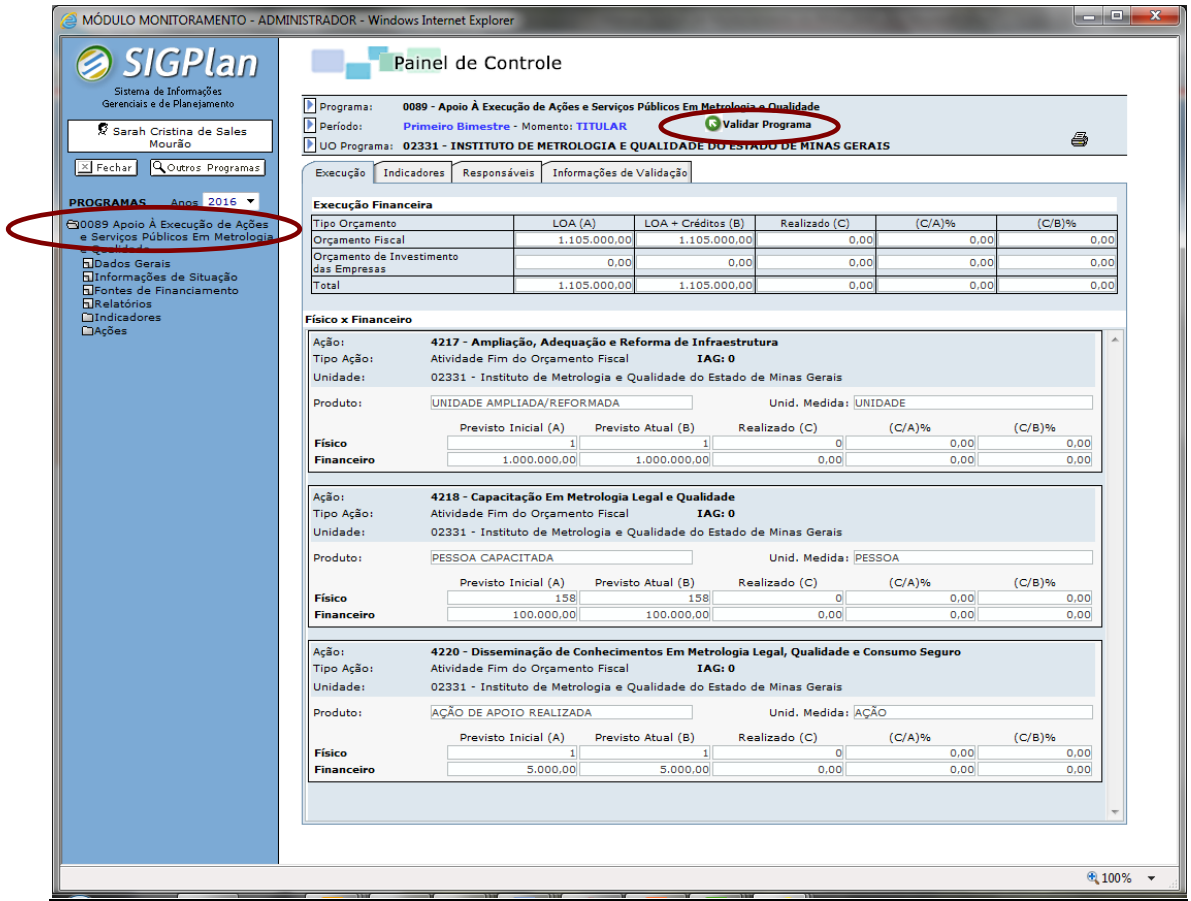

**Figura: Painel de Controle de Programa selecionado – Botões "Validar Programa" e "Retornar" (Momento Titular).**

Atestada a consistência das informações lançadas pela unidade, o Monitor deverá validar os programas sob sua responsabilidade por meio do botão "**Publicar Programa**", transferindo o programa para o bimestre seguinte.

Por outro lado, caso verifique alguma inadequação nas informações de monitoramento, o monitor poderá, de comum acordo com a unidade (exceto no caso de erros materiais, que poderão ser corrigidos imediatamente pelo Monitor), alterar diretamente as informações lançadas no sistema, ou voltar o momento para o perfil SPGF, clicando sobre o botão "**Retornar**".

Após a publicação do programa, os campos de edição relativos ao bimestre monitorado estarão disponíveis apenas para leitura, sendo o bimestre subsequente novamente franqueado às unidades (perfis Assessor, SPGF da Ação e SPGF) para lançamento de informações.

**Em determinado bimestre, após a data limite de monitoramento, a unidade orçamentária será considerada adimplente somente se todos os respectivos programas e ações estiverem devidamente publicados pelo monitor, ensejando, então, a aplicação de restrições orçamentárias às unidades inadimplentes, conforme disposto na Lei nº 21.968, de 14 de janeiro de 2016, Lei nº 23.086, de 17 de agosto de 2018 e [Decreto nº 47.615, de 07 de fevereiro de 2019](https://www.almg.gov.br/consulte/legislacao/completa/completa.html?tipo=DEC&num=47371&comp=&ano=2018) (DPO).**

A alteração de dados lançados em bimestres já publicados deverá ser objeto de pedido fundamentado enviado à SCPO, que assim decidirá quanto à pertinência da medida.

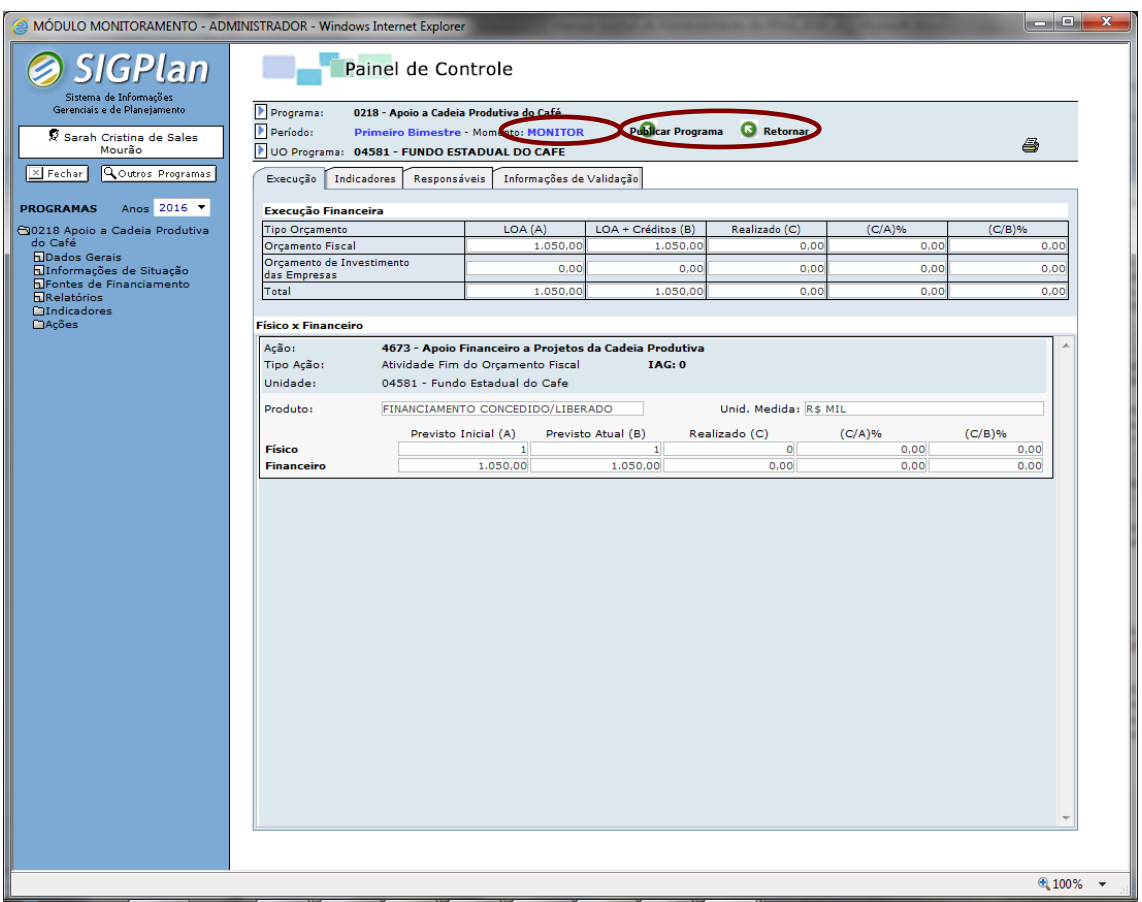

**Figura: Painel de Controle de Programa selecionado – Botões "Publicar Programa" e "Retornar" (Momento Monitor).**

# <span id="page-27-0"></span>**4.3 Inadimplência e restrições orçamentárias**

No que respeita à aplicação de restrições orçamentárias às unidades inadimplentes com as informações de monitoramento, são aplicáveis as seguintes regras:

- Os monitores poderão recusar a publicação dos programas cujas informações lançadas no sistema sejam inconsistentes e/ou tecnicamente inadequadas, conforme as diretrizes, procedimentos e normas estabelecidos neste Manual;
- As unidades serão consideradas inadimplentes com o monitoramento, caso, após a data limite, os programas sob sua responsabilidade não estejam publicados pelo monitor (daí a importância de realizar os lançamentos com a devida antecedência) ou ainda quando as unidades apresentarem ações não validadas de programas multissetoriais;
- Os órgãos/entidades são responsáveis pelo monitoramento dos programas e ações a cargo de unidades orçamentárias sob sua gestão imediata (Fundos, Encargos Gerais do Estado, etc.);
- As unidades orçamentárias inadimplentes sujeitam-se à restrições, conforme disposto na Lei nº 21.968, de 14 de janeiro de 2016, Lei nº 23.086, de 17 de agosto de 2018 e [Decreto nº 47.615, de 07 de](https://www.almg.gov.br/consulte/legislacao/completa/completa.html?tipo=DEC&num=47371&comp=&ano=2018)  [fevereiro de 2019](https://www.almg.gov.br/consulte/legislacao/completa/completa.html?tipo=DEC&num=47371&comp=&ano=2018) (DPO);
- Os relatórios de inadimplência são gerados diariamente a partir do dia subsequente à data limite de monitoramento;
- Constatada, pela DCPPN, a adimplência das unidades anteriormente arroladas, as restrições orçamentárias serão imediatamente retiradas.

# <span id="page-28-0"></span>**4.4 Dados Gerais**

No tópico "**Dados Gerais**", o usuário acessa atributos qualitativos do programa inseridos no módulo de planejamento do SIGPlan por ocasião do processo de elaboração ou revisão do PPAG.

Na lapela "**Dados do Programa**", estão disponibilizadas as seguintes informações: Unidade Orçamentária Responsável pelo Programa, Eixo, Tipo de Programa, Justificativa, Objetivo, Causas e Unidade Administrativa Responsável pelo Programa, conforme ilustrado na figura abaixo:

### **MONITORAMENTO DO PROGRAMA**

#### **STGDLAN**

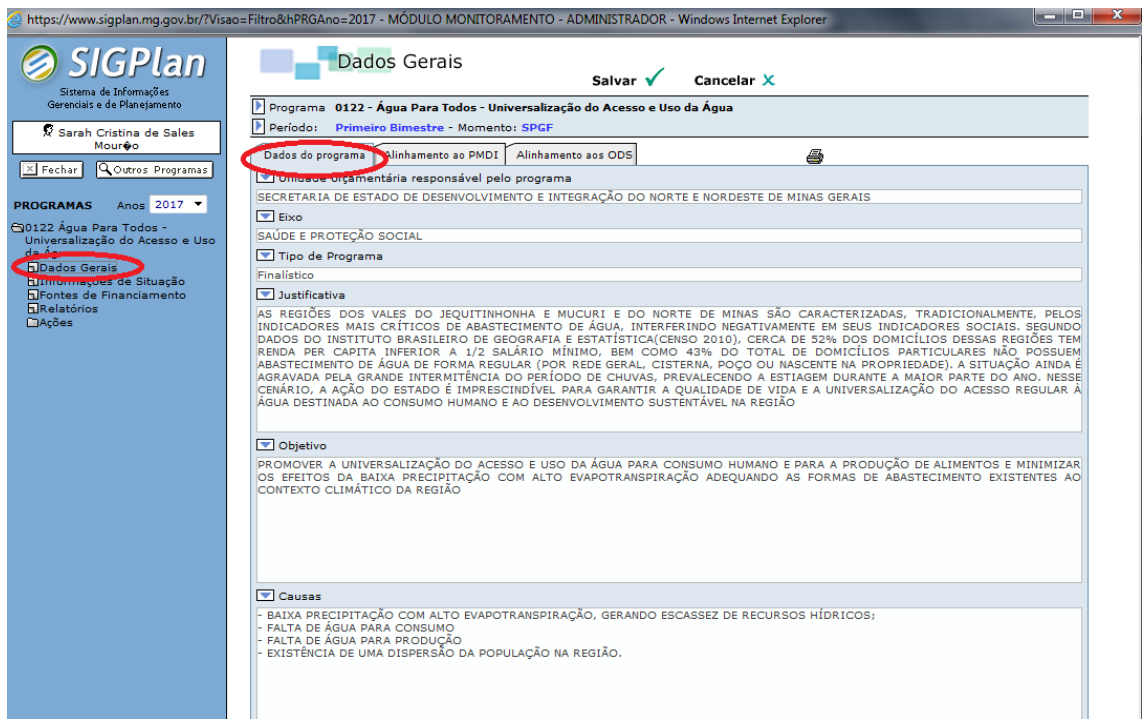

**Figura: Tópico Dados Gerais – Lapela Dados Gerais do Programa.**

Na lapela "**Alinhamento ao PMDI**", o usuário terá acesso às informações de vinculação estratégica do programa ao Plano Mineiro de Desenvolvimento Integrado (PMDI), também extraídas do módulo de planejamento do SIGPlan, mediante a exibição dos seguintes dados: Eixo, Áreas e Objetivo Estratégico, conforme se demonstra a seguir:

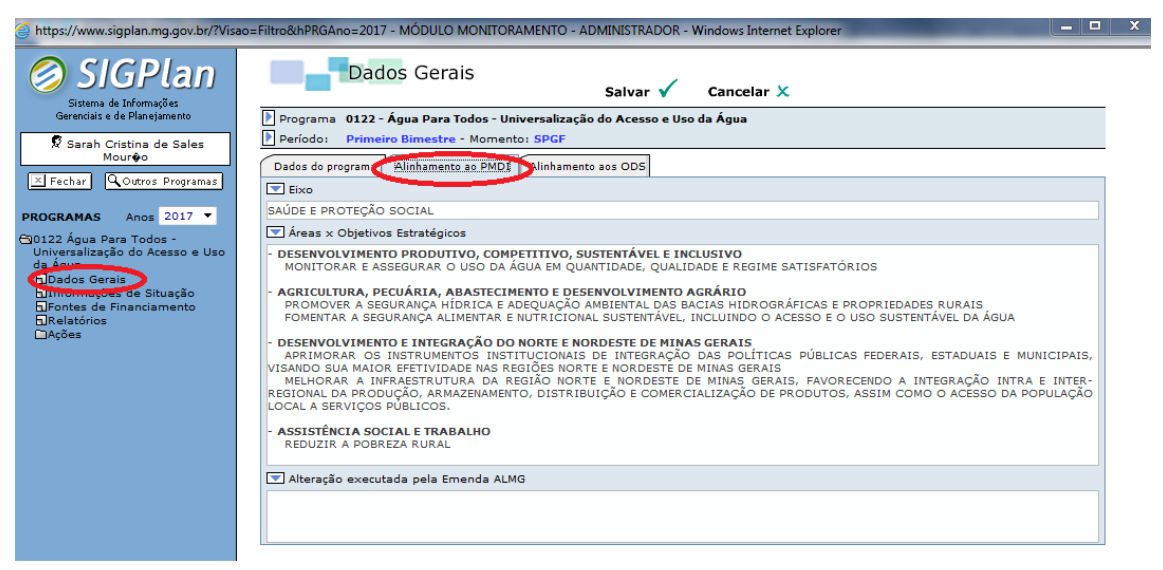

**Figura: Tópico Dados Gerais de Programa selecionado – Lapela Alinhamento ao PMDI.**

Na lapela "Alinhamento aos ODS", o usuário terá acesso à vinculação dos programas aos Objetivos de Desenvolvimento Sustentável – ODS, conforme demonstrado abaixo:

**SCPO**

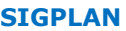

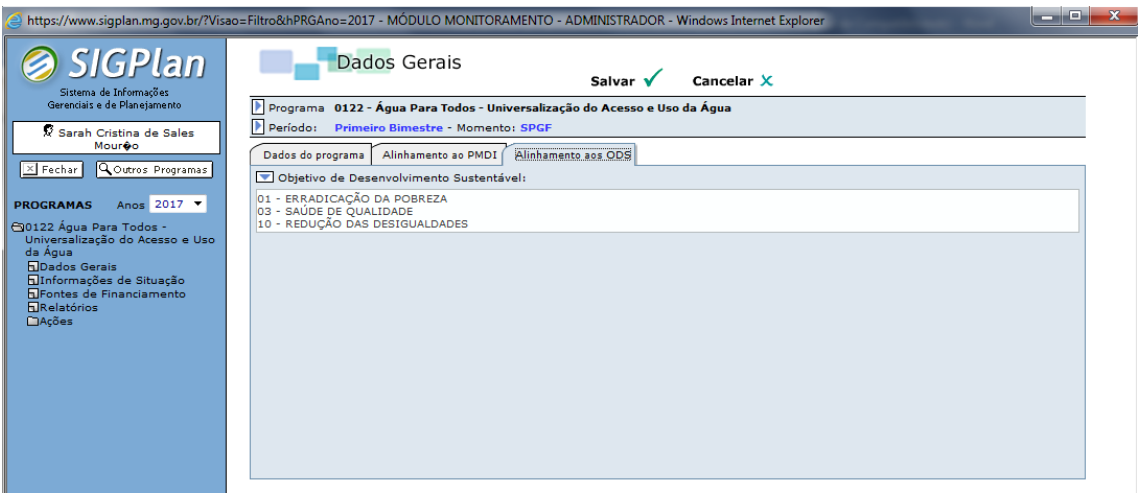

# <span id="page-30-0"></span>**4.5 Informações de Situação**

Este tópico é o local apropriado para a inserção de informações qualitativas sobre o gerenciamento, a execução e os resultados do programa, permitindo o acompanhamento de sua evolução pelos atores responsáveis pelo monitoramento, avaliação e revisão do programa e do PPAG. Abrange duas lapelas: "**Situação Atual**" e "**Resultados**".

A lapela "**Situação Atual**" é o campo utilizado para lançamento de informações qualitativas acerca do gerenciamento e da execução do programa.

Conforme demonstra a figura abaixo, essa lapela apresenta campos de texto específicos para cada semestre monitorado. Desse modo, tão logo o programa seja transferido para o quarto bimestre, as informações do primeiro semestre estarão disponíveis somente para consulta.

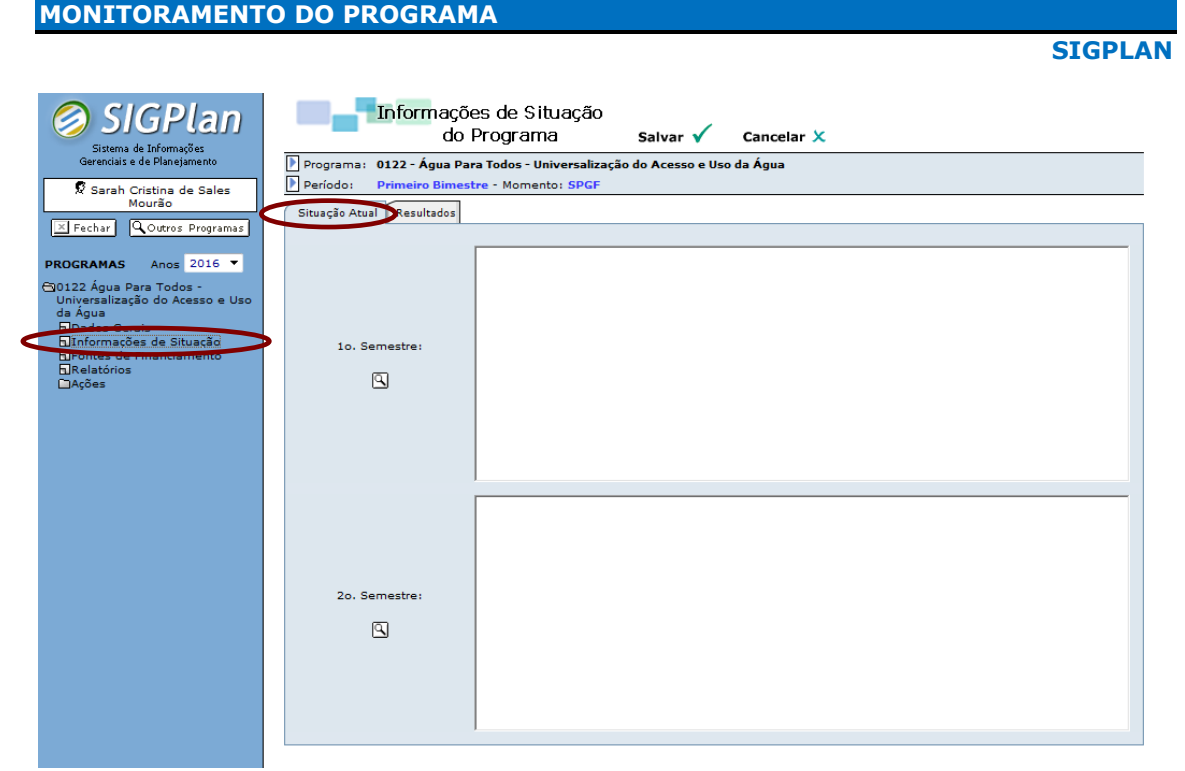

**Figura: Tópico Informações de Situação de Programa selecionado – Lapela Situação Atual.**

Nesse campo, caberá ao gerente do programa, sob a coordenação técnica da unidade de planejamento e orçamento, informar os seguintes pontos:

- Comentar o quadro atual de execução do programa, relacionando os principais fatos ocorridos, principalmente no âmbito do gerenciamento, tais como: ritmo de implementação, organização das ações, mobilização de recursos, formação de parcerias e outros;
- Descrever ocasionais restrições ao andamento regular do programa e ao alcance dos resultados pretendidos e as respectivas providências ou contramedidas que estão sendo adotadas;
- Explicar eventuais equívocos na concepção do programa, caso seja detectada a necessidade de aglutinação, desagregação, inclusão ou exclusão de ações.

Na lapela "**Resultados**", caberá ao gerente do programa, sob a coordenação técnica da unidade de planejamento e orçamento, informar os principais benefícios gerados pelo programa ou os fatos de destaque ocorridos em sua gestão no período monitorado. A proposta é que esse campo funcione como uma agenda positiva de implementação do programa ao longo do exercício.

Quanto aos resultados do programa, cabe enfatizar os seguintes pontos:

 Os principais resultados relacionam-se, a critério do gestor, a quaisquer avanços ou medidas de natureza operacional, técnica,

administrativa, institucional, legal, econômica, social, etc. que revelem o cumprimento, ainda que parcial, do objetivo elencado para o programa;

- Não necessariamente uma execução físico- orçamentária igual a zero significa que o programa obteve nenhum resultado. Desse modo, não se deve centrar exclusivamente nos aspectos orçamentários relacionados à execução do programa;
- Os resultados elencados devem estar compatíveis com a execução físico-orçamentária registrada no SIGPlan para as ações do programa.

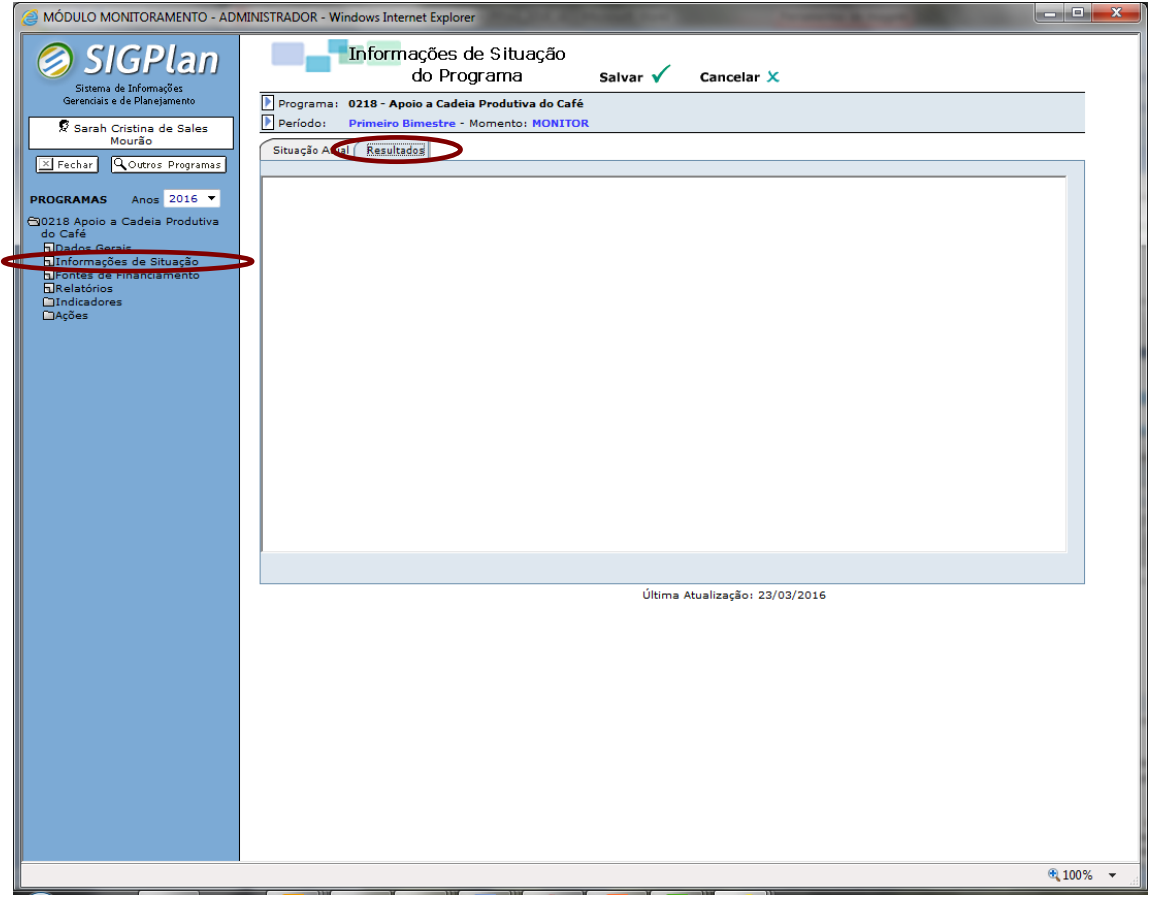

**Figura: Tópico Informações de Situação de Programa selecionado – Lapela Resultados.**

Esse campo, após o encerramento do exercício, é utilizado para lançamento dos principais resultados do programa, seção que compõe o Relatório Anual de Avaliação do PPAG.

Deste modo, as informações lançadas nessa lapela, além de propiciar a consulta aos avanços mais significativos das diversas políticas públicas executadas em exercícios anteriores, poderão instrumentalizar, caso

detalhadas ao longo do processo de monitoramento, a compilação das principais realizações do programa pelo gestor responsável, por ocasião da elaboração do documento de avaliação.

Os principais resultados devem ser lançados de forma objetiva e em tópicos, anunciando diretamente as principais realizações do programa.

**Atenção! O registro dos principais resultados deve ser realizado no SIGPlan durante o monitoramento do 6º bimestre.** 

## <span id="page-34-0"></span>**4.6 Financiamento**

O tópico **Financiamento** apresenta de forma consolidada a execução das diversas fontes de recursos que financiam as ações do programa com montantes relativos à LOA, LOA + Créditos, Empenhado, Liquidado e Pago.

Quanto às ações do orçamento fiscal, a execução é automaticamente carregada a partir do SIAFI. No que se refere às ações do orçamento de investimento, os valores são diretamente informados pelas empresas no SIGPlan.

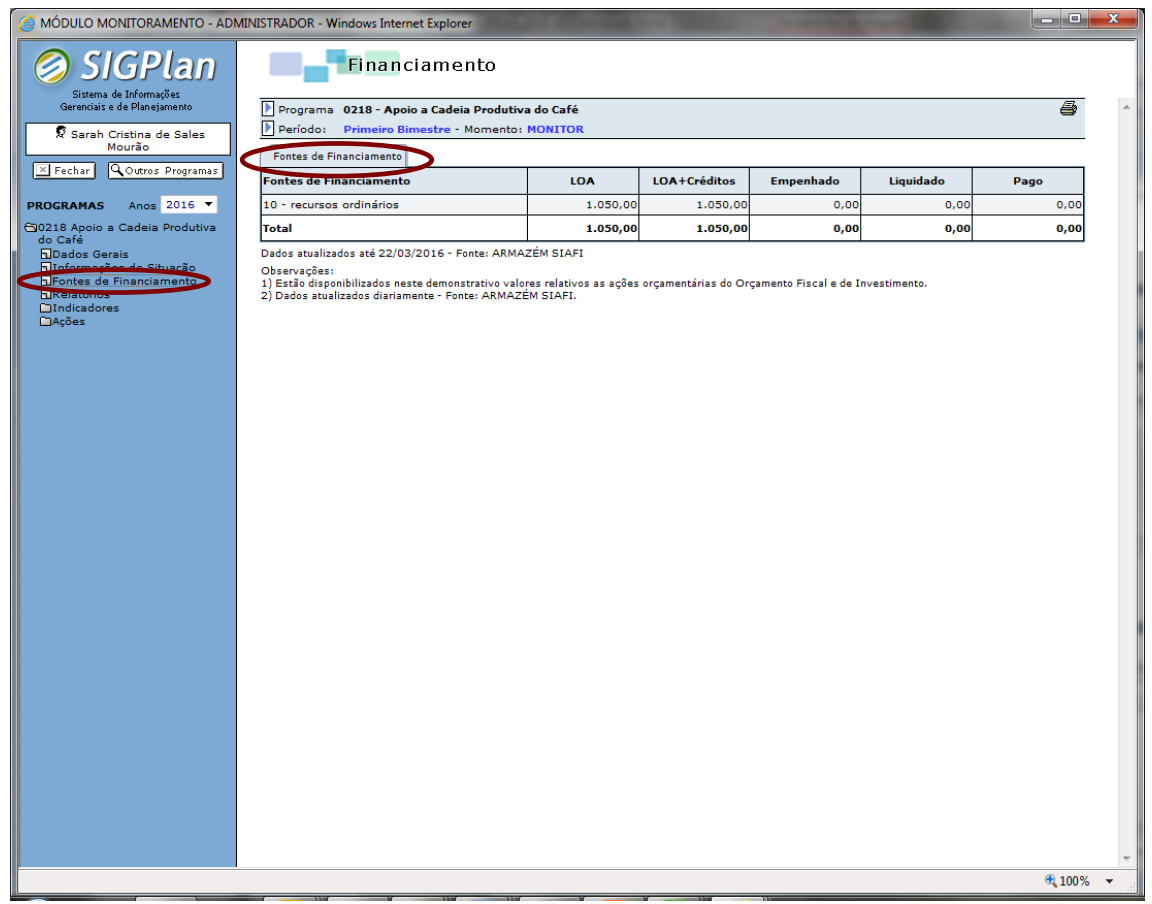

**Figura: Tópico Financiamento de Programa selecionado.**

Especificamente nos programas que contam com ações do Orçamento de Investimento das Empresas Controladas pelo Estado, a tela demonstra de forma genérica a origem dos recursos como "**fonte de investimento**", conforme a seguir.

### **MONITORAMENTO DO PROGRAMA**

#### **SIGPLAN**

|                                                                                                | MÓDULO MONITORAMENTO - ADMINISTRADOR - Windows Internet Explorer                                                                                                    |          |                     |                  |           | o e.     | $\mathbf{x}$ |  |
|------------------------------------------------------------------------------------------------|----------------------------------------------------------------------------------------------------|----------|---------------------|------------------|-----------|----------|--------------|--|
| <b>IGPlan</b><br>Sistema de Informações                                                        | Financiamento                                                                                                    |          |                     |                  |           |          |              |  |
| Gerenciais e de Planejamento                                                                   | Programa 0218 - Apoio a Cadeia Produtiva do Café                                                                                                    |          |                     |                  |           | 6        |              |  |
| Sarah Cristina de Sales                                                                        | Período:<br>Primeiro Bimestre - Momento: MONITOR                                                                                                    |          |                     |                  |           |          |              |  |
| Mourão                                                                                         | Fontes de Financiamento                                                                                                    |          |                     |                  |           |          |              |  |
| Q Outros Programas<br>$\times$ Fechar                                                          | <b>Fontes de Financiamento</b>                                                                                                    | LOA      | <b>LOA+Créditos</b> | <b>Empenhado</b> | Liquidado | Pago     |              |  |
| Anos 2016 V<br><b>PROGRAMAS</b>                                                                | 10 - recursos ordinários                                                                                                    | 1,050,00 | 1.050,00            | 0,00             | 0,00      | 0,00     |              |  |
| →0218 Apoio a Cadeia Produtiva<br>do Café                                                      | <b>Total</b>                                                                                                    | 1.050,00 | 1.050,00            | 0,00             | 0,00      | 0,00     |              |  |
| <b>SD</b> ados Gerais<br>al Informação de Situação                                             | Dados atualizados até 22/03/2016 - Fonte: ARMAZÉM SIAFI                                                                                                    |          |                     |                  |           |          |              |  |
| <b>EnFontes de Financiamento</b><br><b>BIRGHERSHOP</b><br><b>CIndicadores</b><br><b>DAções</b> | Observações:<br>1) Estão disponibilizados neste demonstrativo valores relativos as ações orçamentárias do Orçamento Fiscal e de Investimento.<br>2) Dados atualizados diariamente - Fonte: ARMAZÉM SIAFI. |          |                     |                  |           |          |              |  |
|                                                                                                |                                                                                                    |          |                     |                  |           |          |              |  |
|                                                                                                |                                                                                                    |          |                     |                  |           | 电 100% → |              |  |

**Figura: Tópico Financiamento de programa executado com recursos do orçamento de investimento das empresas controladas pelo Estado.**

### <span id="page-35-0"></span>**4.7 Relatórios**

Este tópico apresenta a relação de relatórios padronizados disponíveis para visualização das informações de monitoramento do programa selecionado. Basicamente os relatórios disponíveis trarão informações a respeito dos programas e/ou das ações.
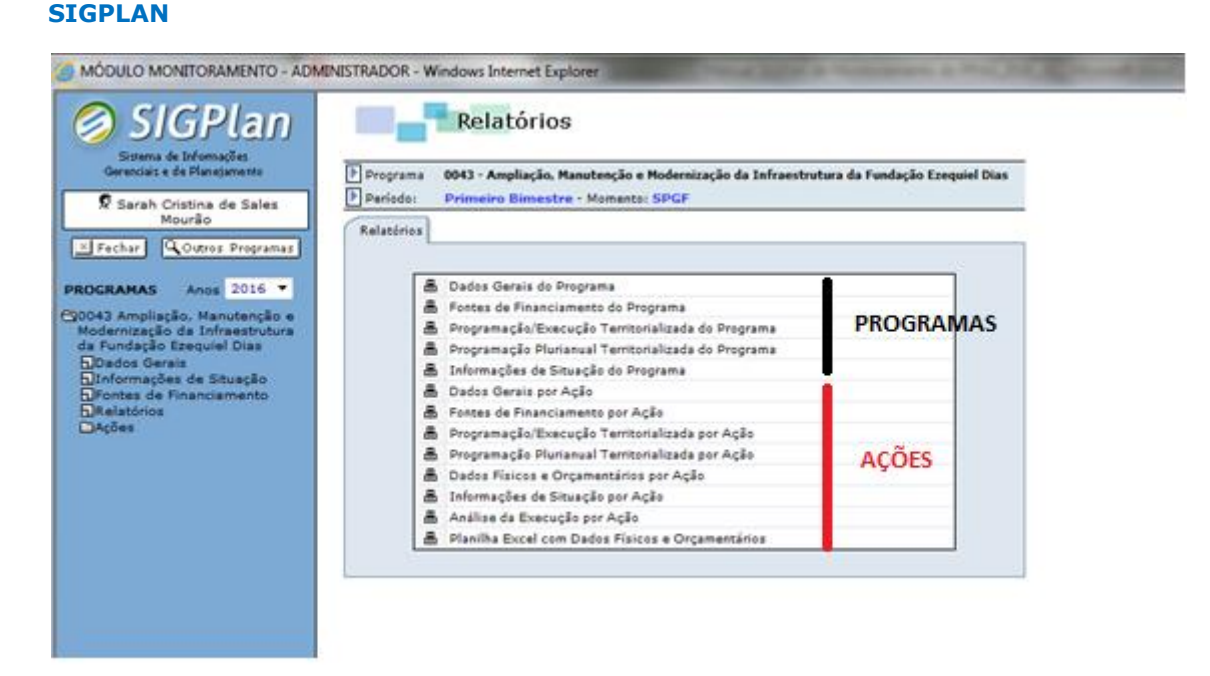

**Figura: Tópico Relatórios de programa selecionado.**

Basta clicar sobre o título do relatório para visualizar a informação procurada, com exceção daquelas em que a seleção resultar na geração de planilha em Excel com dados físicos e orçamentários.

Abaixo o escopo resumido de cada um desses relatórios:

- **Dados Gerais do Programa:** apresenta os atributos qualitativos;
- **Fontes de Financiamento do Programa:** apresenta o crédito inicial, autorizado, valor empenhado, liquidado e pago das fontes de financiamento;
- **Programação/execução Territorializada do Programa:** a partir da seleção do período desejado, apresenta o valor orçamentário programado e executado por território;
- **Programação Plurianual Territorializada do Programa:** apresenta o valor orçamentário programado e territorializado para os quatro anos que compõem o PPAG;
- **Informações de Situação do Programa:** consolida as informações de situação: "Situação Atual" e "Resultados" do programa.
- **Dados Gerais por ação:** apresenta os atributos qualitativos;
- **Fontes de Financiamento por Ação:** apresenta o crédito inicial, autorizado, valor empenhado, liquidado e pago das fontes de financiamento da ação;
- **Programação/execução Territorializada por Ação:** a partir da seleção do período desejado, apresenta o valor orçamentário programado e executado por território;
- **Programação Plurianual Territorializada por Ação:** apresenta o valor orçamentário programado e territorializado para os quatro anos que compõem o PPAG;
- **Dados físicos e Orçamentários por Ação:** apresenta o valor mensal programado, reprogramado e realizado das metas físicas e orçamentárias;
- **Informações de Situação por Ação:** consolida as informações de situação: "Justificativa de Desempenho" e "Outras Informações de Situação";
- **Análise da Execução por Ação:** apresenta o desempenho da ação ("A avaliar", "Crítico" e "Satisfatório") a partir da comparação entre as metas programadas e realizadas do período monitorado;
- **Planilha Excel com Dados Físicos e Orçamentários.**

# **4.8 Indicadores**

No âmbito do plano plurianual, a teor da Portaria Interministerial n.º 42/99, os indicadores estão associados ao objetivo do programa, permitindo a mensuração dos resultados alcançados e, portanto, da efetividade do programa. Na medida em que constituem uma relação entre grandezas relevantes para a compreensão da situação-problema, os indicadores são geralmente exteriorizados na forma de quocientes, apresentando como principais modalidades os índices, os coeficientes, as taxas, os percentuais e as médias.

Os indicadores são monitorados no SIGPlan por meio de tópicos presentes na caixa de seleção "**Indicadores**", localizada na árvore de seleção do programa. Desse modo, cada indicador corresponderá a um tópico, o qual, uma vez selecionado, exibirá os principais atributos quantitativos e qualitativos do indicador e o(s) campo(s) para lançamento do(s) valore(s) apurado(s) no exercício, conforme periodicidade estabelecida no PPAG.

Os programas que não possuem indicadores são desprovidos da caixa "**Indicadores**" na árvore de seleção do programa.

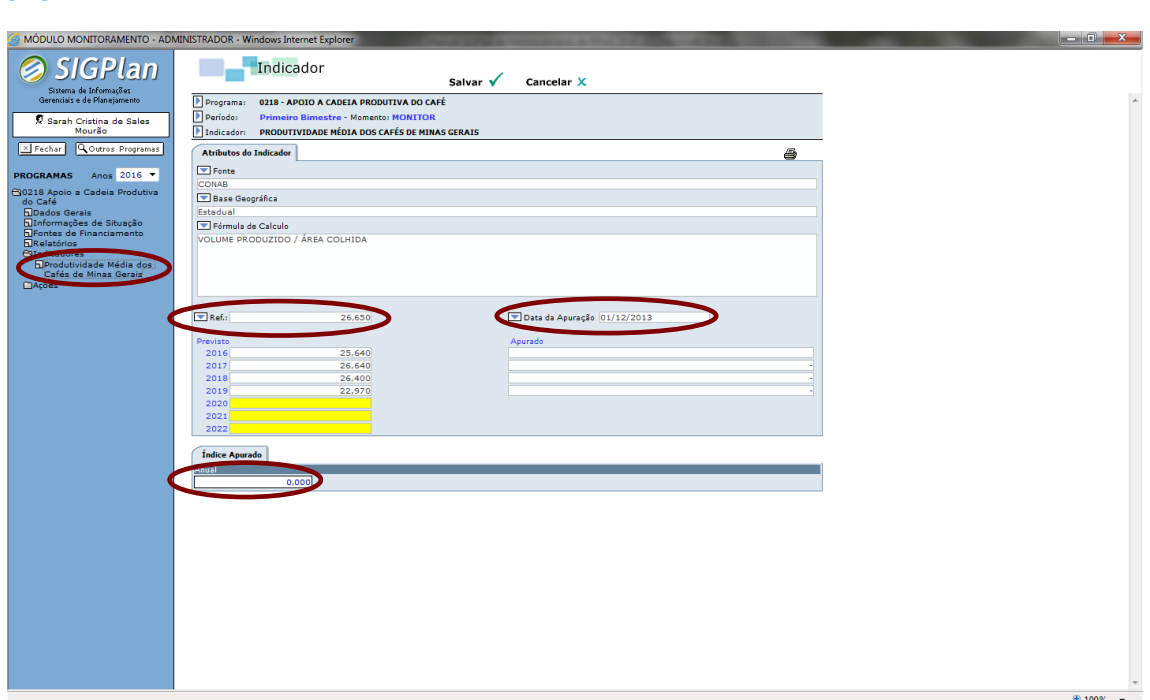

**Figura: Tópico Indicador de programa selecionado. Exemplo de indicador com apuração anual.**

Os campos da lapela "**Atributos do Indicador**" estão bloqueados para edição do usuário e são atualizados conforme os registros mais recentes inseridos nos módulos de planejamento e monitoramento do SIGPlan.

O usuário deverá lançar a apuração do indicador na lapela "**Índice Apurado"**, localizada na parte inferior da tela, a qual, ao longo do exercício, demandará a inserção de valores correspondentes à periodicidade definida no módulo de planejamento do SIGPlan. Ou seja, a quantidade de campos a serem preenchidos depende da periodicidade do indicador.

# **Quando a periodicidade de monitoramento do indicador for semestral, trimestral ou mensal, o valor a ser avaliado em confronto com a meta projetada corresponderá à última apuração do exercício**.

Desse modo, nos indicadores que apresentem periodicidade semestral, trimestral ou mensal, a apuração há de ser feita de forma acumulada, englobando, portanto, as apurações anteriores referentes ao mesmo exercício, haja vista que as metas são sempre formuladas no PPAG considerando o ano como um todo.

Depois de inserida a apuração do indicador, o usuário deverá clicar no botão "**Salvar**" no contexto superior da tela. Caso o usuário queira descartar o valor lançado, deverá clicar em "**Cancelar**".

# **Os indicadores devem, se possível, ser apurados e lançados no sistema ao longo do processo de monitoramento.** Dessa forma, na

**SIGPLAN**

medida em que os valores forem sendo apurados, os usuários poderão lançálos no campo apropriado, mesmo sendo relativos a ciclos de monitoramento anteriores (dentro do mesmo exercício).

Cabe ressaltar que os indicadores serão considerados válidos apenas se operacionalizarem o planejamento e a avaliação dos programas inscritos no plano plurianual. Desse modo, o indicador deve atender aos seguintes requisitos:

- Constituir uma relação entre grandezas relevantes para a compreensão da situação-problema, ou seja, não deve reproduzir as metas físicas das ações do programa, nem resultar da aferição direta de um número absoluto (pois nesse caso o valor nada indicará perante o objetivo do programa);
- Apresentar atributos compatíveis entre si de tal modo que o título, a unidade de medida, a fórmula de cálculo e os índices (de referência e projetados) reflitam o mesmo fenômeno;
- Projetar índices coerentes com os resultados anunciados pelo objetivo do programa;
- For efetivamente apurado por ocasião do monitoramento ou da avaliação;
- Apresentar os índices indispensáveis à avaliação, pelo menos, ou de sua melhoria, ou do alcance dos resultados projetados para o ano avaliado;
- Apresentar um resultado consistente com os índices de referência e projetados;
- Não se relacionar com a verificação da eficácia do programa no cumprimento de alguma de suas metas, pois tal parâmetro já é ou deveria ser fornecido, de forma global, pela comparação entre a programação e a execução física das ações que o compõem.

O indicador será considerado melhorado, quando o valor apurado representar uma mitigação da situação-problema em relação à última apuração. No que se refere às taxas de crescimento ou redução, o índice apurado será considerado favorável quando houver, respectivamente, qualquer grau de incremento ou diminuição, independentemente da última taxa observada.

Por sua vez, o indicador será considerado alcançado quando o valor apurado espelhar uma situação igual ou melhor do que aquela projetada como meta para o respectivo ano avaliado.

É possível registar a apuração do indicador com o valor apurado ou se este estiver "em apuração" ou "em revisão", utilizando os códigos:

- $\bullet$  "-1" Em apuração;
- "-2" Em revisão.

No caso de indicadores com periodicidade mensal, trimestral ou semestral, o valor correspondente a 2019 corresponderá ao último valor apurado do ano.

**Atenção! A apuração dos indicadores deve ser registrada no SIGPlan durante o monitoramento do 6º bimestre.**

# **5 - MONITORAMENTO DA AÇÃO**

# **5.1 Painel de Controle da Ação**

Ao clicar sobre o título de alguma ação na árvore de seleção, o sistema exibirá o *Painel de Controle da Ação,* que tem por objetivo apresentar uma síntese da execução, do desempenho e do atendimento das condições formais de validação da ação, a partir das lapelas "**Desempenho da ação"** e "**Informações de Validação".**

A lapela "**Desempenho da ação**" apresenta dados consolidados acerca do desempenho físico e orçamentário da ação.

A seção **Situação Orçamentária** demonstra a execução detalhada por grupo de natureza da despesa, fonte de recursos e identificador de procedência e uso, os quais representam os principais limites orçamentários da ação.

A seção **Desempenho Consolidado da Ação** oferece uma rápida visualização do desempenho físico, orçamentário e físico x orçamentário até o bimestre monitorado, revelando, para cada uma dessas dimensões, se o *status* da ação é "a avaliar", "crítico", "satisfatório" ou "subestimado", conforme os seguintes parâmetros:

- *Status* **satisfatório**: dimensões física ou orçamentária do desempenho da ação caracterizadas por taxa de execução compreendida no intervalo entre 70% e 130% frente à meta programada até o período monitorado. Especificamente para o índice de eficiência, a faixa de desempenho satisfatório situa-se igual ou acima de 0,7 e igual ou abaixo de 1,3. Esse *status* é estampado no quadro "Desempenho Consolidado da Ação" por meio de farol verde.
- *Status* **crítico**: dimensões física ou orçamentária do desempenho da ação caracterizadas por taxa de execução menor do que 70% da meta programada até o bimestre monitorado. Quanto ao índice de eficiência, o desempenho será crítico se a apuração for inferior a 0,7. Esse *status* é estampado no quadro "Desempenho Consolidado da Ação" por meio de farol vermelho.
- *Status* **subestimado**: dimensões física ou orçamentária da ação caracterizadas por taxa de execução acima de 130% perante a meta programada até o último mês monitorado. Quanto ao índice de eficiência, o desempenho será subestimado se o respectivo valor for superior a 1,3. Esse *status* é estampado no quadro "Desempenho Consolidado da Ação" por meio de farol amarelo.

 *Status* **a avaliar**: a ação não apresenta meta programada até o período avaliado, seja para a dimensão física ou orçamentária. Assim, quando qualquer dessas dimensões apresentar desempenho a avaliar, o índice de eficiência também demonstrará o mesmo *status*. Esse *status* é estampado no quadro "Desempenho Consolidado da Ação" por meio de farol branco.

O índice de eficiência mede a correlação entre o desempenho físico e orçamentário até o período monitorado, oferecendo uma comparação entre o custo unitário direto médio planejado e executado. Nesse sentido, esse índice não informa se o custo planejado ou executado é alto ou baixo, mas apenas se o custo apurado no momento da execução foi maior ou menor que o custo programado. A faixa de 0,7 a 1,3 é considerada um intervalo razoável de variação, fora do qual há uma distorção desproporcional entre as taxas de execução física e orçamentária.

Por sua vez, a seção **Análise da Execução** apresenta um resumo da execução até o período monitorado, permitindo aferir o desempenho físico e orçamentário da ação em confronto com a meta estabelecida no PPAG, com a previsão atual (seja física, estabelecida mediante a reprogramação física para o exercício, ou orçamentária, traduzida pelo crédito autorizado) e com a programação inicial das metas do PPAG até o momento.

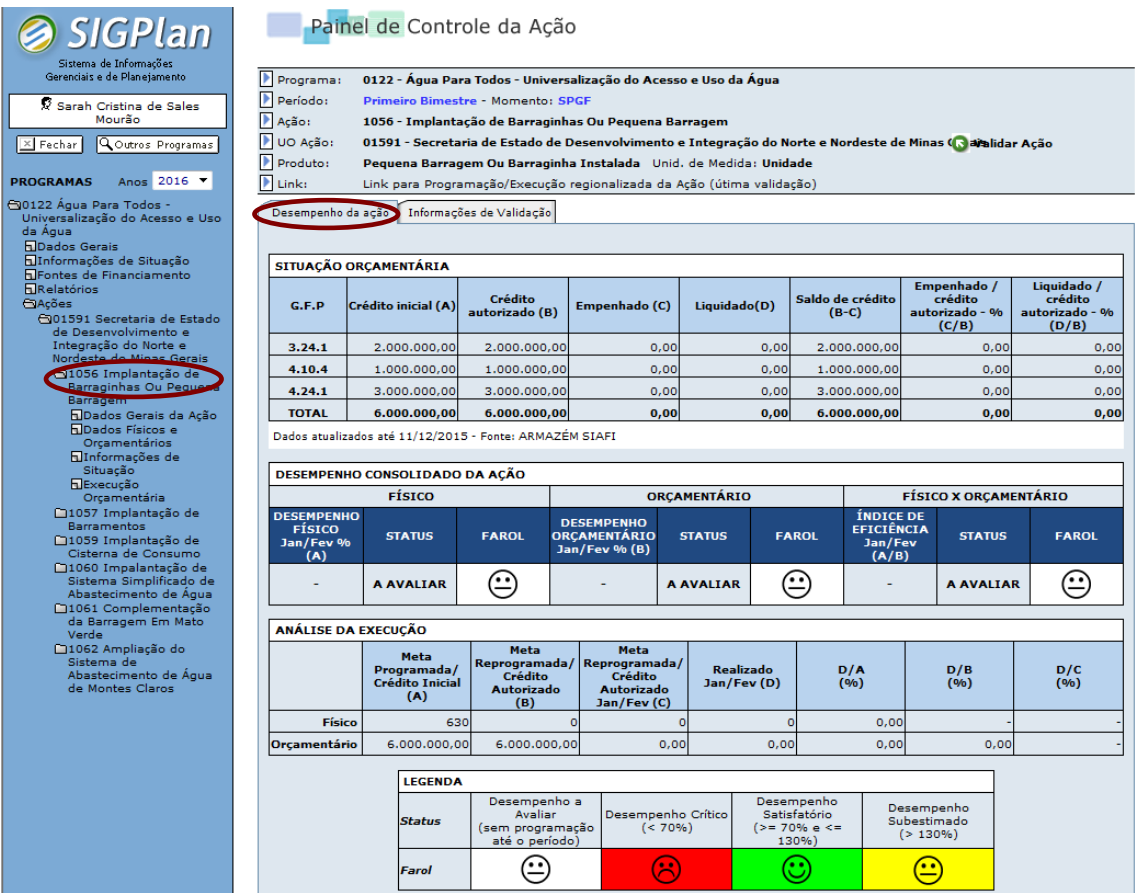

## **Figura: Painel de Controle de ação selecionada – Lapela Desempenho da Ação.**

Por outro lado, a lapela "**Informações de Validação**" demonstra, por meio do *status* presente no contexto superior da lapela, se a ação encontra-se ou não validada, assim como evidencia o atendimento ou não das diversas condições formais de validação da ação.

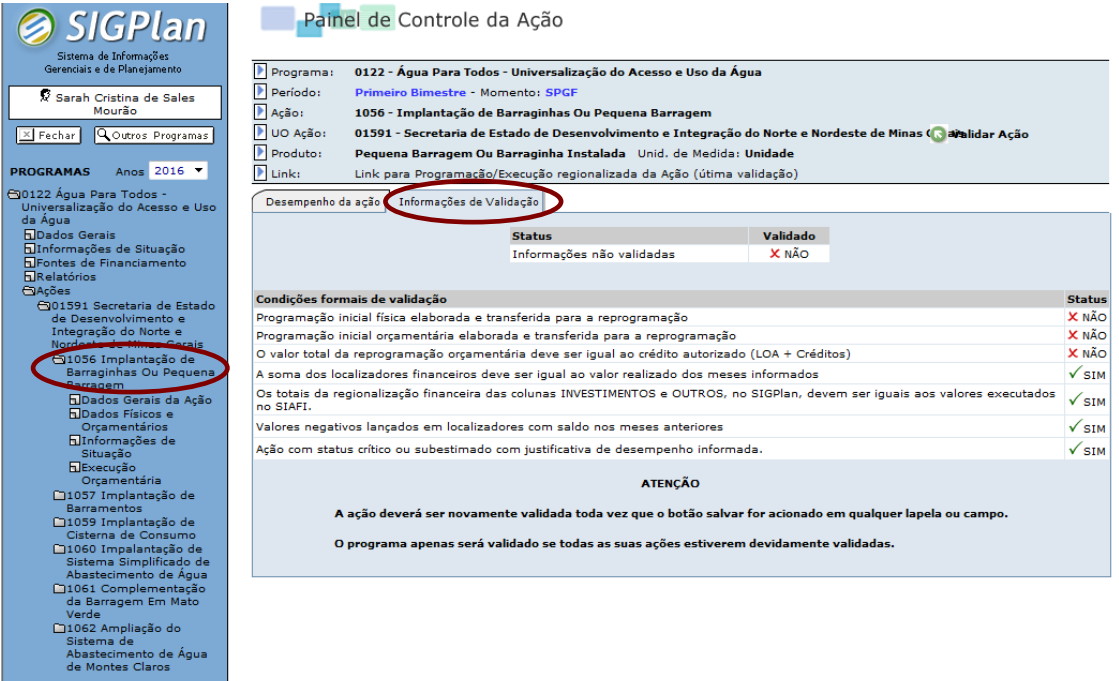

### **Figura: Painel de Controle de ação selecionada – Lapela Informações de Validação.**

Atendidas as condições formais de validação demonstradas nessa lapela, a ação somente é validada por meio do botão "**Validar Ação**", presente no contexto superior do "**Painel de Controle da Ação"**.

## **5.2 Dados Gerais da Ação**

No tópico "**Dados Gerais da Ação**", o usuário acessa os atributos qualitativos da ação lançados no módulo de planejamento do SIGPlan, nos termos do último processo de elaboração ou revisão do PPAG.

A lapela "**Informações Gerais**" contém os campos unidade orçamentária responsável pela ação, tipo de ação, código e descrição da função, código e descrição da subfunção, código e descrição do IAG, finalidade, descrição e público-alvo, segundo demonstra a figura a seguir:

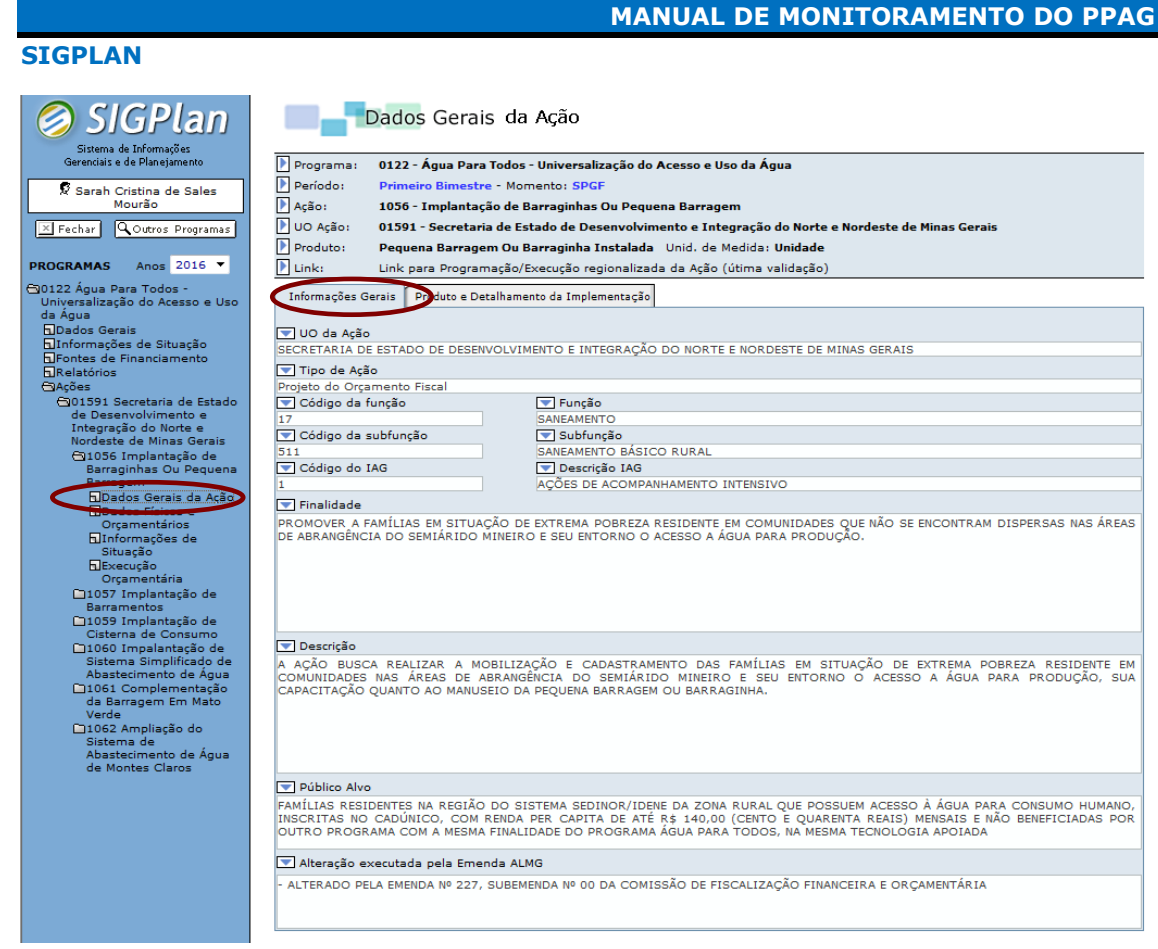

**Figura: Tópico Dados Gerais de ação selecionada – Lapela Informações Gerais.**

Já na lapela "**Produto e Unidade de Medida**", o usuário acessa os atributos produto, unidade de medida, especificação do produto, detalhamento da implementação, base legal e unidade administrativa responsável pela ação, todos igualmente extraídos do módulo de planejamento do SIGPlan.

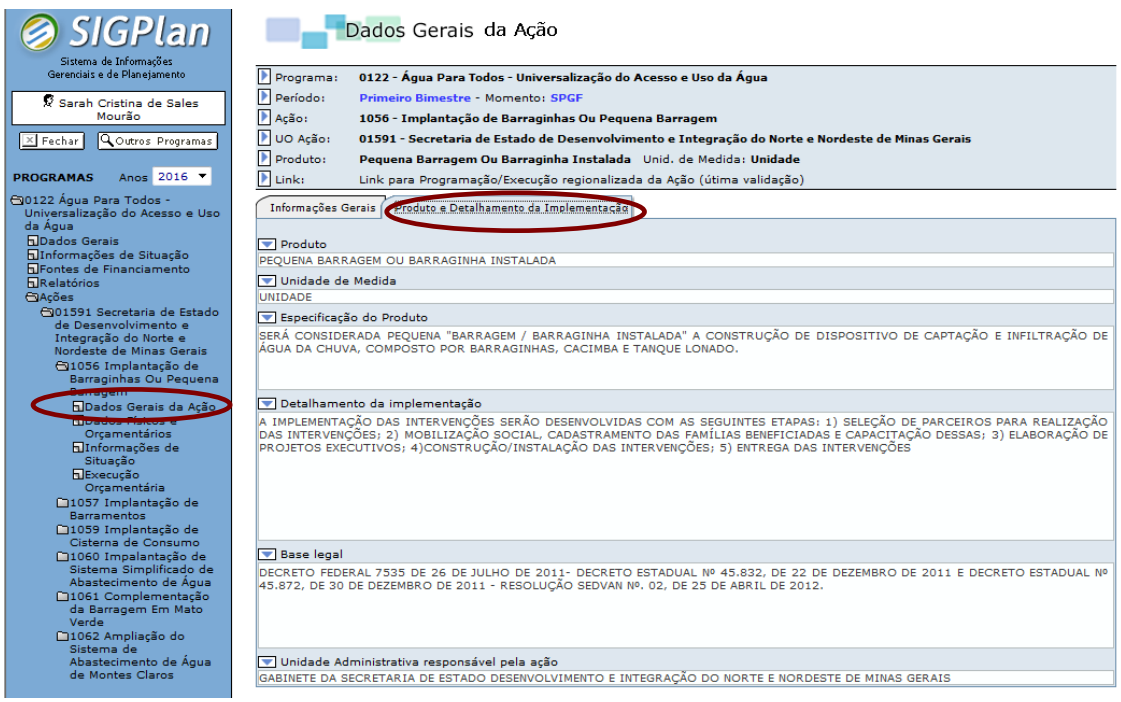

**Figura: Tópico Dados Gerais de ação selecionada – Lapela Produto e Unidade de Medida.**

### **5.3 Dados Físicos e Orçamentários**

Neste tópico o usuário acessa informações detalhadas acerca da programação, da execução e da regionalização física e orçamentária da ação no exercício.

Dentro desse escopo, a lapela "**Monitoramento Mensal**" apresenta a discriminação mensal da programação, da reprogramação e da execução física e orçamentária da ação, além de campos para registro da regionalização, representando a **principal tela de lançamento de dados no módulo de monitoramento do SIGPlan.**

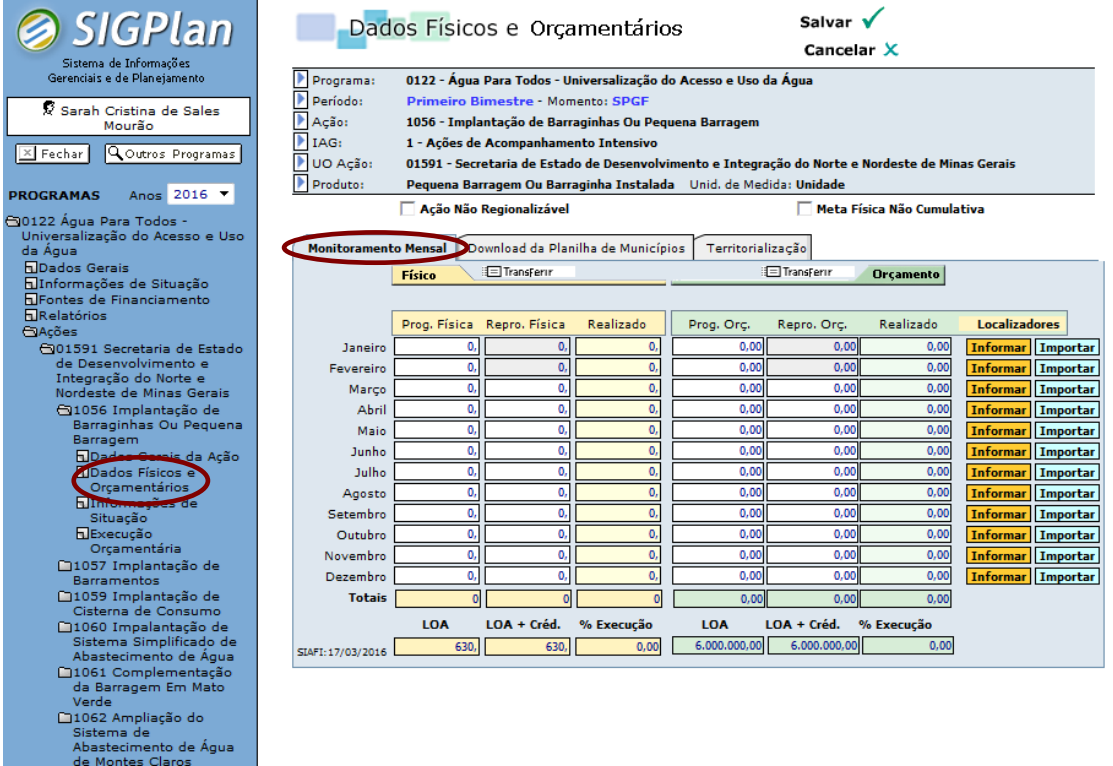

**Figura: Tópico Dados Físicos e Orçamentários de ação selecionada – Lapela Monitoramento Mensal.**

## **5.3.1 Programação inicial física e orçamentária**

A primeira operação realizada pelas unidades no início do exercício é o lançamento da programação mensal de execução das metas inscritas no PPAG para a ação, constante na primeira coluna de dados físicos e orçamentários.

# **A totalização dos valores mensais lançados nessa coluna deve ser igual às metas físicas e orçamentárias expressas na LOA e no PPAG.**

Desse modo, o total programado físico e orçamentário deve ser igual aos valores estampados no campo **"LOA"**, ainda que as metas não sejam mais factíveis. Esses valores devem ser cuidadosamente programados, pois é com base nessas projeções que a execução será avaliada ao longo do processo de monitoramento (ver o tópico 6.1: "Painel de Controle da Ação"). Logo, esse procedimento tem como fim aferir com antecedência a perspectiva de alcance ou não das metas estabelecidas para o exercício no PPAG e, se for o caso, a adoção tempestiva de contramedidas necessárias para garantir um desempenho satisfatório.

**ATENÇÃO!** Se, perante as metas físicas e orçamentárias programadas até o bimestre monitorado (ver o quadro "Desempenho Consolidado da Ação" presente no "Painel de Controle da Ação"), o status do desempenho físico, orçamentário ou físico x orçamentário for crítico ou subestimado, será obrigatório o registro de justificativa de desempenho (na lapela "Situação Atual" do tópico "Informações de Situação") com mínimo de 60 e máximo de 600 caracteres como condição formal indispensável para validação da ação.

Além disso, as unidades deverão indicar se a ação é ou não passível de regionalização (ou "regionalizável"). Isto significa dizer que, a partir da natureza da ação, se for avaliado que a mesma não possa ser territorializada ou municipalizada, o usuário deverá clicar na opção "Ação não regionalizável". Se tal opção for marcada, será aberta uma janela onde deverá ser elaborada uma justificativa com no mínimo 60 caracteres.

Adicionalmente, caso a meta física da ação seja não cumulativa, deve-se marcar a opção "meta física não cumulativa", conforme detalhado no item Execução física cumulativa / não cumulativa.

Depois de informada a programação inicial física e orçamentária e indicada se a ação é ou não passível de regionalização o usuário deverá clicar no botão **"Transferir"**. Se a soma dos valores mensais programados for igual à meta anual, a primeira coluna de dados físicos e orçamentários será bloqueada para edição do usuário, franqueando-se acesso à coluna de reprogramação.

Constatado algum equívoco na programação inicial no primeiro ciclo de monitoramento, caberá ao órgão/entidade responsável pela ação ou ao monitor solicitar à DCPPN/SCPO o retorno da programação, tendo em vista corrigir os lançamentos realizados.

# **O usuário somente conseguirá validar a ação se a programação inicial física e orçamentária estiver devidamente informada e transferida, tendo sido liberada a coluna de reprogramação**.

Os campos de programação inicial física e orçamentária e os botões "**Ação não regionalizável**", "**Meta física não cumulativa**" e "**Transferir**" são ressaltados na figura abaixo:

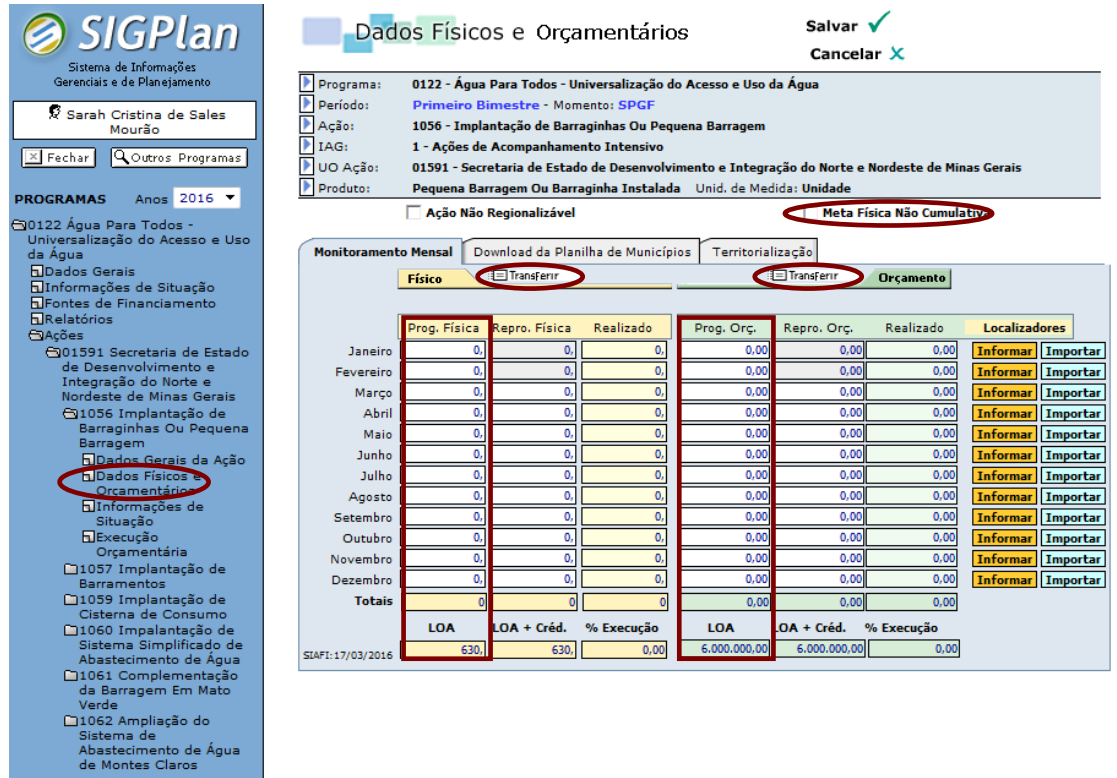

**Figura: Tópico Dados Físicos e Orçamentários de ação selecionada – Campos de programação física e orçamentária - Lapela Monitoramento Mensal.**

Cabe frisar que a **programação orçamentária deve se orientar pela perspectiva realista de execução do gasto pelo gestor responsável**. Logo, recomenda-se que a programação orçamentária inicial seja realizada a partir da consolidação dos custos contratuais e não contratuais a serem incorridos pela ação em cada item de despesa ao longo do exercício.

Quando a meta física for **não cumulativa, a totalização anual será automaticamente alimentada pelo maior valor mensal lançado.** Logo, se esse valor não for igual à "LOA", o usuário não conseguirá transferir os dados de programação para a coluna de valores reprogramados.

## **5.3.2 Reprogramação física e orçamentária**

A reprogramação física e orçamentária é um instrumento de gestão, de forma a permitir, a par dos fatores conjunturais observados no processo de execução, o contínuo ajuste das metas a serem alcançadas em perspectiva dentro do próprio exercício.

Nesse contexto, a reprogramação pode subsidiar também o processo de aprimoramento das metas da ação por ocasião da revisão do PPAG.

Tão logo a programação inicial seja lançada e o botão "**Transferir**" acionado, a coluna de reprogramação será liberada para edição, reproduzindo nessa coluna os valores da programação inicial para os meses não findos, como demonstra a figura a seguir:

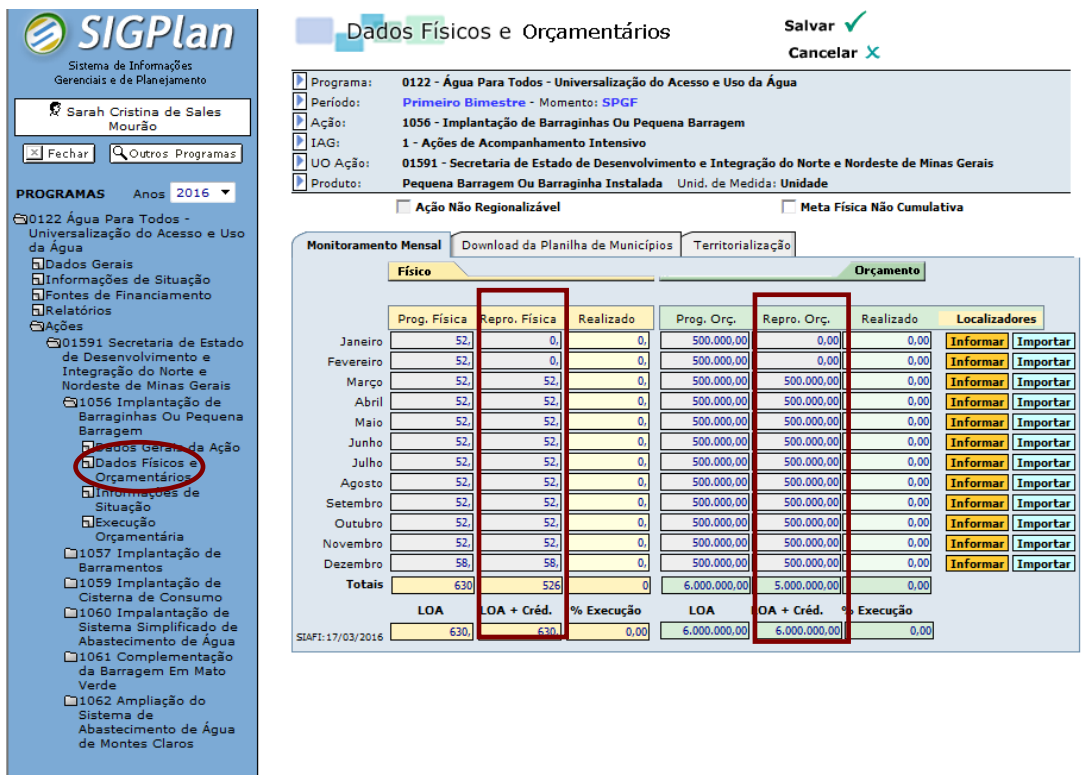

### **Figura: Tópico Dados Físicos e Orçamentários de ação selecionada – Campos de reprogramação física e orçamentária – Lapela Monitoramento Mensal.**

De igual forma, tão logo a programação inicial seja realizada e transferida, o sistema bloqueará acesso aos meses findos na coluna de reprogramação, reproduzindo automaticamente nesses campos os valores realizados. Desse modo, a cada bimestre, os valores dos meses seguintes devem ser reprogramados considerando a execução já verificada e a perspectiva mais recente e exequível de realização da ação.

Especificamente em relação à reprogramação física, a totalização anual poderá ser menor, igual ou maior do que a meta anual estampada no PPAG e na LOA, conforme a perspectiva mais recente do gestor quanto ao comportamento da execução.

Quando a meta física for não cumulativa, o valor total da reprogramação física será automaticamente alimentado pelo maior valor mensal lançado.

**Por outro lado, nos dados orçamentários, o valor total reprogramado deverá ser igual ao crédito autorizado (LOA + Créditos), sob pena de a ação não ser validada.** Essa medida tem como objetivo readequar o planejamento da ação, tendo como parâmetro a execução verificada nos meses já encerrados assim como os limites orçamentários disponíveis.

Recomenda-se que a reprogramação orçamentária seja realizada a partir de ajustes no planejamento dos custos contratuais e não contratuais a serem incorridos pela ação em cada item de despesa nos meses subsequentes, tendo em vista a respectiva consolidação na coluna de reprogramação.

Assim, **quando houver alguma alteração orçamentária no bimestre monitorado (suplementação ou anulação de recursos), a unidade deverá justificar essas providências no campo "Outras Informações de Situação" da lapela "Situação Atual" do tópico "Informações de Situação" da ação, sendo esse um requisito para validação dos dados do programa pelo monitor.**

# **5.3.3 Realização física**

A realização física constitui a quantidade de produto (bem, serviço ou transferência financeira) ofertado ao público-alvo como resultado do processo de execução da ação pelo respectivo gestor.

Na lapela "Monitoramento Mensal" do tópico "Dados Físicos e Orçamentários" da ação, a coluna "**Realizado**" relativa aos dados físicos da ação (ilustrada na figura abaixo) está bloqueada para edição do usuário, uma vez que a execução é informada por meio da respectiva regionalização.

Nessa tela, a execução física é lançada manualmente por meio do botão "**Informar**", ou mediante importação de planilha padronizada (botão "**Importar**"), clicando-se sobre o botão alusivo ao respectivo mês monitorado.

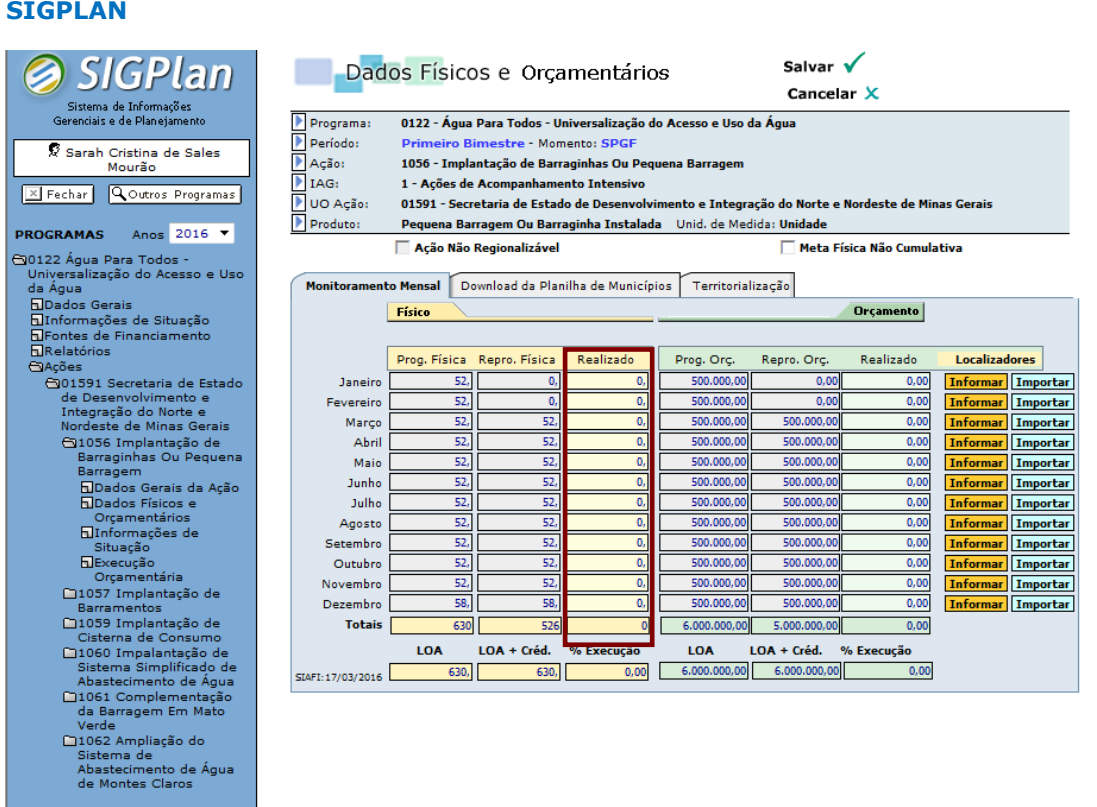

**Figura: Tópico Dados Físicos e Orçamentários de ação selecionada – Demonstração da coluna de realização física – Lapela Monitoramento Mensal.**

Nesse contexto, **em hipótese alguma será admitida a inserção de informações físicas incompatíveis com o produto ou com a unidade de medida inscritos no PPAG (ou em suas revisões) e na LOA**. Isso ocorre porque tais parâmetros foram determinados por lei, constituindo, igualmente, parâmetros indispensáveis no sentido de viabilizar o monitoramento e a avaliação do alcance das metas programadas, as quais foram fixadas tomando como base o produto e a unidade de medida estabelecidos nos documentos de planejamento.

Desse modo, mesmo que o produto e/ou a unidade de medida estejam inadequados, os usuários deverão respeitá-los na inserção das informações. **Nesse caso, recomenda-se a inclusão de justificativa na lapela "Situação Atual" do tópico "Informações de Situação" da ação, explicitando qual seria a melhor opção a ser considerada na revisão do PPAG, assim como a respectiva quantificação observada até o período monitorado.**

Destarte, caso haja algum erro no planejamento dos atributos da ação, mormente do produto e/ou da unidade de medida, o órgão/entidade responsável terá oportunidade de modificá-los a partir do ano seguinte mediante a próxima revisão do PPAG. Não obstante, no exercício corrente deverá informar a execução nos termos como anteriormente programado.

**Em caso de conflito ou de dúvida entre o produto e a unidade de medida, o usuário deverá optar sempre pelo padrão de mensuração representado pela unidade de medida**, pois esse foi o critério escolhido para quantificação das metas do PPAG. Como exemplo é possível citar uma ação cujo produto seja "Sistema implantado" e a unidade de medida seja "Módulo". Nessa situação, a execução será mensurada pelo número de módulos implantados e não pelo número de sistemas.

A realização física deve ser informada independentemente de a ação apresentar ou não execução orçamentária, ou seja, a existência de realização orçamentária não constitui critério para lançamento da execução física, a qual deve ser mensurada e informada caso efetivamente ofertada ao público-alvo da ação. Pode-se citar como exemplo o fornecimento de alimentação escolar por meio de produtos em estoque.

**Igualmente, é terminantemente proibida a demonstração de uma execução física fictícia**, a saber, que não seja objeto de efetiva apuração ao longo do exercício. Havendo indícios de desconformidade dos dados relatados face ao ocorrido, a informação deverá ser atestada perante a unidade administrativa responsável.

Quando, por dificuldades técnicas e/ou operacionais, a unidade estiver impossibilitada de apurar a execução real, caberá o lançamento estimativo, desde que explicitado no campo "**Outras informações de situação**" da lapela "**Situação Atual**" do tópico "**Informações de Situação**" da ação, e solicitada a revisão tão logo disponível a informação. No entanto, a inserção de informações estimadas deve ser excepcional e vedada pelo monitor, caso se demonstre repetitiva e injustificável.

# Nesse sentido, **a alteração de informações de períodos já publicados deve ser objeto de solicitação fundamentada à SCPO, que então decidirá quanto à pertinência das mudanças requeridas.**

De forma geral, caberá ao monitor a verificação da compatibilidade dos dados lançados com o produto e com a unidade de medida da ação, bem como a aferição da consistência dos valores executados em confronto com a execução orçamentária, com a meta física anual, com a programação/reprogramação mensal das metas físicas da ação até o momento como também com o respectivo histórico de execução.

**Caso constate qualquer inconformidade não justificada de forma plausível nos campos que compõem a lapela "Situação Atual" do tópico "Informações de Situação" da ação, o monitor deverá retornar o momento de lançamento de dados para a unidade responsável.**

A execução física das ações padronizadas "Direção Superior" (2001) e "Planejamento, Gestão e Finanças" (2002), vinculadas ao programa "Apoio à Administração Pública" (701), tendo em conta referir-se a produtos de natureza genérica, será invariável, não cumulativa e igual a um em todos os meses do exercício, assim como será regionalizada pelo município sede do órgão/entidade responsável.

# **5.3.4 Execução física cumulativa / não cumulativa**

Se a execução física for **cumulativa**, os valores lançados mensalmente se somam na totalização anual da ação. **Nesse caso, o sistema soma automaticamente os valores lançados pelo usuário ao longo do exercício**.

Se a execução física for **não cumulativa**, os valores lançados mensalmente não se somam na totalização anual, pois compreendem a execução progressiva de um produto que é preponderantemente o mesmo. **Assim, a totalização anual é automaticamente alimentada pelo maior valor mensal executado durante o exercício**.

As ações padronizadas "Remuneração de Pessoal Ativo e Encargos Sociais" (2417), "Direção Superior" (2001) e "Planejamento, Gestão e Finanças" (2002), todas vinculadas ao programa "Apoio à Administração Pública" (701), apresentam meta física de natureza **não cumulativa, estando essa opção bloqueada para edição do usuário.**

Por outro lado, a ação "Desenvolvimento e Capacitação do Servidor" (2018), também vinculada ao programa "Apoio à Administração Pública" (701), apresenta meta física cumulativa (opção bloqueada para edição do usuário), devendo a realização ser lançada apenas depois de concluídas as capacitações. Nesse caso, o número de servidores que participaram de atividades de capacitação é somado, independentemente se alguns integraram várias atividades dessa natureza. **Atenção: o órgão/entidade responsável deve lançar valores físicos nessa ação apenas se a capacitação for realizada com recursos inscritos especificamente nessa dotação.**

Em regra, as ações apresentam execução cumulativa, mas quando isso não ocorrer o botão "**Meta Física Não Cumulativa**" deve ser acionado na lapela "**Monitoramento Mensal**" do tópico "**Dados Físicos e Orçamentários**".

Uma vez acionado esse botão, os campos de totalização anual da programação, da reprogramação e da realização serão automaticamente alimentados pelo maior valor mensal da série a que se refiram.

Se o produto escolhido apresentar categorias cumulativas e não cumulativas, o usuário deverá acompanhar a respectiva execução física de forma não cumulativa, de maneira que as modalidades de produto cumulativas sejam sempre somadas desde o início do exercício até o mês monitorado. Exemplo: serviços prestados de maneira contínua aos mesmos destinatários e outros executados de forma isolada. No monitoramento, soma-se o número de serviços prestados de forma contínua no mês monitorado com o total de serviços executados isoladamente do início do exercício até o mês em questão.

Essa situação pode ser visualizada nos seguintes campos da figura abaixo exibida:

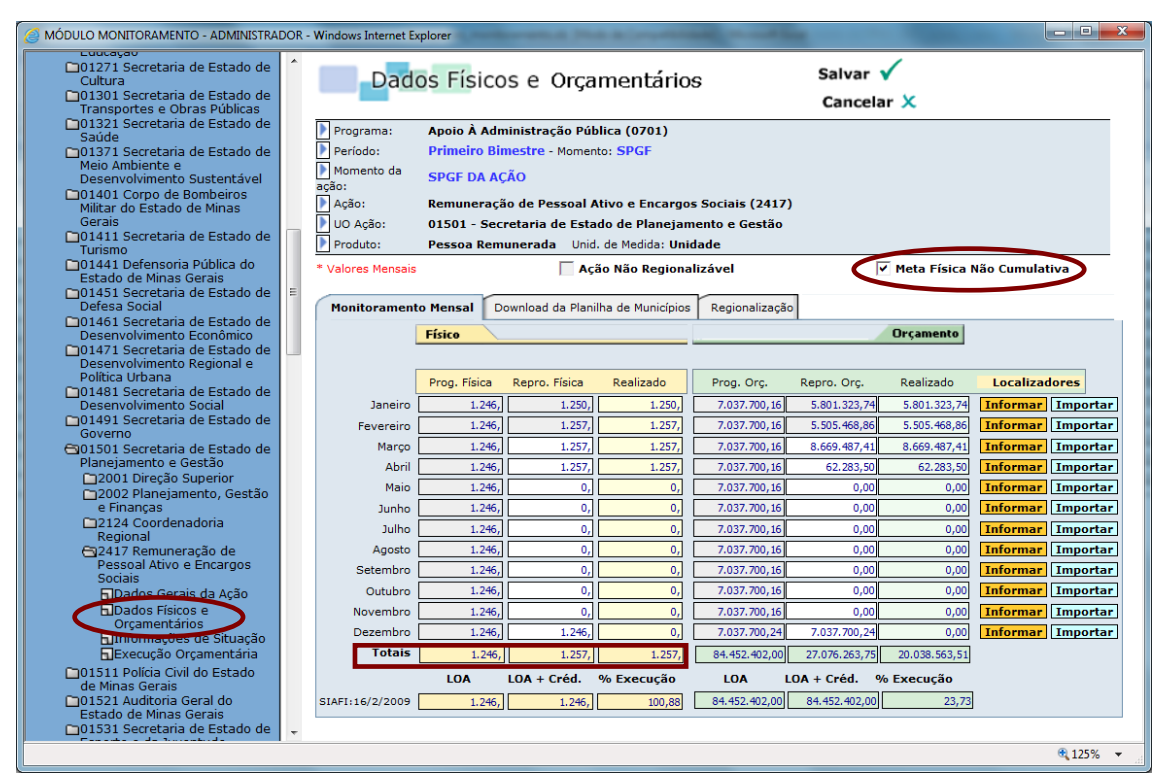

**Figura: Tópico Dados Físicos e Orçamentários de ação selecionada – Demonstração do botão "Meta Física Não Cumulativa" – Lapela Monitoramento Mensal.**

Para retornar à situação anterior, modificando para cumulativa a execução física da ação, basta clicar novamente no botão "**Meta Física Não Cumulativa**" e em seguida no botão "Salvar".

### **5.3.5 Valores realizados**

Nas ações do orçamento fiscal, a execução é extraída automaticamente do SIAFI e corresponde à despesa realizada (equivalente, de janeiro a novembro, à etapa de liquidação da despesa e, em dezembro, ao somatório da despesa liquidada com os restos a pagar não processados.

# **ATENÇÃO! Nas ações do orçamento fiscal, a regionalização da execução lançada no módulo de monitoramento deverá ser compatível com aquela informada na execução das despesas de investimento no SIAFI, sob pena de a ação não ser validada.**

Já nas ações do orçamento de investimento das empresas controladas pelo Estado, a execução é informada por meio da respectiva regionalização, clicando-se sobre o botão "**Informar**" (lançamento manual) ou sobre o botão "**Importar**" (importação de planilha padronizada), ambos presentes na coluna "**Localizadores**", constante na lapela "**Monitoramento Mensal**" do tópico "**Dados Físicos e Orçamentários**" da ação.

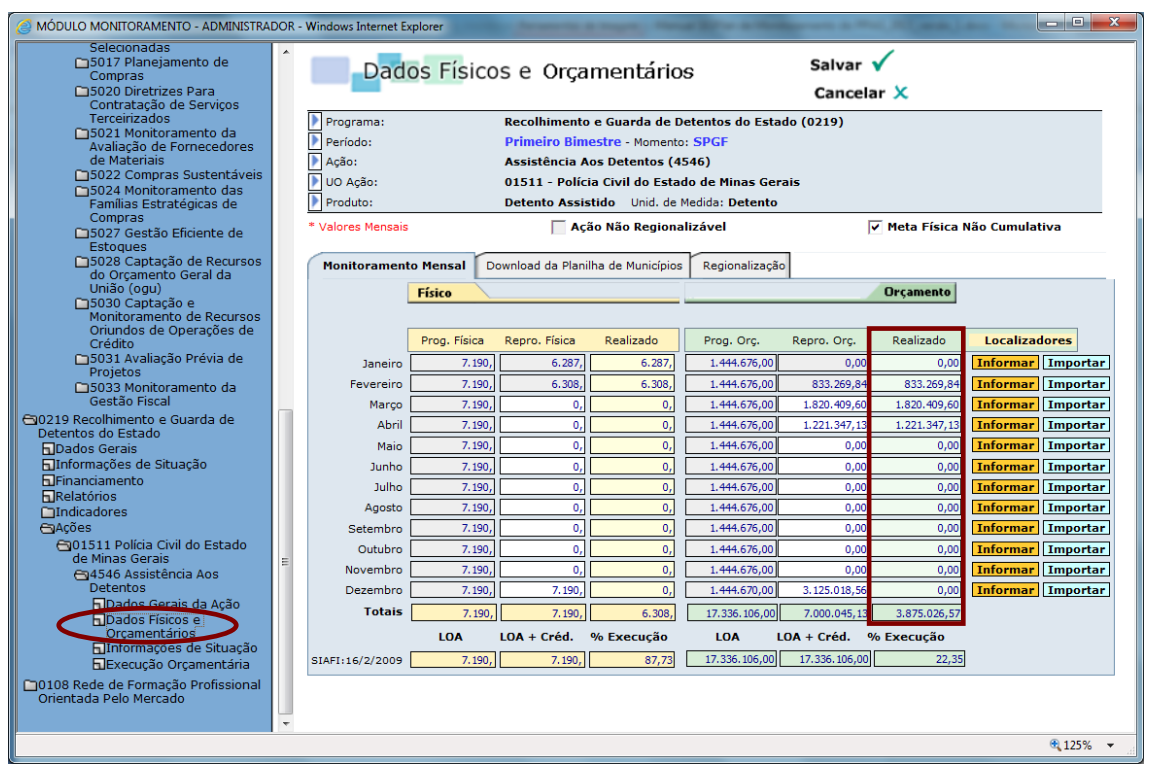

A coluna "**Realizado**" da ação é ressaltada na seguinte figura:

**Figura: Tópico Dados Físicos e Orçamentários de ação selecionada – Demonstração da coluna de realização – Lapela Monitoramento Mensal.**

Em todos os casos, as unidades deverão informar a regionalização dos valores realizados, sob pena de a ação não ser validada.

### **5.3.6 Discrepância entre execução física e orçamentária**

Sempre que houver significativa discrepância entre a execução física e a execução orçamentária, as unidades devem justificar esse quadro no campo "**Justificativa de desempenho**" da lapela "**Situação Atual**" do tópico "**Informações de Situação**" da ação, inclusive como condição formal indispensável à validação da ação.

**Há significativa discrepância entre as dimensões física e orçamentária quando o índice de eficiência, calculado a partir da razão entre as taxas de execução física e orçamentária até o período monitorado, apresentar apuração aquém de 0,7 (desempenho crítico) ou acima de 1,3 (desempenho subestimado). Essa faixa é considerada um intervalo razoável de variação, fora do qual há distorção desproporcional entre as taxas supracitadas.**

Diversas causas podem justificar esse comportamento: execução física financiada com restos a pagar de exercícios anteriores; presença de recursos em estoque; peculiaridade do ciclo produtivo da ação (por exemplo: regime de execução com gastos efetuados por etapa como geralmente ocorre em caso de obras e reformas); apropriação inadequada de recursos (concentração excessiva de recursos no âmbito de ações vinculadas ao programa "Apoio à Administração Pública"); etc.

# **5.3.7 Parâmetros para regionalização da execução física e orçamentária**

- Critério para regionalização física: local de entrega final do produto da ação ao público-alvo, ou seja, municípios de destinação do bem ou serviço que resulta da ação;
- Na regionalização da execução física, nos casos em que o local de produção ou entrega do produto for diverso do local diretamente beneficiado (exemplo: capacitação, em Belo Horizonte, de agentes de diversos municípios), optar por esse último critério, a menos que seja operacional ou tecnicamente inviável, cabendo então a regionalização pelo local de execução do produto;
- Critério para regionalização orçamentária: locais a serem diretamente beneficiados com os bens ou serviços que são objeto de contratação, ainda que o produto da ação seja entregue em outro lugar. A regionalização orçamentária deve retratar o custo dos serviços ou bens utilizados em cada município, orientando-se pelos locais que se beneficiam com os gastos (destinatários dos bens ou serviços

contratados) e não pelos municípios onde ocorre o dispêndio ou encontra-se o fornecedor/parte contratada. Dessa forma, os gastos com insumos ainda não utilizados devem ser regionalizados pela estimativa do local onde serão aproveitados. Exemplo: ambulâncias adquiridas e presentes em estoque central até a efetiva entrega aos municípios. Nessa situação, a regionalização deve observar a perspectiva futura de distribuição das ambulâncias adquiridas. De forma geral, recomenda-se instruir os processos de execução da despesa com a estimativa de destinação dos bens ou serviços contratados. Nesse sentido, a indicação, pelos gestores responsáveis, dos municípios destinatários dos gastos poderá ocorrer tanto na instauração do processo quanto no ato de ratificação das faturas, tendo em vista apurar, com a máxima fidedignidade possível, a distribuição territorial global e per capita dos dispêndios;

- Quando a unidade não detiver informações suficientes para regionalizar a execução orçamentária nos termos do item acima, poderá optar por detalhá-la de forma proporcional à regionalização física, motivando essa escolha no campo "Outras informações de situação" da lapela "Situação Atual" do tópico "Informações de Situação" da ação. Contudo, caberá às unidades empreender medidas para progressiva obtenção das informações relativas à regionalização da respectiva execução orçamentária;
- Não necessariamente uma execução orçamentária destinada a determinado município será acompanhada por alguma realização física, visto que os bens ou serviços que constituem a entrega final da ação podem ser direcionados a outros locais.
- Nas ações do orçamento fiscal, a ação não será validada se a soma dos localizadores orçamentários não for igual ao valor realizado nos meses informados. Isso discriminadamente para os investimentos assim como, de forma agregada, para os demais grupos de despesa;
- A regionalização deve se orientar pelos municípios diretamente beneficiados com a execução da ação;
- Ações que apresentem como objeto a elaboração de documentos ou estudos e atividades estritamente vinculadas ao planejamento, à coordenação e à gestão devem ser regionalizadas pelo local onde são executadas e não mediante o localizador "Diversos Municípios – Estadual – Território Multiterritorial";
- As ações "Precatórios e Sentenças Judiciárias" (7004) e "Precatórios e Sentenças Judiciárias da Administração Direta do Poder Executivo"

(7803) também devem ser regionalizadas, segundo o domicílio das pessoas físicas ou jurídicas beneficiadas;

- A execução física das ações padronizadas "Direção Superior" (2001) e "Planejamento, Gestão e Finanças" (2002), ambas vinculadas ao programa "Apoio à Administração Pública" (701), apresentam execução física invariável e igual a 1 em todos os meses do exercício e devem ser regionalizadas pelo município sede do órgão/entidade responsável;
- Quando o bem ou serviço atender direta e indistintamente mais de um local, sendo, portanto, indivisível, regionalizar pelo principal município atendido. Exemplo: circuito turístico, plano diretor metropolitano, bacia hidrográfica, etc. No entanto, quando for possível a divisão do produto entre os municípios atendidos, a regionalização deve observar a respectiva distribuição (ex: pavimentação de rodovias);
- O localizador "Diversos Municípios Estadual Território Multiterritorial" deve ser evitado, cabendo a respectiva utilização nos seguintes casos:
	- o Produto indivisível destinado direta e simultaneamente a diversos territórios do Estado. Ex: "Divulgação Governamental";
	- o Produto dispensado em outros estados ou países;
	- o Ações relacionadas ao pagamento da dívida interna e externa do Estado e das empresas estatais;
	- o Ações voltadas para o pagamento de obrigações do Estado perante o Pasep, o Funset e os Institutos de Previdência;
	- o Ações cujo objeto é o provimento de recursos para contrapartida a convênios ou operações de crédito;
	- o Ações voltadas para cobertura do *déficit* do Regime Próprio de Previdência Social;
	- o Ações destinadas exclusivamente à aquisição de ativos, à distribuição de dividendos e a financiar participações societárias no âmbito de empresas controladas;
	- o Ação "Reserva de Contingência" (9999);
	- o Ações "Não Regionalizáveis".

- A regionalização deve ser feita por município. Quando a unidade apresentar dificuldades técnicas ou operacionais para obter detalhadamente os dados, regionalizar estimativamente no mínimo por território. Atenção: o critério deve ser expresso no campo "Outras informações de situação" da lapela "Situação Atual" do tópico "Informações de Situação" da ação. Nesse caso, o monitor não deverá validar as informações, caso essa situação se demonstre repetitiva e tecnicamente injustificável, mormente quando a unidade não demonstrar e envidar os esforços necessários para evitar esse problema nos períodos seguintes;
- Não será admitida a concentração da execução física e/ou orçamentária em Belo Horizonte ou no município sede de algum órgão ou entidade, sob o pretexto exclusivo de que o orçamento é gerenciado de forma centralizada, ou ainda quando, por dificuldades técnicas ou operacionais, as informações de regionalização não estejam disponíveis. Nessa última situação, as unidades deverão proceder conforme indica o tópico elencado acima;
- Em nenhuma ocasião, a regionalização deve se pautar pelos locais indiretamente beneficiados pela execução da ação;
- As unidades também deverão envidar esforços para detalhar a regionalização da execução física e orçamentária das ações vinculadas aos programas "Apoio à Administração Pública" (701) e "Obrigações Especiais" (702);
- Nas ações do orçamento fiscal, exceto empresas estatais dependentes e unidades orçamentárias vinculadas aos Outros Poderes, a regionalização da execução orçamentária lançada no módulo de monitoramento deverá ser compatível com aquela informada na liquidação dos investimentos no SIAFI, sob pena de a ação não ser validada. Desde 2009, no que toca às ações acima citadas, a liquidação dos investimentos no SIAFI apenas é processada mediante a especificação dos municípios diretamente beneficiados. Logo, recomenda-se que os processos que envolvam o grupo de despesa investimentos sejam formalmente instruídos com a estimativa de destinação dos bens ou serviços que são objeto de contratação. Nesse sentido, a indicação, pelos gestores responsáveis, dos municípios destinatários dos investimentos poderá ocorrer tanto na instauração do processo quanto no ato de ratificação das faturas, tendo em vista apurar, com a máxima fidedignidade possível, a distribuição territorial global e per capita desses gastos;
- Exceto no caso dos Outros Poderes, da Defensoria Pública, da Polícia Militar, do Corpo de Bombeiros Militar e das empresas estatais dependentes e controladas, as seguintes ações, vinculadas estritamente à execução de despesas do grupo pessoal e encargos sociais, serão física e orçamentariamente regionalizadas pela SCPO com base em dados do Sistema Eletrônico de Administração de Pessoal do Estado de Minas Gerais (SISAP):
	- o Ação padronizada "Remuneração de Pessoal Ativo e Encargos Sociais" (2417), atrelada ao programa "Apoio à Administração Pública" (701);
	- o Ações "Pensões Especiais e Indenizações de Responsabilidade do Poder Executivo Estadual" (7441) e Pensões aos Assistidos e "Pensionistas do Plano de Previdência Complementar MINASCAIXA RP-2" (7024) vinculada à unidade orçamentária Encargos Gerais do Estado – Secretaria de Estado de Planejamento e Gestão e ao programa "Obrigações Especiais" (702);
	- o Ações do Poder Executivo vinculadas ao Fundo Financeiro de Previdência (todas do programa "Obrigações Especiais"), exceto as ações "Benefício Previdenciário de Pensão" (7008) e "Compensação Previdenciária Financeira entre Regimes de Previdência" (7016).
- Mesmo no caso das ações com regionalização alimentada pela SCPO nos termos do tópico acima, caberá às unidades responsáveis a revisão ou alteração dos dados inicialmente lançados, desde que justificado no campo "Outras informações de situação" da lapela "Situação Atual" do tópico "Informações de Situação" da ação. De igual modo, no âmbito dessas ações, os órgãos/entidades responsáveis deverão validar essas ações e, por conseguinte, realizar em cada bimestre as outras operações para isso indispensáveis como a programação/reprogramação dos valores físicos e orçamentários e a inserção das informações de situação, em conformidade com as regras estabelecidas neste Manual.

## **5.3.8 Rotina de lançamento manual de dados físicos e orçamentários**

Os dados de regionalização da execução física e orçamentária são manualmente lançados, clicando-se sobre o botão "**Informar**" da coluna "**Localizadores**", que está presente na lapela "**Monitoramento Mensal**" do

tópico "**Dados Físicos e Orçamentários**" da ação, conforme exibe a figura a seguir:

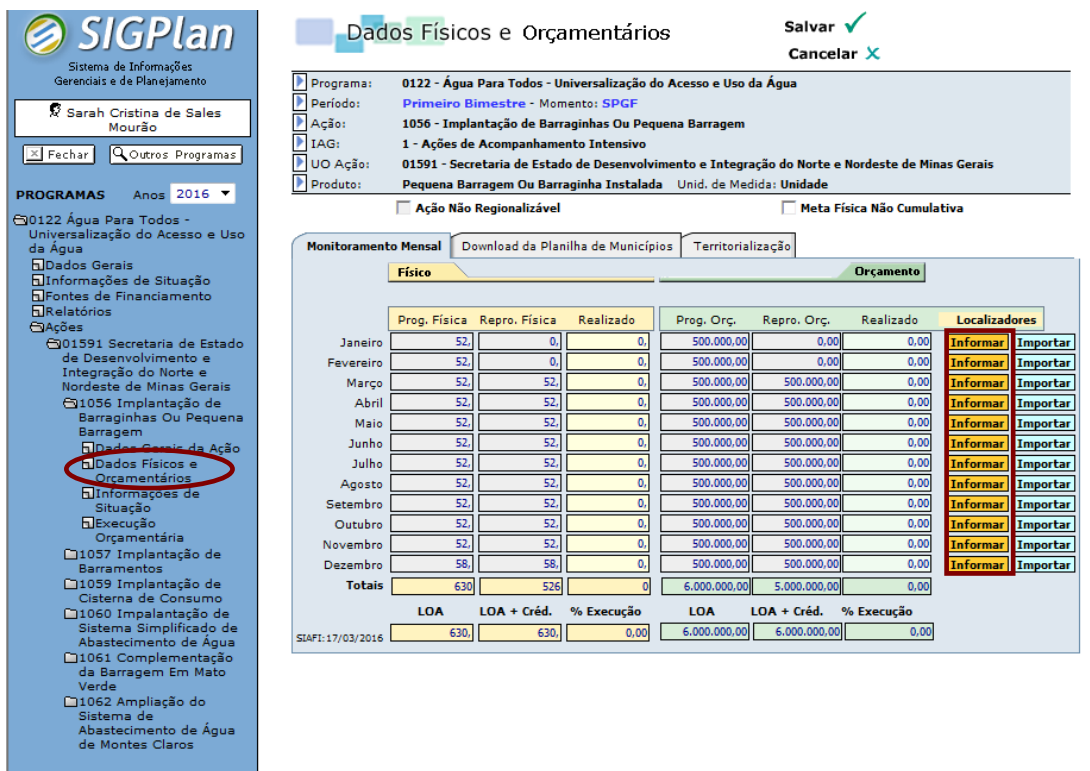

### **Figura: Tópico Dados Físicos e Orçamentários de ação selecionada – Demonstração do botão "Informar", presente na coluna "Localizadores" – Lapela Monitoramento Mensal.**

Em todos os casos, a realização física exibida na lapela "**Monitoramento Mensal**" apenas é informada por intermédio da respectiva regionalização, o mesmo ocorrendo com a execução das ações das empresas independentes, as quais integram o orçamento de investimento das empresas controladas pelo Estado.

De outra forma, nas ações do orçamento fiscal a realização orçamentária é exibida a partir de dados extraídos do SIAFI.

Ao clicar sobre o botão "**Informar**", será aberta a tabela de seleção de localizadores<sup>1</sup>, apresentando, em ordem alfabética, todas as possíveis opções de regionalização das informações físicas e orçamentárias da ação, como demonstra a seguinte figura:

1

<sup>1</sup> Caso a ação tenha valores de investimento regionalizados previamente no SIAFI, os municípios correspondentes aparecerão automaticamente após clicar no botão "Informar". Assim sendo, para incluir outros municípios deve-se clicar no botão "+Incluir".

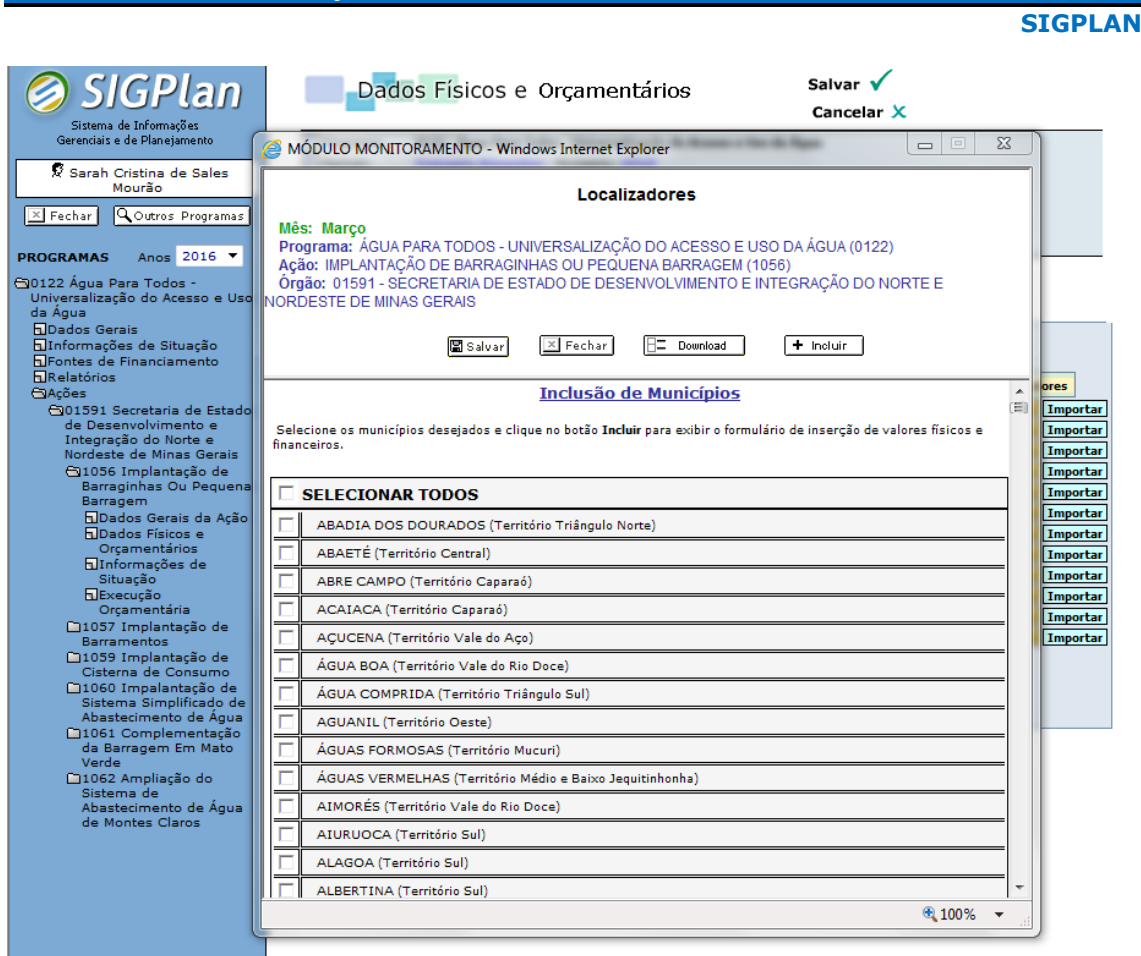

## **Figura: Tabela de seleção de localizadores.**

**MONITORAMENTO DA AÇÃO**

Tão logo o usuário selecione os localizadores e clique sobre o botão "**Incluir**", será aberta a tabela de lançamento de localizadores físicos e orçamentários. Desse modo, caberá ao usuário registrar os valores correspondentes à execução observada nos diversos localizadores selecionados.

Nas ações do orçamento fiscal, a tabela de localizadores apresenta campos específicos para registro da regionalização dos investimentos como também, de forma agregada, dos demais grupos de despesa, conforme exposto na figura a seguir:

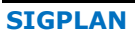

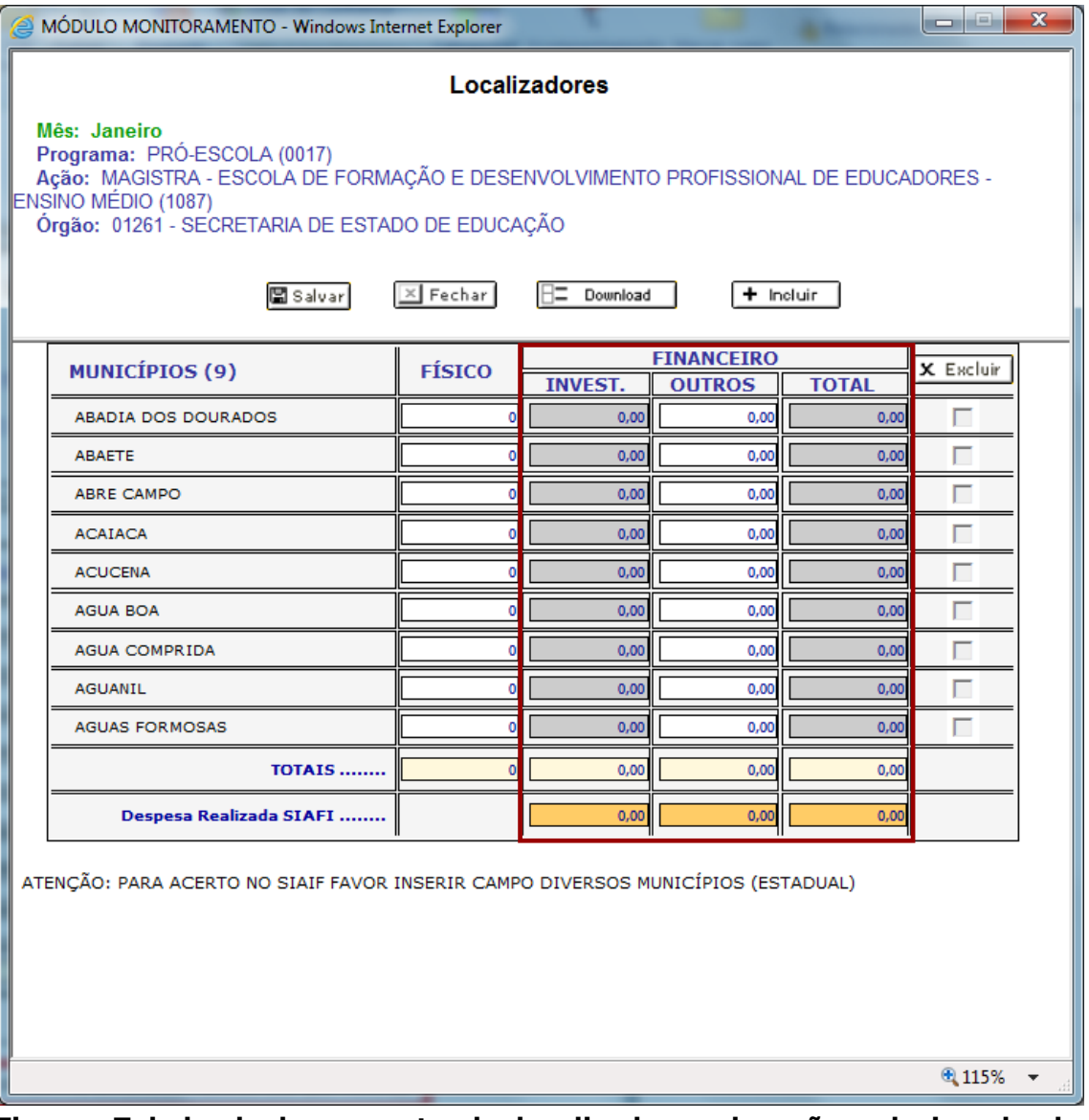

**Figura: Tabela de lançamento de localizadores de ação selecionada do orçamento fiscal.**

Como requisito formal de validação das ações do orçamento fiscal, a totalização dos localizadores orçamentários discriminadamente detalhados para os investimentos e para os demais grupos de despesa devem igualar a execução da despesa tal como extraída do SIAFI para o mês informado. Essa correspondência pode ser aferida na referida tabela mediante a comparação entre os valores presentes nas linhas "Totais" e "Despesa Realizada SIAFI", exibidas logo após o último localizador selecionado.

Excetuando as empresas estatais dependentes e as unidades orçamentárias vinculadas aos Outros Poderes, o sistema grava automaticamente na tabela de localizadores das ações integrantes do orçamento fiscal os valores liquidados referentes aos municípios com registro de investimento no SIAFI, consoante exemplificado na próxima figura:

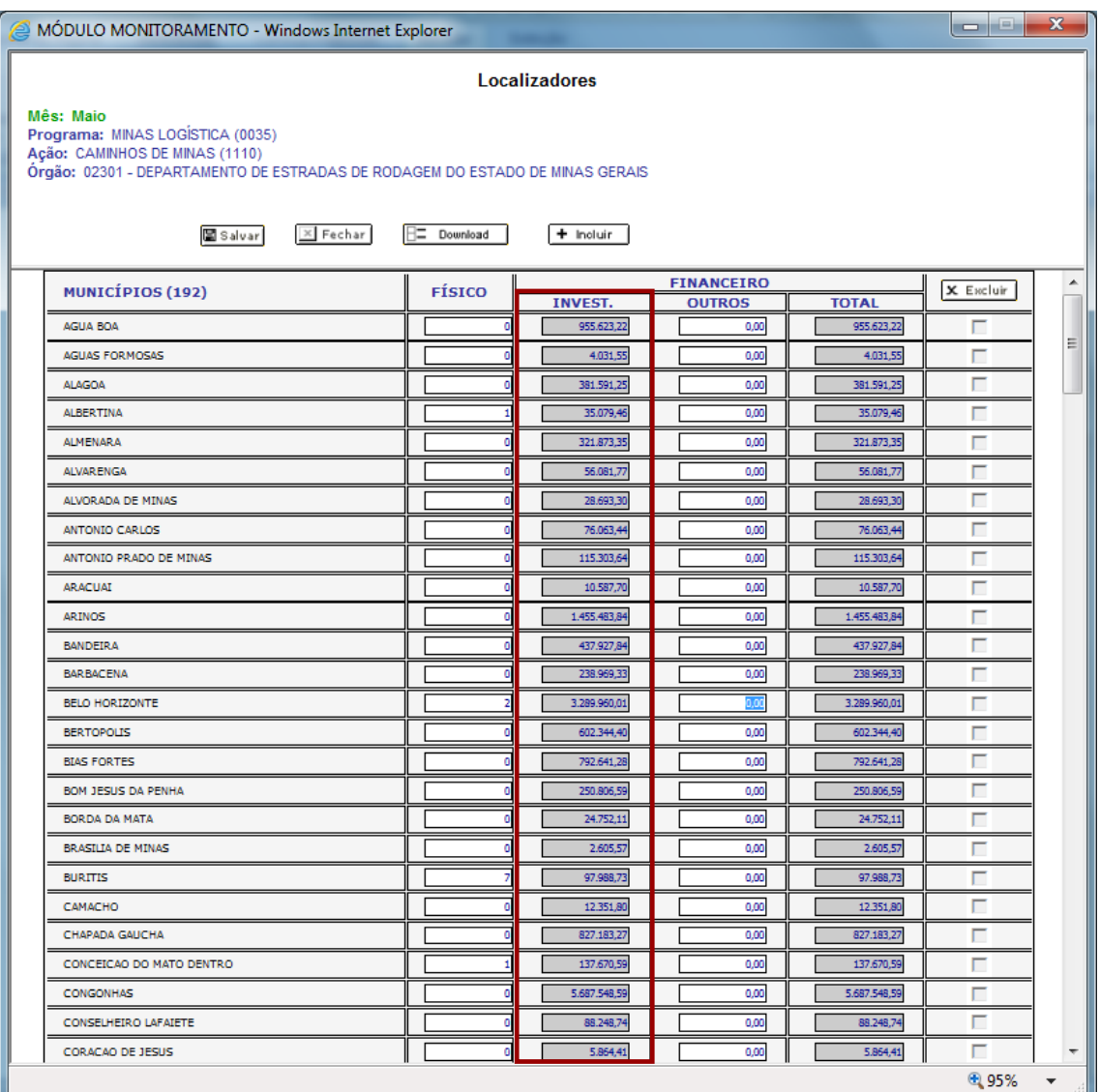

**Figura: Tabela de lançamento de localizadores de ação selecionada do orçamento fiscal com registro de investimento liquidado no SIAFI para o mês informado.**

Nessas ações, o valor de investimento é carregado automaticamente, ficando bloqueado para edição.

Em dezembro, como a execução corresponde à despesa liquidada somada aos restos a pagar não processados, o total realizado em investimentos (Despesa Realizada SIAFI) deverá ser maior que o total dos valores regionalizados na coluna investimento. Assim sendo, a coluna referente aos investimentos da tabela de localizadores ficará aberta para edição, tendo em vista possibilitar a complementação dos valores investidos extraídos do Siafi. Isso para que a totalização dos investimentos realizados continue consistente com a despesa realizada nesse grupo de despesa no mês em questão.

| MÓDULO MONITORAMENTO - Windows Internet Explorer                                                                                                    |               |                |               |              | $\Box$    | $\mathbf x$              |  |  |  |  |  |  |  |
|----------------------------------------------------------------------------------------------------|---------------|----------------|---------------|--------------|-----------|--------------------------|--|--|--|--|--|--|--|
| Localizadores                                                                                                    |               |                |               |              |           |                          |  |  |  |  |  |  |  |
| Mês: Dezembro<br>Programa: PROGRAMA DE APOIO À INDUÇÃO E À INOVAÇÃO CIENTÍFICA E TECNOLÓGICA PARA O DESENVOLVIMENTO DO ESTADO DE MINAS GERAIS<br>(0259)<br>Ação: INDUÇÃO, INOVAÇÃO E TRANSFERÊNCIAS DO CONHECIMENTO A PROGRAMAS E PROJETOS DE PESQUISA (4626)<br>Órgão: 02071 - FUNDAÇÃO DE AMPARO À PESQUISA DO ESTADO DE MINAS GERAIS<br>$\times$ Fechar<br>Salvar<br>F=<br>Download<br>$+$ Incluir |               |                |               |              |           |                          |  |  |  |  |  |  |  |
| <b>FINANCEIRO</b>                                                                                                    |               |                |               |              |           |                          |  |  |  |  |  |  |  |
| <b>MUNICÍPIOS (20)</b>                                                                                                    | <b>FÍSICO</b> | <b>INVEST.</b> | <b>OUTROS</b> | <b>TOTAL</b> | X Excluir |                          |  |  |  |  |  |  |  |
| <b>BELO HORIZONTE</b>                                                                                                    | 22            | 903.320,44     | 0,00          | 903.320,44   |           |                          |  |  |  |  |  |  |  |
| <b>ITAJUBA</b>                                                                                                    |               | 69.149.34      | 0.00          | 69.149.34    | г         |                          |  |  |  |  |  |  |  |
| <b>JANAUBA</b>                                                                                                    |               | 8,820.00       | 0.00          | 8,820.00     | г         |                          |  |  |  |  |  |  |  |
| LAVRAS                                                                                                    |               | 5.239.50       | 0.00          | 5.239.50     |           |                          |  |  |  |  |  |  |  |
| MONTES CLAROS                                                                                                    |               | 0,00           | 0,00          | 0,00         |           |                          |  |  |  |  |  |  |  |
| NOVA LIMA                                                                                                    | Ó             | 50.000,00      | 0,00          | 50.000,00    | г         |                          |  |  |  |  |  |  |  |
| <b>UBERLANDIA</b>                                                                                                    |               | 28.292.50      | 0.00          | 28.292.50    | г         |                          |  |  |  |  |  |  |  |
| <b>VICOSA</b>                                                                                                    |               | 716.311,95     | 0.00          | 716.311,95   | г         |                          |  |  |  |  |  |  |  |
| <b>ALFENAS</b>                                                                                                    |               | 0,00           | 0,00          | 0,00         | г         |                          |  |  |  |  |  |  |  |
| CORONEL FABRICIANO                                                                                                    |               | 0,00           | 0,00          | 0,00         | г         |                          |  |  |  |  |  |  |  |
| DIAMANTINA                                                                                                    |               | 0.00           | 0.00          | 0,00         | г         |                          |  |  |  |  |  |  |  |
| DIVERSOS MUNICIPIOS (ESTADUAL)                                                                                                    |               | 0,00           | 0.00          | 0,00         | г         |                          |  |  |  |  |  |  |  |
| <b>JUIZ DE FORA</b>                                                                                                    |               | 0.00           | 0.00          | 0.00         | г         |                          |  |  |  |  |  |  |  |
| LAGOA SANTA                                                                                                    |               | 0.00           | 0.00          | 0.00         | г         |                          |  |  |  |  |  |  |  |
| <b>OURO PRETO</b>                                                                                                    | r             | 0.00           | 0.00          | 0.00         | г         |                          |  |  |  |  |  |  |  |
| PASSOS                                                                                                    | ñ             | 0.00           | 0.00          | 0.00         | г         |                          |  |  |  |  |  |  |  |
| POUSO ALEGRE                                                                                                    | ñ             | 0.00           | 0.00          | 0,00         | г         |                          |  |  |  |  |  |  |  |
| SANTA RITA DO SAPUCAI                                                                                                    | ò             | 0.00           | 0.00          | 0,00         | г         |                          |  |  |  |  |  |  |  |
| SAO JOAO DEL REI                                                                                                    | ٥             | 0,00           | 0.00          | 0,00         | г         |                          |  |  |  |  |  |  |  |
| <b>UBERABA</b>                                                                                                    | ٥             | 0,00           | 0.00          | 0.00         | г         |                          |  |  |  |  |  |  |  |
| <b>TOTAIS </b>                                                                                                    | 33            | 1.781.133,73   | 0,00          | 1.781.133,73 |           |                          |  |  |  |  |  |  |  |
|                                                                                                    |               |                |               |              |           |                          |  |  |  |  |  |  |  |
| Despesa Realizada SIAFI                                                                                                    |               | 1.781.133.73   | 0.00          | 1.781.133.73 |           |                          |  |  |  |  |  |  |  |
| ATENÇÃO: DEVIDO ÀS DESPESAS EM INVESTIMENTOS INSCRITAS COMO RESTOS A PAGAR NÃO PROCESSADOS, EM DEZEMBRO, A COLUNA<br>"INVESTIMENTOS" FICA ABERTA PARA ACERTO DE VALORES ENTRE A REGIONALIZAÇÃO E O VALOR TOTAL DO SIAFI.                                                                                                    |               |                |               |              |           |                          |  |  |  |  |  |  |  |
|                                                                                                    |               |                |               |              | 电 95%     | $\overline{\phantom{a}}$ |  |  |  |  |  |  |  |

**Figura: Em dezembro, a coluna de investimento estará aberta para edição, tendo em vista a inscrição em restos a pagar não processados.**

De outro modo, nas empresas estatais dependentes e nas unidades orçamentárias vinculadas aos Outros Poderes, como os municípios destinatários dos investimentos não são registrados por ocasião da liquidação da despesa no SIAFI, caberá sempre aos próprios usuários inserir essas informações na tabela de localizadores. Por essa razão, nessas unidades essa tabela permanece com as colunas discriminatórias dos investimentos sem nenhum valor previamente carregado. Ainda assim, como requisito para validação, a totalização dos valores informados devem igualar a despesa realizada que é extraída de forma global do SIAFI, considerando as referidas colunas presentes na tabela de localizadores.

**SIGPLAN**

### **MONITORAMENTO DA AÇÃO**

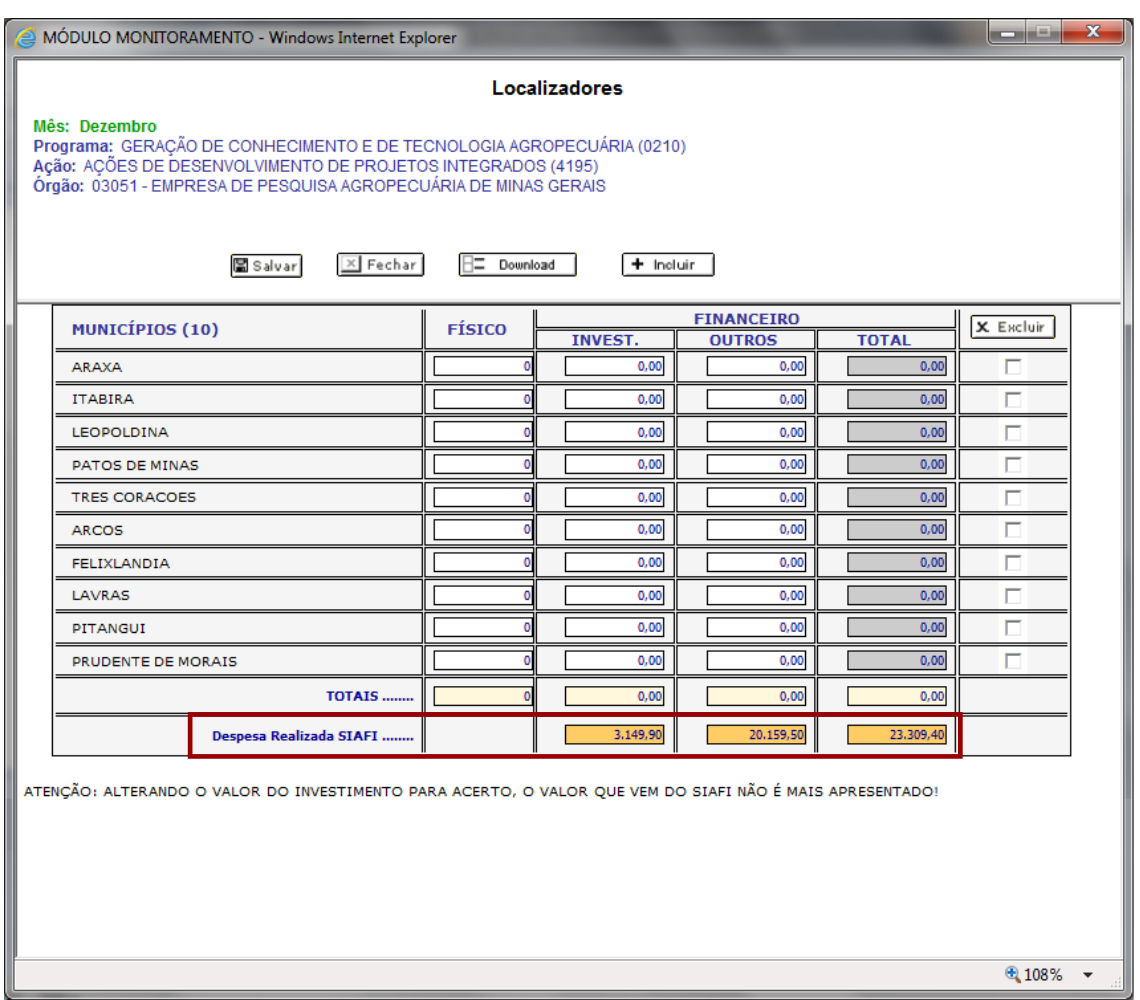

### **Figura: Tabela de lançamento de localizadores de ação de empresa estatal dependente (Epamig) sem registro de investimento liquidado por município, mas com o total da despesa realizada no SIAFI.**

Ainda no que se refere às empresas dependentes e às unidades orçamentárias vinculadas aos Outros Poderes, os localizadores territoriais ou multiterritorial, como regra geral, **não deverão** ser utilizados para regionalização de investimentos. Ou seja, é de grande importância que se regionalize as despesas de investimento por município, a não ser que existam dificuldades técnicas e operacionais que impossibiltem a regionalização.

Especificamente no caso das ações do orçamento de investimento das empresas controladas pelo Estado, embora a tabela de localizadores possua o mesmo formato anteriormente estampado, a coluna "**outros**" encontra-se bloqueada para a inserção de dados pelo usuário, cabendo tão-somente lançamento de valores orçamentários mediante a coluna "**investimento**".

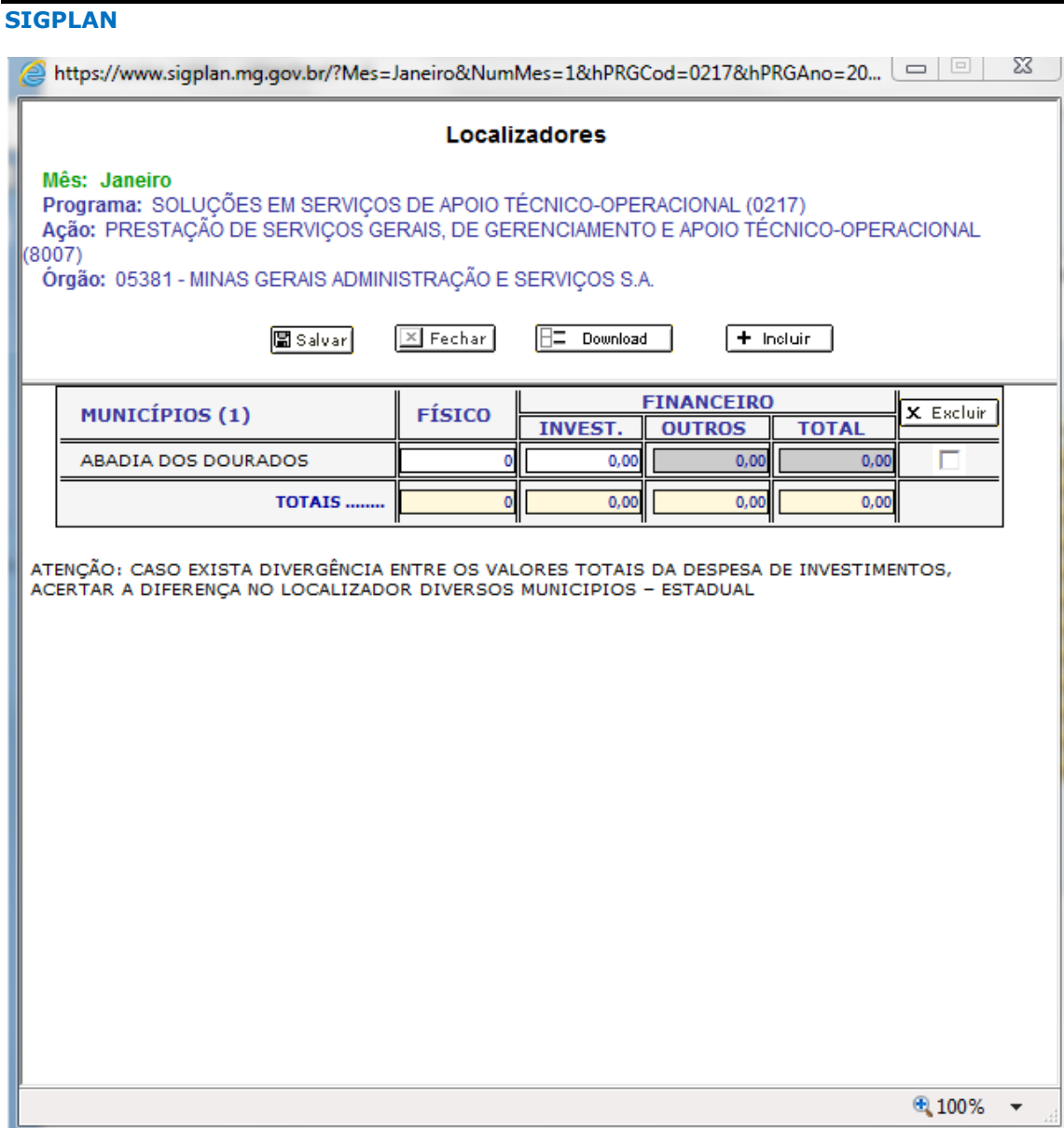

**Figura: Tabela de lançamento de localizadores de ação selecionada do orçamento de investimento das empresas controladas pelo Estado com a coluna "OUTROS" bloqueada.**

Caso a ação seja não-orçamentária, caberá **apenas** a **inserção de dados** referentes à execução **física**, ficando as demais colunas correspondentes à regionalização orçamentária bloqueadas para edição.

### **MONITORAMENTO DA AÇÃO**

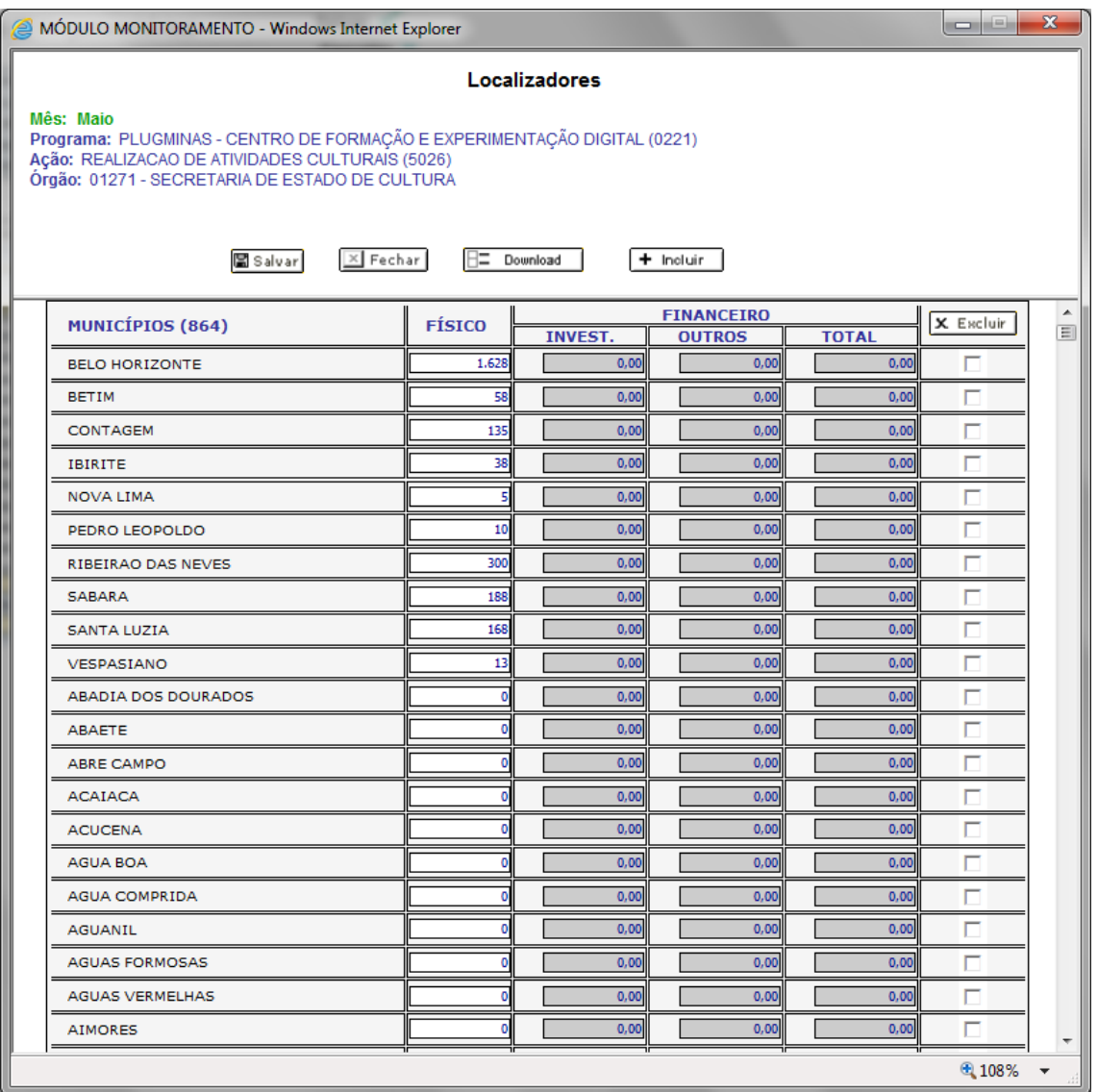

**Figura: Tabela de lançamento de localizadores de ação não-orçamentária selecionada, com todas as colunas dos dados orçamentários bloqueadas.**

Os localizadores somente serão gravados no sistema depois de lançados os respectivos valores e pressionado o botão "**Salvar**".

Para incluir novos localizadores, basta clicar sobre o botão "**Incluir**", o qual remeterá o usuário novamente à tabela de seleção de localizadores.

Uma vez lançadas e salvas as informações, ao clicar sobre o botão "**Fechar**", os dados serão automaticamente estampados na lapela "**Monitoramento Mensal**" do tópico "**Dados Físicos e Orçamentários**" da ação.

Depois de salvos os dados e fechada a tabela de lançamento, o usuário terá acesso imediato aos localizadores inseridos quando clicar novamente sobre o botão "**Informar**".

Tendo em vista facilitar o lançamento das informações, a tabela de localizadores exibirá, nos meses subsequentes, os localizadores com registro de dados nos bimestres anteriores tão logo o usuário clique no botão "**Informar**".

A inclusão/alteração de dados presentes na tabela de localizadores apenas será possível relativamente aos meses do bimestre monitorado, cabendo, no entanto, a visualização, por qualquer perfil, dos dados lançados anteriormente, clicando-se sobre o botão "**Informar**".

# **5.3.9 Rotina de importação de dados físicos e orçamentários**

Os dados de execução física e orçamentária regionalizada podem também ser lançados por meio de funcionalidade de importação de planilha padronizada, clicando-se sobre o botão "**Importar**", presente na coluna "**Localizadores**" do tópico "**Dados Físicos e Orçamentários**", conforme demonstra a figura a seguir:

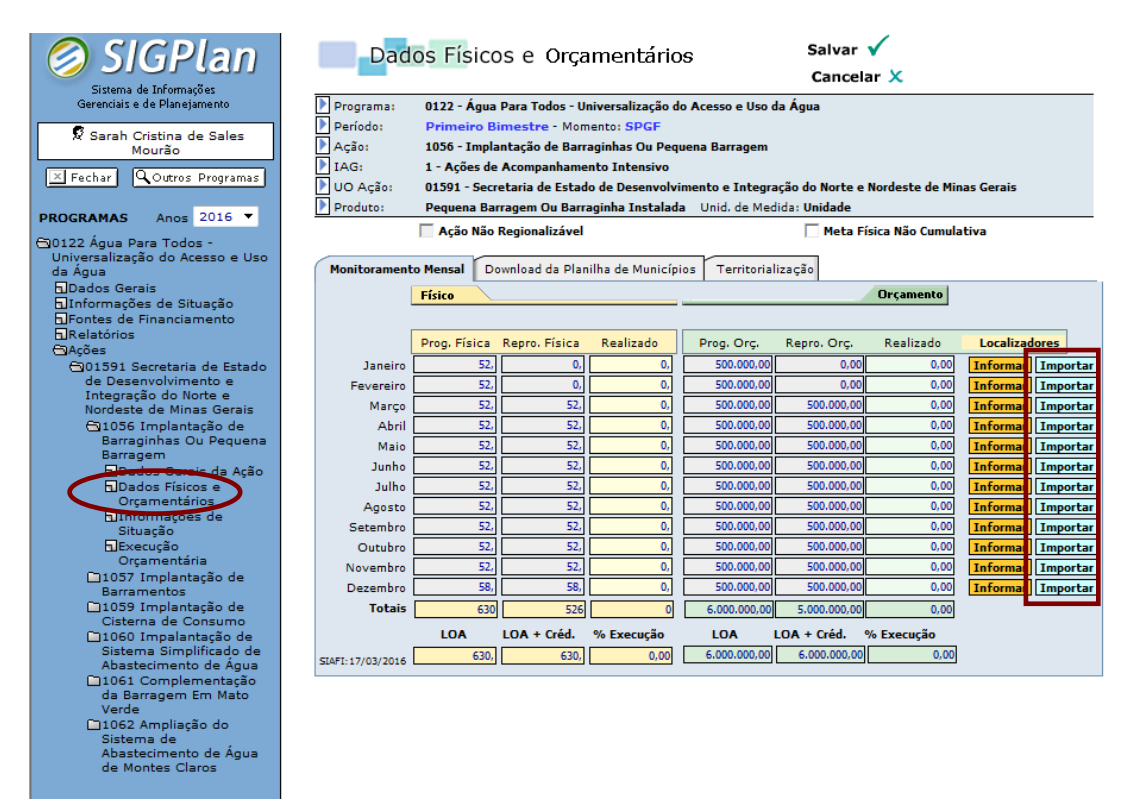

**Figura: Tópico Dados Físicos e Orçamentários de ação selecionada – Demonstração do botão "Importar", presente na coluna "Localizadores" – Lapela Monitoramento Mensal.**

Primeiramente, é necessário baixar a planilha padronizada presente na lapela "**Download da Planilha de Municípios**" no tópico "**Dados Físicos e Orçamentários**" da ação. Depois de clicar na lapela, deve-se selecionar o

mês que se deseja fazer a regionalização física e orçamentária e proceder ao download da planilha correspondente.

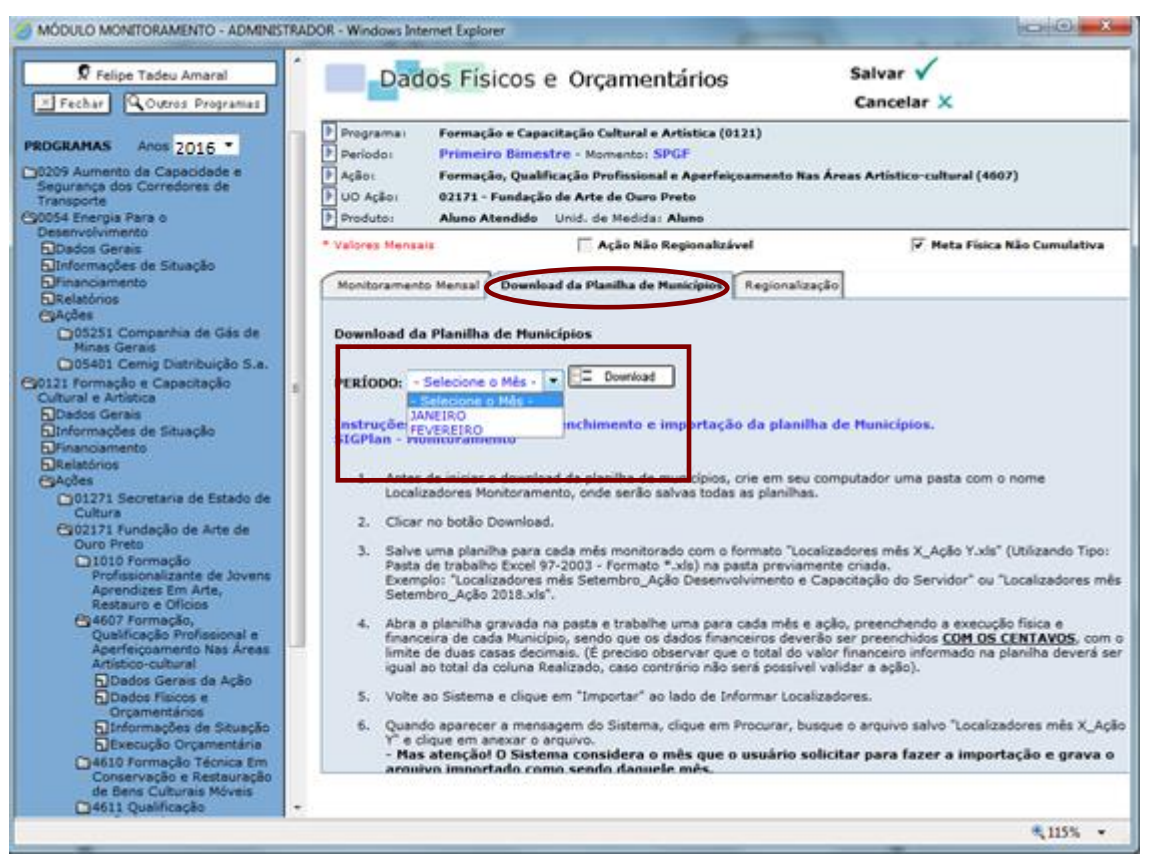

**Figura: Tópico Dados Físicos e Orçamentários de ação selecionada – Lapela Download da Planilha de Municípios.**

Após finalizado o lançamento dos dados na planilha, basta clicar no botão "**Importar**" alusivo ao mês monitorado. Pressionado o referido botão, o sistema exibirá a seguinte tela:

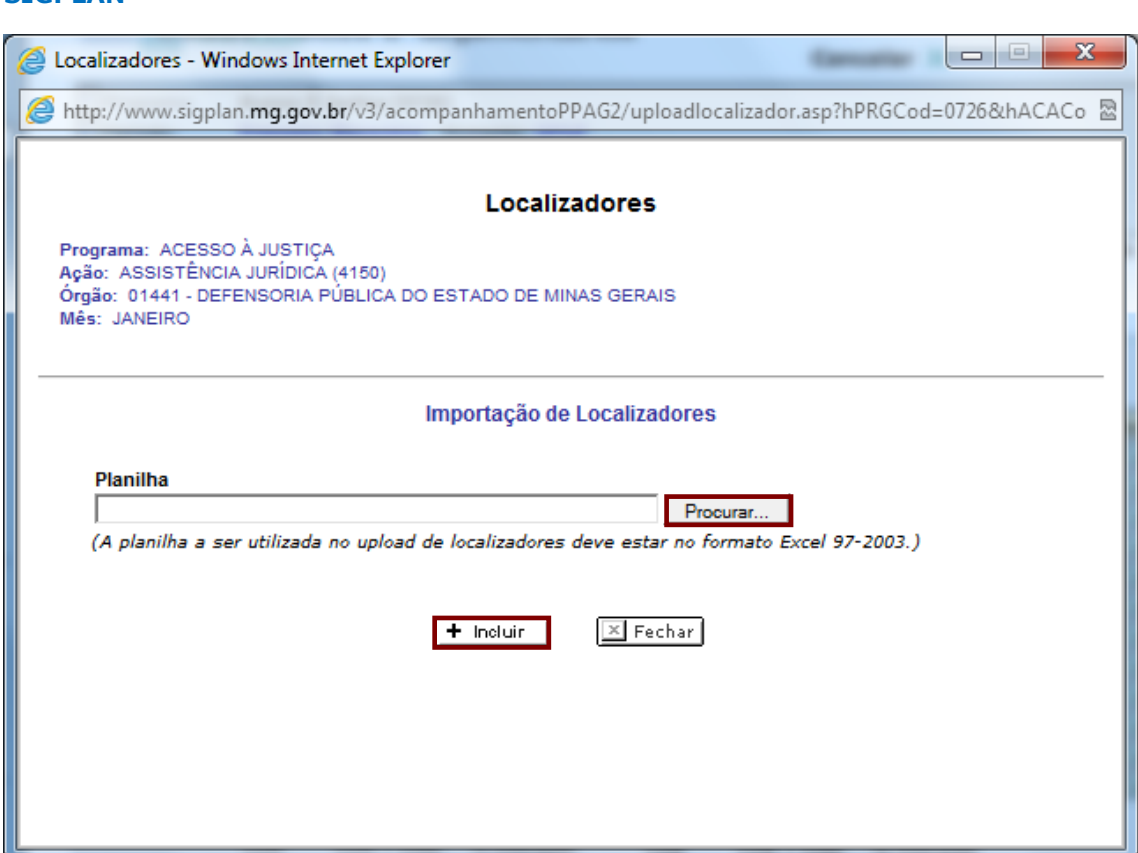

**Figura: Tela de importação de localizadores.**

Aberta a tela de importação, pressione o botão "**Procurar**", busque a planilha salva com os dados físicos e orçamentários regionalizadas do mês correspondente e clique em "**Incluir**".

# **ATENÇÃO! A planilha a ser utilizada no** *upload* **de localizadores deve estar no formato Excel 97-2003.**

A importação apenas será possível se o usuário não inserir fórmulas e respeitar a padronização da planilha, principalmente os títulos das colunas, a descrição e código dos localizadores, introduzindo valores apenas nas células alusivas a esses campos. Não prejudicará a importação a exclusão na planilha das linhas relativas aos localizadores onde não há registro de execução física e orçamentária. De igual modo, o procedimento apenas será realizado se apenas a primeira planilha do arquivo importado estiver com dados gravados.

Não será possível a importação de valores físicos fracionados. Por outro lado, caberá o lançamento de localizadores com valores orçamentários até duas casas decimais. Em ambos os casos, números que extrapolem essas permissões serão ignorados no registro dos valores de cada localizador no sistema. Sendo assim, o arredondamento de valores que extrapolem as duas casas decimais deve ser feito antes do registro no sistema.

**STCDLAN** 

Nas ações do orçamento fiscal, como requisito formal para validação, o valor orçamentário total evidenciado na planilha deverá ser igual à execução extraída do SIAFI referente ao mês da regionalização detalhada. Isso não apenas em relação à execução total da ação, mas também de forma discriminada para os investimentos e de forma agregada para os demais grupos de despesa, sob pena de a ação não ser validada.

Ainda no que se refere às ações do orçamento fiscal, à exceção das empresas estatais dependentes e das unidades orçamentárias vinculadas aos Outros Poderes, o sistema grava automaticamente na tabela de localizadores os valores liquidados referentes aos municípios com registro de investimento no SIAFI.

Para esses casos, visando facilitar o processo de importação dos dados de regionalização, a planilha padronizada virá com os valores de investimento previamente carregados, conforme exibido na seguinte figura:

| <b>Co</b>                  | <b>WARD</b>                                          |                                                                                                    |                           |                                                         | I have a filler part from construction of the party folds. |                                                                                                    |                                                                                                    | <b>CONCRETA DIE</b>           |
|----------------------------|------------------------------------------------------|----------------------------------------------------------------------------------------------------|---------------------------|---------------------------------------------------------|------------------------------------------------------------|----------------------------------------------------------------------------------------------------|----------------------------------------------------------------------------------------------------|-------------------------------|
|                            | <b>Darre</b><br>3400                                 | <b>Lional da Figura</b><br><b>Cadas</b><br>Firmular                                                                                                  | <b>Favouka</b>            | <b>Extenda</b>                                          |                                                            |                                                                                                    |                                                                                                    | $w - n - x$                   |
| $D\sigma$<br><b>Amdres</b> | <b>Virale</b><br><b>Citizer Dauberr Galacous</b>     | $\mathcal{C}$ -November<br>"The Personal Address of the<br>Dr. De Outras Conesãos Atualdar<br>Toto Fontact Doctotte Autor or Estational<br>Contribut | $N$ $H$<br>If proper use. | (Rimse)<br><b>Co. Modernitium</b><br>Cleanfour a Filher |                                                            | 38 3 D 2<br>Sy Averagede Tools para Resource Validade Concellat Technique<br>Hip (Review)<br>Formership At Endris | <b>TELESCOPE SAMUARE</b><br>"Fi driversi the sales"<br>Agroper Detagroper Subhatal<br><b>COMPANY</b><br>Editurate de Therman | THE REAL PROPERTY             |
|                            | A1                                                   | - (m _ _ _ A) PROG:0035 ACAO:4657 U.O.:02305 MES                                                                                                    |                           |                                                         |                                                            |                                                                                                    |                                                                                                    |                               |
|                            | A                                                    | в                                                                                                    |                           | c.                                                      | D.                                                         |                                                                                                    | $x \leftarrow 6 \leftarrow x \leftarrow 1 \leftarrow 1$                                                                      |                               |
|                            | <b>СООМИНЕСЬРО</b>                                   | PROC : 0035 ACAD : 4657 U.O : 02301 MÉS<br>MURICIPIO.                                                                                                |                           | <b>FISICO</b>                                           | <b>FINANCE</b> 18<br><b>INVESTIMENT</b>                    | <b>FINANCEIRO</b><br><b>OUTRO</b>                                                                                 |                                                                                                    |                               |
|                            |                                                      | 491 ABADIA DOS DOURADOS                                                                                                    |                           |                                                         | 20.096.3                                                   |                                                                                                    |                                                                                                    |                               |
|                            |                                                      | 1 ABAETE                                                                                                    |                           |                                                         | BS-516.7                                                   |                                                                                                    |                                                                                                    |                               |
|                            |                                                      | 159 ABRE CANPO                                                                                                    |                           |                                                         |                                                            |                                                                                                    |                                                                                                    |                               |
|                            |                                                      | 160 ACAIACA                                                                                                    |                           |                                                         | 114.229.24                                                 |                                                                                                    |                                                                                                    |                               |
|                            |                                                      | 752 ACUCERA                                                                                                    |                           |                                                         |                                                            |                                                                                                    |                                                                                                    |                               |
| $\overline{8}$             |                                                      | 753 AGUA BOA                                                                                                    |                           |                                                         | 698.589.46                                                 |                                                                                                    |                                                                                                    |                               |
| -9                         |                                                      | 456 ASUA COMPRIDA                                                                                                    |                           |                                                         | 3.737,4                                                    |                                                                                                    |                                                                                                    |                               |
| 10                         |                                                      | 522 AGUANIL                                                                                                    |                           |                                                         | 490.467.9                                                  |                                                                                                    |                                                                                                    |                               |
| 11                         |                                                      | <b>GEG AGINS FORMOSAS</b>                                                                                                    |                           |                                                         |                                                            |                                                                                                    |                                                                                                    |                               |
| 12                         |                                                      | 597 AGUAS VERMELHAS                                                                                                    |                           |                                                         |                                                            |                                                                                                    |                                                                                                    |                               |
| 13                         |                                                      | 754 AJMORES                                                                                                    |                           |                                                         | 6.179,90                                                   |                                                                                                    |                                                                                                    |                               |
| 34                         |                                                      | 301 ABJRUOCA                                                                                                    |                           |                                                         | 47,490,41                                                  |                                                                                                    |                                                                                                    |                               |
| 35                         |                                                      | 302 ALAGOA                                                                                                    |                           |                                                         | 125,652.2                                                  |                                                                                                    |                                                                                                    |                               |
| 15                         |                                                      | 303 ALBERTINA                                                                                                    |                           |                                                         |                                                            |                                                                                                    |                                                                                                    |                               |
| 17                         |                                                      | <b>161 ALEM PARAIEA</b>                                                                                                    |                           |                                                         |                                                            |                                                                                                    |                                                                                                    |                               |
| 18                         |                                                      | 354 ALFENAS                                                                                                    |                           |                                                         | 16.299,6                                                   |                                                                                                    |                                                                                                    |                               |
| -19                        |                                                      | 2 AUTREDO VASCONCELOS                                                                                                    |                           |                                                         |                                                            |                                                                                                    |                                                                                                    |                               |
| 20                         |                                                      | <b>GE7 ALMENARA</b>                                                                                                    |                           |                                                         | 95.174.2                                                   |                                                                                                    |                                                                                                    |                               |
| 21                         |                                                      | 755 ALPERCATA                                                                                                    |                           |                                                         |                                                            |                                                                                                    |                                                                                                    |                               |
| $22$                       |                                                      | 305 ALPINOPOLIS                                                                                                    |                           |                                                         | 67.900.0                                                   |                                                                                                    |                                                                                                    |                               |
| 23                         |                                                      | 306 ALTEROSA                                                                                                    |                           |                                                         | 102.295.2                                                  |                                                                                                    |                                                                                                    |                               |
| 24                         |                                                      | 163 ALTO CAPARAO                                                                                                    |                           |                                                         |                                                            |                                                                                                    |                                                                                                    |                               |
| 25                         |                                                      | 163 ALTO JEQUITIBA                                                                                                    |                           |                                                         | 2.170.39                                                   |                                                                                                    |                                                                                                    |                               |
|                            | s + + = Plandia Huntipos Investment<br>Promis (1995) |                                                                                                    |                           |                                                         |                                                            |                                                                                                    |                                                                                                    | <b>JUICE UNION CONTRACTOR</b> |

**Figura: Planilha de importação de localizadores do Orçamento Fiscal com valores de investimento regionalizado previamente carregados do SIAFI.**

Assim sendo, o usuário deverá incluir somente os valores orçamentários da coluna "Financeiro Outros". Os valores de investimento vêm carregados na planilha somente para auxiliar na regionalização. Estes valores não são carregados no sistema. De qualquer modo, recomenda-se não alterar os valores de investimento para carregamento da planilha.

**ATENÇÃO!** Como já visto anteriormente, em dezembro, o valor realizado incorpora os restos a pagar não processados e a coluna investimentos fica aberta para inclusão de valores. De maneira geral, nesse mês, deve-se
complementar os valores dos investimentos presentes na tabela de localizadores, tendo em vista igualar o valor total realizado nesse grupo de despesa.

No âmbito das empresas dependentes e nas unidades orçamentárias vinculadas aos Outros Poderes, as quais não apresentam registro da destinação dos investimentos liquidados no SIAFI, a planilha padronizada utilizada para importação de localizadores é idêntica à utilizada para as demais unidades, no entanto, ela nunca virá com os valores de investimentos. Ou seja, será necessário, da mesma maneira que ocorre no sistema, o preenchimento da coluna "Financeiro Investimento", como também, de forma agregada, para os demais grupos de despesa, conforme demonstra a figura a seguir:

|        | <b>STATISTICS</b><br>Planiha Municipios Investimento (I) xls - Microsoft Excel<br>$\mathbf{a}$ |                                                                                                    |                     |                                                                                                    |                                    |                           |                               |  |  |  |  |
|--------|------------------------------------------------------------------------------------------------|----------------------------------------------------------------------------------------------------|---------------------|----------------------------------------------------------------------------------------------------|------------------------------------|---------------------------|-------------------------------|--|--|--|--|
|        | Inicio<br><b>Inserir</b>                                                                       | Layout da Página Fórmulas<br>Dados                                                                                                    | Revisão<br>Exibição |                                                                                                    |                                    |                           |                               |  |  |  |  |
|        | ÷<br>Verdana                                                                                   | 晨<br>$\cdot$ $\begin{array}{c} \circ \\ \circ \end{array}$ $\cdot$ $\begin{array}{c} \wedge \\ \wedge \end{array}$ $\begin{array}{c} \wedge \\ \wedge \end{array}$ $\begin{array}{c} \wedge \\ \wedge \end{array}$ |                     | 围<br>Geral - Contract - Contract - Contract - Contract - Contract - Contract - Contract - Contract - Contract - Contract - Contract - Contract - Contract - Contract - Contract - Contract - Contract - Contract - Contract - Contr |                                    | The Inserir               | $\Sigma$ =                    |  |  |  |  |
|        | Colar                                                                                          |                                                                                                    |                     |                                                                                                    |                                    | S <sup>AK</sup> Excluir * | ⊕⊡<br>Classificar Localizar e |  |  |  |  |
|        |                                                                                                | <mark>N</mark> Z § - ⊞ - <mark>△ - △</mark> - ■ ■ 字 - <mark>田 - 过 -</mark> 9 - % 00 24 - 1 Consideral como Tabela - Célula - □ Formatar -                                                                          |                     |                                                                                                    |                                    |                           | 4" e Filtrar - Selecionar -   |  |  |  |  |
|        | Área de Tran (2001)                                                                            | Fonte G Alinhamento G Número G                                                                                                    |                     |                                                                                                    | Estilo                             | Células                   | Edição                        |  |  |  |  |
|        | $\bullet$ ( $\bullet$ fig. pROG: 0210 ACAO: 4195 U.O: 03051 MES:<br>A1                         |                                                                                                    |                     |                                                                                                    |                                    |                           |                               |  |  |  |  |
|        | A                                                                                              | B                                                                                                    | c                   | D                                                                                                    | E                                  | F                         | G<br>н                        |  |  |  |  |
| 1      |                                                                                                | PROG: 0210 ACÃO: 4195 U.O: 03051 MÉS:                                                                                                    |                     |                                                                                                    |                                    |                           |                               |  |  |  |  |
|        | <b>CODMUNICIPIO</b>                                                                            | <b>MUNICIPIO</b>                                                                                                    | <b>FISICO</b>       | <b>FINANCLIRO</b><br><b>INVESTIMENTO</b>                                                                                                    | <b>FINANCETRO</b><br><b>OUTROS</b> |                           |                               |  |  |  |  |
|        |                                                                                                | 491 ABADIA DOS DOURADOS                                                                                                    | ٥I                  | Ō.                                                                                                    | ٥                                  |                           |                               |  |  |  |  |
|        |                                                                                                | 1 ABAETE                                                                                                    | o                   | O.                                                                                                    | $\circ$                            |                           |                               |  |  |  |  |
| ٢      |                                                                                                | 159 ABRE CAMPO                                                                                                    | Ō                   | Ō                                                                                                    |                                    |                           |                               |  |  |  |  |
| 6      |                                                                                                | 160 ACAIACA                                                                                                    | ٥                   | ٥                                                                                                    | ö                                  |                           |                               |  |  |  |  |
|        |                                                                                                | 752 ACUCENA                                                                                                    | 0                   | ٥                                                                                                    | 0                                  |                           |                               |  |  |  |  |
| 8      |                                                                                                | 753 AGUA BOA                                                                                                    | Ō                   | ō                                                                                                    | Õ                                  |                           |                               |  |  |  |  |
| 9      |                                                                                                | 456 AGUA COMPRIDA                                                                                                    | 0                   | o                                                                                                    | ٥                                  |                           |                               |  |  |  |  |
| 10     |                                                                                                | 522 AGUANIL                                                                                                    | ٥                   | ٥                                                                                                    | ٥                                  |                           |                               |  |  |  |  |
| 11     |                                                                                                | <b>686 AGUAS FORMOSAS</b>                                                                                                    | Ō                   | Ō                                                                                                    | Õ                                  |                           |                               |  |  |  |  |
| 12     |                                                                                                | 597 AGUAS VERMELHAS                                                                                                    | o                   | o                                                                                                    | 0                                  |                           |                               |  |  |  |  |
| 13     |                                                                                                | 754 AIMORES                                                                                                    | ٥                   | ٥                                                                                                    | o                                  |                           |                               |  |  |  |  |
| 14     |                                                                                                | 301 AJURUOCA                                                                                                    | Ō                   | Ō.                                                                                                    | Ö.                                 |                           |                               |  |  |  |  |
| 15     |                                                                                                | 302 ALAGOA                                                                                                    | 0                   | o                                                                                                    | $\circ$                            |                           |                               |  |  |  |  |
| 16     |                                                                                                | 303 ALBERTINA                                                                                                    | Ō                   | Ō                                                                                                    | ō                                  |                           |                               |  |  |  |  |
| 17     |                                                                                                | 161 ALEM PARAIBA                                                                                                    | ٥                   | ٥                                                                                                    | ö                                  |                           |                               |  |  |  |  |
| 18     |                                                                                                | 304 ALFENAS                                                                                                    | 0                   | o                                                                                                    | 0                                  |                           |                               |  |  |  |  |
| 19     |                                                                                                | 2 ALFREDO VASCONCELOS                                                                                                    | ٥                   | Ō.                                                                                                    | Ő                                  |                           |                               |  |  |  |  |
| 20     |                                                                                                | 687 ALMENARA                                                                                                    | ٥                   | ۰                                                                                                    | ٥                                  |                           |                               |  |  |  |  |
| 21     |                                                                                                | 755 ALPERCATA                                                                                                    | ٥                   | ٥                                                                                                    | ٥                                  |                           |                               |  |  |  |  |
| 22     |                                                                                                | 305 ALPINOPOLIS                                                                                                    | ٥                   | Ō                                                                                                    | Ö                                  |                           |                               |  |  |  |  |
| 23     |                                                                                                | 306 ALTEROSA                                                                                                    | ٥                   | ۰                                                                                                    | ٥                                  |                           |                               |  |  |  |  |
| 24     |                                                                                                | 162 ALTO CAPARAO                                                                                                    | o                   | ٥                                                                                                    | ō                                  |                           |                               |  |  |  |  |
| 25     |                                                                                                | 163 ALTO JEQUITIBA                                                                                                    | Ō                   | Ō.                                                                                                    | Ö                                  |                           |                               |  |  |  |  |
| 26     |                                                                                                | 164 ALTO RIO DOCE                                                                                                    | 0                   | o                                                                                                    | 0                                  |                           |                               |  |  |  |  |
| 27     |                                                                                                | 756 ALVARENGA                                                                                                    | O                   | ٥                                                                                                    | Ö                                  |                           |                               |  |  |  |  |
|        | H ( ) H Planiha Municipios Investiment<br>п×                                                   |                                                                                                    |                     |                                                                                                    |                                    |                           |                               |  |  |  |  |
| Pronto |                                                                                                |                                                                                                    |                     |                                                                                                    |                                    | (III) (23 (23) 110% (-)   | $-0-$<br>(4)                  |  |  |  |  |

**Figura: Planilha de importação de localizadores – para ações das empresas dependentes e unidades orçamentárias vinculadas aos Outros Poderes.**

No âmbito das empresas independentes, as quais estão vinculadas ao Orçamento de Investimento das Empresas Controladas pelo Estado, a planilha padronizada utilizada para importação de localizadores apresenta outro formato. Assim, o usuário só poderá incluir os valores referentes à realização física e ao orçamentário de investimento. A planilha de importação para as empresas controladas apresenta as colunas "Físico" e "Financeiro Investimento", conforme segue:

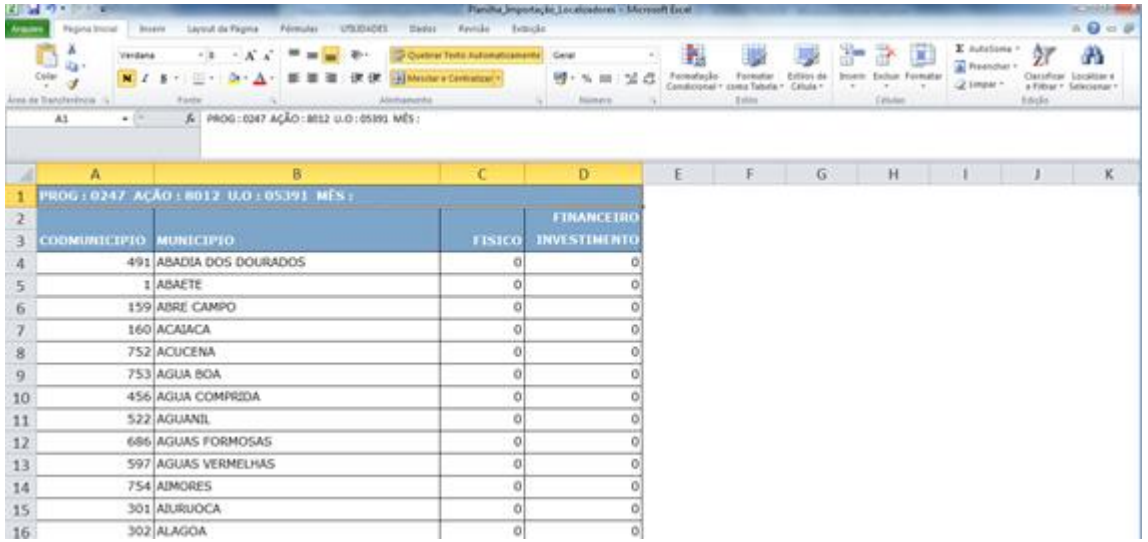

**Figura: Planilha de importação de localizadores do Orçamento de Investimento das Empresas Controladas pelo Estado, somente com as colunas "Físico" e "Financeiro Investimento" para preenchimento.**

Não obstante, os valores registrados no sistema serão exatamente aqueles presentes na planilha importada, uma vez que essas empresas, além de não operacionalizarem a execução orçamentária mediante o SIAFI, apenas lançam informações relativas às despesas de capital, ou seja, aquelas que, nos respectivos balanços, tenham impacto no ativo ou passivo permanente.

Já nas ações não orçamentárias, a planilha padronizada apresentará somente a coluna "Físico" para preenchimento, conforme a seguir:

### **MANUAL DE MONITORAMENTO DO PPAG**

|                | $\mathbf{r}$ $\mathbf{r}$               |                                                         | Planiha Municipios Investimento (I) xls - Microsoft Excel |                                              | <b>INCORPORATION</b>                                                       |
|----------------|-----------------------------------------|---------------------------------------------------------|-----------------------------------------------------------|----------------------------------------------|----------------------------------------------------------------------------|
|                | Inicio<br>Interir                       | Layout da Página<br><b>Férmulas</b><br>Dados<br>Revolta | Exiticão                                                  |                                              | a.<br>46<br>$\sim$                                                         |
|                | А<br>Verdana                            | FSA<br>$-8$ $ A$ $A$<br>$-18-$<br>Geral<br>- -          | 鰛                                                         | <b>First</b>                                 | The Images +<br>Σ.                                                         |
|                | чα<br>Colar<br>$N1$ s                   | ell Electronic Arc<br><b>EXIS</b><br><b>BRATH</b>       | Formatação<br><b>河 % 00 24 32</b>                         | Formatar Extilos de                          | <sup>Sec</sup> Excluir =<br>a<br>Classificar Localizar e                   |
|                | y<br>Area de Tian<br>Fonte              | Alimamento<br>$-14$<br>78<br>Filmero                    | $\sigma_{\rm eff}$                                        | Condicional - como Tabela - Célula -<br>Emin | <b>A.</b> ] Formatar<br>E" e Filtrar - Selecionar -<br>Célulat.<br>Edican. |
|                | Al<br>$-631$                            | F PROG: 0221 AÇÃO: 5026 U.O: 01271 MÊS:                 |                                                           |                                              | ¥                                                                          |
|                | A                                       | B                                                       | c                                                         | D.<br>ε                                      | G<br>F                                                                     |
| 1              |                                         | PROG: 0221 ACÃO: 5026 U.O: 01271 MÊS:                   |                                                           |                                              |                                                                            |
| $\overline{2}$ | <b>CODMUNICIPIO</b>                     | <b>MUNICIPIO</b>                                        | <b>FISICO</b>                                             |                                              |                                                                            |
| 3              |                                         | 491 ABADIA DOS DOURADOS                                 | o                                                         |                                              |                                                                            |
| 4              |                                         | 1 ABAETE                                                | o                                                         |                                              |                                                                            |
| 5              |                                         | 159 ABRE CAMPO                                          | Ũ                                                         |                                              |                                                                            |
| 6              |                                         | 160 ACAIACA                                             | $\circ$                                                   |                                              |                                                                            |
| 7              |                                         | 752 ACUCENA                                             | O                                                         |                                              |                                                                            |
| 8              |                                         | 753 AGUA BOA                                            | ö                                                         |                                              |                                                                            |
| $\mathbf{q}$   |                                         | 456 AGUA COMPRIDA                                       | $\ddot{\mathbf{0}}$                                       |                                              |                                                                            |
| 10             |                                         | 522 AGUANIL                                             | $\circ$                                                   |                                              |                                                                            |
| 11             |                                         | 686 AGUAS FORMOSAS                                      | 0                                                         |                                              |                                                                            |
| 12             |                                         | 597 AGUAS VERMELHAS                                     | 0                                                         |                                              |                                                                            |
| 13             |                                         | 754 AIMORES                                             | $\circ$                                                   |                                              |                                                                            |
| 14             |                                         | 301 AIURUOCA                                            | $\circ$                                                   |                                              |                                                                            |
| 15             |                                         | 302 ALAGOA                                              | O                                                         |                                              |                                                                            |
| 16             |                                         | 303 ALBERTINA                                           | o                                                         |                                              |                                                                            |
| 17             |                                         | 161 ALEM PARAJBA                                        | $\circ$                                                   |                                              |                                                                            |
| 18             |                                         | 304 ALFENAS                                             | $\circ$                                                   |                                              |                                                                            |
| 19             |                                         | 2 ALFREDO VASCONCELOS                                   | $\circ$                                                   |                                              |                                                                            |
| 20             |                                         | 687 ALMENARA                                            | o                                                         |                                              |                                                                            |
| 21             |                                         | 755 ALPERCATA                                           | o                                                         |                                              |                                                                            |
| 22             |                                         | 305 ALPINOPOLIS                                         | $\ddot{\rm{o}}$                                           |                                              |                                                                            |
| 23             |                                         | 306 ALTEROSA                                            | $\circ$                                                   |                                              |                                                                            |
| 24             | it < > * Planiba Municipios Investiment | 162 ALTO CAPARAO                                        | $\circ$<br>10                                             |                                              |                                                                            |

**Figura: Planilha de importação de localizadores de ação não-orçamentária.**

Os localizadores e os respectivos valores físicos e orçamentários lançados por meio do procedimento de importação são gravados na tabela de localizadores. Para acessar essa tabela deve-se clicar sobre o botão "**Informar**", presente na lapela "**Monitoramento Mensal**" do tópico "**Dados Físicos e Orçamentários**" da ação.

O usuário poderá corrigir as informações importando novamente a planilha, caso em que os dados anteriormente lançados serão totalmente substituídos. De outra forma, depois da importação os dados poderão ser manualmente alterados acessando a tabela de localizadores, aberta ao se clicar sobre o botão "**Informar**".

A funcionalidade de importação apenas estará disponível para os meses relativos ao bimestre monitorado, cabendo, no entanto, a visualização de informações lançadas em bimestres anteriores clicando-se sobre o botão "**Informar**".

# **5.3.10 Consulta das informações de regionalização da ação**

De forma consolidada, as informações de regionalização da ação podem ser consultadas por meio da lapela "**Regionalização**", presente no tópico "**Dados Físicos e Orçamentários**":

**SIGPLAN**

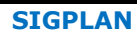

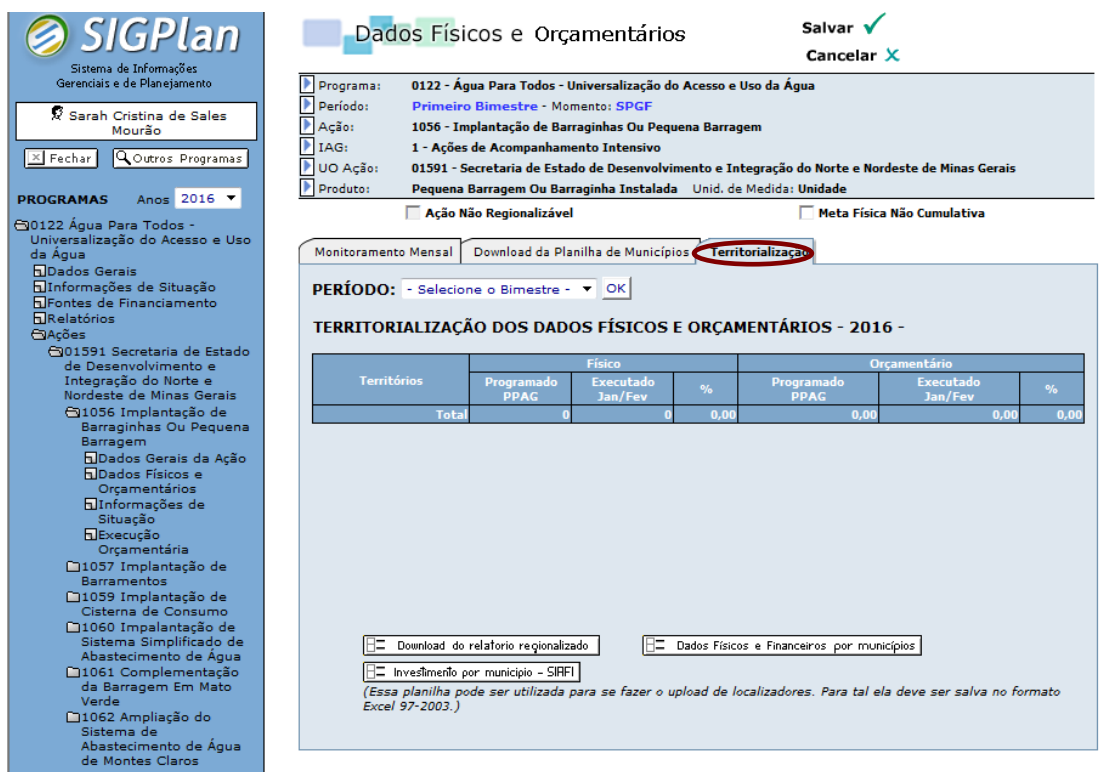

### **Figura: Tópico Dados Físicos e Orçamentários de ação selecionada – Lapela Territorialização.**

Nessa lapela, são exibidos dados consolidados acerca da programação e da execução das metas físicas e orçamentárias da ação por território, sendo possível ao usuário selecionar até que bimestre deseja visualizar os dados de execução regionalizada na tela.

Mediante os botões presentes no contexto inferior da lapela, é possível fazer o *download* do relatório tal como exibido (botão "**Download do relatório territorializado**"), assim como obter dados consolidados acerca da programação e da execução da ação por localizador (botão "**Dados Físicos e Financeiros por municípios**").

No âmbito das ações do orçamento fiscal, tendo em vista facilitar o procedimento de importação ou lançamento manual dos dados físicos e orçamentários regionalizados na lapela "**Monitoramento Mensal**", inclusive de forma que o detalhamento feito no SIGPlan seja realizado de maneira consistente com os investimentos já detalhados por município no SIAFI, o botão "**Investimento por município - SIAFI**" permite o *download* das informações municipalizadas já inseridas nesse sistema com o mesmo formato necessário para importar os dados no SIGPlan, conforme rotina já detalhada acima.

Contudo, esse detalhamento dos investimentos por município no SIAFI não é realizado pelas empresas estatais dependentes, tampouco pelas unidades orçamentárias que compõem os Outros Poderes.

## **5.3.11 Acesso e lançamento das informações dos programas multissetoriais**

- Os usuários apenas validam informações lançadas referentes a ações executadas pertencentes a programas de outras unidades (inclusive ações dos programas "Apoio à Administração Pública" e "Obrigações Especiais") por meio do perfil SPGF da Ação;
- Todas as ações, inclusive aquelas vinculadas a programas de outras unidades, devem ser validadas pelos órgãos/entidades responsáveis;
- As unidades que não validarem as ações diretamente executadas e que estão vinculadas a programas de outras unidades também incorrerão em restrições orçamentárias nos termos da Lei nº 21.968, de 14 de janeiro de 2016, Lei nº 23.086, de 17 de agosto de 2018 e [Decreto nº 47.615, de 07 de fevereiro de 2019;](https://www.almg.gov.br/consulte/legislacao/completa/completa.html?tipo=DEC&num=47371&comp=&ano=2018)
- Os programas multissetoriais não serão validados, se quaisquer das respectivas ações não forem validadas;
- As ações vinculadas ao perfil "SPGF da Ação" encontram-se bloqueadas para edição pelos demais perfis de acesso vinculados ao programa;
- Caso constatada alguma inconformidade pelo "SPGF" do programa, caberá a este mobilizar a unidade responsável pela ação cujos dados foram lançados de forma irregular;
- As unidades responsáveis por programas multissetoriais não publicados pelo monitor até a data limite de monitoramento incorrem em restrições orçamentárias, conforme disposto na Lei nº 21.968, de 14 de janeiro de 2016Lei nº 23.086, de 17 de agosto de 2018e [Decreto](https://www.almg.gov.br/consulte/legislacao/completa/completa.html?tipo=DEC&num=47371&comp=&ano=2018)  [nº 47.615, de 07 de fevereiro de 2019,](https://www.almg.gov.br/consulte/legislacao/completa/completa.html?tipo=DEC&num=47371&comp=&ano=2018) mesmo que não estejam validadas apenas as ações executadas por outros órgãos/entidades. Desse modo, cabe ao "SPGF" acompanhar o lançamento das informações por parte de outras unidades responsáveis por ações no programa;
- Especificamente em relação às ações vinculadas aos programas padronizados "Apoio à Administração Pública" (701) e "Obrigações Especiais" (702), o processo de validação ocorre mediante os momentos "SPGF da Ação" e "Monitor da Ação";

 Nesses programas, o perfil "SPGF da Ação", no respectivo momento, lança as informações de monitoramento e valida os dados transferindo a ação diretamente para o momento "Monitor da Ação". Realizada essa transferência, fica bloqueada a edição de dados pelo "SPGF da Ação" e franqueado acesso ao perfil "Monitor da Ação", o qual, mediante os botões presentes no contexto superior da tela, poderá publicar os dados ou retornar o momento para o "SPGF da Ação", caso constate qualquer incorreção nas informações inicialmente lançadas.

## **5.3.12 Execução e lançamento das informações das ações do orçamento de investimento das empresas controladas pelo Estado**

- A execução das ações do orçamento de investimento é lançada por meio da respectiva regionalização, clicando-se sobre o botão "**Informar**" (dados lançados manualmente) ou sobre o botão "**Importar**" (dados importados por meio de planilha padronizada), ambos da coluna "**Localizadores**", presente na lapela **Monitoramento Mensal**" do tópico "**Dados Físicos e Orçamentários**" da ação;
- Quando, por dificuldades técnicas e/ou operacionais, as empresas independentes apresentarem dificuldades de apurar a execução real, caberá o lançamento estimativo, desde que explicado no campo "**Outras informações de situação**" da lapela "**Situação Atual**" do tópico "**Informações de Situação**" da ação, e solicitada a revisão, tão logo disponível, da informação;
- As empresas independentes devem formalizar, por meio de ofício à SCPO, pleito de alteração orçamentária das respectivas ações do orçamento de investimento das empresas controladas pelo Estado, tendo em vista modificar o montante do crédito autorizado (LOA + Créditos), caso verifiquem que os valores da LOA serão modificados;
- Cabe aos monitores diligenciar para que a execução das ações do orçamento de investimento das empresas controladas pelo Estado não ultrapasse o montante do crédito autorizado, comunicando, quando necessário, às empresas independentes a respeito do imperativo de formalização de pleitos para suplementação de recursos;
- Os monitores que elaborarem os decretos de alteração orçamentária das ações das empresas independentes devem remeter cópia à DCPPN para modificação do crédito autorizado (LOA + Créditos) no sistema.

As ações do orçamento de investimento das empresas controladas pelo Estado não serão validadas caso o valor realizado esteja em patamar superior ao crédito autorizado (LOA + Créditos). Cabe às empresas independentes, bimestralmente, atualizar a perspectiva de execução total de cada ação no exercício, solicitando a suplementação de valores, tendo em vista manter a execução orçamentária sempre abaixo do crédito autorizado.

# **5.4 Execução da Ação**

O usuário poderá consultar o detalhamento da realização da ação por meio do tópico "**Execução Orçamentária**", mediante as lapelas "**Fontes de Financiamento**", "**Execução consolidada**" e "**Detalhamento da despesa**".

A lapela "**Fontes de Financiamento**" demonstra, por fonte de recursos, o crédito inicial (LOA), o crédito autorizado (LOA + Créditos) e os valores empenhados, liquidados e pagos. Nas ações do orçamento fiscal, essas informações são automaticamente extraídas do SIAFI.

Já nas ações do orçamento de investimento das empresas controladas pelo Estado, as informações sobre financiamento são extraídas da realização orçamentária lançada pelas empresas na lapela "**Monitoramento Mensal**" do tópico "**Dados Físicos e Orçamentários**".

Desse modo, no caso das ações inscritas no orçamento de investimento das empresas controladas, a tela demonstra de forma genérica a origem dos recursos como proveniente de uma "fonte de investimento".

As demais lapelas, a saber, "**Execução consolidada**" e "**Detalhamento da despesa**", apenas estão presentes nas ações atreladas ao orçamento fiscal.

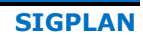

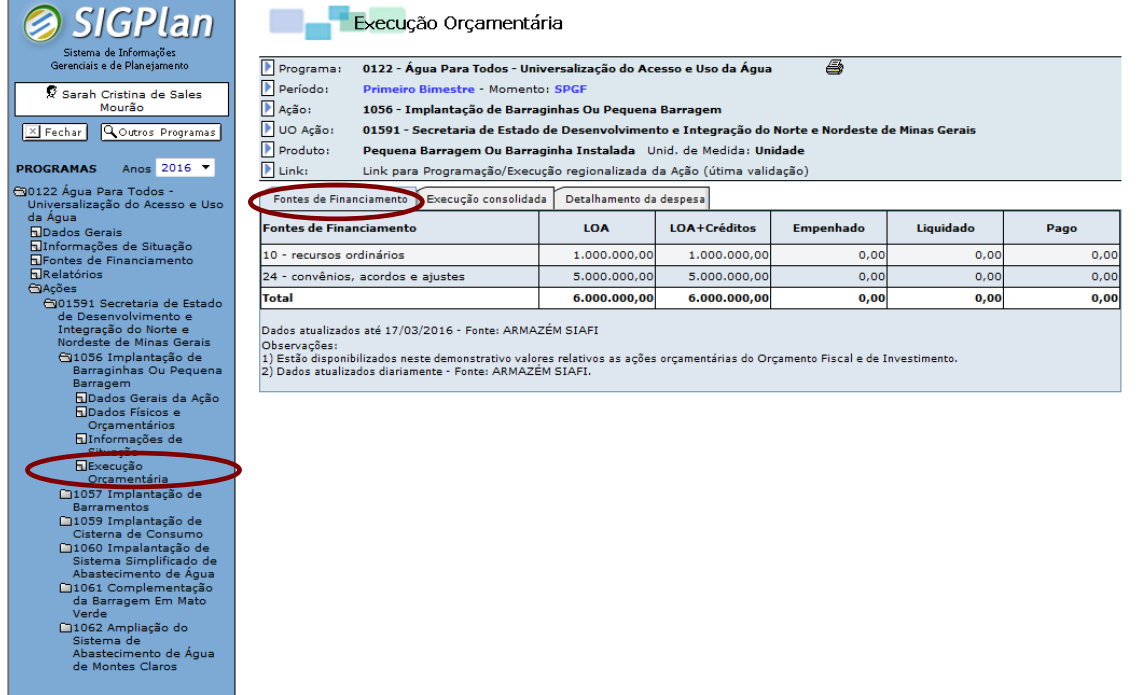

### **Figura: Tópico Execução Orçamentária – Lapela Fontes de Financiamento**

A lapela "**Execução consolidada**" informa o crédito inicial, o crédito autorizado e os valores empenhados e liquidados conforme os limites orçamentários detalhados na LOA, abrangendo, portanto, categoria e grupo de natureza da despesa, modalidade de aplicação, fonte e procedência.

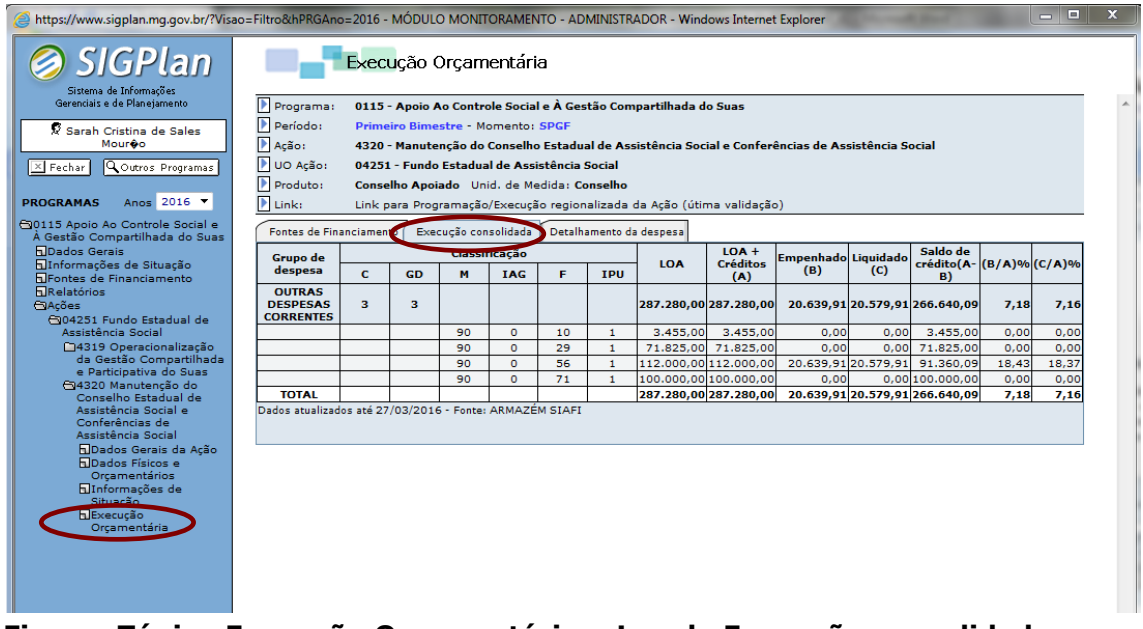

**Figura: Tópico Execução Orçamentária – Lapela Execução consolidada**

A lapela "**Detalhamento da despesa**" demonstra, a partir de informações do Sistema Orçamentário e do SIAFI, os valores orçado, empenhado e liquidado por item de despesa, especificando, mediante a exibição dos respectivos códigos, a classificação orçamentária do gasto, abrangendo:

**SCPO**

categoria econômica (C); grupo de natureza da despesa (GD); modalidade de aplicação (M); elemento de despesa (ED); item de despesa (IT); identificador de ação governamental (IAG); fonte de recursos (F); e identificador de procedência e uso (IPU).

No âmbito das empresas estatais dependentes, isto é, Emater (3041), Epamig (3051) e Empresa Mineira de Comunicação (3151), essa lapela não exibe as informações detalhadas por item de despesa.

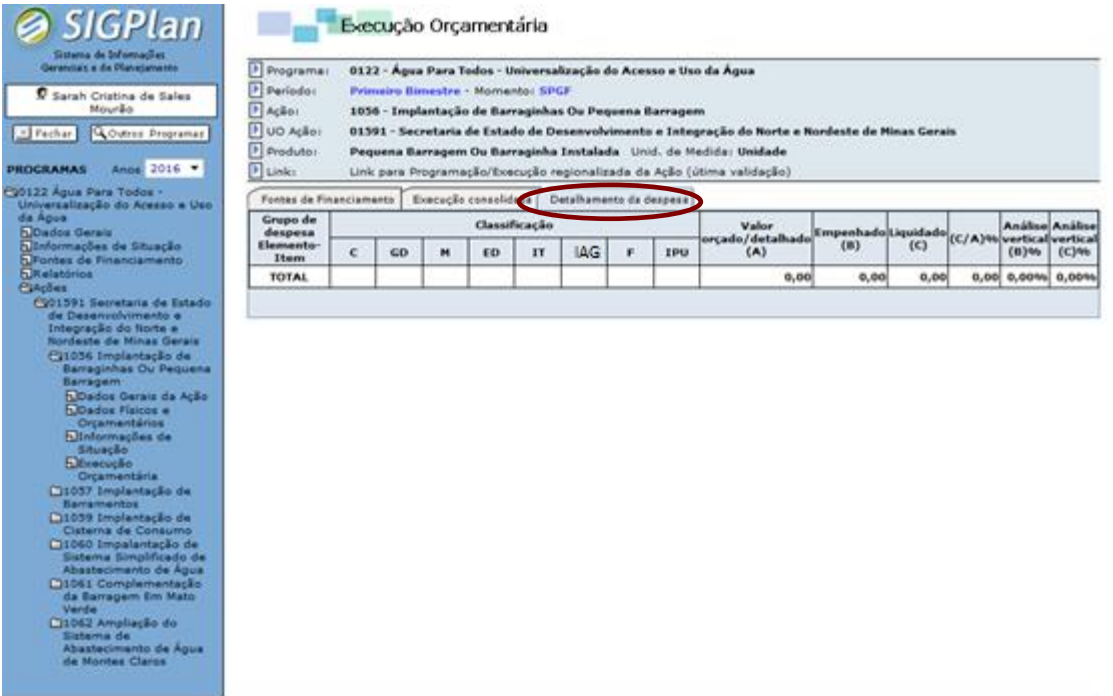

# **Figura: Tópico Execução Orçamentária – Lapela Detalhamento da despesa**

### **5.5 Informações de Situação**

O tópico "**Informações de Situação**" é o local apropriado para registro de informações qualitativas acerca do monitoramento das ações do PPAG, o que é feito por meio das lapelas "**Situação Atual**" e "**Recomendações do Monitor**".

Por meio da lapela "**Situação Atual**" são lançadas informações qualitativas acerca do desempenho, do gerenciamento e da execução da ação, desdobrando-se nas seções "**Desempenho Consolidado da Ação**", "**Justificativa de desempenho**" e "**Outras informações de situação**".

O quadro "**Desempenho Consolidado da Ação**" sintetiza informações acerca do desempenho da ação até o período monitorado, tendo em vista facilitar o lançamento e a análise das informações qualitativas que compõem os campos "**Justificativa de desempenho**" e "**Outras informações de situação**".

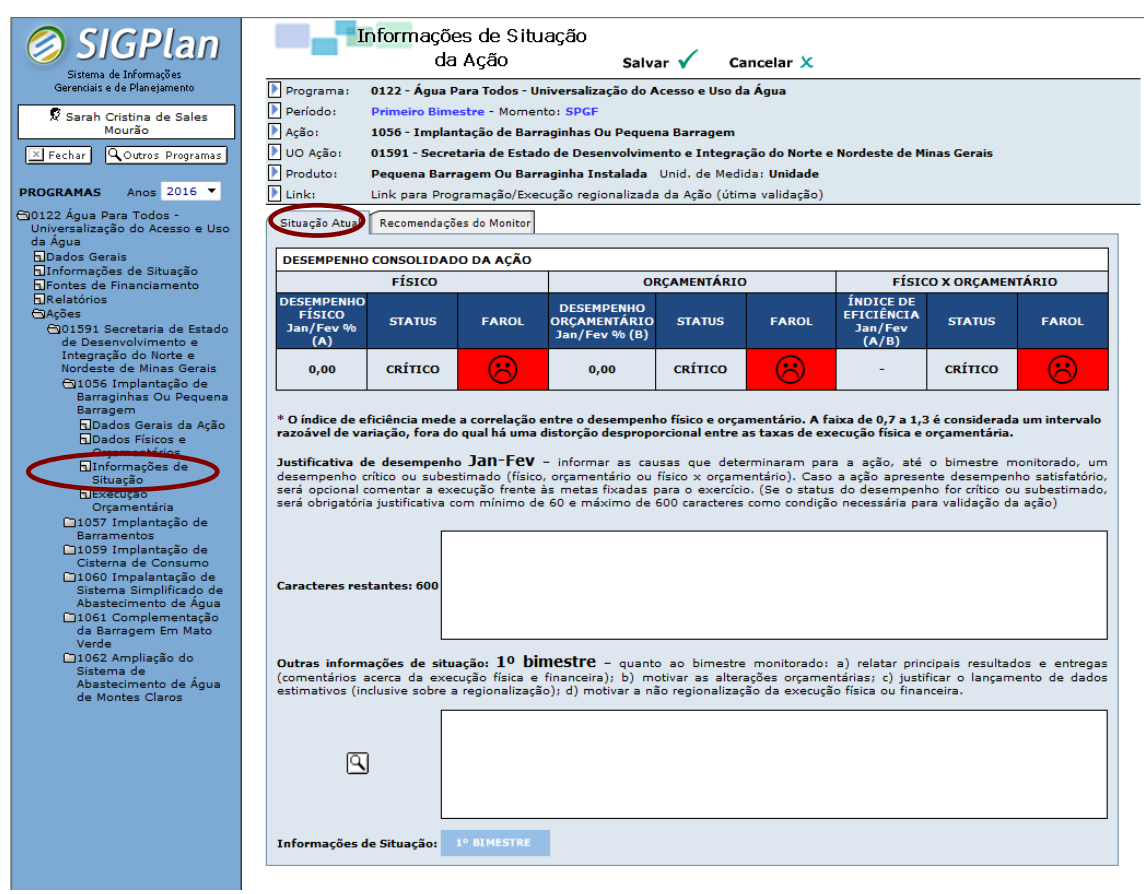

### **Figura: Tópico Informações de Situação de ação selecionada – Lapela Situação Atual.**

Mediante o campo "**Justificativa de desempenho**", caberá ao gestor da ação, com o auxílio e sob a supervisão técnica da unidade de planejamento e orçamento, registrar informações qualitativas quanto ao desempenho da ação até o período monitorado, **devendo**:

a) Informar **obrigatoriamente** as causas que determinaram para a ação um desempenho crítico ou subestimado, abrangendo as seguintes dimensões:

- **Físico**: execução abaixo de 70% (desempenho crítico) ou acima de 130% (desempenho subestimado) da meta programada até o período;

- **Orçamentário**: execução abaixo de 70% (desempenho crítico) ou acima de 130% (desempenho subestimado) da meta programada até o período;

- **Físico x Orçamentário**: índice de eficiência abaixo de 0,7 (desempenho crítico) ou acima de 1,3 (desempenho subestimado) até o

bimestre monitorado. O índice de eficiência mede a correlação entre o desempenho físico e orçamentário. A faixa de 0,7 a 1,3 é considerada um intervalo razoável de variação, fora do qual há uma distorção desproporcional entre as taxas de execução física e orçamentária.

- b) Caso a ação apresente desempenho satisfatório, será opcional comentar a execução frente às metas fixadas para o exercício;
- c) Independentemente se o *status* do desempenho da ação (físico, orçamentário ou físico x orçamentário) for ou não satisfatório, opcionalmente caberá também ao gestor da ação detalhar nesse campo as providências ou contramedidas que estão sendo adotadas, caso identificadas restrições ao andamento regular da ação.

**ATENÇÃO! Se, de acordo com o quadro "Desempenho consolidado da ação", situado no contexto superior da lapela, o** *status* **do desempenho físico, orçamentário ou físico x orçamentário for crítico ou subestimado (faróis vermelho ou amarelo), será obrigatório o registro de justificativa de desempenho com mínimo de 60 e máximo de 600 caracteres como condição formal indispensável para validação da ação.**

Conforme enunciado na própria lapela, mediante o campo "**Outras informações de situação**", caberá ao gestor da ação, com o auxílio e sob a supervisão técnica da unidade de planejamento e orçamento, registrar informações qualitativas relativas ao bimestre monitorado, **devendo obrigatoriamente**:

- a) relatar os principais resultados e entregas (comentários acerca da execução física e orçamentária);
- b) motivar as alterações orçamentárias ocorridas:
- c) justificar o lançamento de dados estimativos (inclusive sobre a regionalização);
- d) motivar a não regionalização da execução física ou orçamentária.

O usuário poderá lançar ou visualizar as "Outras informações de situação" diretamente na lapela "Situação Atual" ou, clicando sobre a pequena lupa localizada ao lado desse campo e abrir uma tela ampliada, conforme ilustra a figura a seguir:

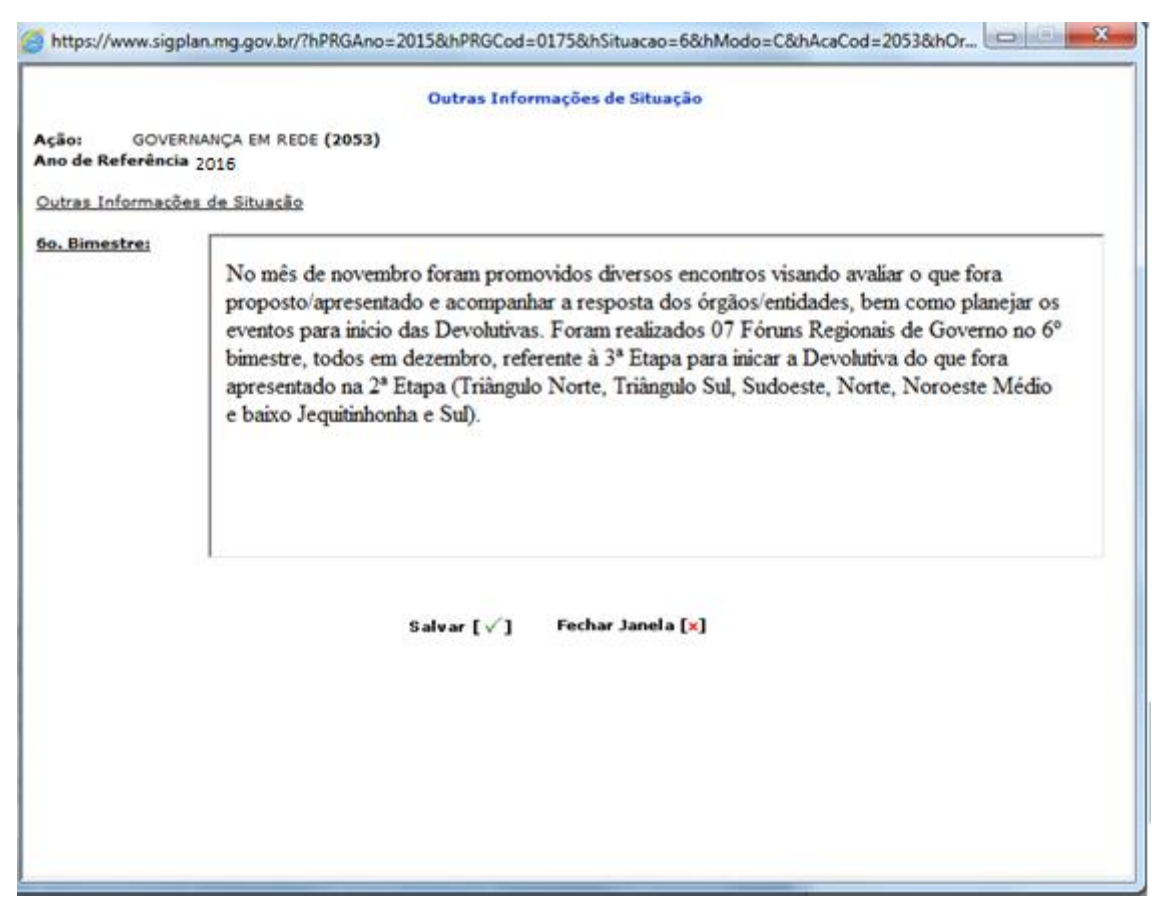

**Figura: Tela ampliada para lançamento/visualização de "Outras informações de situação" de ação selecionada.**

Lançadas as informações no campo acima demonstrado, basta clicar no botão "**Salvar**" e, logo após, no botão "**Fechar Janela**".

Tão logo o monitor publique o programa e esse seja transferido para o bimestre subsequente, as informações, relativas a períodos anteriores, lançadas nos campos "Justificativa de desempenho" e "Outras informações de situação", estarão disponíveis somente para consulta e são acessadas clicando-se sobre os botões situados no contexto inferior da lapela.

De outra forma, a lapela "**Recomendações do Monitor**" destina-se ao registro de observações quanto à adequação e à consistência técnica das informações de monitoramento lançadas pelos órgãos/entidades responsáveis pelos programas e ações do PPAG. Destarte, essa lapela apenas é acessada pelo monitor no respectivo momento de verificação e lançamento de dados.

Conforme demonstra a figura abaixo, essa lapela apresenta campos de texto específicos para cada bimestre monitorado. Lançadas as informações, caberá ao monitor gravá-las no sistema por meio do botão "**Salvar**" ou apagá-las, clicando sobre o botão "**Cancelar**", ambos presentes no contexto superior da tela.

**SCPO**

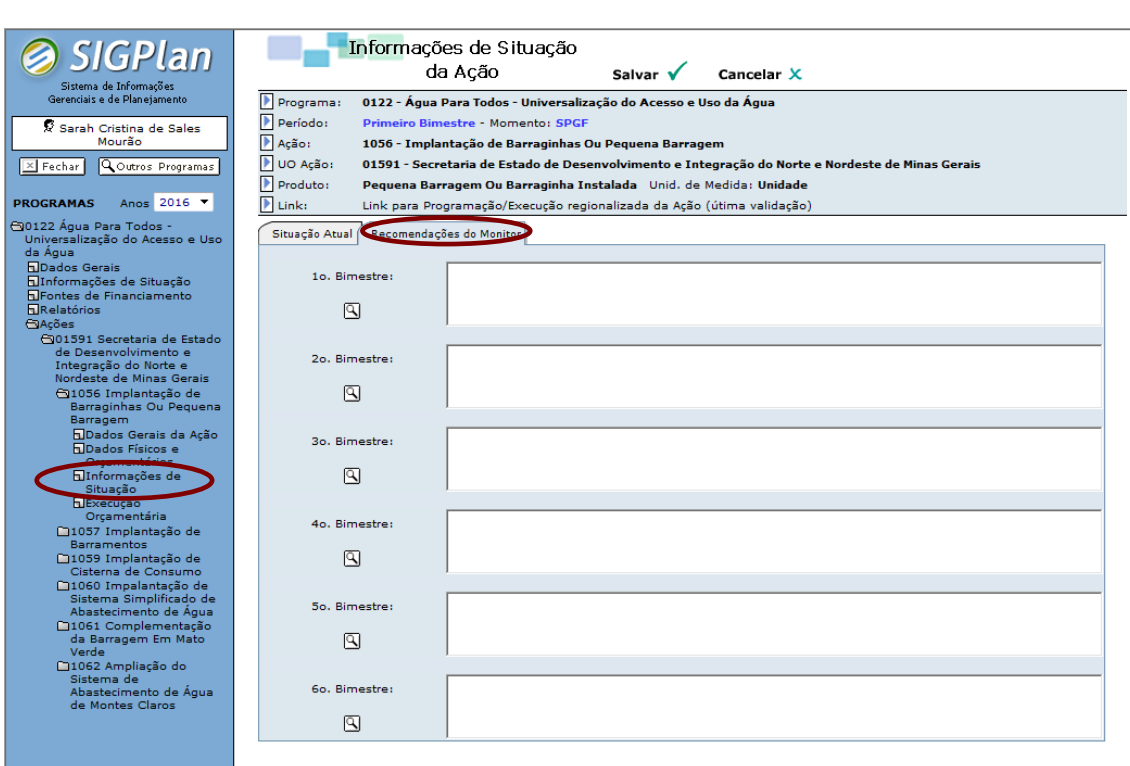

**Figura: Tópico Informações de Situação de ação selecionada – Lapela Recomendações do Monitor.**

## **5.6 Validação da Ação**

**SIGPLAN**

A validação da ação ocorre mediante o "**Painel de Controle da Ação**", o qual é aberto toda vez que o usuário clica sobre o título da ação na árvore de seleção.

Se em determinado bimestre a validação da ação ainda estiver pendente, o botão "Validar Ação" estará visível no contexto superior da tela e a lapela "**Informações de Validação**" trará, no respectivo *status*, a mensagem "**Informações não validadas**". Caso contrário, o botão "**Validar Ação**" não será demonstrado e a mensagem "**Informações validadas**" será exibida no *status* da lapela "**Informações de Validação**".

Todas as ações inscritas no PPAG, inclusive aquelas vinculadas aos programas padronizados "Apoio à Administração Pública" (701) e "Obrigações Especiais" (702), devem ser validadas, clicando-se no referido botão. Desse modo, os programas apenas serão validados e transferidos de momento se todas as respectivas ações estiverem também validadas.

**ATENÇÃO! A ação deverá ser novamente validada toda vez que o botão salvar for acionado em qualquer lapela ou campo, mesmo que o usuário não faça qualquer alteração.**

Mediante a lapela "**Informações de Validação**", o usuário consulta também as diversas condições formais de validação da ação assim como o *status* de atendimento ou não de cada uma delas.

Essa lapela apresenta um conjunto específico de condições formais de validação para as ações do orçamento fiscal, para as ações do orçamento de investimento das empresas controladas pelo Estado e para as ações não orçamentárias. A ação apenas poderá ser validada, caso todas essas condições formais estejam indicadas como atendidas no sistema.

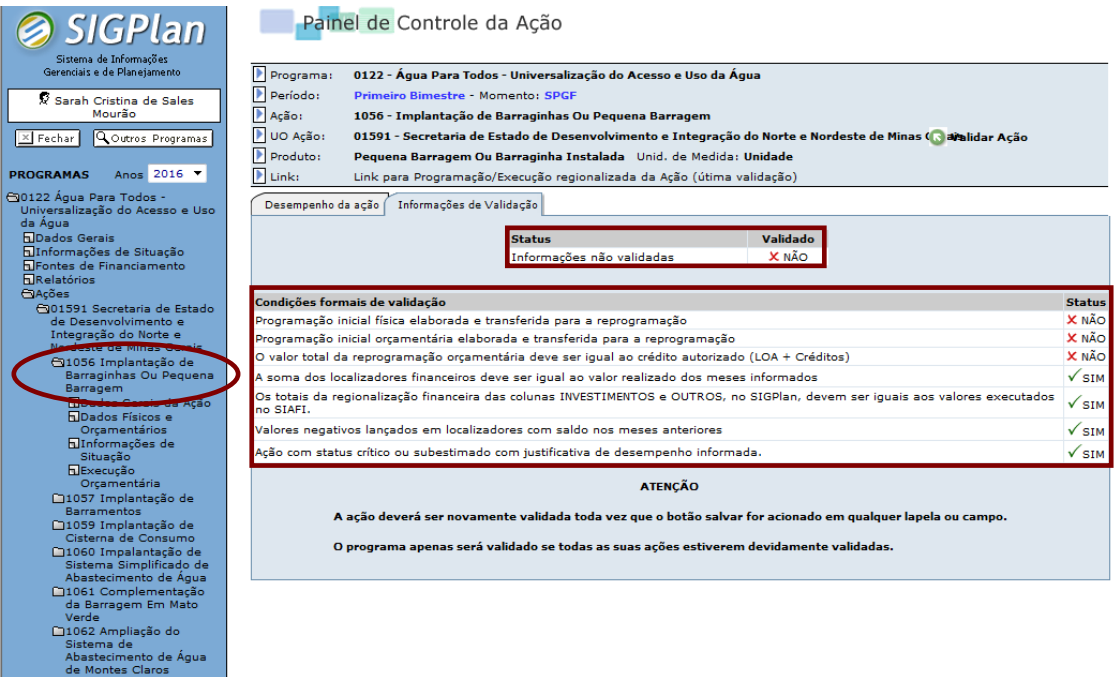

**Figura: Painel de Controle de ação selecionada do orçamento fiscal – Lapela Informações de Validação.** 

### **MANUAL DE MONITORAMENTO DO PPAG**

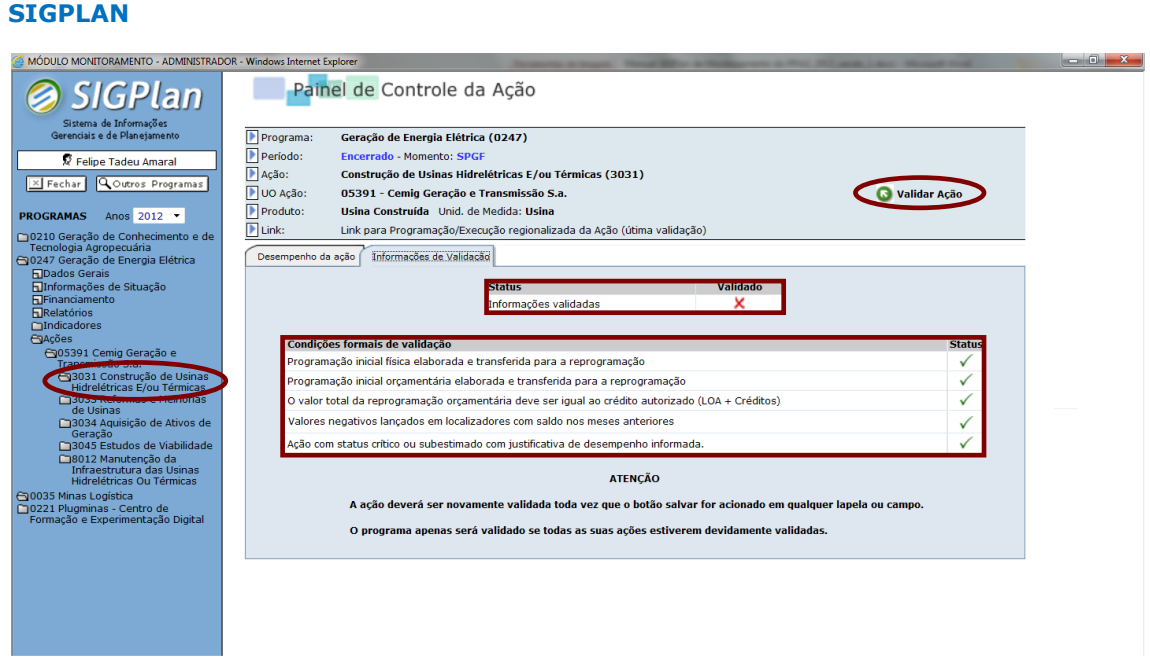

**Figura: Painel de Controle de ação selecionada do orçamento de investimento das empresas controladas pelo Estado – Lapela Informações de Validação.** 

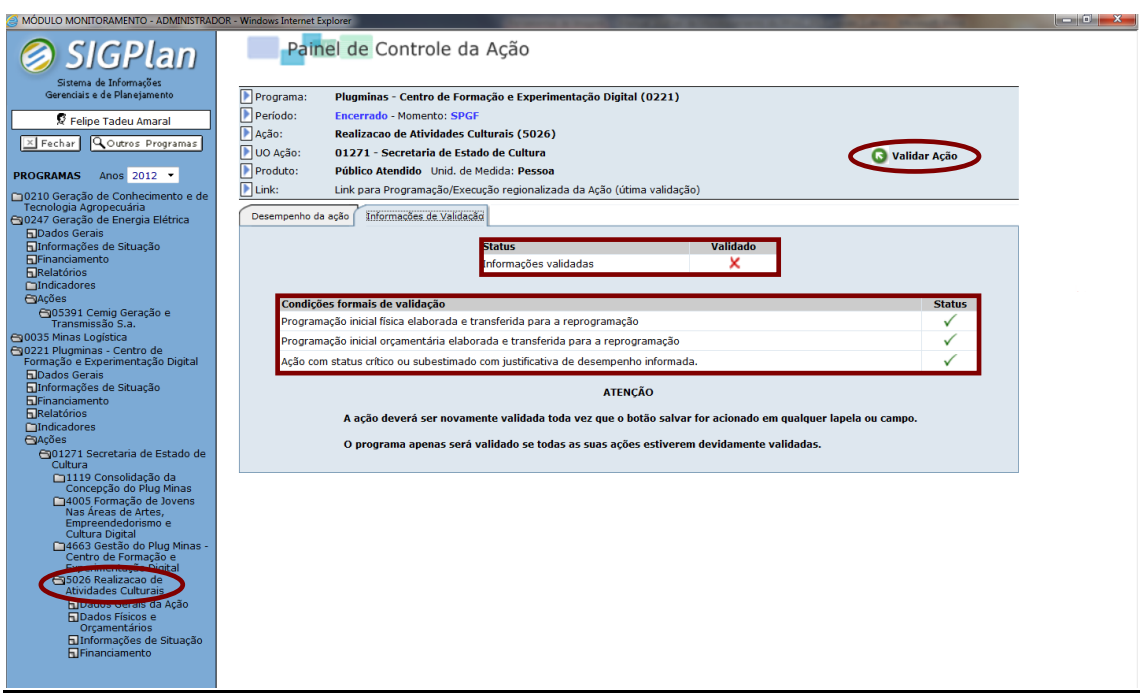

**Figura: Painel de Controle de ação não orçamentária selecionada – Lapela Informações de Validação.** 

## **Para validar a ação, o usuário deverá cumprir, no mínimo, as seguintes condições**:

 Detalhar a programação física e orçamentária inicial, de tal forma que a soma dos valores lançados seja igual à meta anual. O usuário deverá clicar sobre o botão "Transferir", bloqueando a coluna de programação ao mesmo tempo em que libera acesso à coluna de valores

reprogramados (essa operação é realizada apenas no primeiro ciclo de monitoramento da ação);

- O valor total da reprogramação orçamentária deverá ser igual ao crédito autorizado (LOA + Créditos). Na medida em que os meses findam, os respectivos valores realizados são transferidos para a coluna de reprogramação orçamentária, tornando necessário o ajuste dos dados de reprogramação (dos meses subsequentes) para que a totalização continue convergindo com o montante do crédito autorizado;
- Especificamente em relação às ações do orçamento fiscal, a soma dos localizadores orçamentários informados deve ser igual ao valor realizado que é extraído do SIAFI para cada um dos meses monitorados. Essa regionalização deve compreender discriminadamente os gastos efetuados no grupo de despesa investimentos e também, de forma agregada, os demais grupos de despesa. Desse modo, para cada mês monitorado, a soma dos investimentos e dos outros grupos de despesa regionalizados no SIGPlan deve corresponder à execução total desses grupos no SIAFI, sob pena de a ação não ser validada;
- Ainda no que tange às ações do orçamento fiscal, a regionalização orçamentária lançada no módulo de monitoramento deve ser igual àquela executada em investimentos e demais grupos de despesa no SIAFI. Em cada mês o total dos valores orçamentários regionalizados e registrados no SIGPlan deverá ser igual ao total da despesa efetivamente executada no SIAFI, em cada uma das colunas, quais sejam, "Investimentos" e "Outros". De maneira geral, no Orçamento Fiscal, a despesa realizada em investimento é regionalizada no SIAFI, o que vem previamente registrado no SIGPlan. Dessa forma, cabe às unidades somente complementar os dados, se for o caso, e regionalizar os valores dos demais grupos de despesa. Algumas unidades não fazem esse registro dos municípios destinatários dos investimentos no SIAFI, que são as empresas dependentes (Emater, Epamig e Empresa Mineira de Comunicação), além das unidades orçamentárias vinculadas aos Outros Poderes. Nesses casos, esse controle é realizado no âmbito da condição de validação anterior, de sorte que as próprias unidades deverão informar no SIGPlan a execução mensal por município discriminando os investimentos e os outros grupos de despesa, sob pena de a ação não ser validada;
- Especificamente em relação às ações do orçamento de investimento das empresas controladas pelo Estado, a execução deverá estar em patamar inferior ou igual ao crédito autorizado (LOA + Créditos). Cabe

às empresas independentes, bimestralmente, atualizar a perspectiva de execução total de cada ação no exercício, solicitando a suplementação ou anulação de valores, tendo em vista manter a execução sempre abaixo ou igual ao crédito autorizado;

- Tendo em conta manter a consistência das informações lançadas no sistema, eventuais valores negativos devem ser lançados em localizadores que tenham saldo em meses anteriores;
- Ações com *status* de desempenho crítico ou subestimado (físico, orçamentário ou físico x orçamentário) devem apresentar justificativa de desempenho com mínimo de 60 e máximo de 600 caracteres na lapela "**Situação Atual**" do tópico "**Informações de Situação**" da ação.

Especificamente em relação às ações vinculadas aos programas padronizados "Apoio à Administração Pública" (701) e "Obrigações Especiais" (702), o processo de validação ocorre mediante os momentos "SPGF da Ação" e "Monitor da Ação".

Desse modo, o perfil "SPGF da Ação", no respectivo momento, lança as informações de monitoramento e valida os dados transferindo a ação diretamente para o momento "Monitor da Ação".

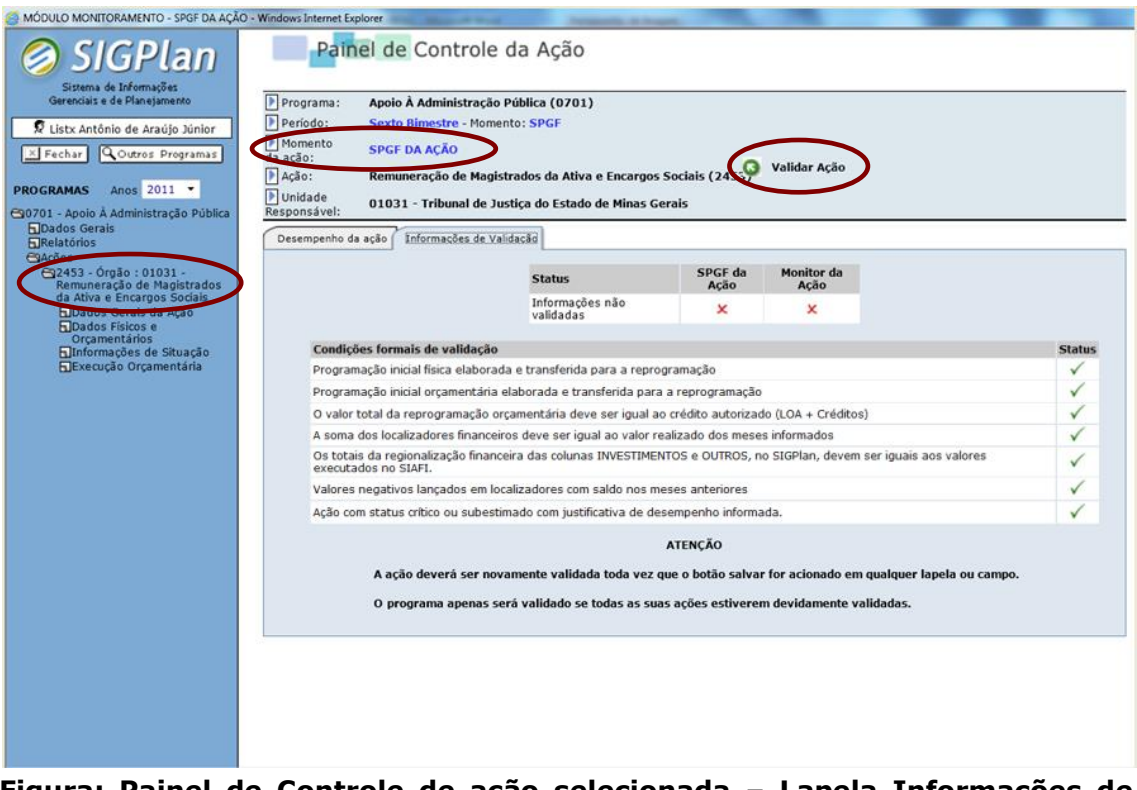

**Figura: Painel de Controle de ação selecionada – Lapela Informações de Validação (Momento "SPGF da Ação").**

Realizada essa transferência, fica bloqueada a edição de dados pelo "SPGF da Ação" e franqueado acesso ao perfil "Monitor da Ação", o qual, mediante os botões presentes no contexto superior da tela, poderá publicar os dados ou retornar o momento para o "SPGF da Ação", caso constate qualquer incorreção nas informações inicialmente lançadas.

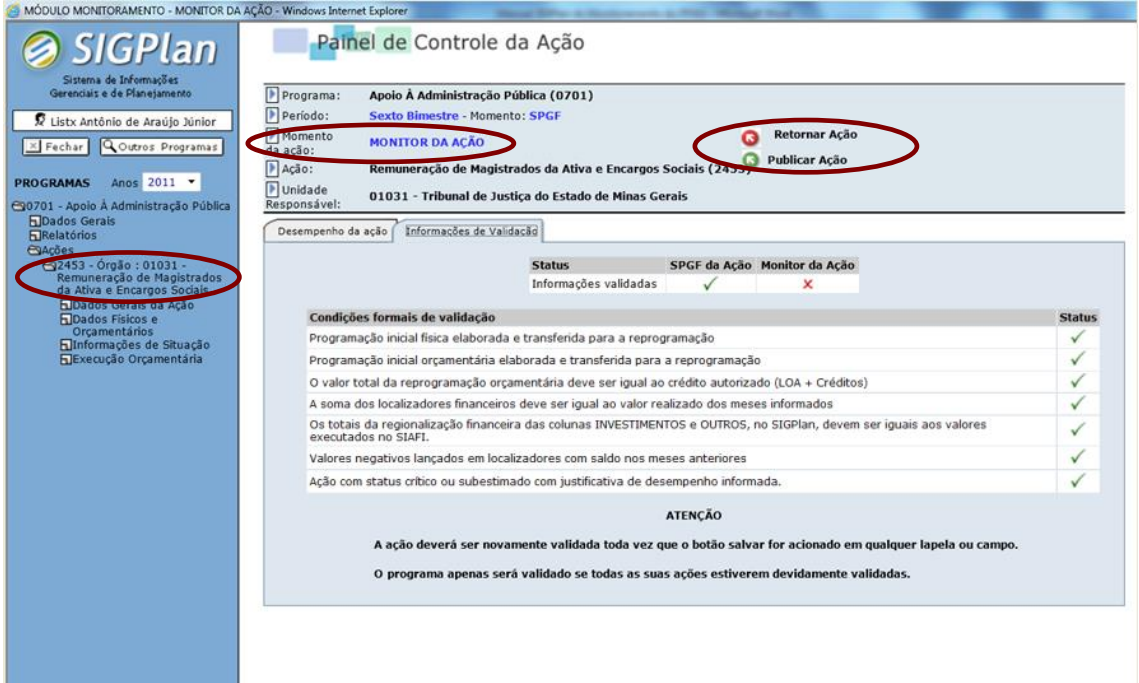

**Figura: Painel de Controle de ação selecionada – Lapela Informações de Validação (Momento "Monitor da Ação").**

### **ANEXOS**

## **ANEXO I - GLOSSÁRIO DE TERMOS TÉCNICOS**

**Ação**: instrumento de programação para alcançar o objetivo de um programa, envolvendo um conjunto de operações orçamentárias e não orçamentárias das quais resulta um produto final necessário ao enfrentamento de um problema, sendo ofertado à sociedade, à própria administração pública ou a outras entidades civis ou governamentais. Existem três modalidades de ação: projetos, atividades e operações especiais.

**Ação de acompanhamento geral**: contempla as prioridades setoriais, mas não se vincula diretamente à linha fundamental de atuação de governo. Engloba também as ações com foco central na manutenção e melhoria da própria máquina pública.

**Ação de acompanhamento intensivo**: representa as ações estratégicas de cada Eixo, da qual se espera os maiores impactos da atuação do Estado. Integra a linha fundamental de atuação do governo e possui um acompanhamento diferenciado.

**Ação não regionalizável:** é a ação que, pela natureza de seu produto, é impossível individualizar um localizador que seja o destino de sua entrega para a sociedade. Exemplo: o pagamento de dívida.

**Áreas:** É o agrupamento de diretrizes ou problemas com temática e características similares que conjuga esforços em torno do alcance de objetivos comuns.

**Atividade**: instrumento de programação para alcançar o objetivo de um programa, envolvendo um conjunto de operações que se realizam de modo contínuo e permanente, das quais resulta um produto necessário à manutenção da ação de governo. Exemplo: "Fiscalização e monitoramento das bacias hidrográficas".

**Avaliação do PPAG**: processo sistemático de aferição periódica dos resultados e da aplicação dos recursos, segundo os critérios de eficiência, eficácia e efetividade, permitindo sua implementação no âmbito das organizações públicas, o aperfeiçoamento do Plano Plurianual e o alcance dos objetivos estratégicos do governo.

**Base geográfica do indicador**: menor nível de agregação geográfica de apuração do índice, podendo ser municipal, regional ou estadual. Portanto, se refere ao âmbito territorial do problema que se quer medir por meio do indicador.

**Base legal da ação**: instrumentos normativos que dão respaldo à ação. Podem ser gerais, eis que dedutíveis tão-somente da competência da unidade executora, ou específicos, quando a ação detém uma regulamentação própria.

**Categoria econômica**: classificação da despesa que possibilita a obtenção de informações macroeconômicas sobre o efeito do gasto na economia, desdobrando-se em despesas correntes (3) e despesas de capital (4).

**Ciclo de gestão do PPAG:** conjunto de etapas que integram a gestão do plano plurianual tendo em vista viabilizar o alcance dos objetivos de governo. O ciclo compreende os processos de elaboração, implementação, monitoramento, avaliação e revisão do PPAG.

**Cota orçamentária**: autorização para execução orçamentária registrada no SIAFI nos termos do Decreto de Programação Orçamentária e Financeira. As unidades orçamentárias somente conseguem realizar o empenho de uma despesa se houver cota orçamentária liberada para a unidade.

**Crédito adicional**: são créditos adicionais as autorizações de despesas não computadas ou insuficientemente dotadas na Lei de Orçamento. Os créditos adicionais se classificam em suplementares, especiais e extraordinários.

**Crédito adicional especial**: são os destinados a despesas para as quais não haja dotação orçamentária específica. Os créditos especiais são instituídos mediante a criação de novas ações inicialmente não previstas no PPAG e na LOA, exigindo a autorização de lei específica.

**Crédito adicional extraordinário**: são os destinados a despesas urgentes e imprevistas, em caso de guerra, comoção intestina ou calamidade pública. Os créditos extraordinários são abertos por decreto do Poder Executivo, que deles dará imediato conhecimento ao Poder Legislativo.

**Crédito adicional suplementar**: são créditos destinados ao reforço de dotação orçamentária.

**Descrição da ação**: expressa, de forma sucinta, o que é efetivamente feito no âmbito da ação, seu escopo e delimitações. Esse campo é importante no sentido de tornar transparente o que a unidade faz para executar a ação.

**Detalhamento da implementação da ação**: expressa a forma como a ação será executada, descrevendo as principais etapas (subatividades ou subprojetos) do processo até a entrega do produto final, envolvendo inclusive as desenvolvidas por parceiros.

**SCPO**

**Efetividade**: é a medida do grau de atingimento dos objetivos que orientam a constituição de determinado programa, expresso pelo impacto do programa sobre a situação-problema enfrentada bem como pela sua contribuição à variação alcançada dos indicadores estabelecidos pelo Plano Plurianual.

**Eficácia**: é a medida do grau de atingimento das metas fixadas para um determinado projeto, atividade ou programa em relação ao previsto.

**Eficiência**: é a medida da relação entre insumos e produtos de determinado projeto, atividade ou programa frente a padrões estabelecidos, permitindo avaliar o custo dos bens e serviços prestados.

**Eixos:** priorizam as políticas finalísticas executadas em Minas Gerais, quais sejam: Desenvolvimento produtivo, científico e tecnológico; Infraestrutura e logística; Saúde e proteção social; Segurança pública; e Educação e cultura. Para contemplar as áreas de suporte, isto é, a área meio, foi incluído o eixo Governo. Cada eixo incorpora, em sua linha de atuação estratégica, cinco dimensões fundamentais a serem necessariamente observadas na formulação das políticas públicas derivadas do PMDI: Participação; Desenvolvimento de Pessoas; Sustentabilidade Fiscal; Modelo de Gestão; e Sustentabilidade Territorial.

**Elaboração do PPAG**: processo de concepção de programas e ações da administração pública para um período de quatro anos com vistas ao atendimento das diretrizes, objetivos e estratégias estabelecidos no PMDI.

**Elemento de despesa**: identifica o objeto dos gastos, tais como vencimentos e vantagens fixas, juros, diárias, material de consumo e outros de que a administração pública se serve para a consecução de seus fins.

**Empenho**: o empenho de despesa é o ato emanado de autoridade competente que cria para o Estado obrigação de pagamento pendente ou não de implemento de condição.

**Especificação do produto**: quando o produto for daqueles que representam uma unidade indivisível como, por exemplo, um sistema, a especificação do produto expressa as características técnicas do produto acabado visando à sua melhor identificação. Por outro lado, quando o produto apresenta-se como uma categoria de bens, serviços ou transferências financeiras resultantes da ação, a especificação do produto detalha as submodalidades de produto utilizadas como base para a mensuração física.

**Estratégia de implementação do programa**: a estratégia de implementação define a forma como o programa se articulará para alcançar seu objetivo, solucionando o problema atacado. Desse modo, indica, por exemplo, como serão conduzidas as ações, quais os instrumentos disponíveis ou a serem constituídos, e a forma de execução (direta, descentralizada para Municípios, transferências, parcerias, etc.) para atingir os resultados pretendidos pelo programa.

**Finalidade da ação**: expressa o objetivo a ser alcançado pela ação, ou seja, porque esta ação é desenvolvida, evidenciando a superação de uma causa ou fator crítico que condiciona a situação-problema para mitigação ou resolução da qual se articula o programa.

**Fonte de recurso**: identifica, de forma agregada, a origem/natureza das receitas que financiam as despesas orçamentárias.

**Fonte do indicador**: órgão ou entidade responsável pelo registro ou produção das informações necessárias para a apuração do indicador e divulgação periódica dos índices.

**Fontes de financiamento**: expressam a origem orçamentária dos recursos que financiam o programa ou a ação, subdividindo-se em três grandes grupos: recursos ordinários, recursos vinculados e fonte do orçamento de investimento das empresas controladas pelo Estado.

**Fórmula de cálculo do indicador**: demonstra, de forma sucinta e por meio de expressões matemáticas, o algoritmo que permite calcular o valor do indicador.

**Função**: maior nível de agregação das diversas áreas de despesa que competem ao setor público.

**Gerente de programa**: titular da unidade administrativa responsável pela gestão global do programa, cabendo, no entanto, a indicação de pessoa diversa. Essa gestão global, que é feita com o apoio e sob a supervisão técnica da unidade de planejamento e orçamento, perpassa as etapas de formulação, execução, monitoramento, avaliação e revisão do programa, todas realizadas em consonância com o ciclo de gestão do PPAG e com o processo de execução orçamentária.

**Gestão de programas**: processo composto pelas etapas de formulação, implementação, monitoramento, avaliação e revisão de programas, visando a concretização de seu objetivo e contribuindo para o alcance das diretrizes, objetivos e estratégias de longo prazo definidos no Plano Mineiro de Desenvolvimento Integrado (PMDI).

**Gestor de ação**: titular da unidade administrativa responsável pela gestão global da ação, cabendo, no entanto, a indicação de pessoa diversa. Essa

gestão global, que é feita com o apoio e sob a supervisão técnica da unidade de planejamento e orçamento, perpassa as etapas de formulação, execução, monitoramento, avaliação e revisão da ação, todas realizadas em consonância com o ciclo de gestão do PPAG e com o processo de execução orçamentária.

**Grupo de natureza da despesa:** representam a agregação de elementos de despesa que apresentam as mesmas características quanto ao objeto do gasto. A Portaria Interministerial STN/SOF n.º 163/01 estabeleceu os seguintes grupos de despesa: pessoal e encargos sociais (1), juros e encargos da dívida (2), outras despesas correntes (3), investimentos (4), inversões financeiras (5) e amortização da dívida (6).

**Horizonte temporal do programa**: estabelece o período de vigência do programa, podendo ser contínuo ou temporário. O programa será contínuo se for integrado por alguma ação permanente, ainda que parte de suas ações seja de natureza temporária. No caso de programa temporário, serão informados o mês e o ano do início e do término previstos, e o seu valor global estimado. Nesse último caso, o término previsto a ser considerado é o do programa, ainda que se situe aquém ou além do período de vigência do PPAG.

**Identificador de ação governamental:** especifica as ações de acompanhamento intensivo e as ações de acompanhamento geral.

**Identificador de procedência e uso**: codificação que possibilita a identificação de despesas segundo parâmetros específicos vinculados à origem ou à utilização dos recursos. O identificador de procedência e uso (IPU) apresenta as seguintes categorias: recursos decorrentes da desvinculação de receitas conforme a EC 93/2016 (0); recursos recebidos para livre utilização (1); recursos recebidos de outra unidade orçamentária do orçamento fiscal para livre utilização (2); recursos recebidos para contrapartida (3); recursos recebidos para atendimento de demandas de participação cidadã (4); recursos recebidos para benefícios previstos no art. 39 da Lei Complementar 64/2002 (5); recursos recebidos para contrapartida de operação de crédito (6); recursos recebidos para auxílios doença, funeral, alimentação, transporte e fardamento (7); recursos recebidos para emendas parlamentares (8); e recursos recebidos para precatórios e sentenças judiciárias (9).

**Implementação de programas**: processo estruturado que articula diversos tipos de recursos (materiais, humanos, financeiros, informacionais, tecnológicos, institucionais, etc.) para a execução das metas físicas e orçamentárias das ações que compõem o programa e alcance de seu objetivo.

**Indicador**: instrumento destinado a medir se o objetivo do programa foi ou não alcançado e em que medida. Constitui uma relação entre grandezas relevantes para se compreender o comportamento da situação-problema, mediante a demonstração quantitativa de quaisquer de seus elementos, a saber, suas causas críticas, o problema propriamente dito ou seus efeitos imediatos. O indicador é geralmente apresentado na forma de quocientes, sendo suas principais modalidades os índices, os coeficientes, os percentuais, as taxas e as médias.

**Índice apurado do indicador**: expressa o valor observado do indicador calculado por ocasião do monitoramento ou da avaliação.

**Índice de referência do indicador**: expressa a situação mais recente do problema e sua respectiva data de apuração.

**Índice do indicador ao final do PPAG**: resultado, expresso pelo indicador, que se deseja atingir com a conclusão da execução do programa (somente para programas temporários).

**Índices esperados do indicador**: situação que se deseja atingir com a execução do programa, expressa pelo indicador, ao longo de cada ano do período de vigência do PPAG e de suas revisões.

**Informações de situação da ação**: são informações qualitativas acerca do desempenho, do gerenciamento e da execução da ação, desdobrando-se em: I) Justificativa de desempenho, por meio da qual caberá ao gestor da ação, com o auxílio e sob a supervisão técnica da unidade de planejamento e orçamento, registrar informações qualitativas quanto ao desempenho da ação até o período monitorado, devendo obrigatoriamente informar as causas que determinaram para a ação um desempenho crítico ou subestimado, abrangendo as seguintes dimensões: a) Físico: execução abaixo de 70% (desempenho crítico) ou acima de 130% (desempenho subestimado) da meta programada até o período; b) Orçamentário: execução abaixo de 70% (desempenho crítico) ou acima de 130% (desempenho subestimado) da meta programada até o período; c) Físico x Orçamentário: índice de eficiência abaixo de 0,7 (desempenho crítico) ou acima de 1,3 (desempenho subestimado) até o bimestre monitorado (o índice de eficiência mede a correlação entre o desempenho físico e orçamentário e a faixa de 0,7 a 1,3 é considerada um intervalo razoável de variação, fora do qual há uma distorção desproporcional entre as taxas de execução física e orçamentária). Obs: independentemente se o *status* do desempenho da ação (físico, orçamentário ou físico x orçamentário) for ou não satisfatório, opcionalmente, na justificativa de desempenho, o gestor da ação poderá: a) comentar a execução frente às metas fixadas para o exercício, especialmente quando a execução física e orçamentária até o momento for igual a zero ou houver

reprogramação física ou orçamentária que represente um acréscimo/redução superior a 30% da meta programada no PPAG para o exercício; b) detalhar as providências ou contramedidas que estão sendo adotadas, caso identificadas restrições ao andamento regular da ação. II) Outras informações de situação, mediante as quais caberá ao gestor da ação, com o auxílio e sob a supervisão técnica da unidade de planejamento e orçamento, registrar informações qualitativas relativas ao bimestre monitorado, devendo obrigatoriamente: a) relatar os principais resultados e entregas (comentários acerca da execução física e orçamentária); b) motivar as alterações orçamentárias ocorridas; c) justificar o lançamento de dados estimativos (inclusive sobre a regionalização); e d) motivar a não regionalização da execução física ou orçamentária.

**Informações de situação do programa**: são as informações qualitativas acerca da execução do programa, abrangendo, em linhas gerais, os principais fatos ocorridos no âmbito do gerenciamento, ocasionais restrições ao alcance dos resultados pretendidos e as respectivas providências ou contramedidas que estão sendo adotadas e, por fim, abrange a descrição de eventuais equívocos na concepção do programa a serem corrigidos por ocasião da próxima revisão do PPAG.

**Item de despesa**: é o desdobramento suplementar dos elementos de despesa para atendimento das necessidades de escrituração contábil e controle da execução orçamentária.

**Justificativa do programa**: descrição do problema que o programa tem por objetivo enfrentar. O problema é uma situação indesejável declarada por uma autoridade como evitável ou uma necessidade não atendida, identificada na sociedade. São demandas não satisfeitas, carências ou oportunidades, que, ao serem reconhecidas e declaradas pelo governo, passam a integrar a sua agenda de compromissos.

**Liquidação**: a liquidação da despesa consiste na verificação do direito adquirido pelo credor, tendo por base os títulos e documentos comprobatórios do respectivo crédito.

**LOA + Créditos**: corresponde ao crédito autorizado da ação, como resultado das alterações orçamentárias ocorridas ao longo do exercício por meio de anulação ou suplementação de recursos. No que tange aos dados físicos, este valor permanece inalterado e igual àquele expresso no campo "LOA".

**LOA**: expressa os valores de metas físicas e orçamentárias estabelecidos no Plano Plurianual de Ação Governamental (PPAG) e na Lei Orçamentária Anual (LOA). Especificamente em relação à meta orçamentária, corresponde ao crédito inicial alocado na ação.

**Localizador**: identifica os lugares contemplados por meio da programação e da execução física e orçamentária da ação.

**Meta orçamentária**: somatório de recursos orçamentários, detalhados no PPAG e na LOA, alocados na ação para execução da meta física projetada.

**Meta física cumulativa**: quando a meta física for cumulativa, os valores lançados mensalmente se somam na totalização anual da ação. Nesse caso, o sistema soma automaticamente os valores lançados pelo usuário ao longo do exercício. Exemplo: Policiamento Ostensivo Geral: as ocorrências atendidas nos diferentes meses são distintas e se somam na totalização anual.

**Meta física não cumulativa**: se a execução física for não cumulativa, os valores lançados mensalmente não se somam na totalização anual, pois compreendem a execução progressiva de um produto que é preponderantemente o mesmo. Exemplo: Desenvolvimento do Ensino Fundamental: os alunos atendidos ao longo do ano são predominantemente idênticos, sendo a totalização anual automaticamente alimentada pelo maior valor mensal executado durante o ano. Assim, a regionalização da ação, para efeito de confecção de relatórios oficiais, corresponderá ao detalhamento do último mês de maior execução.

**Meta física**: quantidade de produto, estabelecida no PPAG e na Lei Orçamentária Anual (LOA), que se espera executar por meio da ação ao longo do exercício.

**Modalidade de aplicação**: informação gerencial que complementa a natureza da despesa com a finalidade de identificar a forma como os recursos são aplicados, seja diretamente, seja mediante repasse a outras esferas de governo ou entidades governamentais ou não governamentais. Desse modo, possibilita a eliminação da dupla contagem de recursos transferidos ou descentralizados.

**Momento**: identifica, para cada programa e em cada bimestre, a etapa de lançamento e validação de dados pelos diversos perfis e atores do processo de monitoramento.

**Momento Monitor**: terceira e última etapa de lançamento e validação de informações de monitoramento do programa em determinado bimestre. Essa fase é encerrada mediante publicação (validação final) do programa pelo perfil "Monitor", o qual assim procedendo encerra o ciclo de monitoramento referente aos meses acompanhados. Por meio do "momento Monitor",

conforme as peculiaridades de cada perfil, são editadas informações pelo "Monitor" e pelo "Administrador".

**Momento Monitor da Ação**: etapa específica de lançamento e validação final de informações de monitoramento das ações vinculadas aos programas "Apoio à Administração Pública" (701) e "Obrigações Especiais" (702). Essa fase, que ocorre enquanto esses programas estão no "momento SPGF", é encerrada mediante publicação (validação final) da ação pelo perfil "Monitor da Ação", o qual encerra o ciclo de monitoramento dessas ações em dado bimestre.

**Momento SPGF**: primeira etapa de lançamento e validação de informações de monitoramento do programa em determinado bimestre. Essa fase é encerrada mediante validação do programa pelo perfil "SPGF", o qual transfere o programa para o "momento Titular". Por meio do "momento SPGF", conforme as peculiaridades de cada perfil, são editadas informações pelo "Gestor da Ação", pelo "SPGF da Ação", pelo "Monitor da Ação", pelo "Assessor", pelo "SPGF" e pelo "Administrador".

**Momento SPGF da Ação**: etapa específica inicial de lançamento e validação de informações de monitoramento das ações vinculadas aos programas "Apoio à Administração Pública" (701) e "Obrigações Especiais" (702). Essa fase, que ocorre enquanto esses programas estão no "momento SPGF", é encerrada mediante validação da ação pelo perfil "SPGF da Ação", o qual transfere a ação para o "momento Monitor da Ação".

**Momento Titular**: segunda etapa de lançamento e validação de informações de monitoramento do programa em determinado bimestre. Essa fase é encerrada mediante validação do programa pelo perfil "Titular", o qual transfere o programa para o "momento Monitor", encerrando a etapa de validação de informações pelo órgão/entidade responsável. Por meio do "momento Titular", conforme as peculiaridades de cada perfil, são editadas informações pelo "Titular" e pelo "Administrador".

**Monitor**: esse ator do processo de monitoramento é o técnico responsável da unidade central de planejamento e orçamento (SCPO, para as ações de acompanhamento geral e Superintendência Central de Gestão de Ações Estratégicas da Secretaria de Estado de Planejamento de Gestão – SCGAE - Seplag para as ações de acompanhamento intensivo) por acompanhar todo o processo de monitoramento, sendo a principal referência para as unidades. Cabe ao monitor oferecer suporte técnico às unidades, além da verificação da consistência e adequação das informações lançadas no sistema. Em cada bimestre, esse ator, mediante os perfis "Monitor" e "Monitor da Ação", responde pela validação final (publicação) das informações de monitoramento dos programas e ações sob sua responsabilidade. Após a data limite de

monitoramento, as unidades apenas serão consideradas adimplentes se o monitor já houver publicado os respectivos programas.

**Monitoramento de programas**: processo contínuo de acompanhamento da implementação dos programas e ações que compõem o Plano Plurianual, visando à obtenção de informações para subsidiar decisões e permitir a identificação e a superação de problemas, contribuindo para a obtenção dos resultados desejados ao mesmo tempo em que torna transparente à sociedade o desempenho da administração pública.

**Monitoramento do PPA**: processo contínuo de acompanhamento da implementação do Plano Plurianual, referenciado nos eixos, áreas e objetivos estratégicos elencados no PMDI, que objetiva subsidiar a alocação dos recursos, identificar e superar restrições sistêmicas, corrigir rumos, sistematizar elementos para subsidiar os processos de avaliação e revisão, e, assim, contribuir para a obtenção dos resultados globais desejados.

**Objetivo do programa**: expressa a busca do resultado que se quer alcançar, ou seja, a transformação da situação-problema objeto da intervenção do programa. O objetivo deve sempre se reportar ao problema em foco. Nessa perspectiva, o resultado se relaciona às mudanças e benefícios esperados com a implementação das ações do programa, refletindo a efetividade esperada com a sua execução.

**Objetivos estratégicos**: representa os resultados estratégicos perseguidos pelo governo em cada eixo e área do Plano Mineiro de Desenvolvimento Integrado (PMDI).

**Operação Especial**: instrumento de programação, envolvendo um conjunto de operações das quais resulta uma transferência financeira, não gerando contraprestação direta sob a forma de bens ou serviços. Dessa forma, abarcam despesas que não contribuem para a manutenção, expansão ou aperfeiçoamento das ações do governo estadual. Ex: "Precatórios e sentenças judiciárias".

**Orçamento de investimento das empresas controladas pelo Estado**: detalha as despesas de capital (e as respectivas fontes de recursos) das empresas independentes conforme estrutura de programas e ações estabelecida no âmbito do PPAG.

**Orçamento fiscal**: detalha as receitas e despesas da administração direta, autárquica e fundacional do Estado, além daquelas referentes às empresas estatais dependentes, conforme estrutura de programas e ações estabelecida no PPAG.

**Orçamento**: a Lei de Orçamento contém a discriminação da receita e da despesa, de forma a evidenciar a política econômico-financeira e o programa de trabalho do Governo, obedecidos os princípios de unidade, universalidade e anualidade. Basicamente, cabe ao orçamento detalhar os valores de receitas e despesas conforme estrutura de programas e ações estabelecida no PPAG.

**Órgão público**: unidade organizacional instituída para o desempenho de funções estatais por meio de seus agentes. São unidades integrantes da estrutura da administração direta e da administração indireta do Estado.

**Órgão responsável pela ação**: identifica o órgão líder do setor ao qual a unidade orçamentária responsável pelo gerenciamento da ação se vincula.

**Órgão responsável pelo programa**: identifica, por meio do respectivo órgão líder, o sistema operacional a que está vinculada a unidade orçamentária responsável pelo programa.

**Pagamento**: satisfação do direito do credor tendo em conta os bens ou serviços prestados ao Estado. Nesse sentido, a ordem de pagamento é o despacho exarado por autoridade competente, determinando que a despesa seja paga.

**Perfil**: habilitação de acesso ao módulo de planejamento e/ou monitoramento do SIGPlan, identificando as funções/permissões do usuário no processo.

**Perfil "Administrador"**: perfil utilizado pela SCPO para gestão de segurança do sistema e cadastro/habilitação de usuários, cabendo-lhe igualmente corrigir/editar informações de planejamento e monitoramento de programas ou ações vinculados a qualquer perfil, período ou momento, conforme seja necessário para adequação dos dados lançados.

**Perfil "Assessor"**: esse perfil registra dados e valida as ações do programa ao qual está vinculado, mas não valida ou transfere o programa de momento. Esse perfil edita informações no "momento SPGF", não havendo limite de usuários a serem cadastrados por programa.

**Perfil "Gestor da Ação"**: perfil destinado ao lançamento de informações de ação específica pelo Gestor da Ação. Esse perfil edita informações no "momento SPGF", sendo possível atribuí-lo apenas a um único usuário por ação. A atribuição de alguma ação para esse perfil não bloqueia a edição dos respectivos dados pelos perfis "Assessor" e "SPGF".

**Perfil "Leitor"**: visualiza todas as informações de monitoramento registradas no SIGPlan, não apresentando opção de edição de informações no sistema.

**Perfil "Monitor"**: esse perfil registra dados e valida as ações do programa ao qual está vinculado, sendo igualmente exclusivo desse perfil a validação final (publicação) e encerramento do ciclo de monitoramento do programa referente ao bimestre avaliado. Esse perfil edita informações no "momento Monitor", cabendo a atribuição dele a dois usuários por programa.

**Perfil "Monitor da Ação"**: perfil utilizado pelo monitor para lançamento de informações e validação final (em cada bimestre) de ações vinculadas aos programas padronizados "Apoio à Administração Pública" (701) e "Obrigações Especiais" (702). Esse perfil edita informações no "momento SPGF", sendo possível atribuí-lo apenas a um único usuário por ação.

**Perfil "SPGF"**: esse perfil registra dados e valida as ações do programa ao qual está vinculado, sendo igualmente exclusivo desse perfil a validação inicial (em cada bimestre) do programa e respectiva transferência para o "momento Titular". Esse perfil edita informações no "momento SPGF", cabendo a atribuição dele a apenas um único usuário por programa.

**Perfil "SPGF da Ação"**: perfil utilizado para lançamento de informações e validação de ações específicas geralmente vinculadas a programas sob responsabilidade de outros órgãos/entidades. Esse perfil edita informações no "momento SPGF", sendo possível atribuí-lo apenas a um único usuário por ação. A atribuição de alguma ação para esse perfil bloqueia a edição dos respectivos dados pelos perfis "Assessor" e "SPGF".

**Perfil "Titular"**: esse perfil registra dados e valida as ações do programa ao qual está vinculado, sendo igualmente exclusivo desse perfil a validação do programa e respectiva transferência para o "momento Monitor", encerrando a etapa de monitoramento do programa sob responsabilidade do órgão/entidade (em cada bimestre). Esse perfil edita informações no "momento Titular", cabendo a atribuição dele a apenas um único usuário por programa.

**Periodicidade do indicador**: frequência com a qual o indicador é monitorado ao longo do processo de execução do programa. Dessa forma, a unidade responsável pelo programa deverá se comprometer em apurar o indicador conforme a periodicidade definida para seu monitoramento.

**Período**: identifica o bimestre ativo para lançamento e validação das informações de monitoramento pelos vários atores do processo.

**Plano Mineiro de Desenvolvimento Integrado (PMDI):** estabelece as diretrizes, estratégias e resultados de longo prazo a serem alcançados pelo Estado, balizando a elaboração e execução dos demais instrumentos de planejamento, a saber, o PPAG, a LDO e a LOA. Nesse quadro, o PMDI, mediante o estabelecimento de eixos, áreas e objetivos estratégicos e de indicadores finalísticos, conforma a estrutura superior do PPAG a qual deve embasar a elaboração, a revisão e a implementação de todos os programas e ações do Estado.

**Plano Plurianual de Ação Governamental (PPAG):** instrumento de planejamento de médio prazo que estabelece, de forma regionalizada, as diretrizes, objetivos e metas da Administração Pública Estadual. Nesse instrumento são detalhados, em sintonia com o Plano Mineiro de Desenvolvimento Integrado (PMDI), os programas e as ações de todos os órgãos e entidades dos Poderes do Estado, abarcando, de forma global, todas as despesas especificadas no orçamento fiscal e no orçamento de investimento das empresas controladas pelo Estado.

**Polaridade do indicador**: indica o sentido favorável de comportamento do indicador, cabendo duas possibilidades: maior melhor ou menor melhor. Por exemplo, a taxa de homicídios tem uma polaridade menor melhor e a taxa de alfabetização tem uma polaridade maior melhor.

**Produto da ação**: bem, serviço ou transferência financeira que resulta da ação, destinado ao público-alvo.

**Programa**: instrumento de organização da ação governamental com vistas ao enfrentamento de um problema, sendo mensurado por indicadores estabelecidos no plano plurianual. Articula um conjunto de ações que concorrem para a consecução do objetivo pretendido, constituindo uma unidade básica de gestão com responsabilidade pelo desempenho e transparência das ações de governo.

**Programação física**: detalhamento mensal da meta física prevista para a ação no PPAG e na LOA. Constitui o parâmetro para avaliação da execução física da ação ao longo do exercício.

**Programação orçamentária**: detalhamento mensal da meta orçamentária e financeira prevista para a ação no PPAG e na LOA. Constitui o parâmetro para avaliação da execução orçamentária da ação ao longo do exercício.

**Programas de Apoio às Políticas Públicas e Áreas Específicas**: são programas que contemplam ações voltadas à prestação de serviços ao Estado e que não ofertam diretamente nenhum bem ou serviço à sociedade.

**Programas finalísticos**: são programas dos quais resultam bens ou serviços ofertados diretamente à sociedade, cujos resultados sejam passíveis de mensuração.

**Projeto**: instrumento de programação para alcançar o objetivo de um programa, envolvendo um conjunto de operações, limitadas no tempo, das quais resulta um produto que concorre para a expansão ou aperfeiçoamento da ação do governo. Exemplo: "Implantação da rede de bancos de leite humano".

**Publicação do programa**: confirmação, pelo monitor, da consistência e adequação técnica das informações de monitoramento do programa. A publicação do programa pelo monitor ocorre conforme ciclo bimestral de monitoramento bem como somente é possível se todas as ações do programa estiverem devidamente validadas.

**Público-alvo da ação**: especifica os setores da sociedade ou da própria administração pública aos quais a ação se destina e que se beneficiam direta e legitimamente com os produtos ofertados.

**Realização física**: quantidade de produto (bem, serviço ou transferência financeira) ofertado ao público-alvo como resultado do processo de execução da ação pelo respectivo gestor.

**Realização orçamentária**: corresponde, ao longo do exercício, à etapa de liquidação da despesa orçamentária e, no final do exercício, à despesa empenhada, dada a soma, no mês de dezembro, dos valores liquidados com os restos a pagar não processados.

**Reprogramação física**: reestimativa mensal de execução física da ação ao longo do exercício, conforme perspectiva mais recente e realista apresentada pelo gestor.

**Reprogramação orçamentária**: reestimativa mensal de execução orçamentária da ação ao longo do exercício, conforme perspectiva mais recente e realista apresentada pelo gestor. A reprogramação orçamentária constitui o detalhamento mensal do crédito autorizado da ação estampado no campo "LOA + Créditos".

**Restos a pagar**: são as despesas empenhadas, mas não pagas até o dia 31 de dezembro, distinguindo-se as processadas das não processadas.

**Restos a pagar não processados**: correspondem às despesas empenhadas mas não liquidadas até o dia 31 de dezembro.

**Restos a pagar processados**: correspondem às despesas liquidadas, mas não pagas até o dia 31 de dezembro.

**Resultados do programa**: são os principais benefícios gerados pelo programa e os fatos de destaque ocorridos no período monitorado. A proposta é que o detalhamento dos resultados do programa, ao longo do processo de monitoramento, funcione como uma agenda positiva de implementação do programa ao longo do exercício.

**Revisão do PPAG**: processo de adequação do Plano Plurianual às mudanças internas e externas da conjuntura política, administrativa, econômica e social e de aprimoramento de sua concepção, por meio da alteração, exclusão e inclusão de programas e ações, resultante dos processos de monitoramento e avaliação.

**SCPO**: a Superintendência Central de Planejamento e Programação Orçamentária (SCPO) é o ator responsável pela coordenação global do processo de planejamento e orçamento no Estado de Minas Gerais, cabendolhe especialmente a disponibilização de soluções tecnológicas para a formulação, monitoramento, avaliação e revisão do PPAG, a edição de normas e manuais que detalhem a metodologia de trabalho, a realização de treinamentos voltados para as unidades, o cadastramento de usuários e respectivos perfis, bem como a publicação de relatórios institucionais e boletins para avaliação do desempenho da administração estadual ao longo e após o exercício. A SCPO atua na gestão do sistema por meio do perfil "Administrador".

**Subfunção**: representa uma partição da função, visando a agregar determinado subconjunto de despesas do setor público.

**Tipo de ação**: as ações são classificadas em cinco tipos básicos: atividades (atividade meio do orçamento fiscal, atividade fim do orçamento fiscal, atividade meio do orçamento de investimento e atividade fim do orçamento de investimento), projetos (projeto do orçamento fiscal e projeto do orçamento de investimento), operações especiais, reserva de contingência e ações não orçamentárias.

**Tipo de programa**: na elaboração do PPAG 2016-2019, visando a atender à necessidade de organizar todas as ações do governo, os programas são classificados, quanto aos seus beneficiários, em Programas Finalísticos e de Apoio às Políticas Públicas e Áreas Específicas.

**Titular**: é o ator do processo de monitoramento incumbido, por meio do perfil "Titular", da validação final das informações de monitoramento dos programas no âmbito do órgão/entidade. O titular, como gestor máximo da

unidade, é responsável pelas informações inseridas no sistema, diretamente ou por intermédio de preposto indicado à SCPO. Desse modo, o titular da unidade, mediante comunicação à SCPO, poderá delegar esse perfil a outro servidor, geralmente o Superintendente de Planejamento, Gestão e Finanças, o Secretário-adjunto, o Chefe de Gabinete, o Assessor de Planejamento ou o gerente do programa.

**Unidade administrativa responsável pela ação**: unidade organizacional subordinada a órgão ou entidade da administração pública responsável pela gestão global da ação, empreendendo as etapas de formulação, execução, monitoramento e avaliação da ação sob a coordenação técnica da unidade setorial/seccional de planejamento e orçamento.

**Unidade administrativa responsável pelo programa**: unidade organizacional subordinada a órgão ou entidade da administração pública responsável pela gestão global do programa, empreendendo as etapas de formulação, execução, monitoramento e avaliação do programa sob a coordenação técnica da unidade setorial/seccional de planejamento e orçamento.

**Unidade administrativa**: unidade organizacional subordinada a órgão ou entidade da administração pública, conforme estrutura orgânica definida na respectiva legislação.

**Unidade de medida da ação**: padrão selecionado para mensurar a entrega do bem, serviço ou transferência financeira que resulta da ação.

**Unidade de medida do indicador**: padrão escolhido para mensuração da relação adotada como indicador. Representa a relação entre as grandezas escolhidas para a mensuração do problema, sendo, portanto, o elemento que dá significado ao valor numérico estampado como índice.

**Unidade setorial/seccional de planejamento/orçamento:** é o ator responsável pela coordenação técnica do processo de monitoramento dos programas e ações das unidades orçamentárias sob sua responsabilidade. Tendo em conta o escopo das atividades desenvolvidas nesse processo, esse ator atua no processo por meio dos perfis "SPGF" e "SPGF da Ação". Dessa forma, é papel dessas unidades apoiar tecnicamente os gestores de programas e ações na compreensão da metodologia, no acesso ao sistema, no levantamento das informações qualitativas e quantitativas de monitoramento e na consolidação e demonstração sistematizada de informações gerenciais acerca do desempenho dos diversos programas e ações a cargo do órgão/entidade. Nesse contexto, as unidades de planejamento e orçamento são responsáveis pela verificação da consistência e adequação técnica dos dados repassados pelos gerentes de programas e

ações, bem como pelo lançamento e validação das informações de monitoramento dos programas e ações a cargo do órgão/entidade.

**Unidade orçamentária responsável pela ação**: especifica a unidade responsável pelo gerenciamento e execução da ação.

**Unidade orçamentária responsável pelo programa**: especifica a unidade responsável pela gestão global do programa.

**Validação da ação**: confirmação da consistência, fidedignidade e adequação técnica das informações de monitoramento da ação. A ação apenas poderá ser validada se forem cumpridos os seguintes requisitos formais: a) detalhamento da programação física e orçamentária inicial, de tal forma que a soma dos valores lançados seja igual à meta anual. O usuário deverá clicar sobre o botão "Transferir", bloqueando a coluna de programação ao mesmo tempo em que libera acesso à coluna de valores reprogramados; b) nas ações orçamentárias, o valor total da reprogramação orçamentária deverá ser igual ao crédito autorizado (LOA + Créditos); c) a soma dos localizadores orçamentários lançados deve igualar o valor realizado extraído do SIAFI para os meses monitorados (apenas ações do orçamento fiscal); d) a regionalização orçamentária lançada no módulo de monitoramento deve ser compatível com aquela informada para os investimentos no SIAFI (apenas ações do orçamento fiscal). Ou seja, para cada localizador, o valor informado no SIGPlan deve ser no mínimo igual àquele registrado como investimento no SIAFI; e) especificamente em relação às ações do orçamento de investimento, a execução deverá estar em patamar inferior ou igual ao crédito autorizado (LOA + Créditos); f) eventuais valores negativos devem ser registrados em localizadores com saldo em meses anteriores (apenas ações orçamentárias); g) ação com *status* crítico ou subestimado (físico, orçamentário ou físico x orçamentário) devem apresentar justificativa de desempenho com mínimo de 60 e máximo de 600 caracteres.

**Validação do programa:** confirmação da consistência, fidedignidade e adequação técnica das informações de monitoramento do programa, realizada pelas unidades por meio dos perfis SPGF e Titular. A validação dos programas pelas unidades responsáveis ocorre conforme ciclo bimestral de monitoramento bem como somente é possível se todas as ações do programa estiverem devidamente validadas.

### **ANEXO II – PORTARIA N.º 42/1999**

### **PORTARIA N.º 42, DE 14 DE ABRIL DE 1999**

Atualiza a discriminação da despesa por funções de que tratam o inciso I do  $\S$  1<sup>o</sup> do art. 2<sup>o</sup> e  $\S$  2<sup>o</sup> do art. 8º, ambos da Lei no 4.320, de 17 de março de 1964, estabelece os conceitos de função, subfunção, programa, projeto, atividade, operações especiais, e dá outras providências.

**O MINISTRO DE ESTADO DO ORÇAMENTO E GESTÃO**, no uso de suas atribuições, observado o art. 113 da Lei n.º 4.320, de 17 de março de 1964, combinado com o art. 14, inciso XV, alínea "a", da Lei n.º 9.649, de 27 de maio de 1998, com a redação dada pela Medida Provisória n.º 1.799-3, de 18 de março de 1999, resolve:

Art. 1º - As funções a que se refere o art. 2º, inciso I, da Lei n.º 4.320, de 17 de março de 1964, discriminadas no Anexo 5 da mesma Lei, e alterações posteriores, passam a ser as constantes do Anexo que acompanha esta Portaria.

§ 1º - Como função, deve entender-se o maior nível de agregação das diversas áreas de despesa que competem ao setor público.

§ 2º - A função "Encargos Especiais" engloba as despesas em relação às quais não se possa associar um bem ou serviço a ser gerado no processo produtivo corrente, tais como: dívidas, ressarcimentos, indenizações e outras afins, representando, portanto, uma agregação neutra.

§ 3º - A subfunção representa uma partição da função, visando a agregar determinado subconjunto de despesa do setor público.

§ 4º - As subfunções poderão ser combinadas com funções diferentes daquelas a que estejam vinculadas, na forma do Anexo a esta Portaria.

Art. 2º - Para os efeitos da presente Portaria, entendem-se por:

a) Programa, o instrumento de organização da ação governamental visando à concretização dos objetivos pretendidos, sendo mensurado por indicadores estabelecidos no plano plurianual;

b) Projeto, um instrumento de programação para alcançar o objetivo de um programa, envolvendo um conjunto de operações, limitadas no tempo,
das quais resulta um produto que concorre para a expansão ou o aperfeiçoamento da ação de governo;

c) Atividade, um instrumento de programação para alcançar o objetivo de um programa, envolvendo um conjunto de operações que se realizam de modo contínuo e permanente, das quais resulta um produto necessário à manutenção da ação de governo;

d) Operações Especiais, as despesas que não contribuem para a manutenção das ações de governo, das quais não resulta um produto, e não geram contraprestação direta sob a forma de bens ou serviços.

Art. 3º - A União, os Estados, o Distrito Federal e os Municípios estabelecerão, em atos próprios, suas estruturas de programas, códigos e identificação, respeitados os conceitos e determinações desta Portaria.

Art. 4º - Nas leis orçamentárias e nos balanços, as ações serão identificadas em termos de funções, subfunções, programas, projetos, atividades e operações especiais.

Parágrafo único. No caso da função "Encargos Especiais", os programas corresponderão a um código vazio, do tipo "0000".

Art. 5º - A dotação global denominada "Reserva de Contingência", permitida para a União no art. 91 do Decreto-Lei n.º 200, de 25 de fevereiro de 1967, ou em atos das demais esferas de Governo, a ser utilizada como fonte de recursos para abertura de créditos adicionais e sob coordenação do órgão responsável pela sua destinação, será identificada por código definido pelos diversos níveis de governo.

Art. 6º - O disposto nesta Portaria se aplica aos orçamentos da União, dos Estados e do Distrito Federal para o exercício financeiro de 2000 e seguintes, e aos Municípios a partir do exercício financeiro de 2002, revogando-se a Portaria n.º 117, de 12 de novembro de 1998, do ex-Ministro do Planejamento e Orçamento, e demais disposições em contrário.

Art. 7º - Esta Portaria entra em vigor na data de sua publicação.

PEDRO PARENTE Ministro de Estado do Orçamento e Gestão

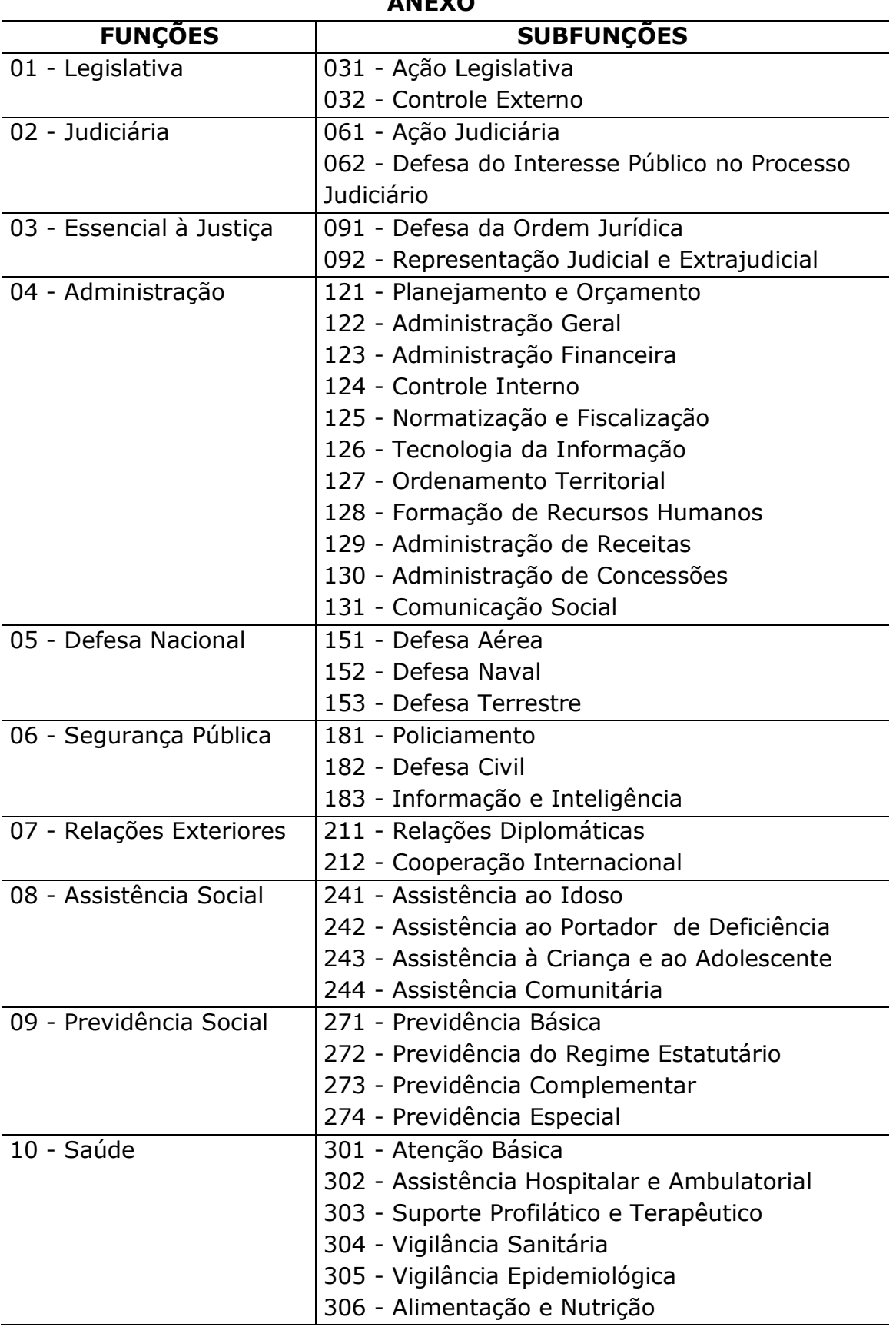

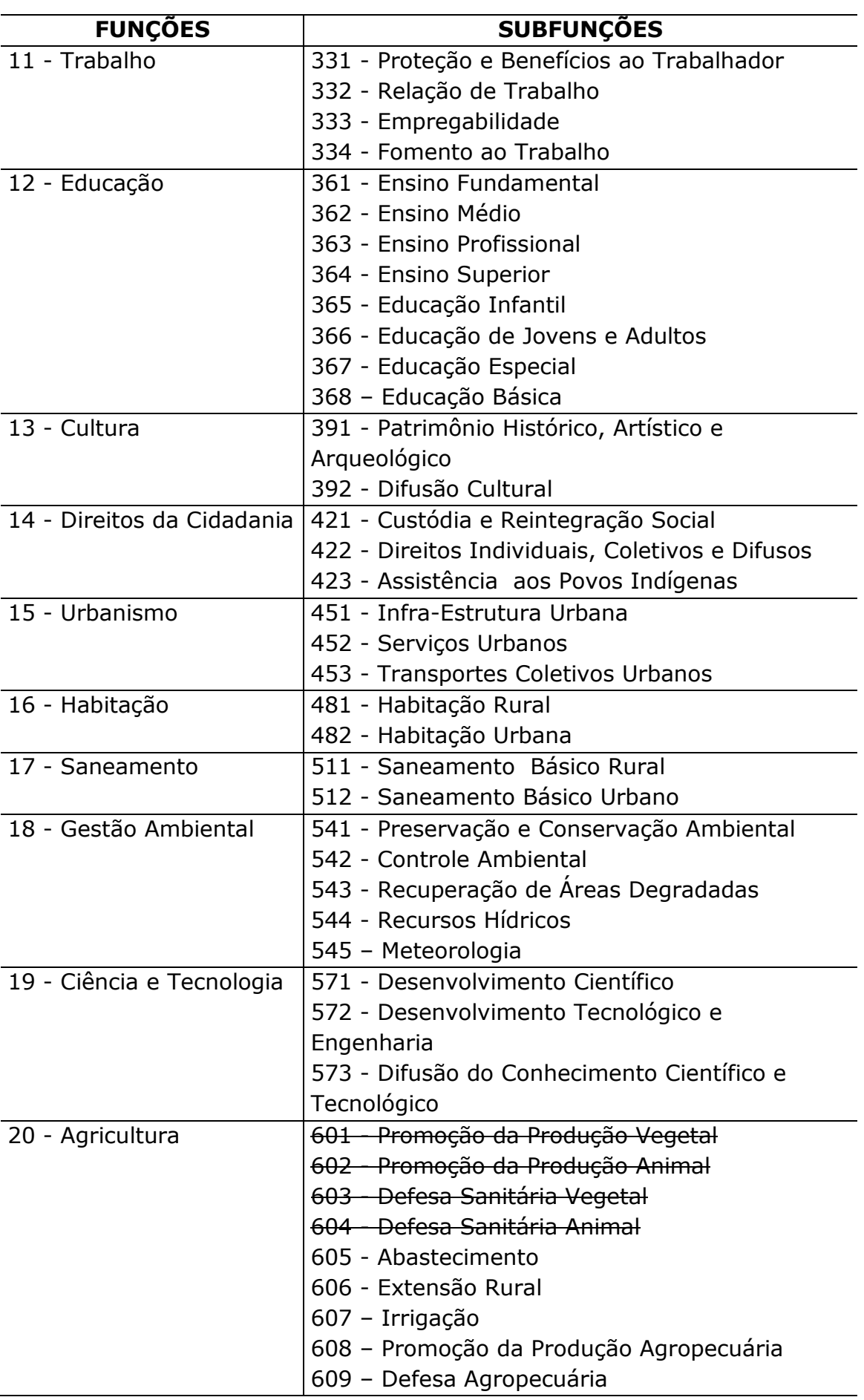

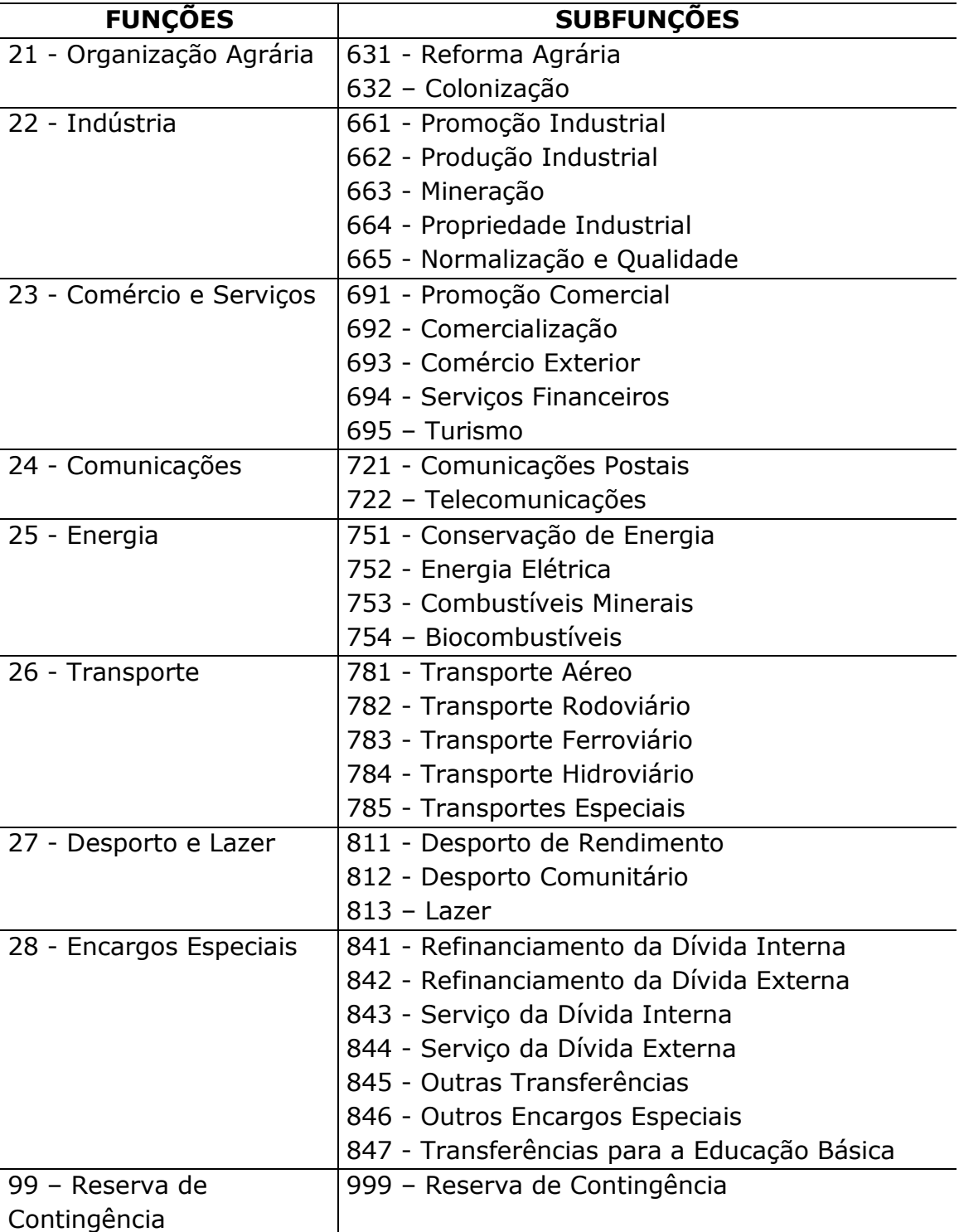

## **ANEXO III - LEI Nº 21.968 DE 14 DE JANEIRO DE 2016**

Institui o Plano Plurianual de Ação Governamental para o quadriênio 2016-2019 – PPAG – PPAG 2016-2019.

### O GOVERNADOR DO ESTADO DE MINAS GERAIS,

O Povo do Estado de Minas Gerais, por seus representantes, decretou e eu, em seu nome, promulgo a seguinte Lei:

CAPÍTULO I DA ESTRUTURA E ORGANIZAÇÃO DO PLANO

Art. 1º Esta Lei institui o Plano Plurianual de Ação Governamental para o quadriênio 2016-2019 – PPAG 2016-2019 –, em conformidade com o que dispõem os arts. 153 e 154 da Constituição do Estado.

Art. 2º O Plano Plurianual de Ação Governamental, instrumento normatizador do planejamento da administração pública estadual de médio prazo, define o escopo de atuação do Estado para o período de quatro anos, por intermédio de programas e ações de governo nele instituídos, com indicação das respectivas metas físicas e financeiras.

Art. 3º Os Anexos I a IV integram esta Lei nos seguintes termos:

I – o Anexo I contém os programas da administração pública estadual, organizados por Território de Desenvolvimento definidos no Plano Mineiro de Desenvolvimento Integrado – PMDI;

II – o Anexo II contém os programas e as ações da administração pública estadual, organizados por setor de governo;

III – o Anexo III contém os programas e as ações do PPAG organizados por eixo;

IV – o Anexo IV contém as alterações introduzidas no âmbito do Poder Legislativo a serem incorporadas pelo Poder Executivo aos Anexos I a III desta Lei.

§ 1º Em atendimento ao disposto no art. 2º da Lei nº 21.736, de 4 de agosto de 2015, estão contidas no Anexo I as metas e prioridades da administração pública estadual para o exercício de 2016, definidas pelo conjunto de ações de acompanhamento intensivo, detalhadas no PPAG 2016- 2019 e em consonância com o PMDI.

§ 2º Aplica-se ao planejamento das ações prioritárias para o exercício de 2016 o disposto no inciso IX do art. 40 da Lei n° 21.736, de 2015.

Art. 4º O PPAG 2016-2019 organiza a ação governamental em programas e ações de acompanhamento intensivo e geral, que visam atender ao conjunto de objetivos estratégicos definidos para cada uma das áreas e eixos oriundos do processo de elaboração do PMDI.

§ 1º Os valores financeiros estabelecidos nesta Lei para as ações são referenciais, não constituindo limites à programação das despesas expressas nas leis orçamentárias e em seus créditos adicionais.

§ 2º Os programas, como instrumento de organização das ações de governo no âmbito da administração pública estadual, ficam restritos àqueles integrantes do PPAG 2016-2019.

CAPÍTULO II DA GESTÃO DO PLANO Seção I Disposições Gerais

Art. 5º A gestão do PPAG 2016-2019 observará os princípios de eficiência, eficácia e efetividade e compreenderá a implementação, o monitoramento, a avaliação e a revisão dos programas e ações constantes no Plano.

Art. 6º O Poder Executivo manterá sistema de informações gerenciais e de planejamento para apoio à gestão do PPAG 2016-2019, de utilização obrigatória pelos órgãos, entidades e Poderes do Estado.

Art. 7° A Secretaria de Estado de Planejamento e Gestão – Seplag – estabelecerá normas complementares para a gestão do PPAG 2016-2019.

Seção II Das Revisões e Alterações do Plano

Art. 8º O projeto de lei de revisão do PPAG 2016-2019 será encaminhado até 30 de setembro de cada ano e conterá:

I – demonstrativos atualizados dos Anexos I a III do PPAG 2016-2019, que conterão as inclusões, exclusões e alterações, qualitativas ou quantitativas, efetuadas em programas, indicadores, ações e demais atributos;

II – demonstrativo de programas e ações incluídos e excluídos, com a exposição sucinta das razões que motivaram a alteração.

§ 1º Nos demonstrativos a que se refere o inciso I deste artigo, os quais servirão como referência para a elaboração da Lei Orçamentária Anual, será adotada uma perspectiva de planejamento de quatro anos, especialmente em relação aos valores físicos e financeiros das ações.

§ 2º A exclusão ou alteração de programas constantes nesta Lei e a inclusão de novos programas serão propostas pelo Poder Executivo por meio dos projetos de lei de revisão anual do PPAG 2016-2019, dos demais projetos de lei específica ou de créditos especiais, observada a realização de audiências públicas, por iniciativa do Poder Executivo ou da Assembleia Legislativa do Estado de Minas Gerais – ALMG –, e assegurada a participação popular.

§ 3º Os projetos de lei específica ou de créditos especiais que importem na criação de programas, indicadores ou ações conterão anexo com os atributos qualitativos e quantitativos, por meio dos quais esses programas, indicadores ou ações serão caracterizados no PPAG 2016-2019.

§ 4° As audiências públicas a que se refere o § 2° serão realizadas em parceria entre o Poder Executivo e a ALMG.

Seção III Do Monitoramento e da Avaliação

Art. 9º A coordenação do monitoramento e da avaliação do PPAG 2016-2019 será exercida pela Seplag, à qual compete definir diretrizes e orientações técnicas para o funcionamento do PPAG 2016-2019.

Art. 10. As unidades orçamentárias responsáveis pelos programas e ações constantes nos Anexos I a III desta Lei manterão atualizadas, durante cada exercício financeiro, as informações qualitativas e quantitativas referentes à execução física e financeira desses programas e ações e a apuração dos indicadores de desempenho definidos no PPAG 2016-2019.

Parágrafo único. Os órgãos e entidades que não atenderem ao disposto no caput sujeitam-se a restrições orçamentárias, conforme deliberação normativa da Câmara Orçamentária e Financeira – COF.

Art. 11. Para fins de monitoramento do PPAG 2016-2019, serão elaborados relatórios institucionais de monitoramento, os quais terão periodicidade bimestral e conterão os seguintes documentos:

I – demonstrativo de programação e execução regionalizada das metas físicas e financeiras das ações e dos programas do PPAG 2016-2019, contendo demonstrativo específico das ações de acompanhamento intensivo;

II – demonstrativo de desempenho das ações que compõem os programas sociais;

III – boletim com informações consolidadas acerca da execução, do desempenho e da regionalização física e financeira das ações do PPAG 2016- 2019 até o período monitorado.

§ 1° Consideram-se programas sociais, para efeitos desta Lei, as políticas orientadas para a emancipação social e cidadã, envolvendo programas precipuamente voltados para a educação, a saúde, a alimentação, o trabalho, a moradia, o lazer, a segurança, a previdência social, a proteção à maternidade e à infância e a assistência aos desamparados.

§ 2º Com a finalidade de monitorar a execução do PPAG, a ALMG realizará audiências públicas, assegurada a participação popular.

Art. 12. O Poder Executivo, por intermédio da Seplag, enviará ao Poder Legislativo, até o dia 15 de junho de cada exercício financeiro, Relatório Anual de Avaliação do PPAG 2016-2019, com o objetivo de aferir e analisar os resultados alcançados em cada programa de governo.

Art. 13. As ações do PPAG consideradas como de acompanhamento intensivo serão acompanhadas por instrumento de gestão complementar que privilegiará a disponibilização de informações à sociedade por meio de plataforma digital atualizada.

CAPÍTULO III DISPOSIÇÕES FINAIS

Art. 14. O Poder Executivo divulgará pela internet:

I – esta Lei;

II – os relatórios institucionais de monitoramento do PPAG 2016-2019;

III – o relatório anual de avaliação do PPAG 2016-2019;

IV – o texto atualizado das leis de revisão do PPAG 2016-2019.

§ 1º Em observância ao princípio da publicidade, o Poder Executivo promoverá a disponibilização oficial do PPAG 2016-2019 no site da Imprensa

Oficial de Minas Gerais, que manterá em seus arquivos cópia impressa do documento para fins de consulta dos interessados.

§ 2º Os órgãos e entidades dos Poderes do Estado disponibilizarão, nos seus respectivos sites, os anexos atualizados que compõem o PPAG 2016- 2019, bem como os documentos resultantes do monitoramento e da avaliação do referido Plano.

Art. 15. Cabe aos Poderes Legislativo e Executivo efetuar os ajustes necessários à compatibilização entre o PMDI, o PPAG e as leis orçamentárias.

Art. 16. Esta Lei entra em vigor na data de sua publicação.

Palácio Tiradentes, em Belo Horizonte, aos 14 de janeiro de 2016; 228º da Inconfidência Mineira e 195º da Independência do Brasil.

FERNANDO DAMATA PIMENTEL

### **ANEXO IV - LEI Nº 23.086, DE 17 DE AGOSTO DE 2018**

Dispõe sobre as diretrizes para a elaboração e a execução da lei orçamentária para o exercício de 2019.

(...)

Art. 17 – Os créditos suplementares e especiais serão abertos conforme detalhamento constante no art. 14, para o Orçamento Fiscal, e no art. 32, para o Orçamento de Investimento das Empresas Controladas pelo Estado. (...)

§ 2º – O processamento dos créditos adicionais de órgão, entidade ou Poder do Estado está condicionado à adimplência no Sistema de Informações Gerenciais e de Planejamento – Sigplan.(...)

Art. 44 – Em atendimento ao disposto na alínea "e" do inciso I do caput do art. 4º e no § 3º do art. 50 da Lei Complementar Federal nº 101, de 2000, a alocação dos recursos na Lei Orçamentária Anual e em seus créditos adicionais, bem como sua respectiva execução, será feita de forma a propiciar o controle dos custos das ações e a avaliação dos resultados dos programas de governo.

(...)

§ 2º – O acompanhamento dos programas financiados com recursos do Orçamento Fiscal e do Orçamento de Investimentos será feito no módulo de monitoramento do gasto público do Sigplan.

## **ANEXO V – Decreto nº 47.615, de 07 de fevereiro de 2019**

Dispõe sobre a programação orçamentária e financeira do Estado de Minas Gerais para o exercício de 2019 e dá outras providências.

(...)

Art. 5º – Compete aos responsáveis pelas ações de acompanhamento intensivo:

 $($ ... $)$ 

III – registrar, mensalmente, no Sistema de Informações Gerenciais e de Planejamento – Sigplan –, as informações sobre a execução das ações de acompanhamento intensivo, a que se refere o Plano Plurianual de Ação Governamental – PPAG – 2016-2019, exercício de 2019, de forma

**SCPO**

regionalizada, especialmente quanto ao desempenho físico e orçamentário previsto e realizado, com a validação bimestral no Sigplan;

IV – assegurar que o monitoramento das ações de acompanhamento intensivo seja realizado nos termos do Manual Sigplan de Monitoramento do PPAG, disponibilizado no site http://www.planejamento.mg.gov.br, especialmente no que tange à regionalização da despesa e à situação de execução das ações.

(...)

Art. 6º Compete aos responsáveis pelas Superintendências de Planejamento, Gestão e Finanças e unidades equivalentes:

(...)

III – registrar bimestralmente no Sigplan, as informações sobre a execução dos programas e das ações de acompanhamento geral, constantes no PPAG – 2016-2019, exercício de 2019, de forma regionalizada, especialmente quanto ao desempenho físico e orçamentário previsto e realizado, com a validação bimestral no Sigplan;

IV – assegurar que o monitoramento dos programas governamentais seja realizado nos termos do Manual Sigplan de Monitoramento do PPAG e disponibilizado no site http://www.planejamento.mg.gov.br, especialmente no que tange à regionalização da despesa e a situação de execução das ações;

(...)

Art. 11. A aprovação de cotas orçamentárias e financeiras estabelecidas por este decreto poderá ser suspensa para as unidades orçamentárias e setores inadimplentes com o Sigplan ou com o Serviço Auxiliar de Informações para Transferências Voluntárias – Cauc – até que a unidade promova ou comprove os procedimentos para a regularização da inadimplência.

# **ANEXO VI - ROTEIRO TÉCNICO DE MONITORAMENTO**

# **SUMÁRIO**

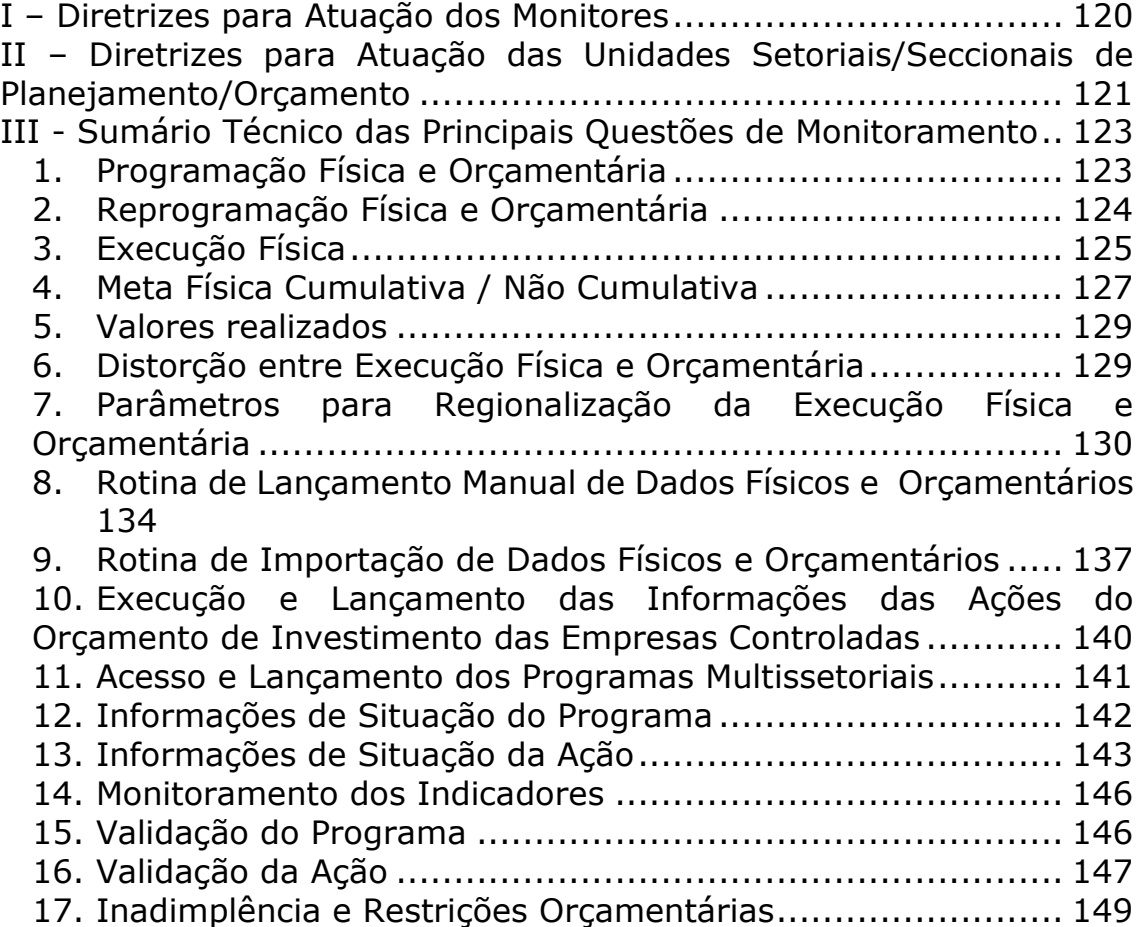

## <span id="page-120-0"></span>**I – Diretrizes para Atuação dos Monitores**

- a. É atribuição dos monitores coordenar, orientar e subsidiar as atividades das unidades no que concerne ao processo de monitoramento, zelando pelo lançamento tempestivo e pela consistência das informações prestadas;
- b. Os programas cujas informações não estejam compatíveis com os parâmetros técnicos estabelecidos no Manual SIGPlan de Monitoramento do PPAG e com este Roteiro deverão ser retornados para as unidades;
- c. Cabe aos monitores a análise da consistência das informações dos programas que sejam de titularidade das unidades monitoradas, além das ações de programas multissetoriais (entre esses os Programas Apoio à Administração Pública e Obrigações Especiais) executadas por essas unidades;
- d. Os monitores são corresponsáveis pela consistência das informações prestadas no SIGPlan relativamente às unidades ou programas monitorados;
- e. Os monitores, por intermédio do SIGPlan, deverão acompanhar o lançamento dos dados, tendo em vista corrigir eventuais incorreções antes que estes sejam validados pelas unidades. Dessa forma, recomenda-se que os monitores não esperem a validação dos programas para analisarem a conformidade das informações inseridas no sistema;
- f. Cabe aos monitores incentivar o lançamento mensal das informações de monitoramento pelas unidades;
- g. Tanto quanto necessário, os monitores deverão se reunir com as unidades tendo em vista subsidiar os trabalhos e uniformizar o entendimento técnico das questões de monitoramento;
- h. Os monitores deverão zelar pelo progressivo cumprimento dos seguintes pontos: a) apuração dos indicadores ao longo do processo de monitoramento; b) adequado lançamento das informações de situação de programas e ações; c) regionalização detalhada da execução física e orçamentária.
- i. Os monitores poderão restringir a aprovação cotas de custeio e/ou capital de unidades orçamentárias inadimplentes com as informações de monitoramento do SIGPlan;
- j. Caberá aos monitores a participação em palestras e treinamentos prestados pelas unidades setoriais de planejamento/orçamento aos gerentes e respectivos assessores das unidades finalísticas;
- k. Os monitores deverão se inteirar da missão e atividades das unidades monitoradas tendo em vista melhor atendê-las durante o processo de planejamento e monitoramento.

# <span id="page-121-0"></span>**II – Diretrizes para Atuação das Unidades Setoriais/Seccionais de Planejamento/Orçamento**

- a. Cabe às unidades setoriais/seccionais de planejamento e orçamento, com o apoio dos monitores, a coordenação do processo de monitoramento no âmbito interno, subsidiando as unidades responsáveis pelos programas e ações no que tange à metodologia adotada, à coleta, à organização e à demonstração sistemática das informações de monitoramento;
- b. Recomenda-se que as unidades setoriais/seccionais de planejamento e orçamento organizem um quadro arrolando os diversos programas e ações, as respectivas unidades administrativas responsáveis pela execução e pela prestação de informações, os gerentes dos programas e os coordenadores de ação e os respectivos assessores (pessoas diretamente acessadas para a prestação de informações), a fim de tornar clara a responsabilidade dos diversos atores envolvidos no monitoramento, institucionalizando a participação deles no processo;
- c. Recomenda-se que as unidades administrativas responsáveis por programas e ações, por meio dos respectivos titulares ou assessores, tenham acesso aos módulos de planejamento e monitoramento do SIGPlan por meio do perfil de leitura;
- d. As unidades setoriais/seccionais de planejamento/orçamento devem editar normas internas de monitoramento definindo as unidades administrativas responsáveis por programas e ações, as unidades responsáveis pela prestação das informações, as datas de encaminhamento dos dados de monitoramento, as restrições orçamentárias a serem aplicadas às unidades inadimplentes, o papel da unidade setorial/seccional de planejamento e orçamento e dos gestores de programas e ações, a realização de reuniões gerenciais e sua periodicidade e a disponibilização de relatórios gerenciais aos titulares de programas e ações e à cúpula do órgão/entidade;

- e. Recomenda-se a adoção de um processo mensal de coleta e inserção das informações de monitoramento, independentemente do ciclo de planejamento oficialmente adotado;
- f. Tanto quanto necessário, cabe às unidades de planejamento e orçamento a realização de treinamentos e reuniões técnicas com os gestores de programas e ações e/ou seus respectivos assessores, tendo em vista apresentar os módulos de planejamento e monitoramento do SIGPlan, o processo de planejamento/orçamento e a respectiva metodologia de trabalho;
- g. Recomenda-se a validação das informações de monitoramento pelo perfil Titular com no mínimo cinco dias úteis de antecedência em relação à data limite de monitoramento, tendo em vista possibilitar ao monitor a análise das informações, a realização de eventuais correções e a publicação dentro do prazo previsto, evitando as restrições orçamentárias estabelecidas na Lei nº 21.968, de 14 de janeiro de 2016, Lei nº 23.086, de 17 de agosto de 2018 e Decreto nº 47.615, de 07 de fevereiro de 2019.
- h. Recomenda-se a coleta das informações de monitoramento por meio de formulários ou planilhas padronizadas elaboradas para o monitoramento de programas e ações. Essas planilhas devem conter as principais informações de planejamento, a execução até o período monitorado e uma orientação sintética de preenchimento;
- i. Recomenda-se que as informações de monitoramento dos programas (apuração dos indicadores, informações de situação do programa e resultados) sejam requeridas, na forma do item anterior, diretamente aos gerentes dos programas ou respectivos assessores. Por outro lado, sugere-se que as informações de monitoramento das ações sejam requeridas separadamente aos respectivos coordenadores, a menos que o gerente do programa seja também o coordenador da(s) ação(ões) executada(s);
- j. Consolidadas e lançadas as informações, caberá à unidade setorial/seccional de planejamento e orçamento (conforme periodicidade definida na norma interna de monitoramento) a organização de reuniões gerenciais e a divulgação de relatórios a serem fornecidos aos gestores de programas e ações e à alta administração;
- k. As unidades setoriais/seccionais de planejamento/orçamento deverão coordenar o processo de validação de todos os programas e ações sob sua responsabilidade, inclusive no que tange às ações diretamente

executadas de programas multissetoriais bem como no que se refere ao monitoramento das ações de acompanhamento intensivo, zelando, nesse último caso, para a validação tempestiva das informações.

# <span id="page-123-0"></span>**III - Sumário Técnico das Principais Questões de Monitoramento**

# <span id="page-123-1"></span>**1. Programação Física e Orçamentária**

- a. A totalização dos valores programados ao longo do ano deve ser igual às metas físicas e orçamentárias expressas na LOA e no PPAG;
- b. O total programado físico e orçamentário deve ser igual ao valor expresso no campo "LOA", ainda que as metas não sejam mais factíveis;
- c. Depois de detalhadas as metas mensalmente, o usuário deverá clicar no botão "Transferir";
- d. Depois de transferidas, as informações de programação serão bloqueadas para edição do usuário;
- e. Constatado algum equívoco na programação inicial no primeiro ciclo de monitoramento, caberá ao órgão/entidade responsável pela ação ou ao monitor solicitar à DCPPN/SCPO o retorno da programação, tendo em vista corrigir os lançamentos realizados;
- f. As ações serão avaliadas no decorrer do exercício por meio dos valores lançados na coluna de programação. Esse procedimento tem como fim aferir com antecedência a perspectiva de alcance ou não das metas estabelecidas para o exercício no PPAG e, se for o caso, a adoção tempestiva de contramedidas necessárias para garantir um desempenho satisfatório;
- g. Quando as metas anuais não forem factíveis, recomenda-se programar o que for irreal no mês de dezembro, pois do contrário a execução, que será comparada com os valores mensalmente programados até o período monitorado, será negativamente avaliada durante todo o exercício;
- h. A programação orçamentária deve se orientar pela perspectiva realista de realização do gasto. Logo, recomenda-se que a programação orçamentária inicial seja realizada a partir da

consolidação dos custos contratuais e não contratuais a serem incorridos pela ação em cada item de despesa ao longo do exercício;

- i. Os usuários não conseguirão validar as ações se não informada e transferida a programação física e orçamentária;
- j. Quando a meta física for não cumulativa, a totalização anual será automaticamente alimentada pelo maior valor mensal lançado. Logo, se esse valor não for igual ao campo "LOA", o usuário não conseguirá transferir a programação.

# <span id="page-124-0"></span>**2. Reprogramação Física e Orçamentária**

- a. A reprogramação física e orçamentária é um instrumento de gestão, de forma a permitir, a par dos fatores conjunturais observados no processo de execução, o contínuo ajuste das metas a serem alcançadas em perspectiva dentro do próprio exercício. Isso seja no sentido de orientar os esforços necessários para garantir o alcance das metas fixadas no PPAG, seja para readequálas, caso essas não mais satisfaçam às novas condições presentes na execução;
- b. Tão logo a programação inicial seja lançada e o botão "Transferir" acionado, a coluna de reprogramação será liberada para edição, reproduzindo nessa coluna os valores da programação inicial para os meses não findos;
- c. Tão logo a programação inicial seja realizada e transferida, o sistema bloqueará acesso aos meses findos na coluna de reprogramação, reproduzindo automaticamente nesses campos os valores realizados. Desse modo, a cada bimestre, os valores dos meses seguintes devem ser reprogramados considerando a execução já verificada e a perspectiva mais recente e exequível de realização da ação;
- d. Especificamente em relação à reprogramação física, a totalização anual poderá ser menor, igual ou maior do que a meta anual estampada no PPAG e na LOA, conforme a perspectiva mais recente do gestor quanto ao comportamento da execução;
- e. Quando a meta física for não cumulativa, o valor total da reprogramação física será automaticamente alimentado pelo maior valor mensal lançado;
- f. Na reprogramação orçamentária, exceto no monitoramento do sexto bimestre, o valor total reprogramado deverá ser igual ao crédito autorizado (LOA + Créditos), sob pena de a ação não ser validada. Essa medida tem como objetivo readequar o planejamento da ação, tendo como parâmetro a execução verificada nos meses já encerrados assim como os limites orçamentários disponíveis;
- g. Recomenda-se que a reprogramação orçamentária seja realizada a partir de ajustes no planejamento dos custos contratuais e não contratuais a serem incorridos pela ação em cada item de despesa nos meses subsequentes, tendo em vista a respectiva consolidação na coluna de reprogramação;
- h. Quando houver alguma alteração orçamentária no bimestre monitorado (suplementação ou anulação de recursos), a unidade deverá justificar essas providências no campo "Outras Informações de Situação" da lapela "Situação Atual" do tópico "Informações de Situação" da ação, sendo esse um requisito para validação dos dados do programa pelo monitor.

## <span id="page-125-0"></span>**3. Execução Física**

- a. Na lapela "Monitoramento Mensal" do tópico "Dados Físicos e Orçamentários" da ação, a coluna "Realizado" relativa aos dados físicos da ação está bloqueada para edição do usuário, uma vez que a execução é informada por meio da respectiva regionalização;
- b. Nessa tela, a execução física é lançada manualmente por meio do botão "Informar", ou mediante importação de planilha padronizada (botão "Importar"), clicando-se sobre o botão alusivo ao respectivo mês monitorado;
- c. Em hipótese alguma será admitida a inserção de informações físicas incompatíveis com o produto ou com a unidade de medida inscritos no PPAG (ou em suas revisões) e na LOA. Isso ocorre porque tais parâmetros foram determinados por lei, constituindo, igualmente, parâmetros indispensáveis no sentido de viabilizar o monitoramento e a avaliação do alcance das metas programadas, as quais foram fixadas tomando como base o produto e a unidade de medida estabelecidos nos documentos de planejamento;

- d. Mesmo que o produto e/ou a unidade de medida estejam inadequados, os usuários deverão respeitá-los na inserção das informações. Nesse caso, recomenda-se a inclusão de justificativa na lapela "Situação Atual" do tópico "Informações de Situação" da ação, explicitando qual seria a melhor opção a ser considerada na revisão do PPAG, assim como a respectiva quantificação observada até o período monitorado;
- e. Em caso de conflito ou de dúvida entre o produto e a unidade de medida, o usuário deverá optar sempre pelo padrão de mensuração representado pela unidade de medida, pois esse foi o critério escolhido para quantificação das metas do PPAG. Como exemplo é possível citar uma ação cujo produto seja "Sistema implantado" e a unidade de medida seja "Módulo". Nessa situação, a execução será mensurada pelo número de módulos implantados e não pelo número de sistemas;
- f. Mudanças de produto e/ou de unidade de medida somente são permitidas na revisão do PPAG com vigência apenas no próximo exercício;
- g. A realização física deve ser informada independentemente de a ação apresentar ou não execução orçamentária, ou seja, haver alguma realização orçamentária não constitui critério para lançamento da execução física, a qual deve ser mensurada e informada caso efetivamente ofertada ao público-alvo da ação. Pode-se citar como exemplo o fornecimento de alimentação escolar por meio de produtos em estoque;
- h. É terminantemente proibida a demonstração de uma execução física fictícia, a saber, que não seja objeto de efetiva apuração ao longo do exercício. Havendo indícios de desconformidade dos dados relatados face ao ocorrido, a informação deverá ser atestada perante a unidade administrativa responsável;
- i. Quando, por dificuldades técnicas e/ou operacionais, a unidade estiver impossibilitada de apurar a execução real, caberá o lançamento estimativo, desde que explicitado no campo "Outras informações de situação" da lapela "Situação Atual" do tópico "Informações de Situação" da ação, e solicitada a revisão tão logo disponível a informação. No entanto, a inserção de informações estimadas deve ser excepcional e vedada pelo monitor, caso se demonstre repetitiva e injustificável;
- j. A alteração de informações de períodos já publicados deve ser objeto de solicitação fundamentada à SCPO, que então decidirá quanto à pertinência das mudanças requeridas;
- k. Cabe ao monitor a verificação da compatibilidade dos dados lançados com o produto e com a unidade de medida da ação, bem como a aferição da consistência dos valores executados em confronto com a execução orçamentária, com a meta física anual, com a programação/reprogramação mensal das metas físicas da ação até o momento como também com o respectivo histórico de execução. Caso constate qualquer inconformidade não justificada de forma plausível nos campos que compõem a lapela "Situação Atual" do tópico "Informações de Situação" da ação, o monitor deverá retornar o momento de lançamento de dados para a unidade responsável;
- l. A execução física das ações padronizadas "Direção Superior" (2001) e "Planejamento, Gestão e Finanças" (2002), vinculadas ao programa "Apoio à Administração Pública" (701), tendo em conta referir-se a produtos de natureza genérica, será invariável, não cumulativa e igual a 1(um) em todos os meses do exercício, assim como será regionalizada pelo município sede do órgão/entidade responsável.

## <span id="page-127-0"></span>**4. Meta Física Cumulativa / Não Cumulativa**

- a. Se a execução física for cumulativa, os valores lançados mensalmente se somam na totalização anual da ação. Nesse caso, o sistema soma automaticamente os valores lançados pelo usuário ao longo do exercício. Exemplo: ação "Policiamento Ostensivo Geral": as ocorrências atendidas nos diferentes meses são distintas e se somam na totalização anual;
- b. Se a execução física for não cumulativa, os valores lançados mensalmente não se somam na totalização anual, pois compreendem a execução progressiva de um produto que é preponderantemente o mesmo. Assim, a totalização anual é automaticamente alimentada pelo maior valor mensal executado durante o exercício. Exemplo: ação "Desenvolvimento do Ensino Fundamental": os alunos atendidos ao longo do ano são predominantemente os mesmos. Nesse sentido, a regionalização da ação corresponderá ao detalhamento do último mês de maior execução;

- c. As ações padronizadas "Remuneração de Pessoal Ativo e Encargos Sociais" (2417), "Direção Superior" (2001) e "Planejamento, Gestão e Finanças" (2002), todas vinculadas ao programa "Apoio à Administração Pública" (701), apresentam meta física de natureza não cumulativa, estando essa opção bloqueada para edição do usuário;
- d. Por outro lado, a ação "Desenvolvimento e Capacitação do Servidor" (2018), também vinculada ao programa "Apoio à Administração Pública" (701), apresenta meta física cumulativa (opção bloqueada para edição do usuário), devendo a realização ser lançada apenas depois de concluídas as capacitações. Nesse caso, o número de servidores que participaram de atividades de capacitação é somado, independentemente se alguns integraram várias atividades dessa natureza. Atenção: o órgão/entidade responsável deve lançar valores físicos nessa ação apenas se a capacitação for realizada com recursos inscritos especificamente nessa dotação. As atividades implementadas com recursos vinculados aos orçamentos da Secretaria de Estado de Planejamento e Gestão ou da Fundação João Pinheiro devem ser fisicamente apuradas mediante as respectivas ações no PPAG;
- e. Em regra, as ações apresentam execução cumulativa, mas quando isso não ocorrer o botão "Meta Física Não Cumulativa" deve ser acionado na lapela "Monitoramento Mensal" do tópico "Dados Físicos e Orçamentários";
- f. Uma vez acionado esse botão, os campos de totalização anual da programação, da reprogramação e da realização serão automaticamente alimentados pelo maior valor mensal da série a que se refiram;
- g. Para retornar à situação anterior, basta clicar novamente sobre o botão "Meta Física Não Cumulativa";
- h. Se o produto escolhido apresentar categorias cumulativas e não cumulativas, o usuário deverá acompanhar a sua execução física de forma não cumulativa, de maneira que as modalidades de produto cumulativas sejam sempre somadas desde o início do exercício até o mês monitorado. Ex: serviços prestados de maneira contínua aos mesmos destinatários e outros executados de forma isolada. No monitoramento, soma-se o número de serviços prestados de forma contínua no mês monitorado com o total de serviços executados isoladamente do início do exercício até o mês em questão.

### <span id="page-129-0"></span>**5. Valores realizados**

- a. Nas ações do orçamento fiscal, a execução é extraída automaticamente do SIAFI e corresponde à despesa realizada (equivalente, de janeiro a novembro, à etapa de liquidação da despesa e, em dezembro, ao somatório da despesa liquidada com os restos a pagar não processados);
- b. Já nas ações do orçamento de investimento das empresas controladas pelo Estado a execução é informada por meio da respectiva regionalização, clicando-se sobre o botão "Informar" (lançamento manual) ou sobre o botão "Importar" (importação de planilha padronizada), ambos presentes na coluna "Localizadores", constante na lapela "Monitoramento Mensal" do tópico "Dados Físicos e Orçamentários" da ação;
- c. Em todos os casos, as unidades deverão informar a regionalização dos valores realizados, sob pena de a ação não ser validada;
- d. A regionalização da execução lançada no módulo de monitoramento deverá ser compatível com aquela informada na execução das despesas de investimento no SIAFI, sob pena de a ação não ser validada.

### <span id="page-129-1"></span>**6. Distorção entre Execução Física e Orçamentária**

- a. Sempre que houver significativa discrepância entre a execução física e a execução orçamentária, as unidades devem justificar esse quadro no campo "Justificativa de desempenho" da lapela "Situação Atual" do tópico "Informações de Situação" da ação, inclusive como condição formal indispensável à validação da ação;
- b. Há significativa discrepância entre as dimensões física e orçamentária na execução até o período monitorado quando o índice de eficiência, calculado a partir da razão entre as taxas de execução física e orçamentária , apresentar apuração aquém de 0,7 (desempenho crítico) ou acima de 1,3 (desempenho subestimado). Essa faixa é considerada um intervalo razoável de variação, fora do qual há distorção desproporcional entre as taxas supracitadas;
- c. Várias causas podem justificar esse comportamento: execução física financiada com restos a pagar de exercícios anteriores;

presença de recursos em estoque; peculiaridade do ciclo produtivo da ação (por exemplo: regime de execução com gastos efetuados por etapa como geralmente ocorre em caso de obras e reformas); apropriação inadequada de recursos (concentração excessiva de recursos no âmbito de ações vinculadas ao programa "Apoio à Administração Pública"); etc.

# <span id="page-130-0"></span>**7. Parâmetros para Regionalização da Execução Física e Orçamentária**

- a. Critério para regionalização física: local de entrega final do produto da ação ao público-alvo, ou seja, municípios de destinação do bem ou serviço que resulta da ação;
- b. Na regionalização da execução física, nos casos em que o local de produção ou entrega do produto for diverso do local diretamente beneficiado (exemplo: capacitação, em Belo Horizonte, de agentes de diversos municípios), optar por esse último critério, a menos que seja operacional ou tecnicamente inviável, cabendo então a regionalização pelo local de execução do produto;
- c. Critério para regionalização orçamentária: locais a serem diretamente beneficiados com os bens ou serviços que são objeto de contratação, ainda que o produto da ação seja entregue em outro lugar. A regionalização orçamentária deve retratar o custo dos serviços ou bens utilizados em cada município, orientando-se pelos locais que se beneficiam com os gastos (destinatários dos bens ou serviços contratados) e não pelos municípios onde ocorre o dispêndio ou encontra-se o fornecedor/parte contratada. Dessa forma, os gastos com insumos ainda não utilizados devem ser regionalizados pela estimativa do local onde serão aproveitados. Exemplo: ambulâncias adquiridas e presentes em estoque central até a efetiva entrega aos municípios. Nessa situação, a regionalização deve observar a perspectiva futura de distribuição das ambulâncias adquiridas. De forma geral, recomenda-se instruir os processos de execução da despesa com a estimativa de destinação dos bens ou serviços contratados. Nesse sentido, a indicação, pelos gestores responsáveis, dos municípios destinatários dos gastos poderá ocorrer tanto na instauração do processo quanto no ato de ratificação das faturas, tendo em vista apurar, com a máxima fidedignidade possível, a distribuição territorial global e per capita dos dispêndios;
- d. Quando a unidade não detiver informações suficientes para regionalizar a execução orçamentária nos termos do item acima, poderá optar por detalhá-la de forma proporcional à regionalização física, motivando essa escolha no campo "Outras informações de situação" da lapela "Situação Atual" do tópico "Informações de Situação" da ação. Contudo, caberá às unidades empreender medidas para progressiva obtenção das informações relativas à regionalização da respectiva execução orçamentária;
- e. Não necessariamente uma execução orçamentária destinada a determinado município será acompanhada por alguma realização física, visto que os bens ou serviços que constituem a entrega final da ação podem ser direcionados a outros locais.
- f. Nas ações do orçamento fiscal, a ação não será validada se a soma dos localizadores orçamentários não for igual ao valor realizado nos meses informados. Isso discriminadamente para os investimentos assim como, de forma agregada, para os demais grupos de despesa;
- g. A regionalização deve se orientar pelos municípios diretamente beneficiados com a execução da ação;
- h. Ações que apresentem como objeto a elaboração de documentos ou estudos e atividades estritamente vinculadas ao planejamento, à coordenação e à gestão devem ser regionalizadas pelo local onde são executadas e não mediante o localizador "Diversos Municípios – Estadual - Território Multiterritorial";
- i. As ações "Precatórios e Sentenças Judiciárias" (7004) e "Precatórios e Sentenças Judiciárias da Administração Direta do Poder Executivo" (7803) também devem ser regionalizadas, segundo o domicílio das pessoas físicas ou jurídicas beneficiadas;
- j. A execução física das ações padronizadas "Direção Superior" (2001) e "Planejamento, Gestão e Finanças" (2002), ambas vinculadas ao programa "Apoio à Administração Pública" (701), apresentam execução física invariável e igual a 1 em todos os meses do exercício e devem ser regionalizadas pelo município sede do órgão/entidade responsável;
- k. Quando o bem ou serviço atender direta e indistintamente mais de um local, sendo, portanto, indivisível, regionalizar pelo principal município atendido. Exemplo: circuito turístico, plano diretor metropolitano, bacia hidrográfica, etc. No entanto, quando for

possível a divisão do produto entre os municípios atendidos, a regionalização deve observar a respectiva distribuição (ex: pavimentação de rodovias);

- l. O localizador "Diversos Municípios Estadual Território Multiterritorial" deve ser evitado, cabendo a respectiva utilização nos seguintes casos:
	- Produto indivisível destinado direta e simultaneamente a diversos territórios do Estado. Ex: "Divulgação Governamental";
	- Produto dispensado em outros estados ou países;
	- Ações relacionadas ao pagamento da dívida interna e externa do Estado e das empresas estatais;
	- Ações voltadas para o pagamento de obrigações do Estado perante o Pasep, o Funset e os Institutos de Previdência;
	- Ações cujo objeto é o provimento de recursos para contrapartida a convênios ou operações de crédito;
	- Ações voltadas para cobertura do *déficit* do Regime Próprio de Previdência Social;
	- Ações destinadas exclusivamente a aquisição de ativos, à distribuição de dividendos e a financiar participações societárias no âmbito de empresas controladas;
	- Ação "Reserva de Contingência" (9999).
- m. A regionalização deve ser feita por município. Quando a unidade apresentar dificuldades técnicas ou operacionais para obter detalhadamente os dados, regionalizar estimativamente no mínimo por território. Atenção: o critério deve ser expresso no campo "Outras informações de situação" da lapela "Situação Atual" do tópico "Informações de Situação" da ação. Nesse caso, o monitor não deverá validar as informações, caso essa situação se demonstre repetitiva e tecnicamente injustificável, mormente quando a unidade não demonstrar e envidar os esforços necessários para evitar esse problema nos períodos seguintes;
- n. Não será admitida a concentração da execução física e/ou orçamentária em Belo Horizonte ou no município sede de algum órgão ou entidade, sob o pretexto exclusivo de que o orçamento é

gerenciado de forma centralizada, ou ainda quando, por dificuldades técnicas ou operacionais, as informações de regionalização não estejam disponíveis. Nessa última situação, as unidades deverão proceder conforme indica o tópico elencado acima;

- o. Em nenhuma ocasião, a regionalização deve se pautar pelos locais indiretamente beneficiados pela execução da ação;
- p. As unidades também deverão envidar esforços para detalhar a regionalização da execução física e orçamentária das ações vinculadas aos programas "Apoio à Administração Pública" (701) e "Obrigações Especiais" (702);
- q. Nas ações do orçamento fiscal, exceto empresas estatais dependentes e unidades orçamentárias vinculadas aos Outros Poderes, a regionalização da execução orçamentária lançada no módulo de monitoramento deverá ser compatível com aquela informada na liquidação dos investimentos no SIAFI, sob pena de a ação não ser validada. Desde 2009, no que toca às ações acima comentadas, a liquidação dos investimentos no SIAFI apenas é processada mediante a especificação dos municípios diretamente beneficiados. Logo, recomenda-se que os processos que envolvam o grupo de despesa investimentos sejam formalmente instruídos com a estimativa de destinação dos bens ou serviços que são objeto de contratação. Nesse sentido, a indicação, pelos gestores responsáveis, dos municípios destinatários dos investimentos poderá ocorrer tanto na instauração do processo quanto no ato de ratificação das faturas, tendo em vista apurar, com a máxima fidedignidade possível, a distribuição territorial global e per capita desses gastos;
- r. Exceto no caso dos Outros Poderes, da Defensoria Pública, da Polícia Militar, do Corpo de Bombeiros Militar e das empresas estatais dependentes, as seguintes ações, vinculadas estritamente à execução de despesas do grupo pessoal e encargos sociais, serão física e orçamentariamente regionalizadas pela SCPO com base em dados do Sistema Eletrônico de Administração de Pessoal do Estado de Minas Gerais (SISAP):
	- Ação padronizada "Remuneração de Pessoal Ativo e Encargos Sociais" (2417), atrelada ao programa "Apoio à Administração Pública" (701);

- Ações "Pensões Especiais e Indenizações de Responsabilidade do Poder Executivo Estadual" (7441) e "Pensões aos Assistidos e Pensionistas do Plano de Previdência Complementar MINASCAIXA RP-2" (7024), vinculada à unidade orçamentária Encargos Gerais do Estado – Secretaria de Estado de Planejamento e Gestão e ao programa "Obrigações Especiais" (702);
- Ações do Poder Executivo vinculadas ao Fundo Financeiro de Previdência (todas do programa "Obrigações Especiais"), exceto as ações "Benefício Previdenciário de Pensão" (7008) e "Compensação Previdenciária Financeira entre Regimes de Previdência" (7016).
- s. Mesmo no caso das ações com regionalização alimentada pela SCPO nos termos do tópico acima, caberá às unidades responsáveis a revisão ou alteração dos dados inicialmente lançados, desde que justificado no campo "Outras informações de situação" da lapela "Situação Atual" do tópico "Informações de Situação" da ação. De igual modo, no âmbito dessas ações, os órgãos/entidades responsáveis deverão validar essas ações e, por conseguinte, realizar em cada bimestre as outras operações para isso indispensáveis como a programação/reprogramação dos valores físicos e orçamentários e a inserção das informações de situação, em conformidade com as regras estabelecidas neste Manual.

# <span id="page-134-0"></span>**8. Rotina de Lançamento Manual de Dados Físicos e Orçamentários**

- a. Os dados de execução física e orçamentária são manualmente lançados, clicando-se sobre o botão "Informar" da coluna "Localizadores", que está presente na lapela "Monitoramento Mensal" do tópico "Dados Físicos e Orçamentários" da ação;
- b. Em todos os casos, a realização física exibida na lapela "Monitoramento Mensal" do tópico "Dados Físicos e Orçamentários" apenas é informada por intermédio da respectiva regionalização, o mesmo ocorrendo com a execução das ações das empresas independentes, as quais integram o orçamento de investimento das empresas controladas pelo Estado;
- c. De outra forma, nas ações do orçamento fiscal, a realização exibida na lapela "Monitoramento Mensal" do tópico "Dados Físicos e Orçamentários" é diretamente extraída do SIAFI;
- d. Ao clicar sobre o botão "Informar", será aberta a tabela de seleção de localizadores, apresentando, em ordem alfabética, todas as possíveis opções de regionalização das informações físicas e orçamentárias da ação;
- e. Tão logo o usuário selecione os localizadores e clique sobre o botão "Incluir", será aberta a tabela de lançamento de localizadores físicos e orçamentários. Desse modo, caberá ao usuário registrar os valores correspondentes à execução observada nos diversos localizadores selecionados;
- f. Nas ações do orçamento fiscal, a tabela de localizadores apresenta campos específicos para a regionalização dos investimentos como também, de forma agregada, dos demais grupos de despesa;
- g. Como requisito formal de validação das ações do orçamento fiscal, a totalização dos localizadores orçamentários discriminadamente detalhados para os investimentos e para os demais grupos de despesa devem igualar a execução da despesa tal como extraída do SIAFI para o mês informado. Essa correspondência pode ser aferida na referida tabela mediante a comparação entre os valores presentes nas linhas "Totais" e "Despesa Realizada SIAFI", exibidas logo após o último localizador selecionado;
- h. Excetuando as empresas estatais dependentes e as unidades orçamentárias vinculadas aos Outros Poderes, o sistema grava automaticamente na tabela de localizadores das ações integrantes do orçamento fiscal os valores liquidados referentes aos municípios com registro de investimento no SIAFI;
- i. Nessas ações, como de janeiro a novembro a despesa realizada iguala o valor liquidado, nos aludidos meses os campos relativos aos investimentos da ação na tabela de localizadores encontramse bloqueados para edição pelo usuário. Destarte, nesse período os usuários poderão regionalizar apenas dados pertinentes à execução dos outros grupos de despesa, além do detalhamento da realização física. Em dezembro, contudo, como a execução corresponde à despesa liquidada somada aos restos a pagar não processados, a coluna referente aos investimentos da tabela de localizadores estará disponível para edição, tendo em conta possibilitar a complementação dos valores investidos inicialmente

extraídos do SIAFI. Isso para que a totalização dos investimentos realizados continue consistente com a despesa realizada nesse grupo de despesa no mês em questão;

- j. De outro modo, nas empresas estatais dependentes e nas unidades orçamentárias vinculadas aos Outros Poderes, como os municípios destinatários dos investimentos não são registrados por ocasião da liquidação da despesa no SIAFI, cabe aos usuários inserir essas informações na tabela de localizadores. Por essa razão, nessas unidades essa tabela permanece com as colunas discriminatórias dos investimentos e dos demais grupos de despesa franqueadas para edição pelo usuário ao longo de todo o exercício. Ainda assim, como requisito para validação, a totalização dos valores informados devem igualar a despesa realizada que é extraída de forma global do SIAFI considerando as referidas colunas presentes na tabela de localizadores;
- k. Especificamente no caso das ações do orçamento de investimento das empresas controladas pelo Estado, embora a tabela de localizadores possua o mesmo formato anteriormente estampado, a coluna "outros" encontra-se bloqueada para a inserção de dados pelo usuário, cabendo tão-somente lançamento de valores orçamentários mediante a coluna "investimento";
- l. Por sua vez, caso a ação seja não-orçamentária, caberá apenas a inserção de dados referentes à execução física, ficando as demais colunas correspondentes à regionalização orçamentária bloquadas para edição;
- m. Os localizadores somente serão gravados no sistema depois de lançados os respectivos valores e pressionado o botão "Salvar";
- n. Para incluir novos localizadores, basta clicar sobre o botão "Incluir" o qual remeterá o usuário novamente à tabela de seleção de localizadores;
- o. Para excluir localizadores selecionados, basta clicar sobre o botão "Excluir", presente na margem direita da tabela de lançamento de localizadores. No entanto, esse botão estará inabilitado no caso de localizadores com registro de investimento liquidado extraído do SIAFI;
- p. Ao clicar sobre o botão "Fechar", os dados lançados serão automaticamente salvos na lapela "Monitoramento Mensal" do tópico "Dados Físicos e Orçamentários" da ação;
- q. Depois de salvos os dados lançados e fechada a tabela de lançamento, o usuário terá acesso imediato aos localizadores inseridos quando clicar novamente sobre o botão "Informar";
- r. Tendo em vista facilitar o lançamento das informações, a tabela de localizadores exibirá, nos meses subsequentes, aqueles com registro de dados nos bimestres anteriores tão logo o usuário clique no botão "Informar";
- s. A inclusão/alteração de dados presentes na tabela de lançamento de localizadores apenas será possível relativamente aos meses do bimestre monitorado, cabendo, no entanto, a visualização dos dados lançados anteriormente clicando-se sobre o botão "Informar".

## <span id="page-137-0"></span>**9. Rotina de Importação de Dados Físicos e Orçamentários**

- a. Os dados de execução física e orçamentária regionalizada podem ser igualmente lançados por meio de funcionalidade de importação de planilha padronizada, clicando-se sobre o botão "Importar", presente na coluna "Localizadores" do tópico "Dados Físicos e Orçamentários";
- b. Primeiramente, é necessário baixar a planilha padronizada presente na lapela "Download da Planilha de Municípios" no tópico "Dados Físicos e Orçamentários" da ação;
- c. O usuário poderá manipular a planilha livremente, desde que mantenha a respectiva padronização;
- d. Após finalizado o lançamento dos dados na planilha, basta clicar no botão "Importar" alusivo ao mês monitorado;
- e. Aberta a tela de importação, pressione o botão "Procurar", busque a planilha salva com os dados físicos e orçamentários regionalizados e clique em "Incluir". Atenção: o sistema considera o mês que o usuário solicitar para fazer a importação e grava o arquivo importado como sendo daquele mês;
- f. A planilha a ser utilizada no upload de localizadores deve estar no formato Excel 97-2003;

- g. A importação apenas será possível se o usuário, além de evitar a inserção de fórmulas, respeitar a padronização da planilha, principalmente os títulos das colunas, a descrição e código dos localizadores, introduzindo valores apenas nas células alusivas a esses campos;
- h. Não prejudicará a importação a exclusão na planilha das linhas relativas aos localizadores onde não há registro de execução física e orçamentária. De igual modo, o procedimento apenas será realizado se apenas a primeira planilha do arquivo importado estiver com dados gravados;
- i. Não será possível a importação de valores físicos fracionados. Por outro lado, caberá o lançamento de localizadores com valores orçamentários até duas casas decimais. Em ambos os casos, números que extrapolem essas permissões serão ignorados no registro dos valores de cada localizador no sistema;
- j. Nas ações do orçamento fiscal, como requisito formal para validação, o valor orçamentário total evidenciado na planilha deverá ser igual à execução extraída do SIAFI referente ao mês da regionalização detalhada. Isso não apenas em relação à execução total da ação, mas também de forma discriminada para os investimentos e de forma agregada para os demais grupos de despesa, sob pena de a ação não ser validada;
- k. Ainda no que se refere às ações do orçamento fiscal, à exceção das empresas estatais dependentes e das unidades orçamentárias vinculadas aos Outros Poderes, o sistema grava automaticamente na tabela de localizadores os valores liquidados referentes aos municípios com registro de investimento no SIAFI. A planilha padronizada vem previamente preenchida com esses valores de investimento, mas apenas para consulta. Ao fim, somente os valores inseridos na coluna "Outros" serão carregados no sistema;
- l. Por ocasião da importação, o total orçamentário de cada localizador registrado no sistema será igual ao montante presente na referida planilha;
- m. Atenção: como em dezembro o valor realizado incorpora os restos a pagar não processados, pode ser que seja necessário, nesse mês, complementar os valores dos investimentos liquidados presentes na tabela de localizadores, tendo em vista igualar o valor total realizado nesse grupo de despesa. Por essa razão, para as ações comentadas acima, apenas em dezembro os campos de

investimento na tabela de localizadores estão franqueados para edição pelo usuário;

- n. No âmbito das empresas estatais independentes, as quais estão todas vinculadas ao orçamento de investimento das empresas controladas pelo Estado, a planilha padronizada utilizada para importação de localizadores apresenta esse mesmo formato. Não obstante, os valores registrados no sistema serão exatamente aqueles presentes na planilha importada, uma vez que essas empresas, além de não operacionalizarem a execução orçamentária mediante o SIAFI, apenas lançam informações relativas às despesas de capital, ou seja, aquelas que, nos respectivos balanços, tenham impacto no ativo ou passivo permanente;
- o. Com relação às ações não orçamentárias a planilha padronizada para importação de dados apresenta somente a coluna de dados físicos;
- p. No âmbito das empresas estatais dependentes e nas unidades orçamentárias vinculadas aos Outros Poderes, as quais não apresentam registro da destinação dos investimentos liquidados no SIAFI, a planilha padronizada utilizada para importação de localizadores apresenta colunas específicas para registro dos investimentos e, de forma agregada, para os demais grupos de despesa;
- q. Os localizadores e os respectivos valores físicos e orçamentários lançados por meio do procedimento de importação são gravados na tabela de localizadores, a qual é acessada clicando-se sobre o botão "Informar", presente na lapela "Monitoramento Mensal" do tópico "Dados Físicos e Orçamentários" da ação;
- r. O usuário poderá corrigir as informações importando novamente a planilha, caso em que os dados anteriormente lançados serão totalmente substituídos, à exceção dos localizadores com registro de investimento no SIAFI, os quais são automaticamente registrados pelo sistema na tabela de localizadores. De outra forma, depois da importação os dados poderão ser manualmente alterados acessando a tabela de localizadores, aberta ao se clicar sobre o botão "Informar";
- s. A funcionalidade de importação apenas estará disponível para os meses relativos ao bimestre monitorado, cabendo, no entanto, a

visualização de informações lançadas em bimestres anteriores clicando-se sobre o botão "Informar".

# <span id="page-140-0"></span>**10. Execução e Lançamento das Informações das Ações do Orçamento de Investimento das Empresas Controladas**

- a. A execução das ações do orçamento de investimento das empresas controladas pelo Estado é lançada por meio da respectiva regionalização, clicando-se sobre o botão "Informar" (dados lançados manualmente) ou sobre o botão "Importar" (dados importados por meio de planilha padronizada), ambos da coluna "Localizadores", posicionada na lapela "Monitoramento Mensal" do tópico "Dados Físicos e Orçamentários" da ação;
- b. Quando, por dificuldades técnicas e/ou operacionais, as empresas independentes apresentarem dificuldades de apurar a execução real, caberá o lançamento estimativo, desde que explicado no campo "Outras Informações de Situação" da lapela "Situação Atual" do tópico "Informações de Situação" da ação, e solicitada a revisão tão logo disponível a informação;
- c. As empresas independentes devem formalizar, por meio de ofício à SCPO, pleito de alteração orçamentária das respectivas ações, tendo em vista modificar o montante do crédito autorizado (LOA + Créditos), caso verifiquem que esse será modificado;
- d. Cabe aos monitores diligenciar para que a execução das ações do orçamento de investimento das empresas controladas pelo Estado não ultrapasse o montante do crédito autorizado, comunicando, quando necessário, às empresas independentes a respeito do imperativo de formalização de pleitos para suplementação de recursos;
- e. Os monitores que elaborarem os decretos de alteração orçamentária das ações do orçamento de investimento das empresas controladas pelo Estado devem remeter cópia à DCPPN para modificação do crédito autorizado (LOA + Créditos) no sistema;
- f. As ações do orçamento de investimento das empresas controladas não serão validadas caso o valor realizado esteja em patamar superior ao crédito autorizado (LOA + Créditos). Cabe às empresas independentes, bimestralmente, atualizar a perspectiva de execução total de cada ação no exercício, solicitando a

suplementação de valores, tendo em vista manter a execução orçamentária sempre abaixo do crédito autorizado.

### <span id="page-141-0"></span>**11. Acesso e Lançamento dos Programas Multissetoriais**

- a. Os usuários apenas validam informações lançadas referentes a ações executadas pertencentes a programas de outras unidades (inclusive ações dos programas "Apoio à Administração Pública" e "Obrigações Especiais") por meio do perfil "SPGF da Ação";
- b. Todas as ações, inclusive aquelas de programas de outras unidades, devem ser validadas pelos órgãos/entidades responsáveis;
- c. As unidades que não validarem as ações diretamente executadas e que estão vinculadas a programas de outras unidades também incorrerão em restrições orçamentárias nos termos da Lei nº 21.968, de 14 de janeiro de 2016, Lei nº 23.086, de 17 de agosto de 2018 e Decreto nº 47.615, de 07 de fevereiro de 2019;
	- d. Os programas multissetoriais não serão validados, se quaisquer de suas ações não forem validadas;
	- e. As ações vinculadas ao perfil "SPGF da Ação" encontram-se bloqueadas para edição pelos demais perfis de acesso vinculados ao programa;
	- f. Caso constatada alguma inconformidade pelo "SPGF" do programa, caberá a esse mobilizar o órgão/entidade responsável pela ação cujos dados foram lançados de forma irregular;
- g. As unidades responsáveis por programas multissetoriais não publicados pelo monitor até a data limite de monitoramento incorrem em restrições orçamentárias, conforme disposto na Lei nº 21.968, de 14 de janeiro de 2016, Lei nº 23.086, de 17 de agosto de 2018 e Decreto nº 47.615, de 07 de fevereiro de 2019, mesmo que não estejam validadas apenas as ações executadas por outras unidades. Desse modo, cabe ao "SPGF" acompanhar o lançamento das informações por parte de outras unidades que respondam por ações no programa;
	- h. Especificamente em relação às ações vinculadas aos programas padronizados "Apoio à Administração Pública" (701) e "Obrigações

Especiais" (702), o processo de validação ocorre mediante os momentos "SPGF da Ação" e "Monitor da Ação";

i. Nesses programas, o perfil "SPGF da Ação", no respectivo momento, lança as informações de monitoramento e valida os dados transferindo a ação diretamente para o momento "Monitor da Ação". Realizada essa transferência, fica bloqueada a edição de dados pelo "SPGF da Ação" e franqueado acesso ao perfil "Monitor da Ação", o qual, mediante os botões presentes no contexto superior da tela, poderá publicar os dados ou retornar o momento para o "SPGF da Ação", caso constate qualquer incorreção nas informações inicialmente lançadas.

# <span id="page-142-0"></span>**12. Informações de Situação do Programa**

- a. O tópico "Informações de situação" do programa é o local apropriado para a inserção de informações qualitativas sobre o gerenciamento, a execução e os resultados do programa, permitindo o acompanhamento de sua evolução pelos atores responsáveis pela execução, monitoramento, avaliação e revisão do programa e do PPAG. Abrange duas lapelas: "Situação Atual" e "Resultados";
- b. Na lapela "Situação Atual", caberá ao gerente do programa, sob a coordenação técnica da unidade de planejamento e orçamento, informar os seguintes pontos:
	- Comentar o quadro atual de execução do programa, relacionando os principais fatos ocorridos, principalmente no âmbito do gerenciamento, tais como: ritmo de implementação, organização das ações, mobilização de recursos, formação de parcerias e outros;
	- Descrever ocasionais restrições ao alcance dos resultados pretendidos pelo programa e as respectivas providências ou contramedidas que estão sendo adotadas;
	- Explicar eventuais equívocos na concepção do programa, caso seja detectada a necessidade de aglutinação, desagregação, inclusão ou exclusão de ações na próxima revisão do PPAG;
- Depois de publicado o terceiro bimestre, o campo "Informações de Situação" relativo ao primeiro semestre estará bloqueado para edição do usuário.
- c. A lapela "Situação Atual" apresenta campos de texto específicos para cada semestre monitorado. Desse modo, tão logo o programa seja transferido para o quarto bimestre, as informações do primeiro semestre estarão disponíveis somente para consulta;
- d. Na lapela "Resultados" do tópico "Informações de Situação", caberá ao usuário detalhar os principais benefícios gerados pelo programa ou os fatos de destaque ocorridos no período monitorado. A proposta é que esse campo funcione como uma agenda positiva de implementação do programa ao longo do exercício;
- e. Quanto aos resultados do programa, cabe enfatizar os seguintes pontos:
	- Os principais resultados relacionam-se, a critério do gestor, a quaisquer avanços ou medidas de natureza operacional, técnica, administrativa, institucional, legal, econômica, social, etc. que revelem o cumprimento, ainda que parcial, do objetivo elencado para o programa;

Não necessariamente uma execução físico-orçamentária igual a zero significa que o programa obteve nenhum resultado. Desse modo, não se deve centrar exclusivamente nos aspectos orçamentários relacionados à execução do programa;

- Os resultados elencados devem estar compatíveis com a execução físico-orçamentária registrada no SIGPlan para as ações do programa.
- f. Esse campo é também utilizado para lançamento dos principais resultados do programa, seção que compõe o Relatório Anual de Avaliação do PPAG.

# <span id="page-143-0"></span>**13. Informações de Situação da Ação**

a. O tópico "Informações de Situação" é o local apropriado para registro de informações qualitativas acerca do monitoramento das ações do PPAG, o que é feito por meio das lapelas "Situação Atual" e "Recomendações do Monitor";
- b. Por meio da lapela "Situação Atual", são lançadas informações qualitativas acerca do desempenho, do gerenciamento e da execução da ação, desdobrando-se nos campos "Justificativa de desempenho" e "Outras informações de situação".
- c. A "justificativa de desempenho" é o campo da lapela "Situação Atual" por meio do qual caberá ao gestor da ação, com o auxílio e sob a supervisão técnica da unidade de planejamento e orçamento, registrar informações qualitativas quanto ao desempenho da ação até o período monitorado, devendo:
	- obrigatoriamente, informar as causas que determinaram para a ação um desempenho crítico ou subestimado, abrangendo as seguintes dimensões:
		- i. físico: execução abaixo de 70% (desempenho crítico) ou acima de 130% (desempenho subestimado) da meta programada até o período;
		- ii. orçamentário: execução abaixo de 70% (desempenho crítico) ou acima de 130% (desempenho subestimado) da meta programada até o período;
		- iii. físico x orçamentário: índice de eficiência abaixo de 0,7 (desempenho crítico) ou acima de 1,3 (desempenho subestimado) até o bimestre monitorado (o índice de eficiência, resultado da razão entre as taxas de execução física e orçamentária, mede a correlação entre o desempenho físico e orçamentário e a faixa de 0,7 a 1,3 é considerada um intervalo razoável de variação, fora do qual há uma distorção desproporcional entre as taxas de execução física e orçamentária).
	- Opcionalmente, independente se o status do desempenho da ação (físico, orçamentário ou físico x orçamentário) for ou não satisfatório, o gestor da ação poderá:
		- i. comentar a execução frente às metas fixadas para o exercício, especialmente quando a execução física e/ou orçamentária até o momento for igual a zero ou houver uma reprogramação física ou orçamentária que represente um acréscimo ou uma redução superior a 30% da meta programada no PPAG para o exercício;
- ii. detalhar as providências ou contramedidas que estão sendo adotadas, caso identificadas restrições ao andamento regular da ação.
- d. As "outras informações de situação" constitui o campo da lapela "Situação Atual" mediante o qual caberá ao gestor da ação, com o auxílio e sob a supervisão técnica da unidade de planejamento e orçamento, registrar informações qualitativas relativas ao bimestre monitorado, devendo obrigatoriamente:
	- relatar os principais resultados e entregas (comentários acerca da execução física e orçamentária);
	- motivar as alterações orçamentárias ocorridas;
	- justificar o lançamento de dados estimativos (inclusive sobre a regionalização);
	- motivar a não regionalização da execução física ou orçamentária.
- e. Se, de acordo com o quadro "Desempenho consolidado da ação", situado no contexto superior da lapela "Situação Atual", o status do desempenho físico, orçamentário ou físico x orçamentário for crítico ou subestimado (faróis vermelho ou amarelo), será obrigatório o registro de justificativa de desempenho com mínimo de 60 e máximo de 600 caracteres como condição formal indispensável para validação da ação;
- f. Tão logo o monitor publique o programa e esse seja transferido para o bimestre subsequente, as informações, relativas a períodos anteriores, lançadas nos campos "Justificativa de desempenho" e "Outras informações de situação", estarão disponíveis somente para consulta e são acessadas clicando-se sobre botões situados no contexto inferior da lapela "Situação Atual";
- g. A lapela "Recomendações do Monitor" do tópico "Informações de Situação" da ação destina-se ao registro de observações pelo monitor quanto à adequação e à consistência técnica das informações de monitoramento lançadas pelos órgãos/entidades responsáveis pelos programas e ações do PPAG. Destarte, essa lapela apenas é acessada pelo monitor no respectivo momento de verificação e lançamento de dados.

#### **SIGPLAN**

# **14. Monitoramento dos Indicadores**

- a. Os indicadores devem, se possível, ser monitorados ao longo do exercício;
- b. À medida que os valores forem sendo apurados, os usuários poderão lançá-los no campo apropriado, mesmo sendo relativos a ciclos de monitoramento anteriores;
- c. Quando a periodicidade de monitoramento do indicador for semestral, trimestral ou mensal, o valor a ser avaliado em confronto com a meta projetada corresponderá à última apuração do exercício;
- d. No âmbito dos indicadores que apresentem periodicidade semestral, trimestral ou mensal, a apuração há de ser feita de forma acumulada, englobando, portanto, as apurações anteriores referentes ao mesmo exercício, haja vista que as metas são sempre formuladas no PPAG considerando o ano como um todo;
- e. Os programas que não possuem indicadores são desprovidos da caixa "Indicadores" na árvore de seleção do programa.

### **15. Validação do Programa**

- a. O programa somente será validado e transferido de momento depois que todas as respectivas ações estiverem validadas;
- b. Os usuários poderão atestar a validação das ações do programa por meio da lapela "Informações de Validação", presente no "Painel de Controle", o qual é acessado clicando-se sobre o título do programa na árvore de seleção;
- c. Caberá ao perfil "SPGF", no respectivo momento, validar inicialmente os programas a cargo do órgão/entidade por meio de botão presente no contexto superior do "Painel de Controle" do programa;
- d. Depois disso, caberá ao perfil "Titular" validar o programa, passando o momento de lançamento e validação de informações para o perfil "Monitor". Antes dessa validação e constatada qualquer inconformidade, o titular poderá modificar de plano as informações ou retornar o programa para o perfil "SPGF";
- e. O perfil "Monitor", transferido o programa para o respectivo momento, analisará a consistência e a adequação técnica das informações lançadas e, caso constate qualquer irregularidade, poderá alterar diretamente as informações ou retornar o momento de lançamento de dados para o perfil "SPGF";
- f. Depois de publicadas as informações do programa pelo monitor, os campos de lançamento de dados do bimestre monitorado serão bloqueados para edição do usuário, franqueando-se acesso ao perfil "SPGF" para lançamento de informações do bimestre subsequente;
- g. A alteração de dados lançados em bimestres já publicados deverá ser objeto de pedido fundamentado enviado à SCPO, que assim decidirá quanto à pertinência da medida.

### **16. Validação da Ação**

- a. A validação da ação ocorre mediante o "Painel de Controle da Ação", o qual é aberto toda vez que o usuário clica sobre o título da ação na árvore de seleção;
- b. Se em determinado bimestre a validação da ação ainda estiver pendente, o botão "Validar Ação" estará visível no contexto superior da tela e a lapela "Informações de Validação" trará, no respectivo *status*, a mensagem "Informações não validadas". Caso contrário, o botão "Validar Ação" não será demonstrado e a mensagem "Informações validadas" será exibida no *status* da lapela "Informações de Validação";
- c. A ação deverá ser novamente validada toda vez que o botão salvar for acionado em qualquer lapela ou campo, mesmo que o usuário não faça qualquer alteração;
- d. Mediante a lapela "Informações de Validação", o usuário consulta as diversas condições formais de validação da ação assim como o *status* de atendimento ou não de cada uma delas;
- e. Para validar a ação, o usuário deverá cumprir, no mínimo, as seguintes condições formais:
	- Detalhar a programação física e orçamentária inicial, de tal forma que a soma dos valores lançados seja igual à meta anual. O usuário deverá clicar sobre o botão "Transferir",

bloqueando a coluna de programação ao mesmo tempo em que libera acesso à coluna de valores reprogramados;

- O valor total da reprogramação orçamentária deverá ser igual ao crédito autorizado (LOA + Créditos). Na medida em que os meses findam, os respectivos valores realizados são transferidos para a coluna de reprogramação orçamentária, tornando necessário o ajuste dos dados de reprogramação (dos meses subsequentes) para que a totalização continue convergindo com o montante do crédito autorizado;
- Especificamente em relação às ações do orçamento fiscal, a soma dos localizadores orçamentários informados deve ser igual ao valor realizado que é extraído do SIAFI para cada um dos meses monitorados. Essa regionalização deve compreender discriminadamente os gastos efetuados no grupo de despesa investimentos e também, de forma agregada, os demais grupos de despesa. Desse modo, para cada mês monitorado, a soma dos investimentos e dos outros grupos de despesa regionalizados no SIGPlan deve corresponder à execução total desses grupos no SIAFI, sob pena de a ação não ser validada;
- Especificamente em relação às ações do orçamento de investimento, a execução deverá estar em patamar inferior ou igual ao crédito autorizado (LOA + Créditos);
- Tendo em conta manter a consistência das informações lançadas no sistema, eventuais valores negativos devem ser lançados em localizadores que tenham saldo em meses anteriores, em cada coluna apresentada (investimentos e outros);
- Ações com status de desempenho crítico ou subestimado (físico, orçamentário ou físico x orçamentário) devem apresentar justificativa de desempenho com mínimo de 60 e máximo de 600 caracteres na lapela "Situação Atual" do tópico "Informações de Situação da Ação".
- f. Especificamente em relação às ações vinculadas aos programas padronizados "Apoio à Administração Pública" (701) e "Obrigações Especiais" (702), o processo de validação ocorre mediante os momentos "SPGF da Ação" e "Monitor da Ação". Destarte, nesses programas, cabe ao perfil "SPGF da Ação", no respectivo momento, lançar as informações de monitoramento e validar os dados

transferindo a ação diretamente para o momento "Monitor da Ação". Realizada essa transferência, fica bloqueada a edição de dados pelo "SPGF da Ação" e franqueado acesso ao perfil "Monitor da Ação", o qual, mediante os botões presentes no contexto superior da tela, poderá publicar os dados ou retornar o momento para o "SPGF da Ação", caso constate qualquer incorreção nas informações inicialmente lançadas.

### **17. Inadimplência e Restrições Orçamentárias**

- a. As unidades serão consideradas inadimplentes com as informações de monitoramento, caso, após a data limite, os programas sob sua responsabilidade não estejam publicados pelo monitor (daí a importância de realizar os lançamentos com a devida antecedência) ou ainda quando as unidades apresentarem ações não validadas de programas multissetoriais;
- b. Os órgãos/entidades são responsáveis pelo monitoramento dos programas e ações a cargo de unidades orçamentárias sob sua gestão imediata (Fundos, Encargos Gerais do Estado, Participação no aumento do capital social de empresas - participação empresas, etc.);
- c. As unidades orçamentárias inadimplentes sujeitam-se à restrições estabelecidas na Lei nº 21.968, de 14 de janeiro de 2016, Lei nº 23.086, de 17 de agosto de 2018 e Decreto nº 47.615, de 07 de fevereiro de 2019;
	- d. Os relatórios de inadimplência são gerados diariamente a partir do dia subsequente à data limite de monitoramento;
	- e. Constatada, pela DCPPN, a adimplência das unidades anteriormente arroladas, as restrições orçamentárias serão imediatamente retiradas.

**SIGPLAN**

## **Romeu Zema Neto Governador do Estado de Minas Gerais**

**Paulo Eduardo Rocha Brant Vice-Governador do Estado de Minas Gerais**

**Otto Alexandre Levy Reis Secretária de Estado de Planejamento e Gestão**

**Felipe Magno Parreiras de Sousa Subsecretário de Planejamento, Orçamento e Qualidade do Gasto**

> **Maria Rita de Carvalho Rocha Diretora Central de Análise Fiscal**

**Sarah Cristina de Sales Mourão Diretora Central de Planejamento, Programação e Normas**

**Pedro Lucas Fonseca Braga Diretor Central de Monitoramento da Execução Física e Orçamentária**

### **Elaboração e Formatação**

**Diretoria Central de Planejamento, Programação e Normas Sarah Cristina de Sales Mourão Carolina Fonseca Moreira Mariana Gabriela de Oliveira Olívia Bernardes Almeida**